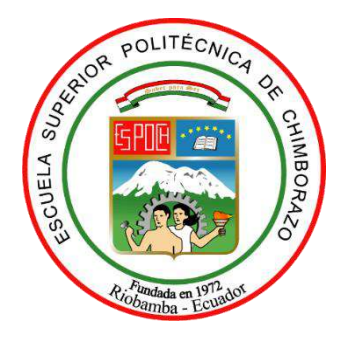

# **ESCUELA SUPERIOR POLITÉCNICA DE CHIMBORAZO FACULTAD DE INFORMÁTICA Y ELECTRÓNICA CARRERA INGENIERÍA EN SISTEMAS INFORMÁTICOS**

# **DESARROLLO DE UNA APLICACIÓN MÓVIL INFORMATIVA DE RUTAS PARA LA COMPAÑÍA DE TRANSPORTE TORRES REVELO S.A. EMPLEANDO EL FRAMEWORK IONIC**

**Trabajo de titulación** Tipo: Proyecto Técnico

Presentado para optar al grado académico de: **INGENIERO EN SISTEMAS INFORMÁTICOS**

## **AUTOR:** JHONATAN DAVID CHOTO MAZA **DIRECTOR:** ING. DIEGO FERNANDO ÁVILA PESANTEZ

Riobamba – Ecuador 2020

## **©2020, Jhonatan David Choto Maza**

Se autoriza la reproducción total o parcial, con fines académicos, por cualquier medio o procedimiento, incluyendo cita bibliográfica del documento, siempre y cuando se reconozca el Derecho del Autor.

Yo, Jhonatan David Choto Maza, declaro que el presente trabajo de titulación es de mi autoría y los resultados del mismo son auténticos. Los textos en el documento que provienen de otras fuentes están debidamente citados y referenciados.

Como autor asumo la responsabilidad legal y académica de los contenidos de este trabajo de titulación; el patrimonio intelectual pertenece a la Escuela Superior Politécnica de Chimborazo. Riobamba, 28 de febrero 2020

## **ESCUELA SUPERIOR POLITÉCNICA DE CHIMBORAZO**

## **FACULTAD DE INFORMÁTICA Y ELECTRONICA**

## **ESCUELA DE INGENIERÍA EN SISTEMAS**

El Tribunal del Trabajo de Titulación certifica que: El trabajo de titulación; tipo: **DESARROLLO DE UNA APLICACIÓN MÓVIL INFORMATIVA DE RUTAS PARA LA COMPAÑÍA DE TRANSPORTE TORRES REVELO S.A. EMPLEANDO EL FRAMEWORK IONIC**, realizado por el señor: **JHONATAN DAVID CHOTO MAZA**, ha sido minuciosamente revisado por los Miembros del Trabajo de Titulación, el mismo que cumple con los requisitos científicos, técnicos, legales, en tal virtud el Tribunal Autoriza su presentación.

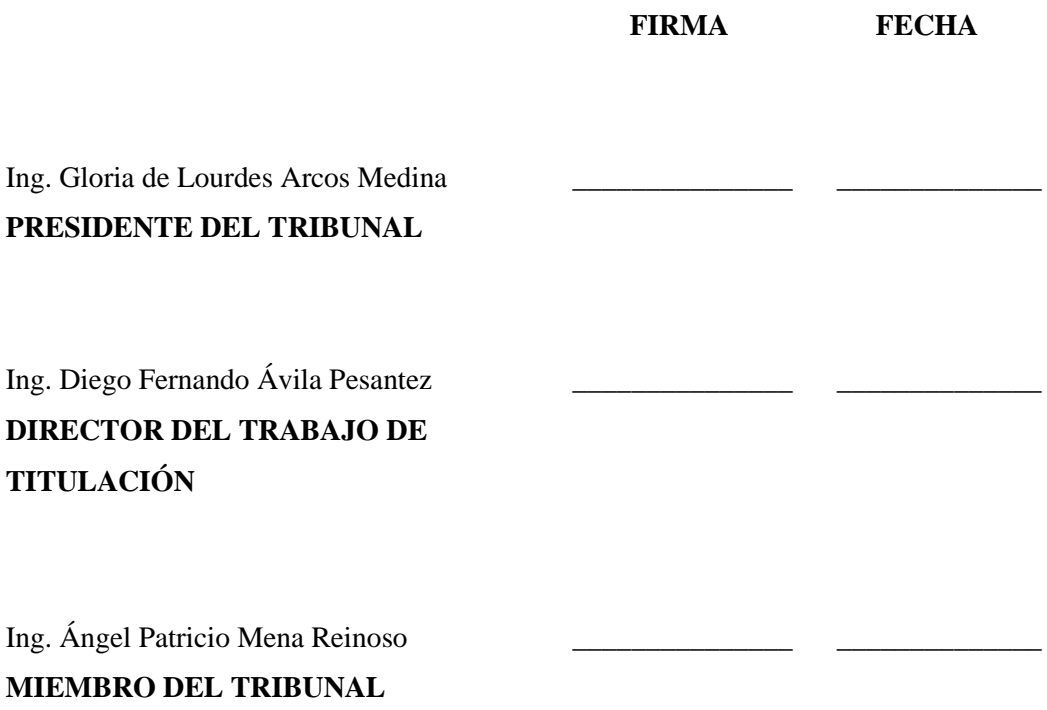

### **DEDICATORIA**

Para mis padres quienes han estado conmigo en todos estos años para llegar a ser una persona de bien y responsable. La admiración que tengo por ellos es indescriptible a pesar de las dificultades que se han presentado no han sido motivo para bajar los brazos al contrario me enseñaron a como sobresalir, ver lo positivo de cada momento. La experiencia es muy importante para mí, y yo aprendo de ellos, cada fracaso que se presenta es una nueva oportunidad.

Jhonatan

### **AGRADECIMIENTO**

El agradecimiento profundo a quienes conforman la Escuela Superior Politécnica de Chimborazo a la Escuela de Ingeniería en Sistemas por ser la institución que me permite culminar una etapa más de estudio. A cada docente dedicado por impartir su conocimiento y compartir sus experiencias a lo largo de la formación académica, a mi familia por su apoyo incondicional. Al tutor Ing. Diego Ávila por quien tengo gran admiración y al miembro de tesis Ing. Ángel Mena, quienes con paciencia fueron una guía para culminar el presente trabajo de titulación.

Jhonatan

## **TABLA DE CONTENIDOS**

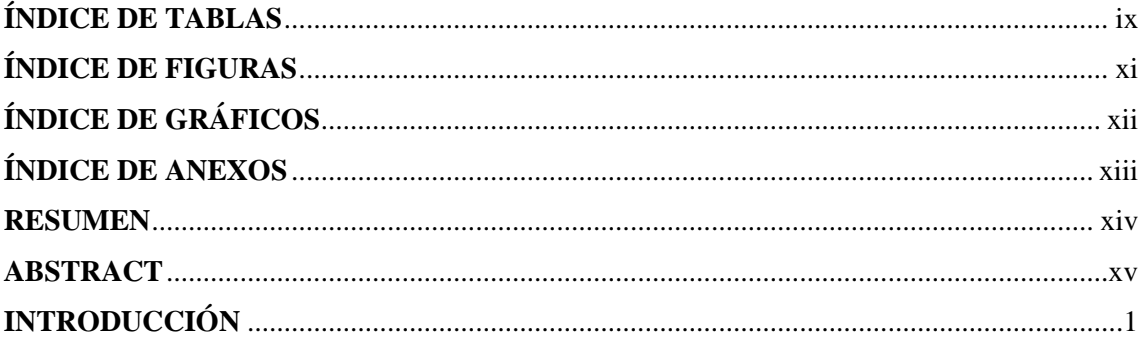

## **CAPÍTULO I**

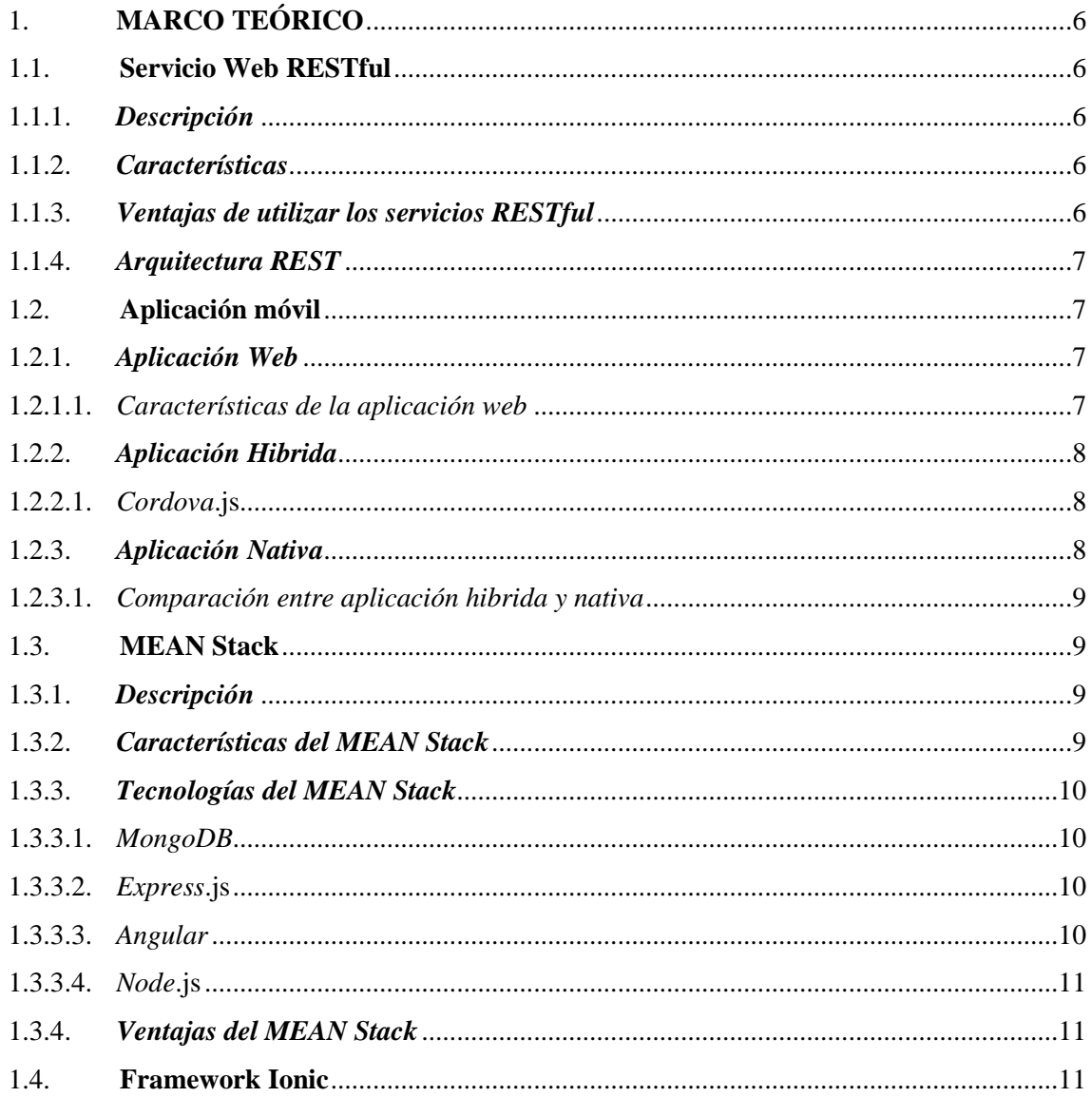

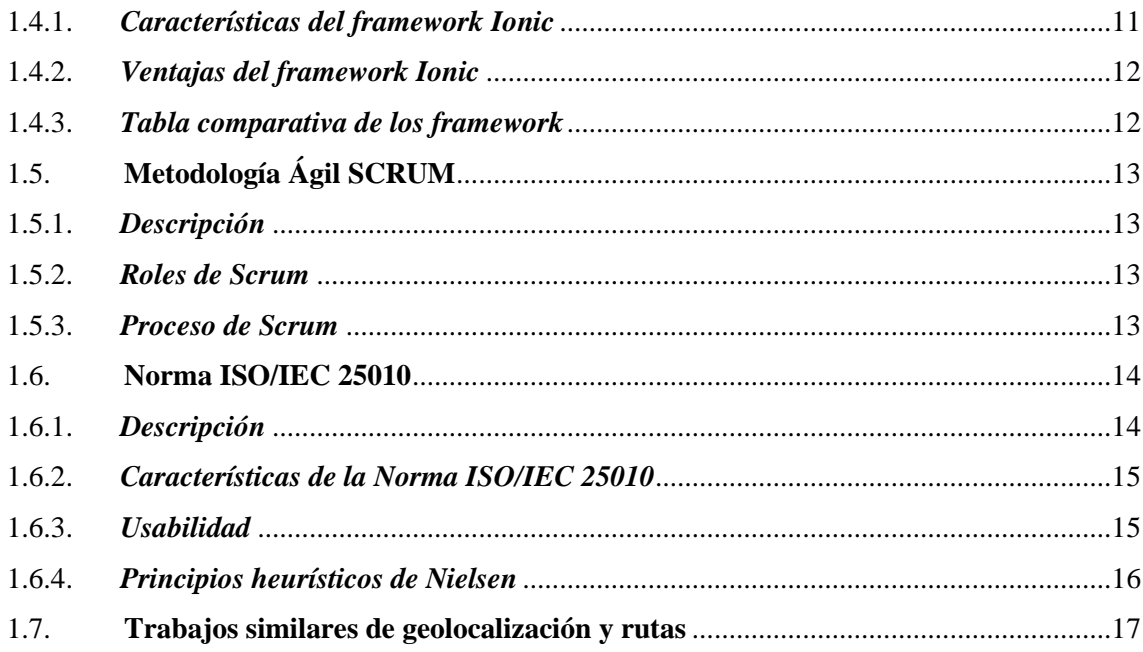

## **CAPÍTULO II**

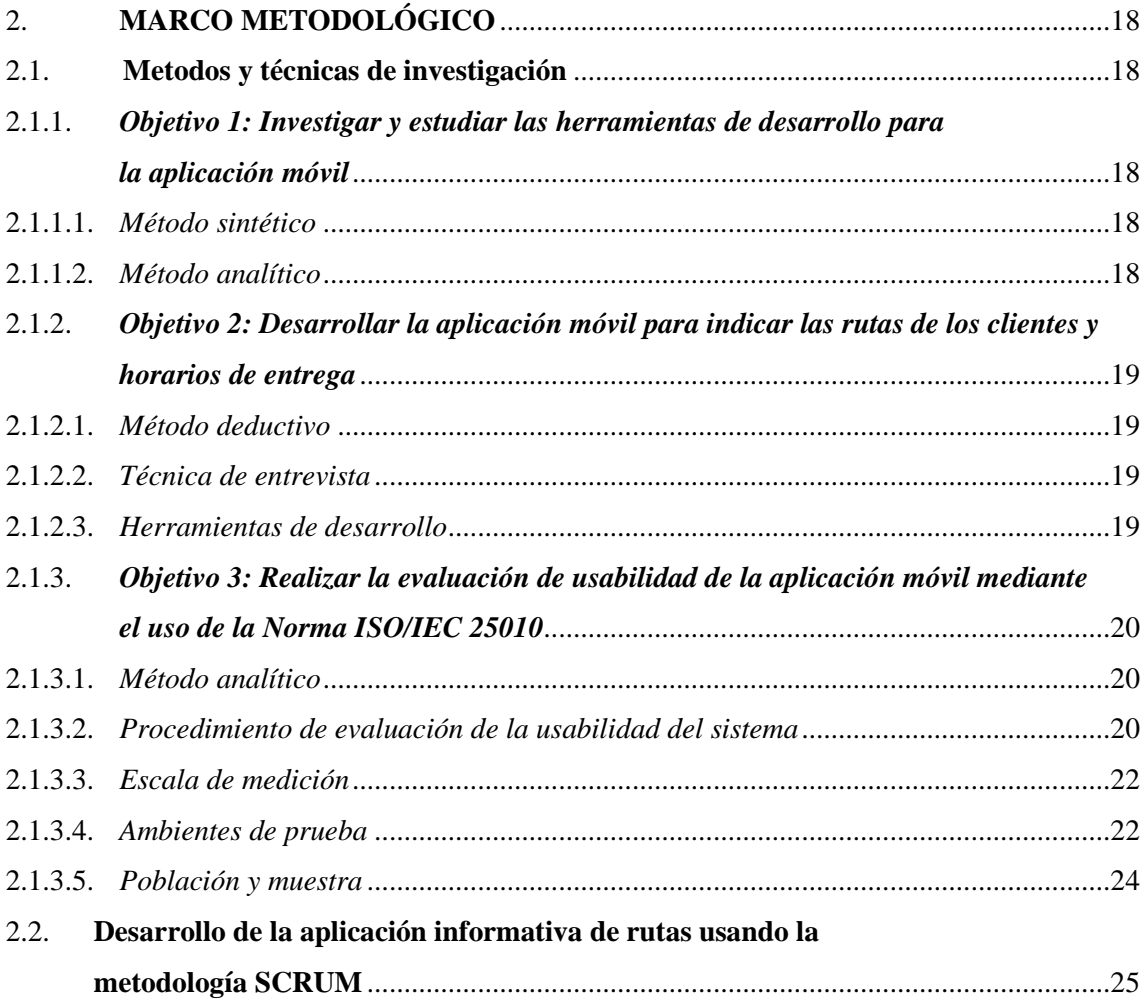

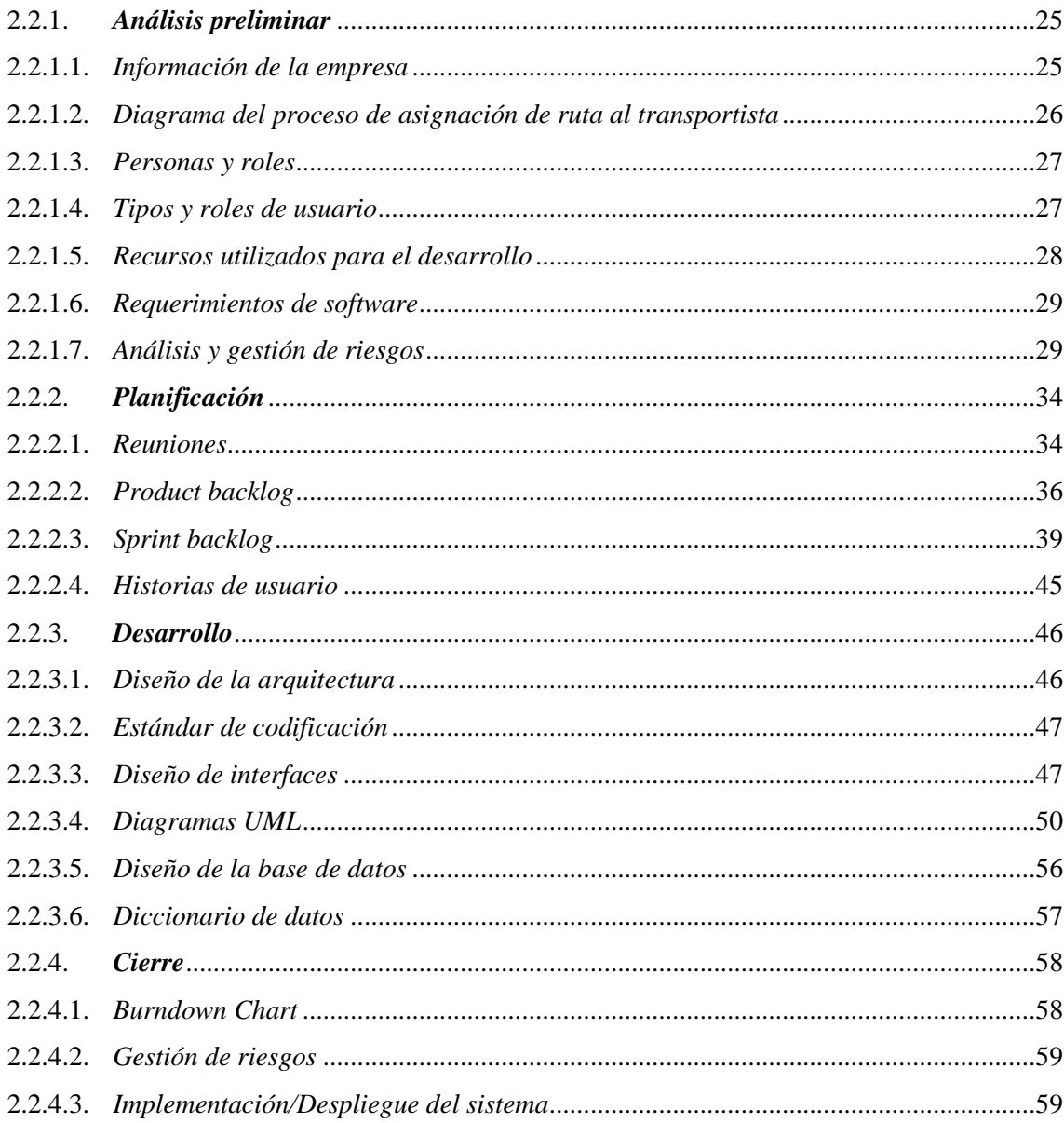

## **CAPÍTULO III**

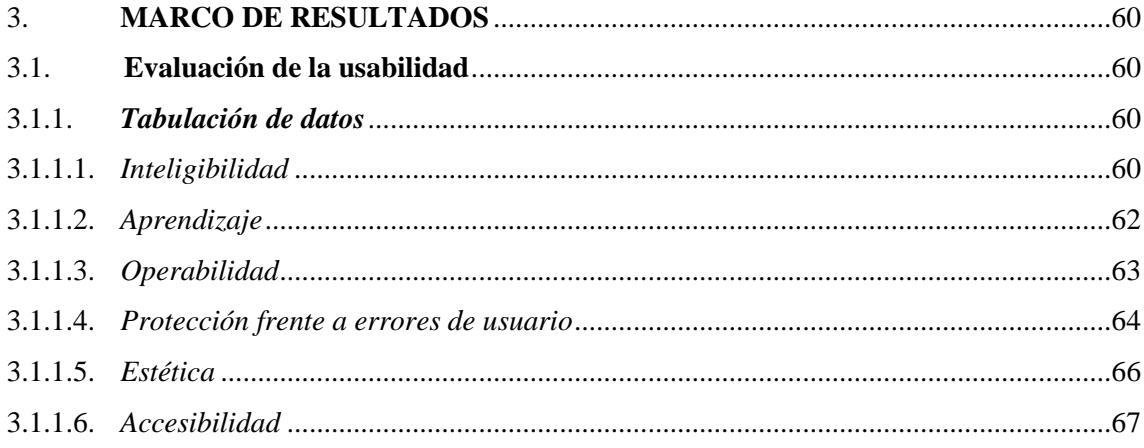

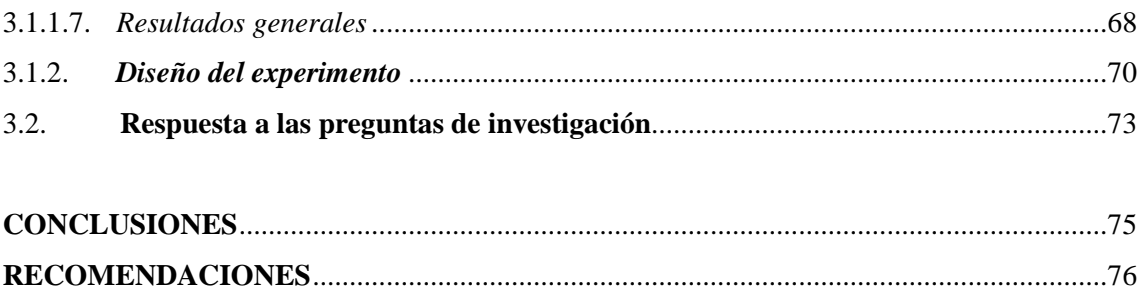

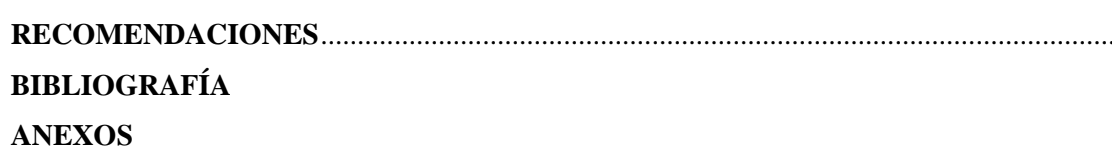

viii

## <span id="page-10-0"></span>ÍNDICE DE TABLAS

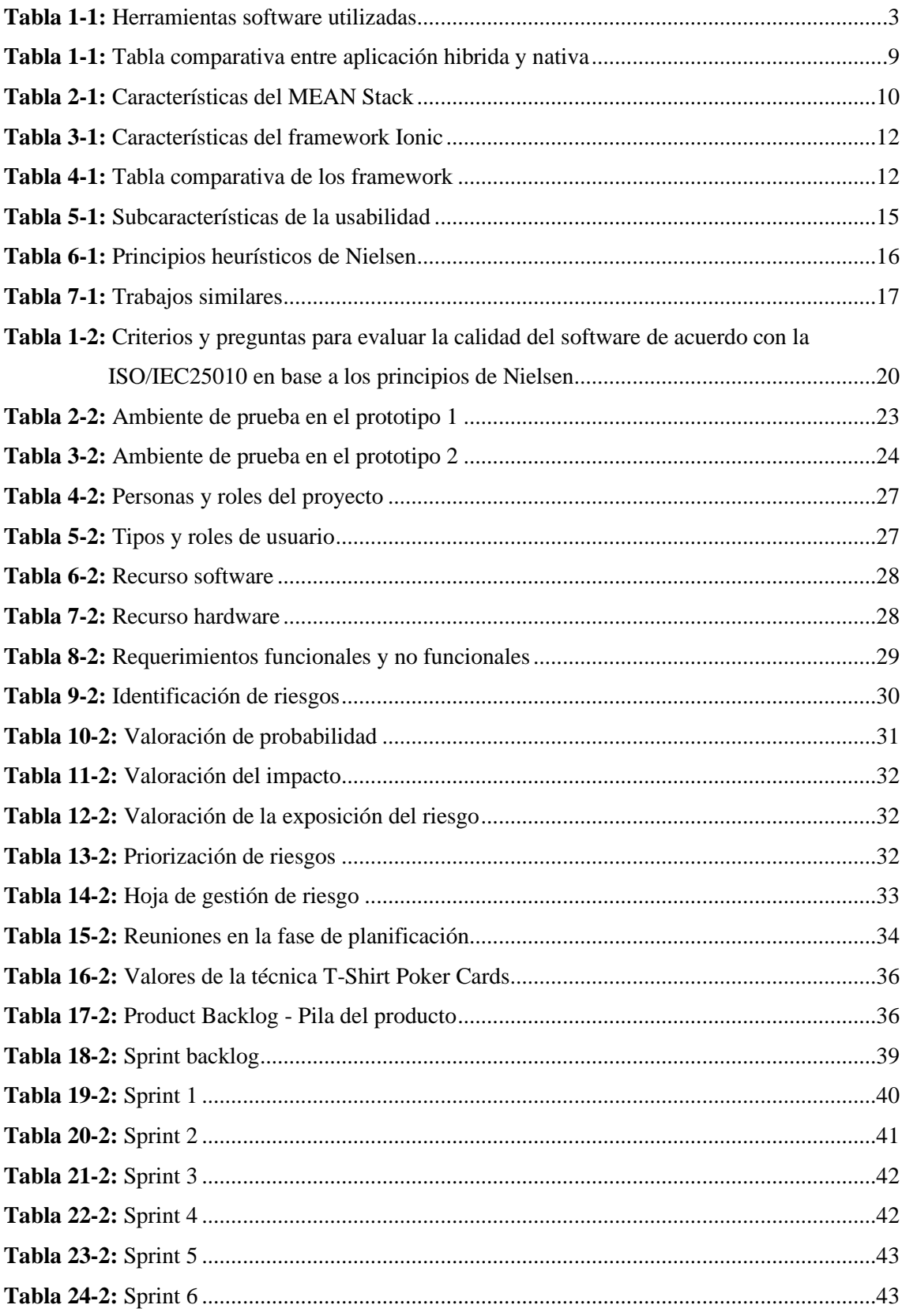

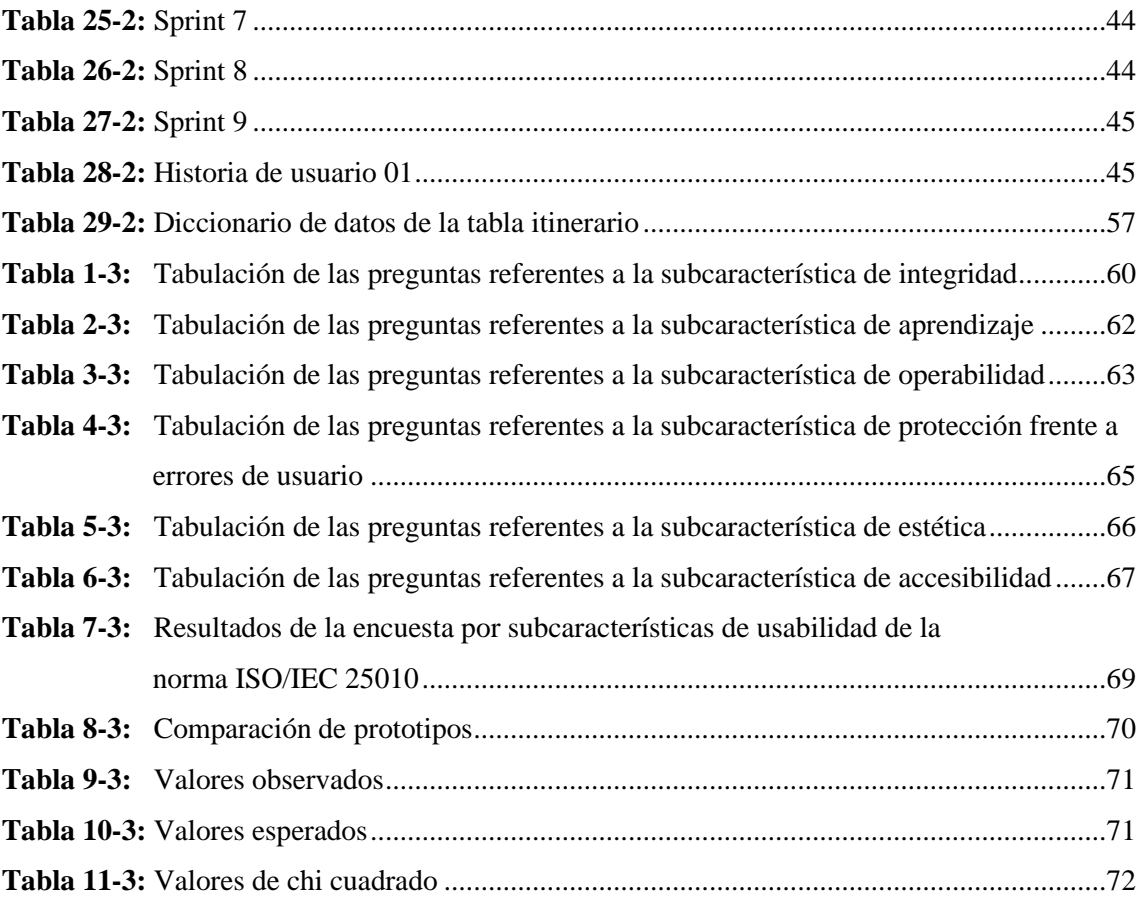

## <span id="page-12-0"></span>**ÍNDICE DE FIGURAS**

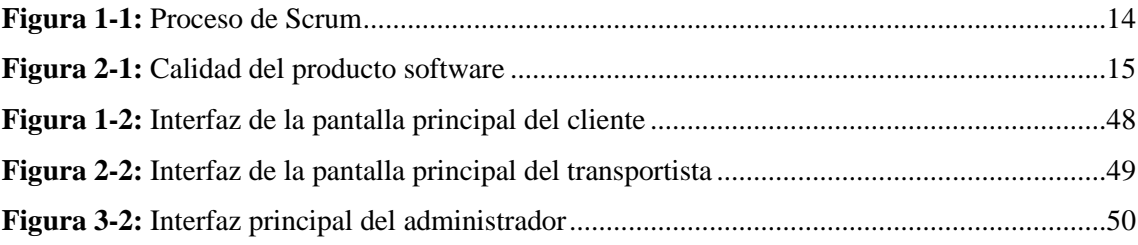

## <span id="page-13-0"></span>**ÍNDICE DE GRÁFICOS**

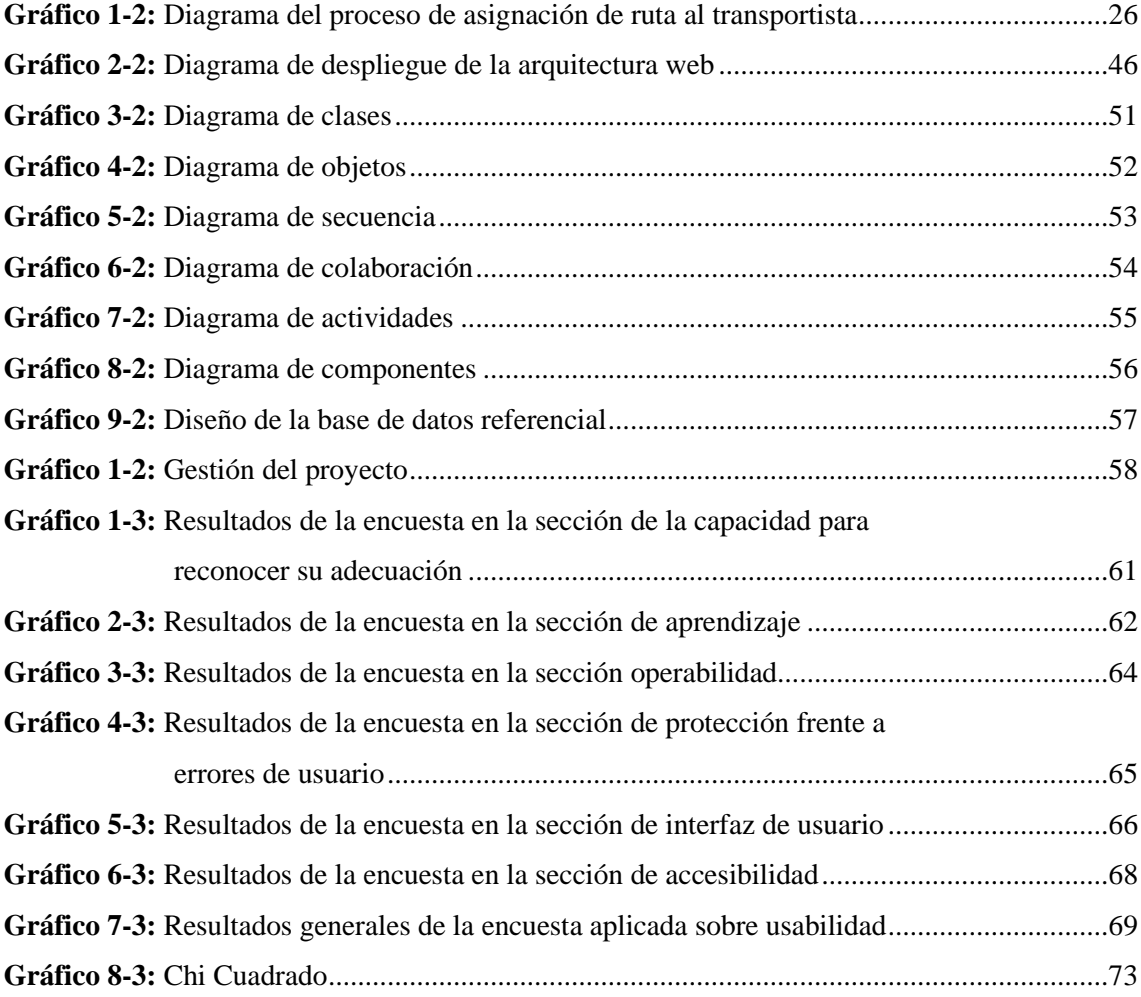

## <span id="page-14-0"></span>ÍNDICE DE ANEXOS

ANEXO A: HOJA DE GESTIÓN DE RIESGOS ANEXO B: HISTORIAS TÉCNICAS E HISTORIAS DE USUARIO **ANEXO C: DICCIONARIO DE DATOS ANEXO D: MANUAL DE USUARIO** ANEXO E: ENCUESTA DE USABILIDAD

#### <span id="page-15-0"></span>**RESUMEN**

Se desarrolló una aplicación móvil informativa de rutas para la compañía de transporte pesado Torres Revelo S.A, aplicando la metodología ágil de desarrollo SCRUM para obtener los requerimientos del sistema mediante reuniones frecuentes con el usuario, dando como resultado 23 requerimientos funcionales y 9 no funcionales, el desarrollo del proyecto esta divido en módulos: cliente, transportista y administrador, para el último es la construcción de una aplicación web, para lo cual esta empleado el framework MEAN Stack e Ionic basados en JavaScript para el desarrollo de la aplicación móvil. En este proyecto, se sometió a una prueba de evaluación de calidad de software, la usabilidad con la norma ISO/IEC 25010 en base a sus subcaracterísticas: inteligibilidad, aprendizaje, operabilidad, protección frente a errores de usuario, estética y accesibilidad. Se utilizó un cuestionario de 26 preguntas con el uso del método de Nielsen, aplicando a un total de 10 usuarios en todo el proceso del desarrollo de la aplicación, basado en prototipos. Al tabular los resultados obtenidos, se aplicó la prueba de chi cuadrado aceptando la hipótesis alternativa con un porcentaje del 75% de los usuarios encuestados concluyendo que la aplicación móvil y web es fácil de usar, aprender y permite al usuario realizar trazar la ruta más corta. Sin embargo, se recomienda en desarrollar funcionalidades para mejorar en el aspecto de accesibilidad al usuario con capacidades especiales.

**Palabras claves:** <INGENIERÍA DE SOFTWARE>, <TECNOLOGÍA Y CIENCIAS DE LA INGENIERÍA>, <IONIC (FRAMEWORK)>, <MEAN STACK (FRAMEWORK)>, <METODOLOGÍA DE DESARROLLO SCRUM>, <DESARROLLO DE SOFTWARE>, <USABILIDAD>

#### <span id="page-16-0"></span>**ABSTRACT**

A mobile information route application was developed for the heavy transport company Torres Revelo SA, applying SCRUM agile development method to obtain the system requirements through frequent meetings with the user, resulting in 23 functional and 9 non-functional requirements, the Project development is divided into modules: client, transporter and administrator, the construction of a web application was chosen for the final, for which the MEAN Stack and Ionic framework based on JavaScript was used for the development of the mobile application. The quality evaluation test was submitted in this project, the usability with the ISO / IEC 25010 standard based on its sub-characteristics: intelligibility, learning, operability, protection against user errors, aesthetics and accessibility. A questionnaire of 26 questions was conducted with the use of the Nielsen method, applying to a total of 10 users in the whole process of the development of the application, based on prototypes. When tabulating the results obtained, the chi-square test was applied accepting the alternative hypothesis with a percentage of 75% of the surveyed users concluding that the mobile and web application is easy to use, learn and allows the user to trace the shortest route. However, it is recommended to develop functionalities to improve the aspect of user accessibility with special capabilities.

**Key words:** <SOFTWARE ENGINEERING>, <ENGINEERING TECHNOLOGY AND SCIENCES>, <IONIC (FRAMEWORK)>, <MEAN STACK (FRAMEWORK)>, <SCRUM DEVELOPMENT METHODOLOGY>, <SOFTWARE DEVELOPMENT>, <USABILITY>

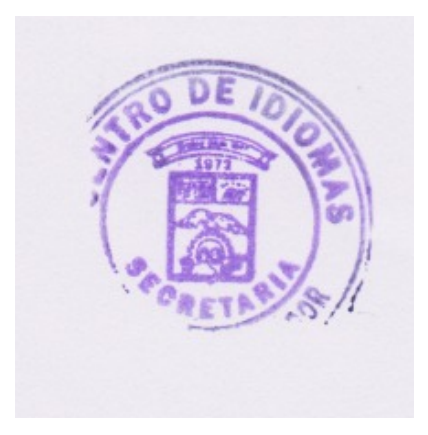

## <span id="page-17-0"></span>**INTRODUCCIÓN**

Hoy en día el auge de las aplicaciones móviles está orientada a la innovación tecnológica y brindar soluciones eficaces relacionados a la experiencia del usuario. Esto conlleva al uso del teléfono inteligente en la vida cotidiana del ser humano actual para realizar actividades, además de la variedad y funcionalidades que las aplicaciones móviles ofrecen. La compañía de transportes pesado "Torres Revelo S.A" dedicada al transporte de carga por carretera, ubicada en la provincia de Pichincha cantón Quito. Las rutas son de gran importancia para los transportistas debido a que cada destino puede tener varias opciones de llegadas, es necesario proporcionar una herramienta para seleccionar y trazar la ruta más corta, utilizando una de las opciones de navegación que los celulares inteligentes poseen permitirá al usuario interactuar con las funcionalidades (Nicoară y Haidu, 2014: p.3).

El desarrollo de una aplicación móvil para utilizar la navegación y brindar al transportista una ventaja para encontrar su destino y llegar hacia él (Bajaj et al., 2018). Es por ello, que el uso de la tecnología MEAN Stack está basado en la tecnología de desarrollo java, el cual está comprendido en la base de datos no relacional MongoDB, para la interacción entre el servidor y el cliente se encuentra Node.js y Express.js, por último, para las aplicaciones web por parte del usuario es Angular (Karanjit, 2016: p. 12). En este mismo ámbito, para la aplicación móvil en la plataforma Android se optó por el framework Ionic.

Según (Salazar et al., 2018) describe a la metodología SCRUM en forma general, su inclinación es a la gestión del proyecto en sus diferentes etapas. Utiliza periodos de tiempo para los entregables (Sprint) y en el cual el cliente está inmerso y forma parte fundamental en el desarrollo del proyecto, debido a esto está considerado la metodología ágil de desarrollo SCRUM. Con la ejecución del proyecto el transportista está en la facultad de seguir la ruta trazada a través de la aplicación móvil permitiendo así que la información del cliente y el punto referente del destino este legible.

El proyecto consta de cuatro capítulos en los cuales se trata: en el primer se describe la constitución del problema, los objetivos a los cuales se regirá el proyecto, de la misma manera la justificación teórica y práctica. En el capítulo dos esta descrito el marco teórico, donde esta descrito la tecnología para el front-end y el back-end además de las métricas a ser evaluadas de la norma ISO/IEC 25010. Para el tercer capítulo se desarrolla el marco metodológico, el mismo que detalla la metodología ágil SCRUM para el desarrollo del proyecto. Por último, el cuarto capítulo está inmersa el marco de resultados del objetivo específico de evaluación de la usabilidad y discusión de los valores obtenidos.

#### **ANTECEDENTES**

En la ciudad de Quito abarca la mayoría de las compañías dedicadas al transporte, por lo cual se ve la necesidad de hacer hincapié en una de ellas que tiene como nombre "Torres Revelo S.A" teniendo como función principal la logística de transporte, enfocándose en el traslado de productos, materia prima, etc. Para ello se debe tomar en cuenta dos variables fundamentales que son: las distancias entre el origen y el destino, la oferta de transporte. Incursionar en la logística del transporte, es por lo cual, que el proyecto que se plantea cumplir con las exigencias que genera todo el proceso de realizar el viaje con los diferentes puntos de destino. Los transportistas como los principales beneficiados de la compañía de transporte Torres Revelo S.A para ayudarlo en uno de los puntos principales que es la ubicación de los clientes, así como su horario de entrega.

Hoy en día, la creciente dependencia al uso de un smartphone (Van Deursen et al., 2015), enfoca la población de estudio hacia las personas que no tendrán inconvenientes para utilizar una aplicación móvil. Buscando de esta manera que el usuario obtenga los beneficios que brinda la tecnología como es la geolocalización y rutas. Es por ello, que se presentan problemas como: la gran mayoría de las vías del país, las señaléticas, la información sobre las calles se encuentran deterioradas o simplemente no existen, por ende, se vuelve complicada encontrar la dirección del cliente y es propenso en incurrir en una contravención de tránsito. En el Código Orgánico Integral Penal sección infracciones de tránsito, se describe las contravenciones leves de tercera clase las cuales tienen un valor del 15% del Salario Básico y la reducción 4.5 puntos de la licencia de conducir, las cuales son las más propensas en reincidir. En el artículo 386 – 3: Conductor que exceda los límites de velocidad establecidos y permitidos, el artículo 388 – 1: Conductores que estacionen en zonas que entrañen peligro y el artículo 390 – 3: Conducir en sentido contrario a la vía normal (COIP, 2014).

#### **Formulación del problema**

¿El desarrollo de una aplicación móvil permitirá indicar de una forma sencilla al transportista la ruta más corta y mostrar los horarios de entrega de los clientes de la Compañía de Transporte Pesado "Torres Revelo S.A."?

#### **Sistematización del problema**

- ¿Cuáles son las características de las herramientas de desarrollo MEAN Stack y el framework Ionic?
- ¿Las rutas designadas tienen la información necesaria sobre el punto de recepción del cliente?
- ¿Cuál es el nivel de usabilidad de la aplicación móvil aplicando la Norma ISO/IEC 25010?

#### **Justificación de la investigación**

En el proyecto propuesto es necesario realizar la síntesis de la información es por ello, resaltar la justificación teórica y aplicativa aquella descrita a continuación.

## **Justificación teórica**

En tendencia de herramientas gratuitas de código abierto, está contemplado el uso del framework Ionic para desarrollar aplicaciones hibridas, tanto para el sistema operativo iOS y Android utilizando solo una línea base de código que utiliza tecnología web y nativas (ionicframework).

Este proyecto está enfocado al uso del teléfono inteligente, para mostrar las rutas hacia el cliente o denominado el destino y el horario de entrega, la geolocalización en tiempo real haciendo uso del GPS para cumplir con este requerimiento.

En la siguiente Tabla 1-1 se encuentra descrito las tecnologías utilizadas para dar cumplimiento a los requerimientos y mostrar así el producto final del proyecto.

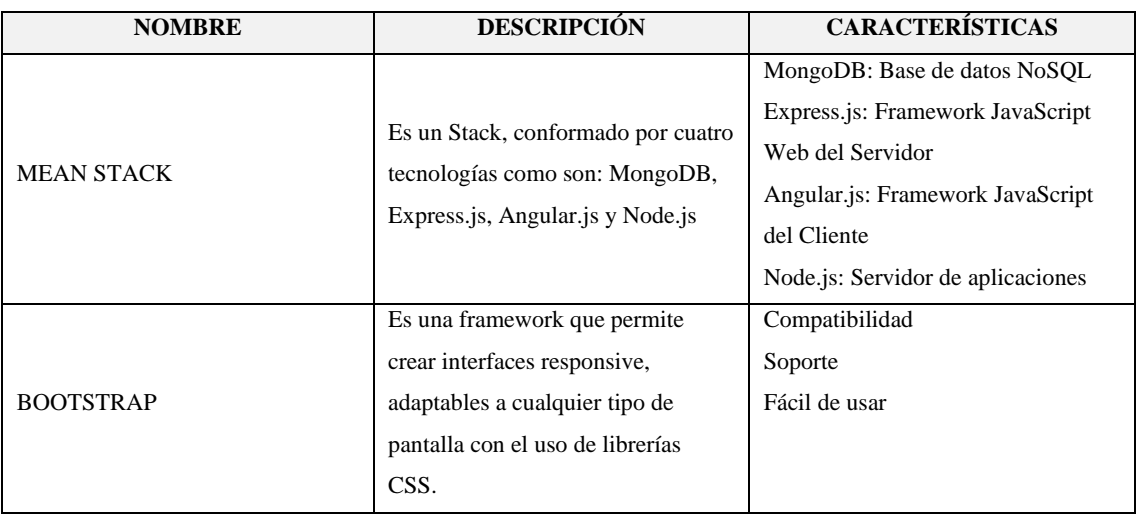

#### <span id="page-19-0"></span>**Tabla 1-1:** Herramientas software utilizadas

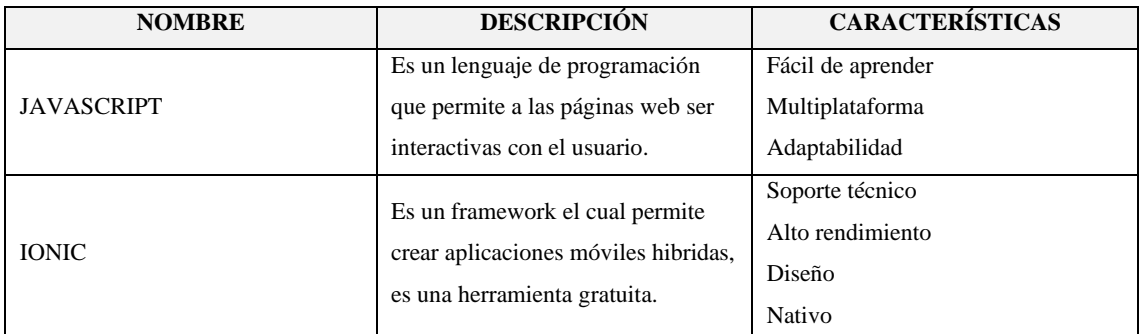

**Fuente:** (Nevalainen, 2018), (Huynh et al., 2017), (Flanagan, 2006), (Huenei IT Services, 2017) **Realizado por:** Choto Jhonatan, 2019

#### **Justificación aplicativa**

La compañía de transporte pesado "Torres Revelo S.A", ubicado en la provincia de Pichincha cantón Quito requiere una aplicación móvil para los transportistas el cual les permita ver el punto de destino y la información relacionada sobre la ruta. Del mismo modo para la parte administrativa, se provee el seguimiento de cada transportista en ruta. Para el desarrollo de la parte aplicativa del proyecto se estableció el trabajo en módulos, los cuales están descritos de la siguiente manera.

**Módulo Cliente:** Este módulo estará desarrollado con el framework Ionic y permitirá el ingreso de la información del punto de recepción.

**Módulo Transportista:** Estará manejado con la ruta más corta y la información del cliente, además podrá ver las publicaciones de los clientes registrados en el sistema.

**Módulo Administrativo:** Con este módulo, podrá registrar nuevos clientes y transportistas, de la misma manera consumirá los servicios web de los módulos anteriores.

#### **Objetivos**

### **Objetivo general**

Desarrollar una aplicación móvil informativa de rutas para la compañía de transporte Torres Revelo S.A. empleando el framework IONIC.

## **Objetivos específicos**

- Investigar y estudiar las herramientas de desarrollo para la aplicación móvil
- Desarrollar la aplicación móvil para indicar las rutas de los clientes y horarios de entrega
- Realizar la evaluación de usabilidad de la aplicación móvil mediante el uso de la Norma ISO/IEC 25010

## **CAPÍTULO I**

## <span id="page-22-1"></span><span id="page-22-0"></span>**1. MARCO TEÓRICO**

#### <span id="page-22-2"></span>**1.1. Servicio Web RESTful**

#### <span id="page-22-3"></span>*1.1.1. Descripción*

Como afirma (Enciso-Quispe et al., 2017, p.5) el servicio RESTful se accede por medio de la Url y los metodos que contienen son: POST, GET, PUT y DELETE permitiendo así enviar datos con la utilización de XML y JSON. En este mismo contexto, la comunicación esta implementada por HTTP por lo que utiliza el lenguaje común para la Web o conocido como el identificador universal, por lo que esta arquitectura software está basada para los sistemas distribuidos utilizados actualmente.

Tomando en cuenta la evolución y la necesidad de crear sistemas que permitan ser utilizados en las diferentes plataformas, se encuentran los servicios web RESTful que para acceder a ellos se lo realizan por medio del protocolo HTTP, esta arquitectura permite acceder a los recursos que se encuentren a disposición utilizando metodos (Haro et al., 2018, p.3).

### <span id="page-22-4"></span>*1.1.2. Características*

Citando a (García, 2016) platea las siguientes características de los servicios web RESTful.

- Para las peticiones de los clientes deben cumplir con los requerimientos de información para consumir un servicio web RESTful.
- El mejoramiento del tráfico de la red.
- Maneja el formato CSV.
- Relación a otros recursos por medio de un servicio web RESTful.
- El estado no se mantiene.

#### <span id="page-22-5"></span>*1.1.3. Ventajas de utilizar los servicios RESTful*

Como lo hace notar (Wajser, 2015) las ventajas de trabajar con servicios RESTful en el desarrollo de las aplicaciones son los siguientes:

- Los metodos HTTP son seguros y cada respuesta receptada muestra un estado de la solicitud.
- Sincronización entre todos los servidores.
- La escalabilidad permite por la separación entre el cliente y el servidor.
- Poco consumo de los recursos para responder peticiones.

#### <span id="page-23-0"></span>*1.1.4. Arquitectura REST*

Según (Álvarez, 2018), la arquitectura REST está conformada por los siguientes niveles descritos a continuación:

- **Nivel 0 - POX:** Se encuentra la arquitectura basada en XML.
- **Nivel 1 - Recursos:** Utiliza JSON, por lo que permite acceder a los servicios.
- **Nivel 2 – Verbos HTTP:** Manejo de Url y las peticiones como son: GET, POST, PUT Y DELETE.
- **Nivel 3 - HATEOAS:** Referencia a otros recursos por medio de links.

#### <span id="page-23-1"></span>**1.2. Aplicación móvil**

Como expresa (Gutierrez, 2019) la aplicación móvil se basa específicamente para su uso en el teléfono móvil, por medio de las características que los dispositivos disponen se incorporan herramientas tecnológicas, cabe mencionar también las limitaciones de cada dispositivo de igual manera las ventajas que brinda al utilizar las aplicaciones móviles, esto se debe al propósito y las necesidades a cumplir. La aplicación móvil está clasificada de la siguiente manera: aplicación web, aplicación hibrida y aplicación nativa.

#### <span id="page-23-2"></span>*1.2.1. Aplicación Web*

Como expresa (Ramos y Ramos, 2014) la aplicación web se considera multiplataforma por la ejecución en distintos dispositivos sin tomar en cuenta su sistema operativo, solo con la posibilidad de ejecutarse en base al navegador y la disponibilidad al acceso a internet. Es por ello, que la información que se maneja o se encuentra en exposición es catalogada síncrona para todo aquel que consuma los servicios proporcionados por la aplicación web.

#### <span id="page-23-3"></span>*1.2.1.1. Características de la aplicación web*

Como señala (Franco, 2016) a continuación, se lista las características más sobresalientes de la aplicación web:

• El funcionamiento de una aplicación web dependerá del acceso a internet.

- El mantenimiento se lo realiza en el backend, y las actualizaciones estarán en su versión final.
- El consumo de los recursos del dispositivo móvil es realmente bajo.
- El desarrollo está basado en HTML y CSS.

#### <span id="page-24-0"></span>*1.2.2. Aplicación Hibrida*

Como lo hace notar (Martínez, 2017) una aplicación hibrida permite al desarrollador escribir código una solo vez y ejecutarlo en varias plataformas para su implementación y uso, esto conlleva a disponer de herramientas tecnológicas para cumplir el propósito de funcionar como una aplicación nativa. El desarrollo de estas aplicaciones hibridas se lo realiza con el lenguaje de programación JavaScript, acompañada de HTML y las hojas de estilos CSS, principalmente con el uso de plugin para acceder a los componentes nativos (cámara, GPS, etc.) del dispositivo móvil.

#### <span id="page-24-1"></span>*1.2.2.1. Cordova.js*

Según (Bosnic et al., 2016: p.4) el uso del entorno de desarrollo Cordova a través de sus herramientas permite generar aplicaciones para las diferentes plataformas, sin embargo, en lo que concierne a los tiempos de respuesta muestran resultados negativos frente a las aplicaciones nativas, si el desarrollo de una aplicación hibrida es para funciones que requieran soluciones sencillas o a su vez consideradas con rendimiento medio, está considerada apta y recomendable para su uso. Caso contrario, si son operaciones complejas está de por medio el uso del desarrollo en aplicaciones nativas.

#### <span id="page-24-2"></span>*1.2.3. Aplicación Nativa*

Una aplicación nativa es aquella que trabaja directamente con el sistema operativo del dispositivo móvil, es por aquello que para cada sistema operativo debe ser escrito código y la integración de las herramientas permita trabajar sin ningún inconveniente. Además, la aplicación nativa al no tener ningún intermediario los tiempos de respuesta de cada solicitud y la culminación de cada proceso se lo realiza en menor tiempo, debido a esto los costos del desarrollo de una aplicación nativa incrementa al igual que la calidad (Martínez, 2017).

#### <span id="page-25-0"></span>*1.2.3.1. Comparación entre aplicación hibrida y nativa*

Como afirma (Nuñez, 2018) la utilización de servicios de terceros permite que una aplicación hibrida pueda ser generada y tiene una vinculación con las aplicaciones web al compartir ciertas propiedades, esto conlleva a la comparación de las características de una aplicación hibrida frente a una nativa, como se muestra en la Tabla 1-1 a continuación:

<span id="page-25-4"></span>**Tabla 1-1:** Tabla comparativa entre aplicación hibrida y nativa

| <b>APLICACIÓN HIBRIDA</b>                       | APLICACIÓN NATIVA                                       |
|-------------------------------------------------|---------------------------------------------------------|
|                                                 |                                                         |
| Desarrollado usando HTML, CSS y JavaScript      | Desarrollado en lenguaje específico de plataforma,      |
|                                                 |                                                         |
|                                                 | Objective-C o Swift para iOS, Java para Android, etc.   |
| Escribe una vez, ejecuta en todas partes        | Código separado para cada plataforma                    |
|                                                 |                                                         |
| Rendimiento medio comparable a las aplicaciones | La experiencia más rápida y receptiva para los usuarios |
| nativas                                         |                                                         |
|                                                 |                                                         |
| Ahorre tiempo y dinero                          | Mayor inversión de tiempo, talento y recursos           |
|                                                 |                                                         |
| Ciclo de desarrollo más rápido                  | Mayor costo y tiempo de desarrollo                      |
|                                                 |                                                         |

**Fuente:** (Nuñez, 2018)

**Realizado por:** Choto Jhonatan, 2019

#### <span id="page-25-1"></span>**1.3. MEAN Stack**

#### <span id="page-25-2"></span>*1.3.1. Descripción*

Tal como (Bharath et al., 2018, p.2), el entorno de desarrollo MEAN Stack trabaja en un solo lenguaje de programación como lo es JavaScript, permitiendo interactuar con sus diferentes componentes tanto en lado del cliente y el servidor. El formato JSON es ampliamente utilizado para enviar y recibir datos es por el cual este Stack es sencillo para su uso.

MEAN Stack deriva sus iniciales de las siguientes tecnologías: MongoDB base de datos, Express como el framework del lado del servidor, AngularJS framework por parte del cliente y finalmente Node.js el entorno por parte del servidor. Por lo cual todos tienen en común el lenguaje de programación haciendo hincapié del desarrollo en el menor tiempo posible. (Heredia y Sailema, 2018, p.5)

### <span id="page-25-3"></span>*1.3.2. Características del MEAN Stack*

Según (Heredia y Sailema, 2018, p.11) el MEAN STACK es un framework sencillo de implementar y utilizar, a continuación se muestra en la Tabla 2-1 las características más representativas:

| <b>CARACTERÍSTICA</b>                    | <b>DESCRIPCIÓN</b>                                     |
|------------------------------------------|--------------------------------------------------------|
| Capa de servidor simplificada            | Construcción de servidor localmente                    |
| Código isomórfico                        | Código puede ser ejecutado en el front-end como el     |
|                                          | hack-end                                               |
| Escalabilidad                            | La aplicación puede expandirse los eventos se ejecutan |
|                                          | libremente de manera asíncrona                         |
| Arquitectura sin bloqueo                 | Maneja el uso de bucles de eventos sin bloqueo en un   |
|                                          | solo hilo                                              |
| Tiempo de desarrollo                     | Al utilizar el mismo lenguaje JavaScript se reduce el  |
|                                          | esfuerzo y tiempo de desarrollo                        |
| Transformación de datos y extensibilidad | Los datos manejados para el intercambio de             |
|                                          | información es JSON                                    |

<span id="page-26-4"></span>**Tabla 2-1:** Características del MEAN Stack

**Fuente:** (Heredia y Sailema, 2018, p.11) **Realizado por:** Choto Jhonatan, 2019

#### <span id="page-26-0"></span>*1.3.3. Tecnologías del MEAN Stack*

#### <span id="page-26-1"></span>*1.3.3.1. MongoDB*

Como plantea (Heredia y Sailema, 2018, p.6) MongoDB maneja un solo formato de texto para almacenar la información en la base de datos, describo como un JSON binario se conoce como BJSON el cual maneja estructura de datos. MongoDB está orientado a documentos y su uso es de código libre.

#### <span id="page-26-2"></span>*1.3.3.2. Express.js*

Según (Nevalainen, 2018, p.11) es un framework liviano que trabaja conjunta con la tecnología Node.js por lo cual puede ser llamado donde se lo requiera para el intercambio de información por medio de routes o conocido como el enrutamiento utilizando peticiones. En este framework es común el uso de middleware y plantillas para cumplir el propósito de intercambio de información.

#### <span id="page-26-3"></span>*1.3.3.3. Angular*

Citando a (Elrom, 2016, p.114) AngularJS está basado en módulos, este framework trabaja exclusivamente en la parte del cliente básicamente en el front-end. Esto permite realizar código en lo que su ejecución sea de una sola página y que sea eficaz realizar CRUD de cualquier aplicación al trabajar por separado por lo que se encapsula de esta manera el desarrollador tendrá menos inconvenientes al escribir o analizar el código escrito.

#### <span id="page-27-0"></span>*1.3.3.4. Node.js*

Desde el punto de vista de (Oliveira y Zuchi, 2017, p.3) Node.js es conjunto de recursos proporcionados para crear un servidor web trabajando juntamente con Express.js, en lo muchos recursos que contiene maneja la biblioteca de HTTP por lo que se trabaja todo en el mismo Node.js sin necesidad de utilizar otro servidor u otro programa.

#### <span id="page-27-1"></span>*1.3.4. Ventajas del MEAN Stack*

Dicho con palabras de (Gonzalez, 2014) las ventajas más relevantes del MEAN Stack son:

- Utiliza el mismo lenguaje de programación JavaScript para todas las partes de la aplicación, desde la base de datos hacia el HTML del cliente.
- Permite trabajar con la arquitectura Modelo Vista Controlador (MVC)
- Es código abierto (GLU)
- Contiene gran variedad de herramientas de prueba (Archivo spec.ts)

#### <span id="page-27-2"></span>**1.4. Framework Ionic**

Es una herramienta gratuita, la cual permite el desarrollo de aplicaciones móviles hibridas complementando el trabajo con angular es por ello por lo que permite trabajar con comando similares para desarrollar aplicaciones. Además, este framework utiliza herramientas como lo es JavaScript, HTML y SCSS para la implementación de la parte grafica del usuario, el soporte brindado se encuentra en constante evolución y la respuesta rápida de la corrección de errores. Mediante el uso del framework Cordova permite acceder a opciones nativas del celular para el desarrollo de algoritmos o código para su funcionamiento (Huynh et al., 2017, p.55).

#### <span id="page-27-3"></span>*1.4.1. Características del framework Ionic*

De acuerdo con (Huenei IT Services, 2017) el framework cuenta con características relevantes descritas a continuación en la Tabla 3-1.

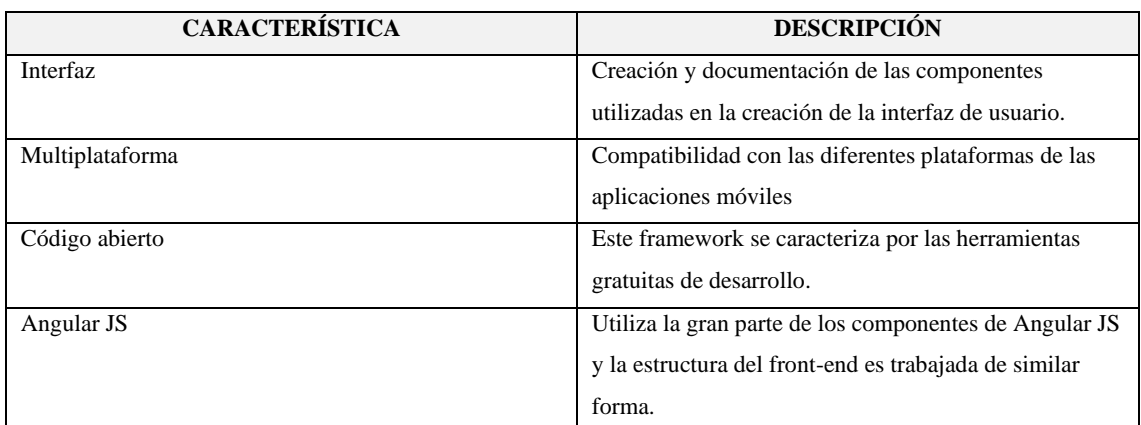

#### <span id="page-28-2"></span>**Tabla 3-1:** Características del framework Ionic

**Fuente:** (Huenei IT Services, 2017)

**Realizado por:** Choto Jhonatan, 2019

#### <span id="page-28-0"></span>*1.4.2. Ventajas del framework Ionic*

Desde la posición de (Garcia, 2019) menciona las siguientes ventajas de utilizar el framework Ionic:

- Tiene un robusto CLI para la construcción de aplicación en diferentes plataformas.
- Para la parte de la interfaz de usuario permite crear soluciones rápidas con Ionic Creator.
- Se escribe una vez el código para el desarrollo e implementación y se genera para Android, iOS y Web.

#### <span id="page-28-1"></span>*1.4.3. Tabla comparativa de los framework*

De acuerdo con (Wang et al., 2017, p.4) los diferentes framework incluidos en la Tabla 4-1 son propicios para el desarrollo de aplicaciones móviles y de acuerdo con esta comparación se optó por la elección del framework Ionic en el estudio.

| <b>FRAMEWORK</b>    | <b>RENDIMIENTO SIMILAR AL</b> | SOPORTE CORDOVA / |
|---------------------|-------------------------------|-------------------|
|                     | <b>NATIVO</b>                 | <b>ANGULARJS</b>  |
| Ionic framework     | 7/10                          | Si/Si             |
| Onsen UI            | 6/10                          | No/Si             |
| Framework 7         | 8/10                          | No/No             |
| <b>React Native</b> | 8/10                          | No/No             |
| jQuery Mobile       | 3/10                          | No/No             |
| Native Script       | 8/10                          | No/No             |

<span id="page-28-3"></span>**Tabla 4-1:** Tabla comparativa de los framework

**Fuente:** (Wang et al., 2017, p.4)

**Realizado por:** Choto Jhonatan, 2019

## <span id="page-29-0"></span>**1.5. Metodología Ágil SCRUM**

#### <span id="page-29-1"></span>*1.5.1. Descripción*

Según (Dimes, 2015) la metodología ágil SCRUM relaciona directamente a un marco de referencia utilizando roles y trabajando conjuntamente a través de tareas asignadas. Es por ello, que esta metodología es muy flexible a cambios durante el largo proceso del desarrollo de un proyecto, existen etapas a seguir para ir cumpliendo con los requerimientos en cada periodo de tiempo y los entregables propensos a ser reestructurados.

Como señala (Salazar et al., 2018, p.4) esta metodología permite el desarrollo iterativo y a medida de sus entregables aporta funcionalidades al proyecto, también denomina los Sprint en un plazo no menor de dos semanas y máximo de cuatro semanas. Es óptimo para trabajar en desarrollo de proyectos complejos y donde el nivel de incertidumbre es alto puesto a los cambios constantes del cliente.

#### <span id="page-29-2"></span>*1.5.2. Roles de Scrum*

Citando a (García y Vázquez, 2018, p.22) clasifica a todas las personas involucradas en el proyecto de la siguiente manera:

- **Scrum Master:** Es considerado el líder del equipo del trabajo, de igual manera es parte del equipo de desarrollo. Por lo cual, su responsabilidad de hacer cumplir las normas, y regular que se cumpla las tareas del Sprint.
- **Product Owner:** Es el propietario del proyecto, conocido como el cliente. El cual está inmerso en el proyecto aportando ideas y el cual provee los cambios a cada funcionalidad desarrollada.
- **Equipo de desarrollo:** Personas con conocimientos necesarios sobre las tecnologías utilizadas para el desarrollo del proyecto, de la misma manera son aquellos en realizar funcionalidades para tener un producto incremental.

#### <span id="page-29-3"></span>*1.5.3. Proceso de Scrum*

Tal como (Navarro et al., 2013, p.5) el Product Owner recolecta las funcionalidades o necesidades que requiera el producto software, generando así un Product backlog con todas las especificaciones. Luego se realiza una reunión con el equipo de desarrollo para dar solución, posteriormente se genera un Sprint Backlog el cual es una lista de funcionalidades extraídas del Product Backlog para ser desarrolladas en un periodo de tiempo entre una y cuatro semanas. A esto se le da el nombre de Sprint y las personas involucradas el equipo de desarrollo con el Scrum Master, para que cada sprint brinde funcionalidad al proyecto se realiza reuniones diarias con el Scrum Master para saber que se tiene planificado hoy, que se hizo ayer y lo planificado. Por último, el proceso de la metodología ágil Scrum brinda revisiones y el desarrollo sea explicito.

A continuación, se muestra la Figura 1-1 con el proceso resumiendo del uso de la metodología ágil.

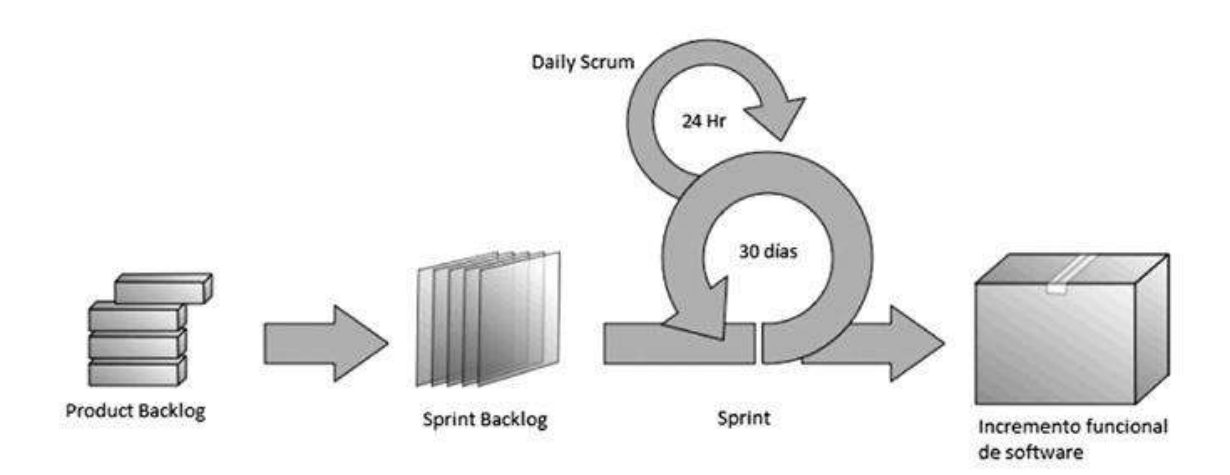

<span id="page-30-2"></span>**Figura 1-1:** Proceso de Scrum **Fuente:** (Navarro et al., 2013, p.5)

#### <span id="page-30-0"></span>**1.6. Norma ISO/IEC 25010**

#### <span id="page-30-1"></span>*1.6.1. Descripción*

Empleando las palabras de (Ouhbi et al., 2015, p.3) lo define como un modelo de calidad midiendo como lo es la calidad en uso, que trabajar y utilizar las propiedades que brinda el sistema directamente con el cliente esto hace notar que el cliente manipula el programa. Por otro lado, se encuentra el producto en su característica principal que es la calidad, para esto existen subcaracterísticas que permiten medir y por la cual se pueden sacar conclusiones dependiendo de los resultados. La norma ISO/IEC 25010 reemplazó a ISO/IEC 9126.

Según (Vaca y Jácome, 2018, p.6), evalúa la calidad del software en las siguientes fases:

- **Calidad Interna:** En el desarrollo del proyecto.
- **Calidad Externa:** Se evalúa cuando el producto software está en ejecución, por lo cual se realizan pruebas simuladas.
- **Calidad en Uso:** Es la perspectiva que tiene el usuario frente al producto software.

### <span id="page-31-0"></span>*1.6.2. Características de la Norma ISO/IEC 25010*

La norma ISO/IEC 25010 posee características y subcaracterísticas que permiten medir la calidad de un producto software, en la siguiente Figura 2-1 se muestra la clasificación.

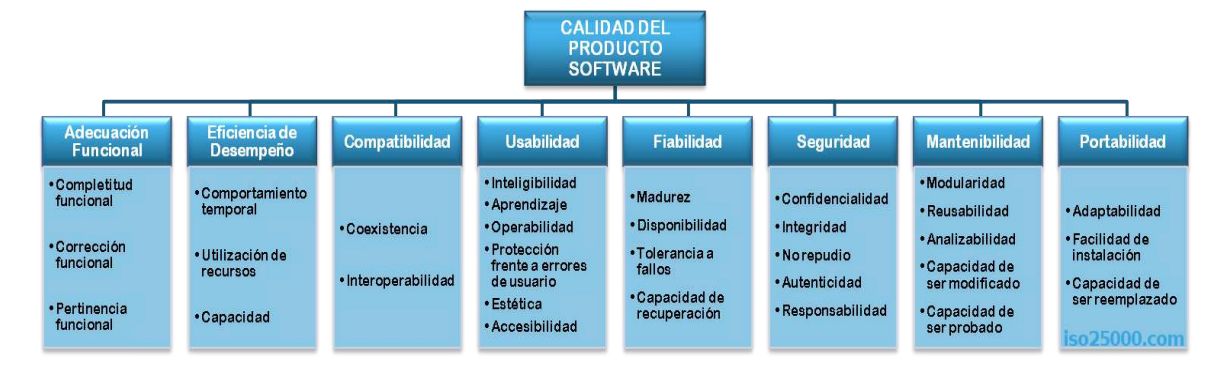

<span id="page-31-3"></span>**Figura 2-1:** Calidad del producto software **Fuente:** (iso25000)

#### <span id="page-31-1"></span>*1.6.3. Usabilidad*

De acuerdo con (Castro et al., 2017, p.2) describe la usabilidad como la capacidad de utilizar algún servicio o realizar una tarea de una forma básica, es por ello por lo que la facilidad y sencillez debe estar impresa como mecanismo de ayuda para el usuario. El acceso debe ser ilimitado para explorar todo el contenido al igual que las guías para llevar a cabo una tarea determinada. Según (iso25000) la usabilidad es la capacidad del producto software para ser entendido, aprendido, usado y resultar atractivo para el usuario, cuando se usa bajo determinadas condiciones. Esta característica se subdivide a su vez en las siguientes subcaracterísticas, descritas en la Tabla 5-1:

| <b>CARACTERÍSTICA</b>                  | <b>DESCRIPCIÓN</b>                                    |
|----------------------------------------|-------------------------------------------------------|
| Capacidad para reconocer su adecuación | Capacidad del producto que permite al usuario         |
|                                        | entender si el software es adecuado para sus          |
|                                        | necesidades                                           |
| Capacidad de aprendizaje               | Capacidad del producto que permite al usuario         |
|                                        | aprender su aplicación                                |
| Capacidad para ser usado               | Capacidad del producto que permite al usuario         |
|                                        | operarlo y controlarlo con facilidad                  |
| Protección contra errores de usuario   | Capacidad del sistema para proteger a los usuarios de |
|                                        | hacer errores                                         |
| Estética de la interfaz de usuario     | Capacidad de la interfaz de usuario de agradar y      |
|                                        | satisfacer la interacción con el usuario              |

<span id="page-31-2"></span>**Tabla 5-1:** Subcaracterísticas de la usabilidad

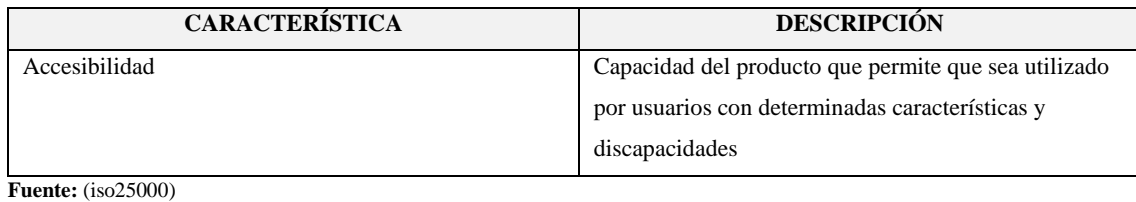

**Realizado por:** Choto Jhonatan, 2019

#### <span id="page-32-0"></span>*1.6.4. Principios heurísticos de Nielsen*

Desde la posición de (Nielsen, 1994) medir la interfaz de usuario ha sido primordial en el desarrollo de las aplicaciones debido a esto permite abarcar nuevos usuarios con el enfoque del fácil uso y agradable. El método más común de medición de la usabilidad para los usuarios es el empírico debido a que se evalúa la mayoría de los aspectos que contiene una aplicación y permite ir documentando para trabajar en su versionamiento. A continuación, se muestra en la Tabla 6-1 los 10 principios heurísticos de usabilidad.

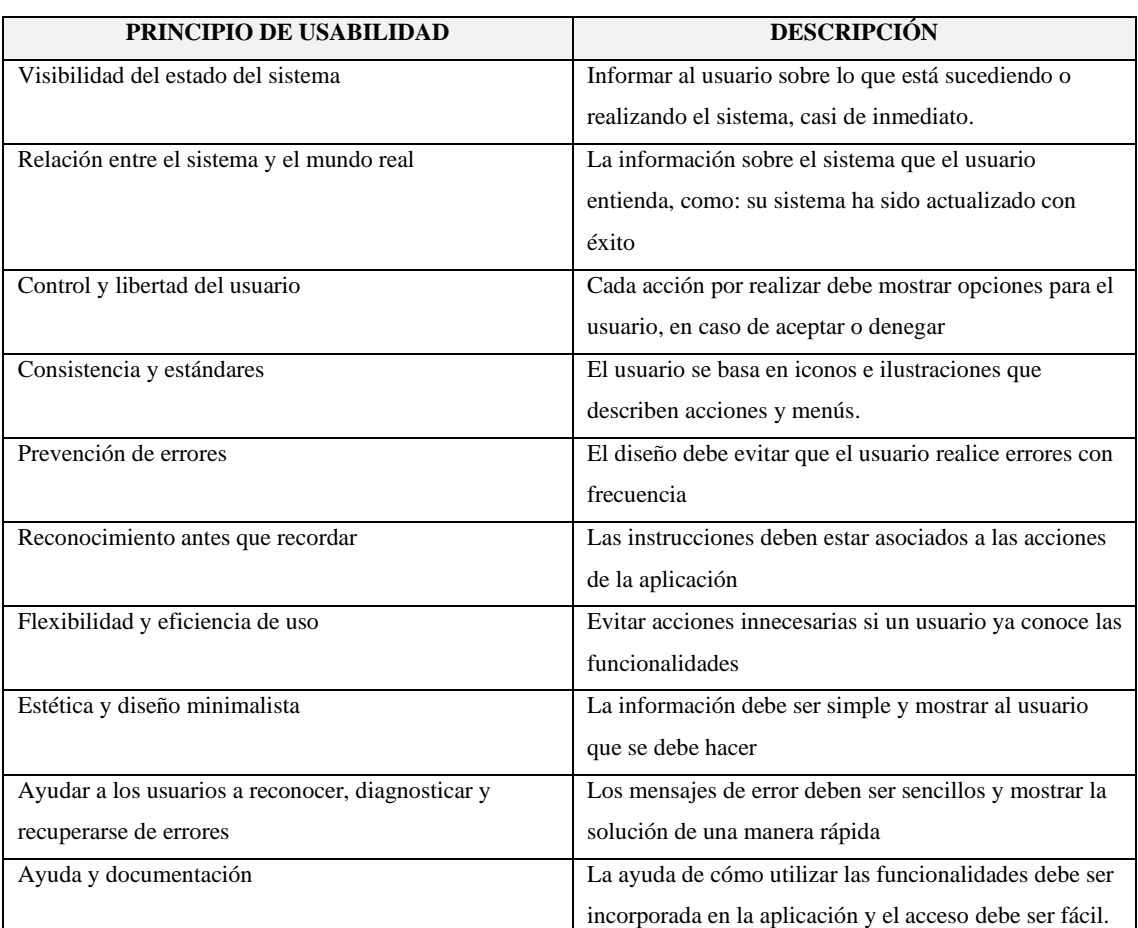

#### <span id="page-32-1"></span>**Tabla 6-1:** Principios heurísticos de Nielsen

**Fuente:** (Nielsen, 2005)

**Realizado por:** Choto Jhonatan, 2020

#### <span id="page-33-0"></span>**1.7. Trabajos similares de geolocalización y rutas**

Realizado el estudio de los trabajos similares con la geolocalización y asignación de rutas se obtuvo similitudes de acuerdo con la herramienta que se utiliza y su propósito. Los trabajos mencionados a continuación fueron consultados en el repositorio de la Escuela Superior Politécnica de Chimborazo, distribuidos de la siguiente manera en la Tabla 7-1:

| <b>RUTAS</b>                                            | <b>GEOLOCALIZACIÓN</b>                                |
|---------------------------------------------------------|-------------------------------------------------------|
| Citando a (Díaz, 2015) el uso de las herramientas que   | Como expresa (Moyón y Centeno, 2016) utiliza la       |
| provee Windows Azure permite la comunicación en         | geolocalización haciendo el uso de Google Maps para   |
| tiempo real, además el uso de una aplicación móvil      | indicar posiciones y mostrar características de cada  |
| para indicar la posición del usuario y generar la ruta. | lugar.                                                |
| Como plantea (Cherrez, 2017) utilizar la posición del   | Tal como (Olmedo y Nacimba, 2017) la ubicación de     |
| usuario a través de una aplicación móvil, permite       | lugares a través de la geolocalización para mostrar   |
| generar rutas que eviten el tráfico. Sin embargo,       | lugares con sus respectivas descripciones.            |
| implementarlo con un Arduino no beneficia al usarlo en  | Complementando el uso del teléfono inteligente para   |
| una flota de vehículos.                                 | establecer posiciones a través del uso del sistema de |
|                                                         | posicionamiento global (GPS).                         |

<span id="page-33-1"></span>**Tabla 7-1:** Trabajos similares

**Realizado por:** Choto Jhonatan, 2020

En el desarrollo de la aplicación móvil se basó en las características presentadas por los trabajos anteriores expuestos. (Díaz, 2015) utiliza Windows Azure para trabajar en tiempo real sin embargo la aplicación móvil solo está disponible para trabajar en Windows Phone. Además, (Cherrez, 2017) plantea el uso del sistema de posicionamiento global para obtener la ubicación y de esta manera generar rutas alternas, para cumplir esto hace la incorporación de un Arduino para el procesamiento de datos y la información proporcionada es estática y no dinámica. Por otro lado, (Moyón y Centeno, 2016) utiliza el servicio de Google Maps para indicar lugares, al igual que (Olmedo y Nacimba, 2017) realiza el mismo procedimiento con el extra de que se ingresa lugares con el uso del teléfono inteligente a través de la herramienta de localización (GPS). Para el trabajo final de este proyecto está basada en los trabajos anteriores sin embargo la aplicación se destaca por: La generación de rutas es dinámico a través del uso de Google Maps, es decir que si en un momento cambia de posición se traza una nueva ruta hacia el lugar de destino. Además, los clientes pueden subir fotos referentes al lugar con indicaciones específicas para cada usuario que inicie la ruta hacia él, también permite establecer comunicación con los involucrados como son: cliente, transportista y administrador. Las notificaciones son mostradas a todos los usuarios registrados y que hacen el uso de la aplicación denominada Rutas - Torres Revelo para culminar el seguimiento en tiempo real es otra funcionalidad que destaca sobre los trabajos similares investigados.

## **CAPÍTULO II**

#### <span id="page-34-1"></span><span id="page-34-0"></span>**2. MARCO METODOLÓGICO**

En este capítulo se detalla todo el proceso realizado para dar cumplimiento al desarrollo de una aplicación móvil para mostrar los horarios de entrega y las rutas hacia los diferentes clientes. Se describe los metodos, técnicas y tipos de investigación utilizando la metodología de desarrollo SCRUM, está contemplada también el desarrollo de la página administrativa.

#### <span id="page-34-2"></span>**2.1. Metodos y técnicas de investigación**

En base a cada objetivo de estudio para el desarrollo del proyecto, se describe los metodos y técnicas a utilizar para cumplir:

#### <span id="page-34-3"></span>*2.1.1. Objetivo 1: Investigar y estudiar las herramientas de desarrollo para la aplicación móvil*

En la selección de las herramientas para el desarrollo de la aplicación móvil se optó por un framework que permita trabajar en conjunto con la parte administrativa.

### <span id="page-34-4"></span>*2.1.1.1. Método sintético*

Con el uso de este método se realizó la investigación sobre los framework top en el ámbito de desarrollo de aplicaciones web y móvil. La característica esencial para seleccionar la tecnología fue la compatibilidad entre los diferentes componentes como son Angular e Ionic, además que la codificación de código se realiza con TypeScript.

### <span id="page-34-5"></span>*2.1.1.2. Método analítico*

A través de este método se investigó las herramientas de desarrollo y con su posterior análisis de cada ventaja, característica y la comparación entre otras que existen actualmente, quedaba como opciones para las aplicaciones móvil y web los framework expuestos anteriormente. Además, por el soporte técnico, código libre y la documentación de cómo utilizar cada herramienta.

## <span id="page-35-0"></span>*2.1.2. Objetivo 2: Desarrollar la aplicación móvil para indicar las rutas de los clientes y horarios de entrega*

Para dar cumplimiento a este objetivo se optó por la metodología de desarrollo ágil SCRUM para gestionar todo el proceso del proyecto, para ello la arquitectura web es MVC (Modelo Vista Controlador) la cual trabaja directamente el MEAN Stack en el desarrollo del front-end y backend.

#### <span id="page-35-1"></span>*2.1.2.1. Método deductivo*

Con el uso de este método permite establecer las herramientas de desarrollo, la arquitectura del sistema y los estándares que estarán incorporados, para todos los involucrados en el proyecto tengan la capacidad de incorporarse al desarrollo o al mantenimiento. Se basa en utilizar lo simple y funcional con respecto a las tecnologías.

#### <span id="page-35-2"></span>*2.1.2.2. Técnica de entrevista*

Esta técnica de investigación fue aplicada en los análisis preliminares del proyecto, debido a que permitía interactuar con el cliente y obtener todos los requerimientos, de esta manera establecer el alcance del proyecto. Se mantuvo reuniones con el gerente de la compañía de transporte pesado Torres Revelo S.A para realizar el estudio del proceso de la gestión del transporte y evidenciar el problema a resolver.

#### <span id="page-35-3"></span>*2.1.2.3. Herramientas de desarrollo*

En el desarrollo de la aplicación móvil está incorporada el framework Ionic el cual permite complementarse con el backend realizado por el conjunto de tecnologías MEAN Stack compuesto de lo siguiente: MongoDB, una base de datos no relacional la cual maneja por medio de colecciones de datos haciendo que las peticiones sean rápidas por la escalabilidad que brinda, Express.js es el framework de Node.js permitiendo así crear aplicaciones web y APIs, Angular permite crear aplicaciones web de una sola página es conocido como el front-end del MEAN Stack, por último se encuentra Node.js el cual trabaja en un lenguaje de programación JavaScript para crear aplicaciones en un tiempo reducido. Los servicios web RESTful se consumen por el front-end de la aplicación móvil y web (administrativa) haciendo eficaz y rápido el desarrollo del proyecto.
# *2.1.3. Objetivo 3: Realizar la evaluación de usabilidad de la aplicación móvil mediante el uso de la Norma ISO/IEC 25010*

Para medir si la aplicación es fácil de utilizar para los diferentes usuarios involucrados en el proyecto se evaluó la usabilidad en base a las seis subcaracterísticas que esta contiene, relacionándola con los principios heurísticos de Nielsen.

#### *2.1.3.1. Método analítico*

Con este método, se establece como se analizar los resultados de la medición de la usabilidad utilizando la norma ISO/IEC 25010 expresado de la siguiente manera: Las seis subcaracterísticas tendrán preguntas relacionadas con el principio heurístico de Nielsen, en total serán 26 preguntas. Estas encuestas se lo realizaran a los usuarios seleccionados, es decir se evaluará a dos prototipos de las aplicaciones. El modelo de la encuesta se encuentra en el Anexo E.

### *2.1.3.2. Procedimiento de evaluación de la usabilidad del sistema*

De acuerdo con (Sánchez et al., 2016: p.4) determinar la evaluación de la usabilidad en la aplicación móvil, utilizando la norma ISO/IEC 25010 la característica de Usabilidad empleando la evaluación con las subcaracterísticas: Integridad, Aprendizaje, Operabilidad, Protección frente a errores de usuario, Estética y Accesibilidad. Mediante el uso de una encuesta, el cual tiene la estructura de medición de Nielsen compuesta de preguntas con opciones de respuesta: si cumple, no cumple y no aplica. La encuesta está comprendida en cuatro preguntas para cada subcaracterísticas de la norma ISO/IEC 25010 y relacionada con los principios heurísticos de Nielsen los cuales están descritos en la Tabla 1-2.

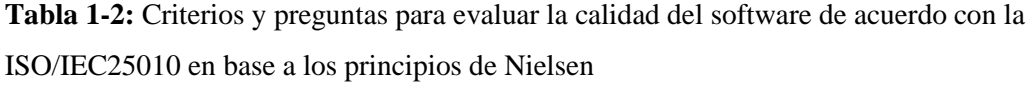

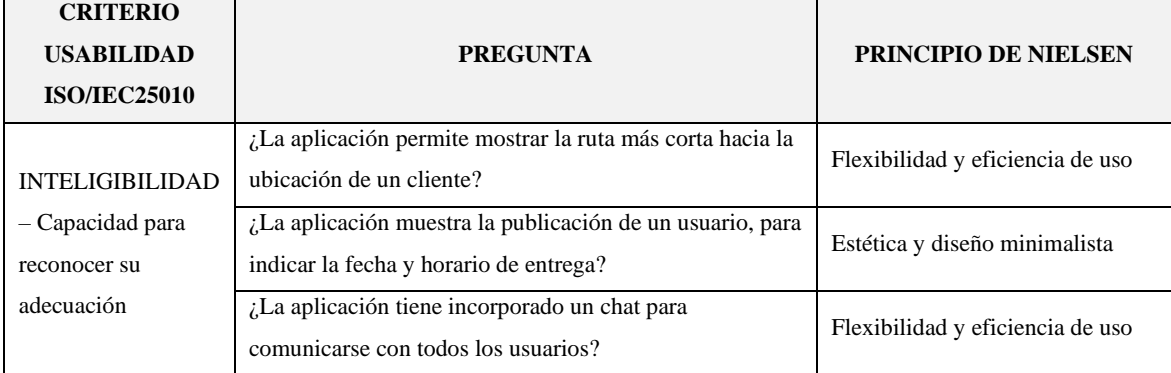

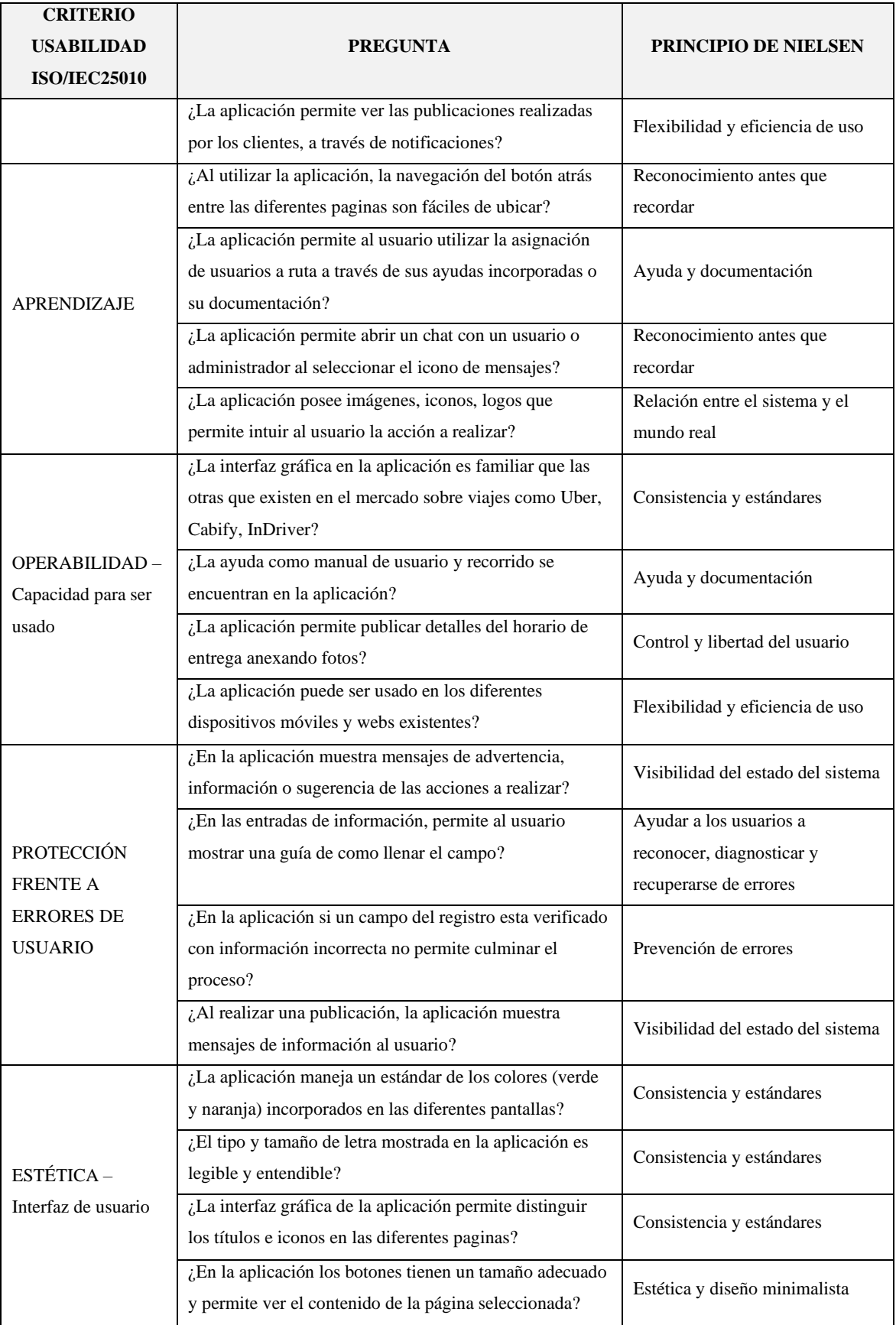

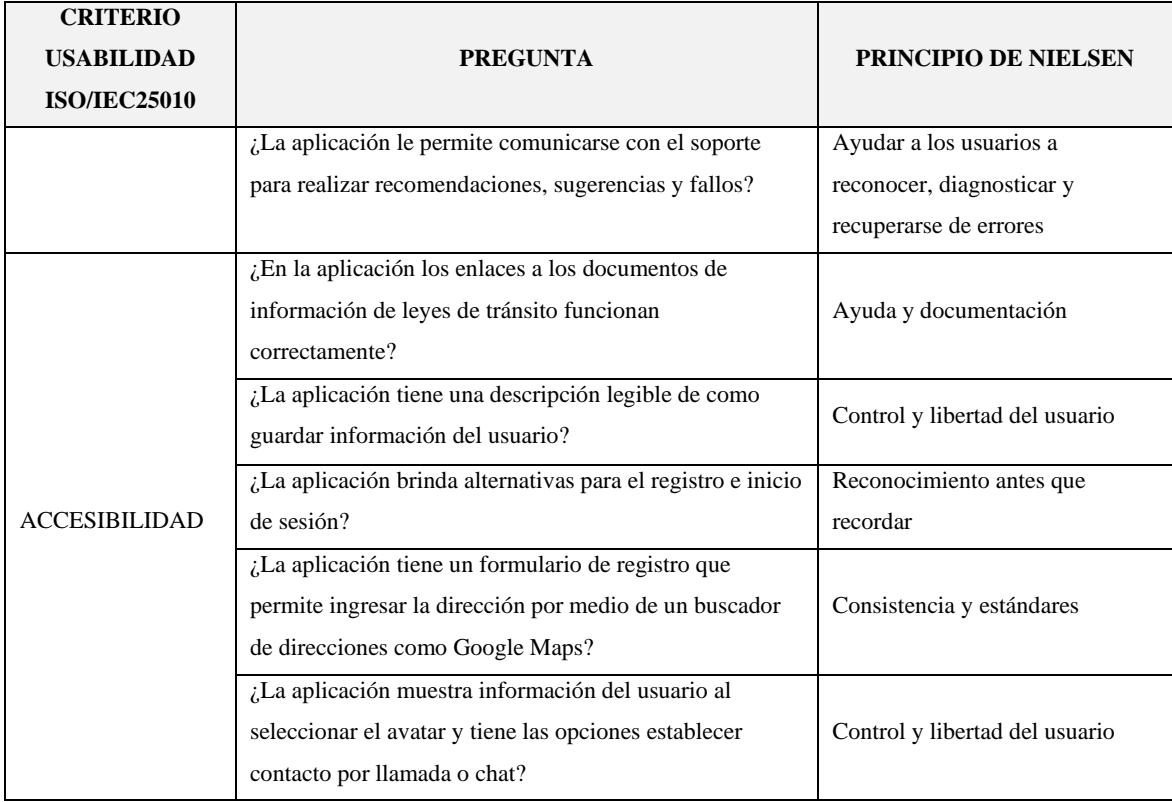

# *2.1.3.3. Escala de medición*

Al utilizar los principios heurísticos de Nielsen, la medición está basada en tres ítems: Si cumple, el cual indica que no hay problema con ese ítem evaluado. No cumple, indica que aún falta mejorar el aspecto de usabilidad y, por último, No aplica el cual indica que la aplicación no hace uso de ese principio de Nielsen. Para medir cada subcaracterística relaciona con los principios, es por ello por lo que cada pregunta está destinada a cada funcionalidad que las aplicaciones poseen haciendo fácil y entendible para el usuario encuestado evalué de acuerdo con la experiencia que tuvo al utilizar la aplicación tanto web y móvil. Al tener todos los datos tabulados de las encuestas, si el valor de si cumple es mayor a la suma de los valores de no cumple y no aplica evidencia que la aplicación evaluada es sencilla de utilizar para el usuario, caso contrario si el valor de si cumple es menor quiere decir que la aplicación tiene muchos problemas para ser utilizado por el usuario y necesita realizar capacitaciones para instruir al usuario de cómo utilizar cada funcionalidad.

### *2.1.3.4. Ambientes de prueba*

A medida que el proyecto del desarrollo de la aplicación móvil y web avanzaba era necesario evidenciarlo con la evaluación de los prototipos hasta obtener un resultado final, el cual seria las aplicaciones terminadas.

# **Prototipo 1**

En este escenario, toda la parte del back-end ha sido trabajada completamente y por consiguiente la aplicación móvil ha sido incorporada las diferentes interfaces que han sido trabajadas directamente con el cliente, seleccionando el color, la estructura que debe tener los dos tipos de usuario de la aplicación móvil y funcionalidades detallada en la Tabla 2-2 como son:

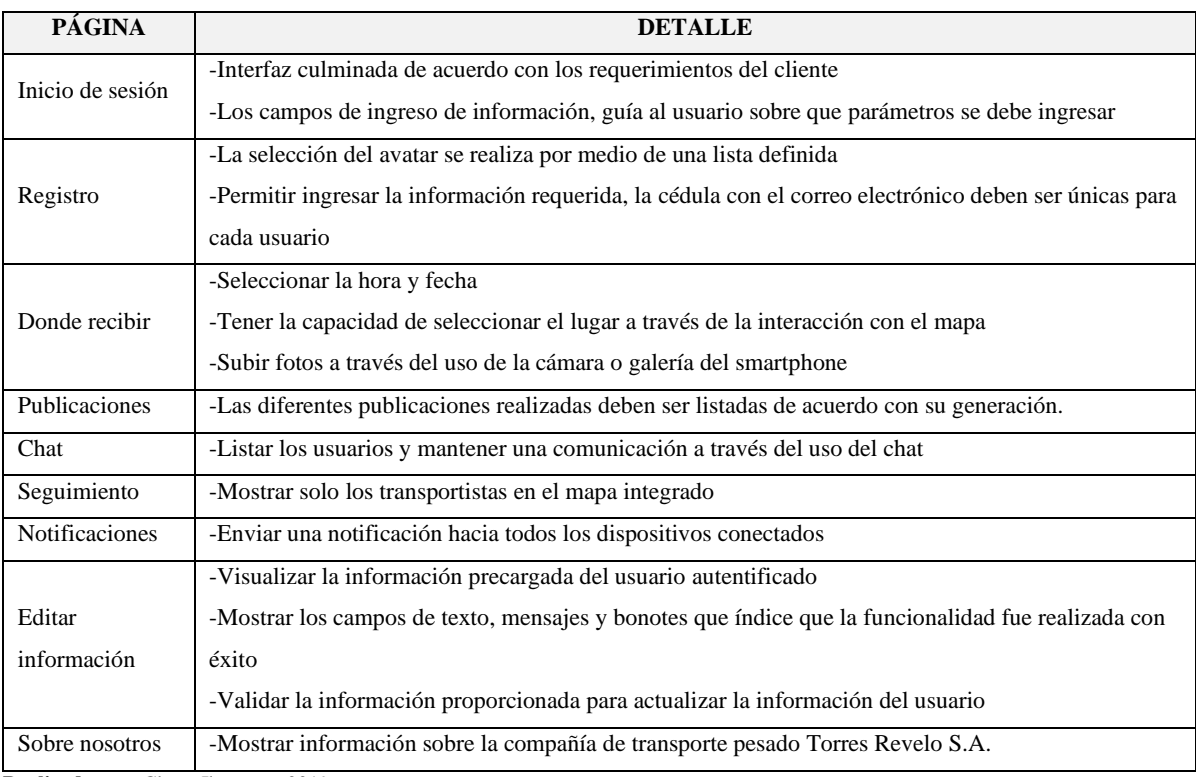

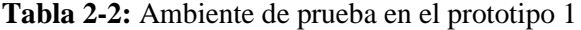

**Realizado por:** Choto Jhonatan, 2019

El usuario encuestado debe llenar la encuesta para medir la usabilidad en base a sus subcaracterísticas para evidenciar cuales son los parámetros a los cuales se debe hacer hincapié para realizar las correcciones y en el siguiente prototipo este implementado estas mejoras.

### **Prototipo 2**

Para este escenario, se corrigen los errores presentados en el primer prototipo y continua con el desarrollo de las aplicaciones. Centralizando este escenario en el front-end, para ello se muestra en la Tabla 3-2 todo el proceso que se realizó a cada página, detallada a continuación:

# **Tabla 3-2:** Ambiente de prueba en el prototipo 2

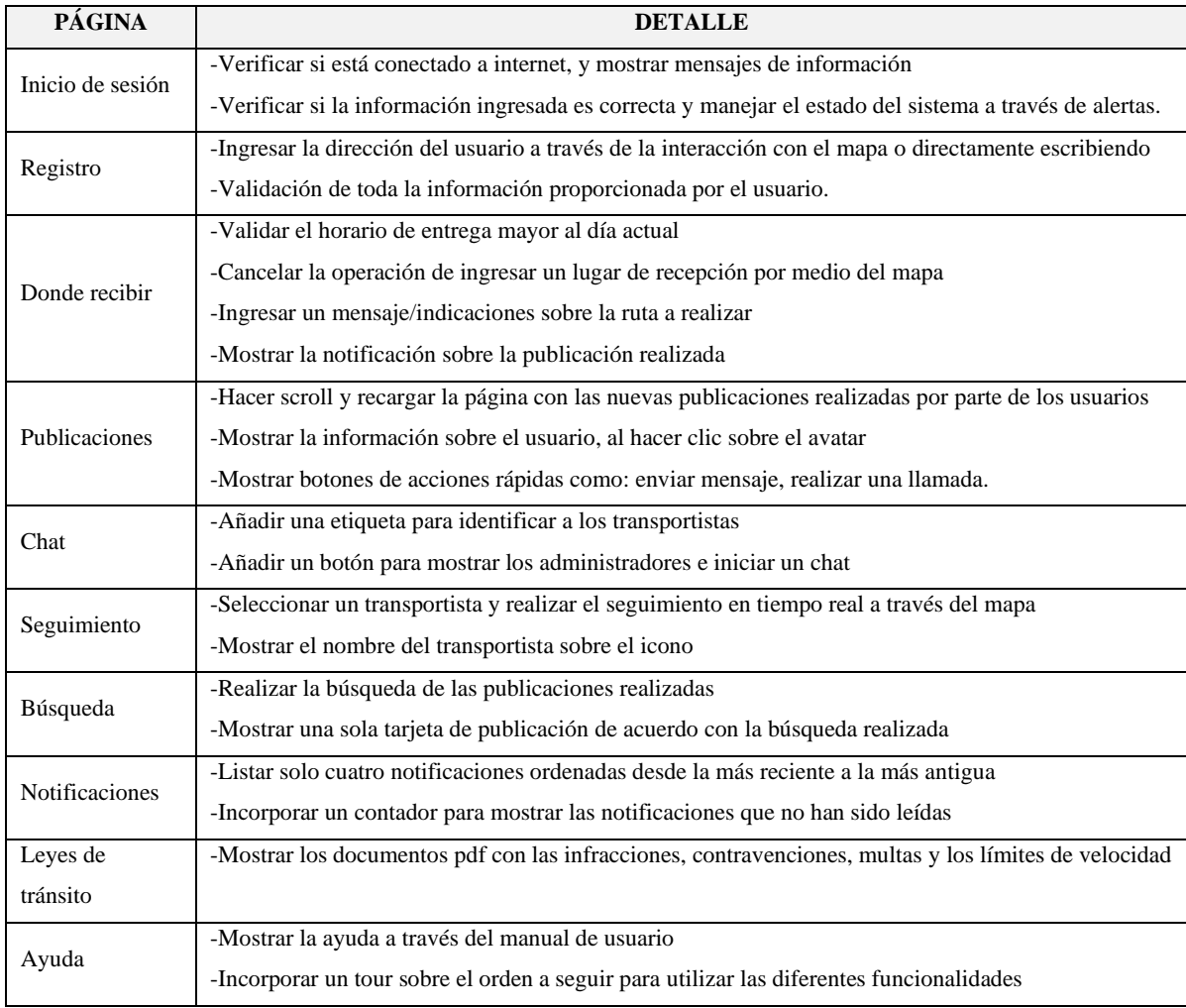

**Realizado por:** Choto Jhonatan, 2019

Para complementar con el desarrollo a través de prototipos se llenará una encuesta, la cual expondrá aquellas falencias que se han evidenciado al utilizar la aplicación por parte de los usuarios. De igual manera, la corrección de errores para entregar el producto final y permita obtener los resultados en base a la usabilidad.

### *2.1.3.5. Población y muestra*

Según (Carillo, 2015: p.8) la población es aquel conjunto que comparten una característica y permite basar su estudio. Por ello en este proyecto se determinó una población total de 73 personas categorizadas de la siguiente manera: 29 transportistas, 43 clientes y 2 administradores los cuales están integrados a la compañía de transporte pesado Torres Revelo S.A.

Complementando con el estudio de la población, y como lo expresa (Carillo, 2015: p.9) la muestra es la parte extraída de la población para realizar el estudio de esa característica en común. Por

ello, se obtuvo aplicando el tipo de muestreo no aleatorio de las personas seleccionadas en el desarrollo de la aplicación móvil y administrativa partiendo de prototipos. A continuación, se muestra el cálculo de la muestra para este proyecto: Fórmula:

$$
n = \frac{z^2 * N * \sigma^2}{e^2(N-1) + z^2 + \sigma^2}
$$

Descrito de la siguiente manera:

- n = tamaño de la muestra poblacional a obtener.
- $N = \tan \alpha$ ño de la población total.
- $Z =$  valor obtenido mediante niveles de confianza.
- e = límite aceptable de error muestral
- $σ = desviación estándar$

Aplicando la fórmula:

$$
n = \frac{3.4^2 \times 73 \times 0.5^2}{0.5^2 (73 - 1) + 3.4^2 + 0.5^2}
$$

$$
n = 10.09
$$

En conclusión, en este procedimiento de la selección de muestra da como resultado un total de diez personas para aplicar la encuesta de usabilidad.

# **2.2. Desarrollo de la aplicación informativa de rutas usando la metodología SCRUM**

#### *2.2.1. Análisis preliminar*

# *2.2.1.1. Información de la empresa*

La compañía de transporte pesado Torres Revelo S.A. ubicada en la ciudad de Quito, provincia de Pichincha se dedica al transporte de carga a nivel nacional, su flota se encuentra equipada para transportar todo tipo de materia prima. La responsabilidad es caracterizada por su alto nivel de eficiencia en los viajes, y los transportistas a cargo tienen una excelente reputación por su experiencia en las carreteras del país.

#### *2.2.1.2. Diagrama del proceso de asignación de ruta al transportista*

El siguiente diagrama de proceso Gráfico 1-2 contempla los pasos que sigue para la asignación de la ruta al transportista, el cual tiene muchos actores que interviene en todo este proceso, además de los documentos que están descritos en el diagrama. Por último, el transportista será quien culmine este proceso al llegar al cliente y entregar el pedido correspondiente.

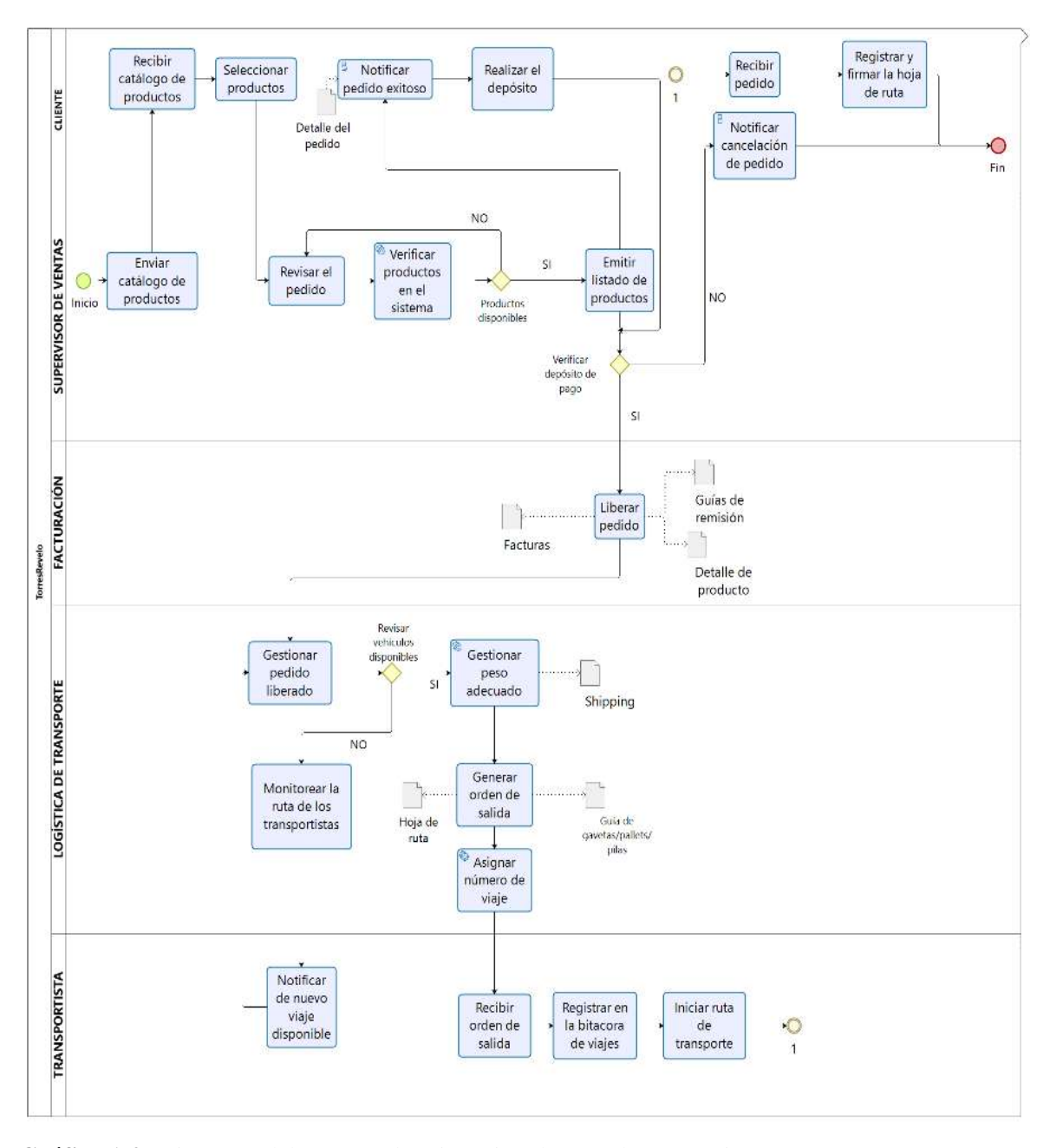

**Gráfico 1-2:** Diagrama del proceso de asignación de ruta al transportista

# *2.2.1.3. Personas y roles*

Las personas involucradas en el proyecto del desarrollo de la aplicación móvil informativa de rutas para la compañía Torres Revelo S.A, están descritas en la Tabla 4-2.

| <b>PERSONA</b>   | <b>ROL</b>           | <b>CONTACTO</b>              |
|------------------|----------------------|------------------------------|
| Sr. José Ramírez | <b>Product Owner</b> | jose_rami10@hotmail.com      |
| Ing. Diego Avila | <b>Scrum Master</b>  | davila@espoch.edu.ec         |
| Jhonatan Choto   | Team Developer       | jhonatan.choto@espoch.edu.ec |

**Tabla 4-2:** Personas y roles del proyecto

**Realizado por:** Choto Jhonatan, 2019

#### *2.2.1.4. Tipos y roles de usuario*

En la aplicación móvil informativa de rutas para la compañía de transporte Torres Revelo S.A, están definidos los siguientes tipos de usuario al igual que sus funcionalidades en la Tabla 5-2.

| <b>USUARIO</b> | <b>DESCRIPCIÓN</b>                                            | <b>FUNCIONES</b>                                           |  |  |
|----------------|---------------------------------------------------------------|------------------------------------------------------------|--|--|
|                |                                                               | Crear publicaciones con fecha de recepción y la            |  |  |
|                | Establecer un horario de recepción e                          | ubicación                                                  |  |  |
| Cliente        |                                                               | Interactuar con los usuarios a través de un chat integrado |  |  |
|                | interacción con el transportista                              | Autentificación de usuarios                                |  |  |
|                |                                                               | Registro de usuarios                                       |  |  |
|                |                                                               | Seleccionar la ruta                                        |  |  |
|                |                                                               | Ver la información del cliente                             |  |  |
| Transportista  | Determinar que ruta seguir para<br>llegar al punto de entrega | Navegar por medio de la API de Google Maps                 |  |  |
|                |                                                               | Interacción con los usuarios del sistema                   |  |  |
|                |                                                               | Enviar y recibir notificaciones de nuevas publicaciones    |  |  |
|                |                                                               | Modificar información del usuario                          |  |  |
|                |                                                               | Ver las publicaciones de los clientes                      |  |  |
|                |                                                               | Añadir nuevos usuarios al sistema                          |  |  |
|                |                                                               | Crear y visualizar reportes                                |  |  |
|                | Planear y coordinar funciones dentro<br>del sistema           | Eliminar usuarios del sistema                              |  |  |
| Administrador  |                                                               | Buscar por medio del número de cedula                      |  |  |
|                |                                                               | Modificar las especificaciones del horario de entrega      |  |  |
|                |                                                               | Modificar información del usuario                          |  |  |
|                |                                                               | Ver la ubicación del cliente                               |  |  |

**Tabla 5-2:** Tipos y roles de usuario

# *2.2.1.5. Recursos utilizados para el desarrollo*

Los recursos necesarios en hardware y software para el desarrollo del proyecto de rutas informativas para la compañía de transporte Torres Revelo S.A, se describe a continuación:

# **Recurso software**

En el proyecto, se utilizaron diferentes programas listados en la Tabla 6-2 para la creación de los diferentes módulos, interfaces, servicios web etc.

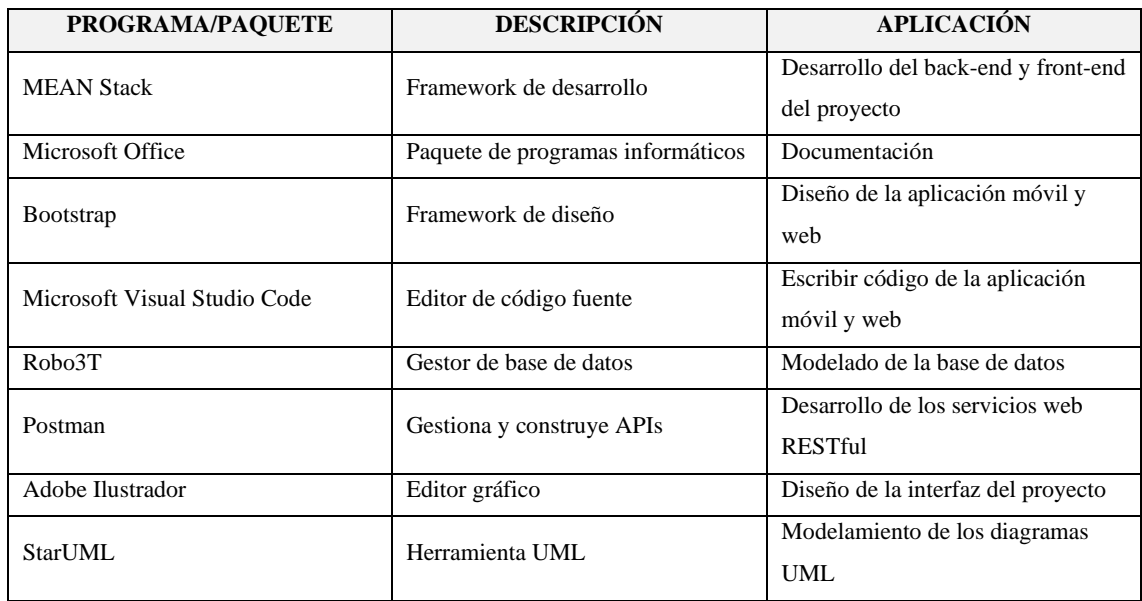

#### **Tabla 6-2:** Recurso software

**Realizado por:** Choto Jhonatan, 2019

# **Recurso hardware**

El equipo hardware utilizado en el desarrollo de código, interfaces y documentación del proyecto, se encuentra descrito en la Tabla 7-2 las características y su estado.

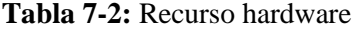

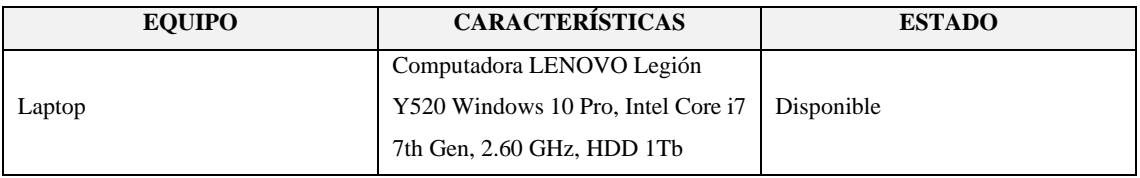

### *2.2.1.6. Requerimientos de software*

Los requerimientos funcionales permiten describir las funcionales de la aplicación móvil y web, para ello se listan en la Tabla 8-2 los siguientes:

| REQUERIMIENTOS FUNCIONALES                               | REQUERIMIENTOS NO FUNCIONALES                  |
|----------------------------------------------------------|------------------------------------------------|
| Autentificar usuarios                                    | Integridad de la Información                   |
| Visualizar la información de los clientes                | Persistencia de los datos en el tiempo         |
| Visualizar la ubicación del cliente                      | Escalabilidad de la base de datos              |
| Permitir el registro de la geolocalización de un cliente | Disponibilidad de las aplicaciones web y móvil |
| Visualizar la guía de señales de tránsito y noticias.    | Usabilidad de las aplicaciones web y móvil     |
| Chatear con el cliente                                   |                                                |
| Enviar/recibir notificaciones del cliente                |                                                |
| Ingresar datos personales                                |                                                |
| Ingresar el horario de recepción y ubicación             |                                                |
| Enviar/recibir notificaciones del transportista          |                                                |
| Registrar de nuevos usuarios                             |                                                |
| Eliminar usuarios                                        |                                                |
| Modificar de datos del usuario                           |                                                |
| Buscar usuarios por medio de su número de cédula         |                                                |
| Modificar las especificaciones del horario de entrega    |                                                |
| Generar el reporte de usuarios registrados               |                                                |
| Generar el reporte de las rutas existentes               |                                                |

**Tabla 8-2:** Requerimientos funcionales y no funcionales

**Realizado por:** Choto Jhonatan, 2019

#### *2.2.1.7. Análisis y gestión de riesgos*

Para reducir el nivel de impacto del riesgo se plantea el análisis y gestión de riesgos permitiendo así realizar acciones para que el riesgo expuesto sea factible para ser solucionado. En esta etapa se muestra diferentes pasos a seguir para los riesgos en el proyecto, los cuales son: identificación, análisis, priorización y hoja de gestión. En efecto, los riesgos son identificados como negocio, proyecto y técnico.

# *Identificación del riesgo*

Durante esta etapa, la identificación de riesgos ha sido cuantificados en un total de nueve riesgos descritos en la Tabla 9-2, clasificados de la siguiente manera: tres riesgos de proyecto, cuatro riesgos técnicos y dos riesgos de negocio. De tal manera, que las variables cuantitativas están basadas en el nivel de impacto.

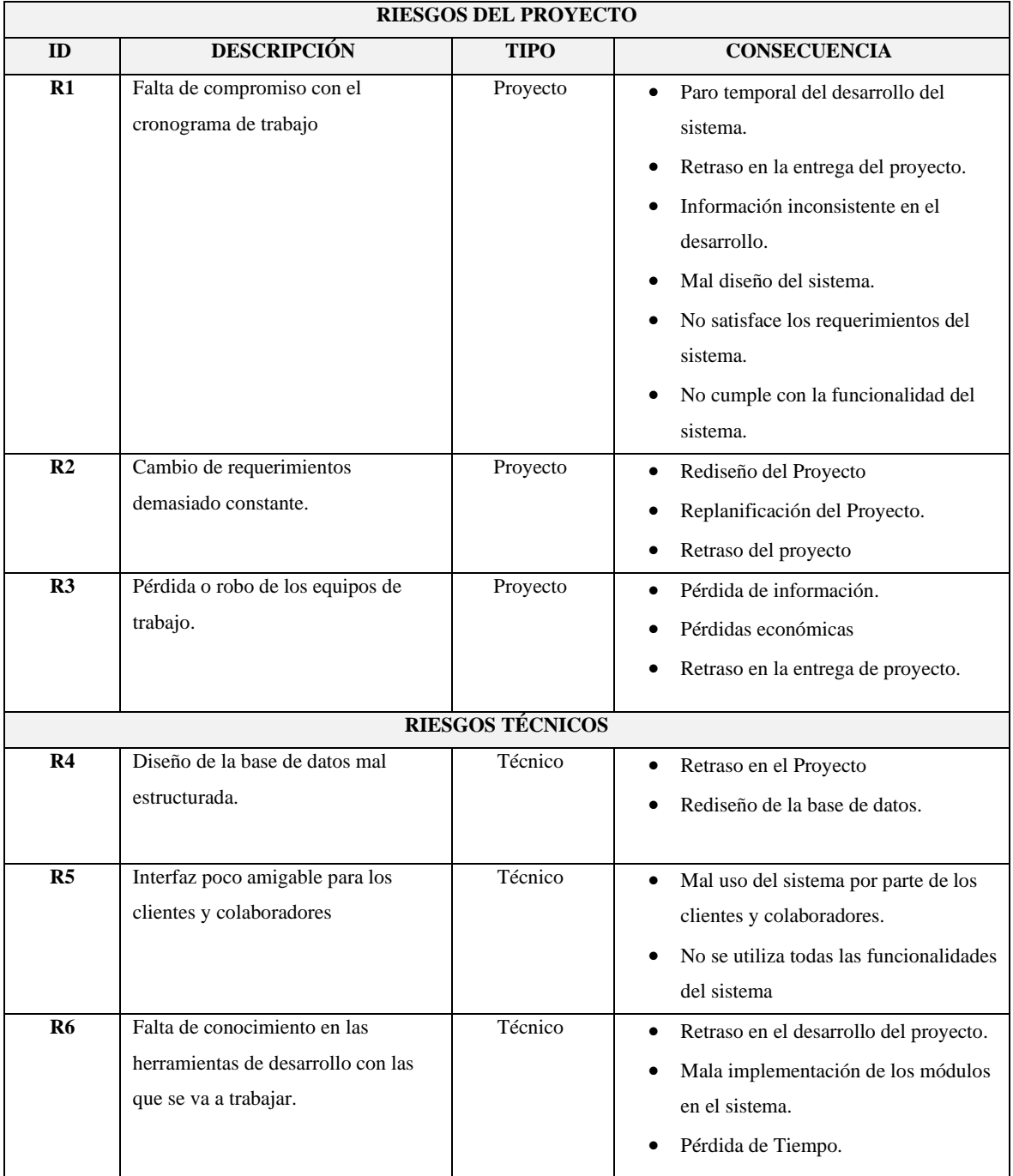

# **Tabla 9-2:** Identificación de riesgos

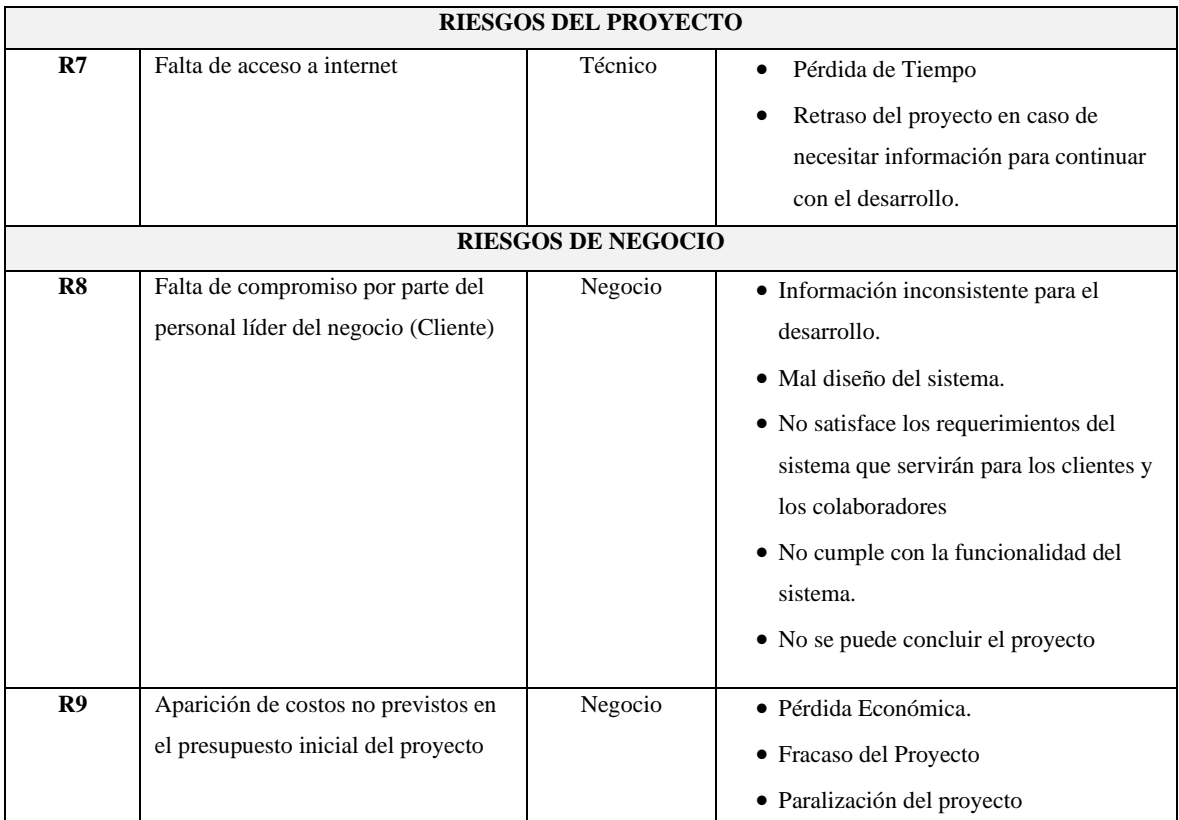

# **Categorización de riesgos**

Para cada riesgo se maneja con una probabilidad de que este suceda, debido a esto el riesgo posee un valor permitiendo así clasificarlo, especificado en la Tabla 10-2. Para medir el nivel de impacto detallado en la Tabla 11-2, se hace referencia al valor de su exposición y sus valores anteriores, dando como resultado las variables para medir su reincidencia para consecuentemente dar prioridad a aquellos riesgos mostrados en la Tabla 12-2 que deberán ser solucionados durante el transcurso del desarrollo.

# **a) Criterios de valoración de la probabilidad**

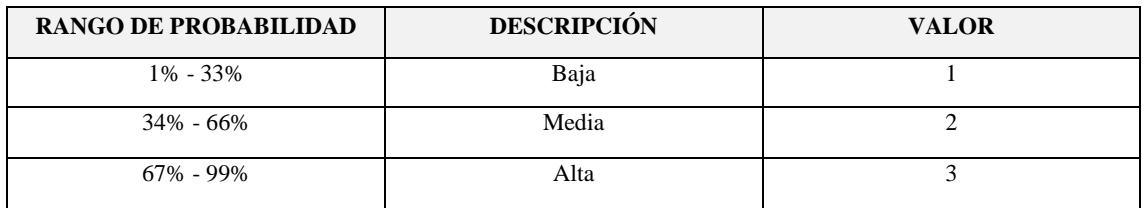

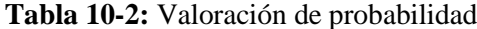

# **b) Criterios de valoración del impacto**

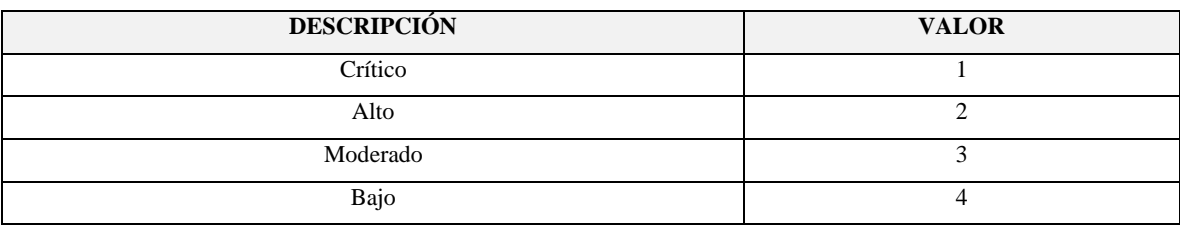

### **Tabla 11-2:** Valoración del impacto

**Realizado por:** Choto Jhonatan, 2019

# **c) Criterios de valoración de la exposición al riesgo**

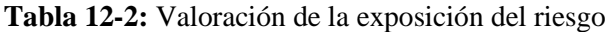

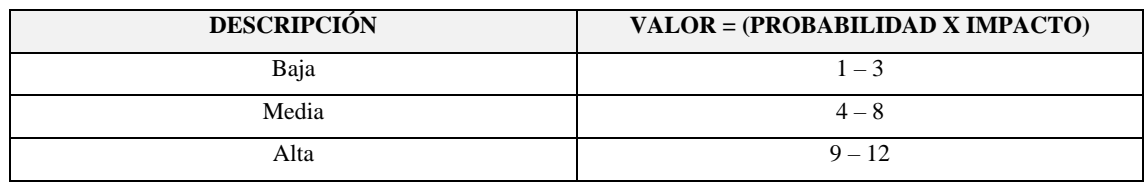

**Realizado por:** Choto Jhonatan, 2019

# **Priorización de riesgos**

La priorización de riesgos permite incursionar en los riesgos que son los más potenciales en aparecer en transcurso del desarrollo, dando como resultado un valor de nivel alto en su exposición, debido a esto se clasifica en colores y valores numéricos para identificarlos, expresados de la siguiente manera: Impacto bajo (1 – 3, color verde), Impacto medio (4 – 8, color amarillo), Impacto alto (9 – 10, color rojo). En la Tabla 13-2 se encuentra descrito los riesgos del proyecto.

| <b>ID RIESGO</b> | <b>DESCRIPCIÓN</b>                                                                            | <b>EXPOSICIÓN</b> | <b>VALOR</b> | <b>PRIORIDAD</b> |
|------------------|-----------------------------------------------------------------------------------------------|-------------------|--------------|------------------|
|                  | Falta de compromiso con<br>el cronograma de trabajo                                           | Alta              | 12           |                  |
| 6                | Falta de conocimiento en<br>las herramientas de<br>desarrollo con las que se<br>va a trabajar | Alta              | 12           |                  |

**Tabla 13-2:** Priorización de riesgos

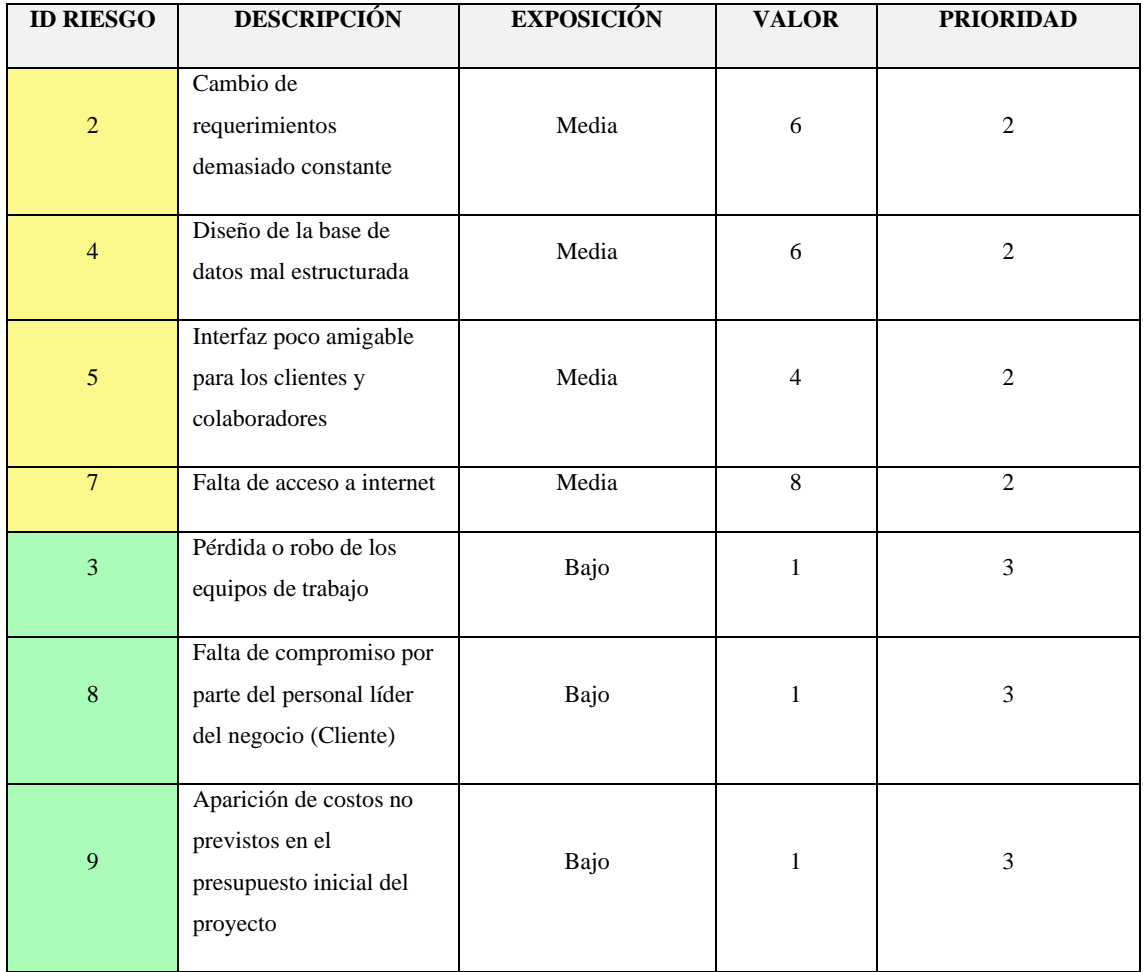

# **Hojas de gestión de riesgo**

Las hojas de gestión de riesgo permiten detectar el riesgo de sus posibles causas y las consecuencias que se presentan si no se solventa durante el desarrollo del proyecto. Además, se implementa un plan de contingencia y las acciones a tomar para el riesgo presentado. En la Tabla 14-2 se muestra la hoja de gestión de riesgo.

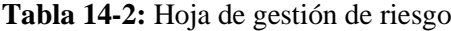

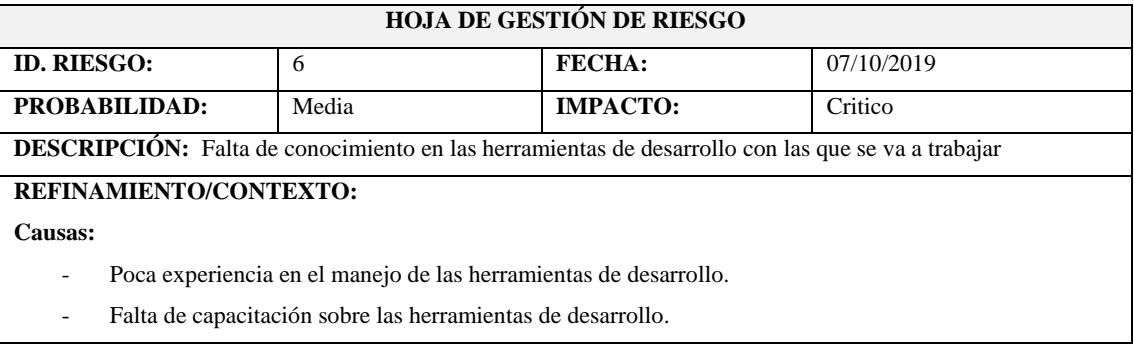

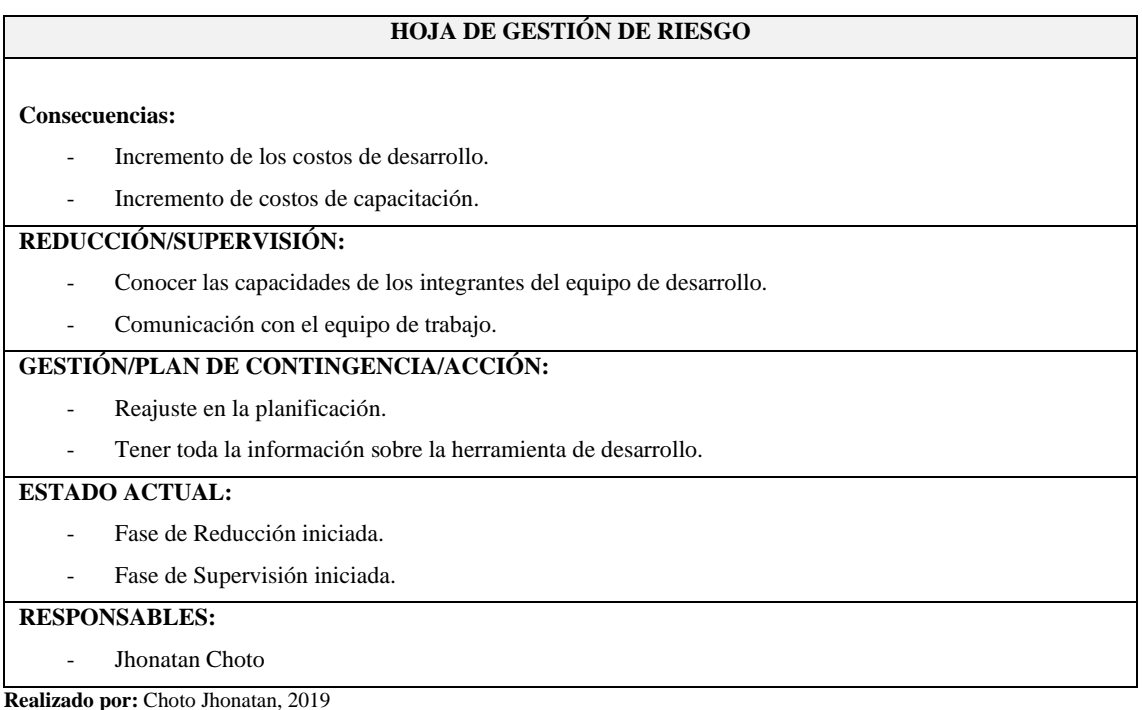

En el Anexo A, se encuentran las hojas de gestión de riesgo del proyecto.

# *2.2.2. Planificación*

# *2.2.2.1. Reuniones*

Para el desarrollo del proyecto y determinar los requerimientos, se realizó reuniones con el Product Owner. Para establecer los periodos de entrega del proyecto por medio de una planificación detallada de cada Sprint, debido a que se utiliza la metodología ágil de desarrollo SCRUM. En la siguiente Tabla 15-2 se encuentra descrito las reuniones mantenidas con las personas involucradas en el desarrollo del proyecto.

| <b>FECHA</b> | <b>ASISTENTES</b> | <b>ACTIVIDADES</b>         | <b>RESULTADOS</b>          |
|--------------|-------------------|----------------------------|----------------------------|
| 15/02/2019   | Sr. José Ramírez  | Análisis y recopilación de | Determinación de los       |
|              | Jhonatan Choto    | información de la          | módulos de la aplicación   |
|              |                   | compañía de transporte     | móvil                      |
|              |                   | Torres Revelo S.A.         |                            |
| 23/02/2019   | Sr. José Ramírez  | Análisis del proceso de    | Definir los requerimientos |
|              | Jhonatan Choto    | asignación de rutas a los  | funcionales del proyecto   |
|              |                   | transportistas             |                            |

**Tabla 15-2:** Reuniones en la fase de planificación

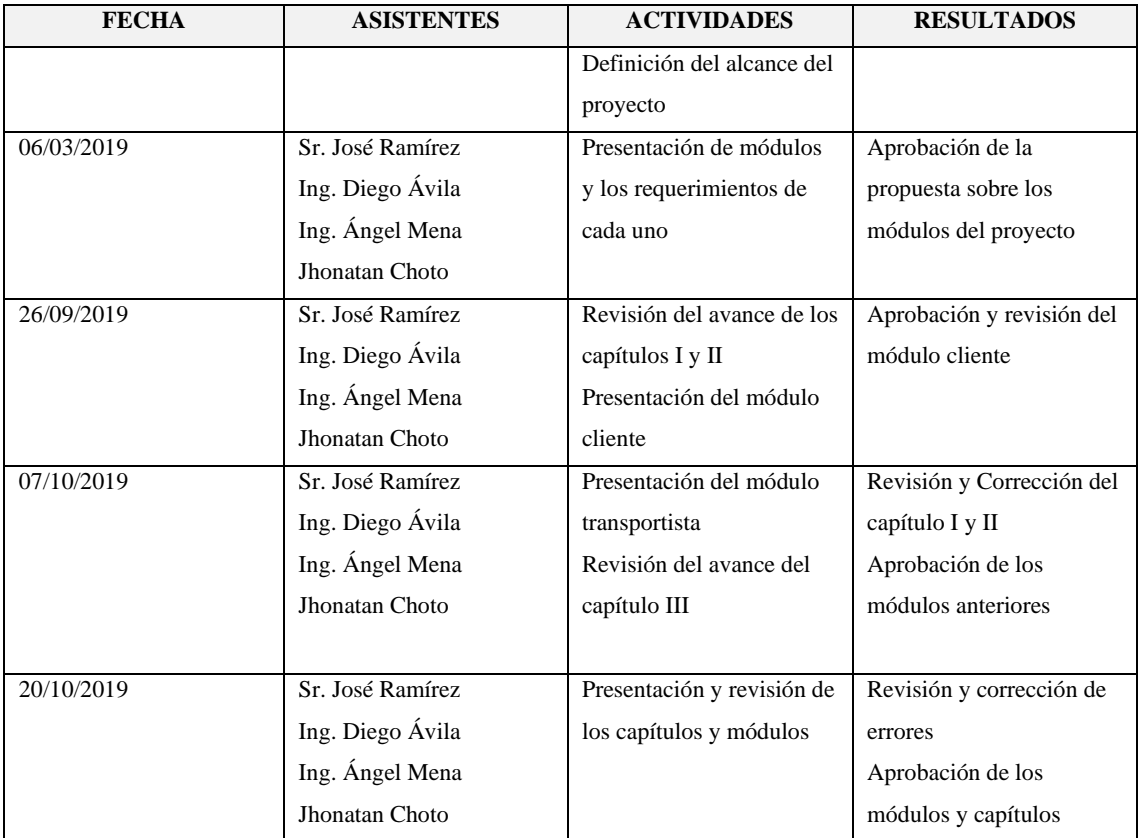

La aplicación móvil informativa de rutas para la compañía de transporte Torres Revelo S.A. y la opción administrativa se determinó los siguientes módulos:

# Módulo Cliente

- Autentificación de usuarios
- Registro de direcciones
- Visualizar publicaciones
- Gestión de información del usuario
- Chat integrado

# Módulo Transportista

- Registro de direcciones
- Autentificación de usuarios
- Recepción de notificaciones
- Gestión de información del usuario
- Manejo de guía de rutas
- Chat integrado

Módulo Administrativo

- Registro de transportistas
- Gestión de la información de usuarios
- Gestión de la información de rutas
- Generación de reportes

### *2.2.2.2. Product backlog*

Product backlog o pila del producto se encuentra listadas las historias de usuarios para dar cumplimiento a las especificaciones del proyecto, las cuales han sido recopiladas a través de reuniones con el cliente. Además, permitió establecer los módulos a ser desarrollados.

Para estimar las historias de usuario, fue necesario utilizar la técnica ¨T-Shirt Poker Cards¨ la cual está basada en las tallas de las camisetas dando como resultado las siguientes siglas: XL, L, M, S, XS. Por lo que cada punto estimado está comprendido en una hora de trabajo del desarrollador, en la Tabla 16-2 se muestra los valores.

| <b>TALLAS</b> | <b>PUNTOS</b><br><b>ESTIMADOS</b> |
|---------------|-----------------------------------|
| XL            | 40                                |
| L             | 20                                |
| М             | 12                                |
| S             | 10                                |
| XS            | 8                                 |

 **Tabla 16-2:** Valores de la técnica T-Shirt Poker Cards

 **Realizado por:** Choto Jhonatan, 2019

En el análisis y recopilación de los requerimientos del proyecto, esta divido en historias de usuario para identificarlos se lo realiza con las siglas HU y para las historias técnicas con las siglas HT. En la Tabla 17-2 describe los puntos estimados, la prioridad y el número de las historias de usuario.

| ID   | <b>PRODUCT</b><br><b>BACKLOG</b>                        | <b>PUNTOS</b><br><b>ESTIMADOS</b> | <b>PRIORIDAD</b> | <b>HORAS</b> |
|------|---------------------------------------------------------|-----------------------------------|------------------|--------------|
| HT01 | Como desarrollador<br>deseo diseñar la base<br>de datos | S                                 | Alta             | 10           |

**Tabla 17-2:** Product Backlog - Pila del producto

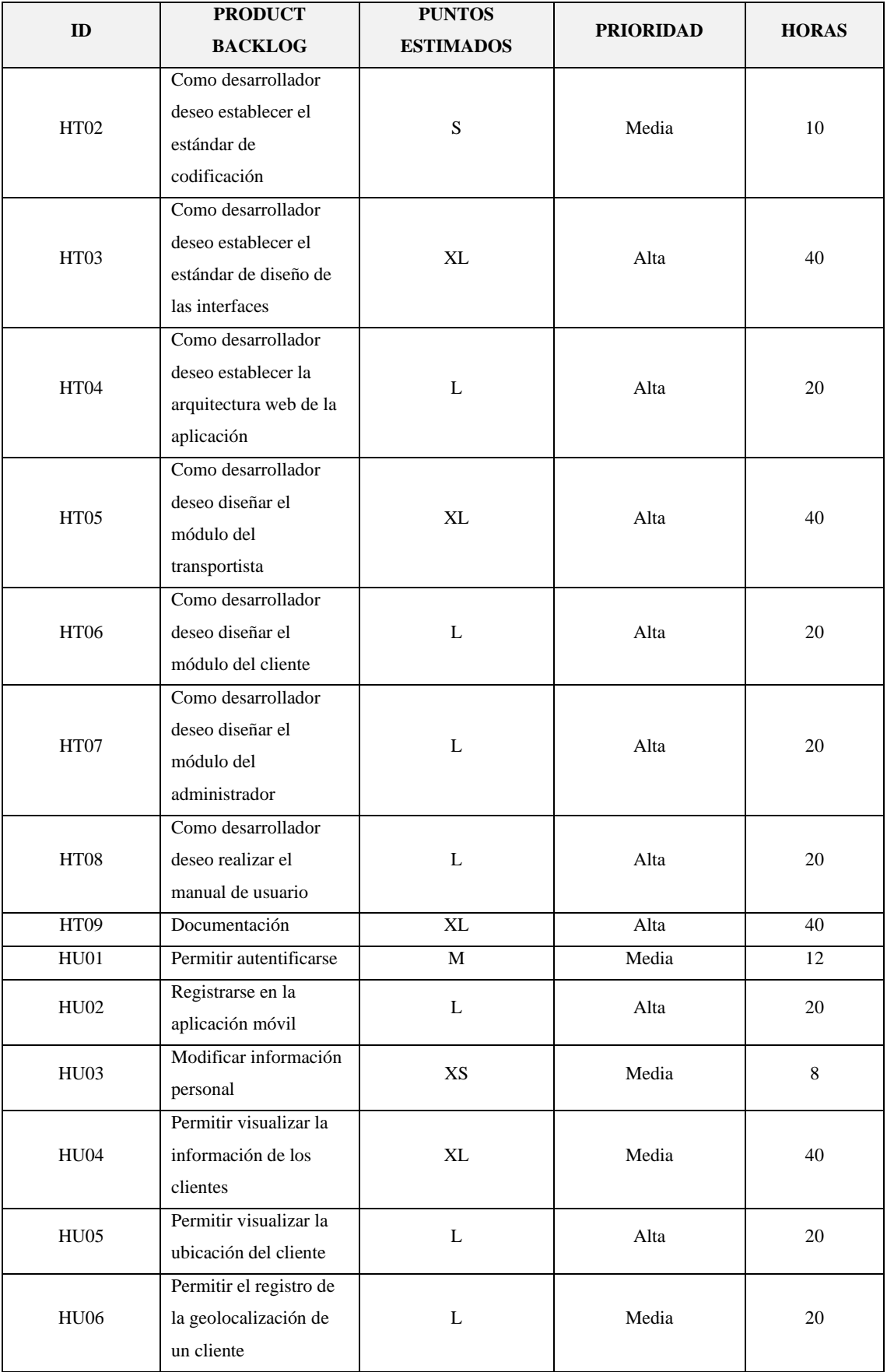

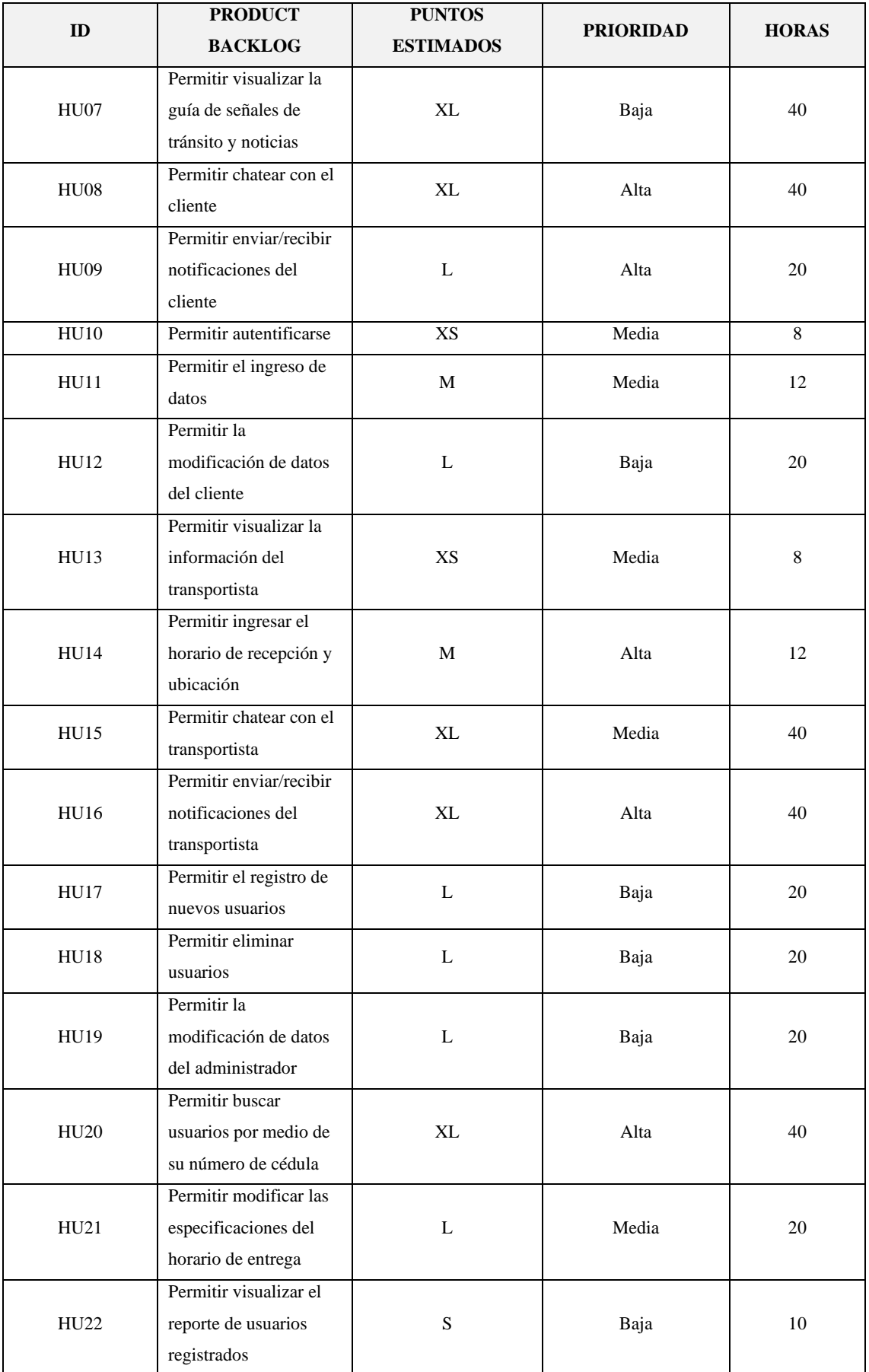

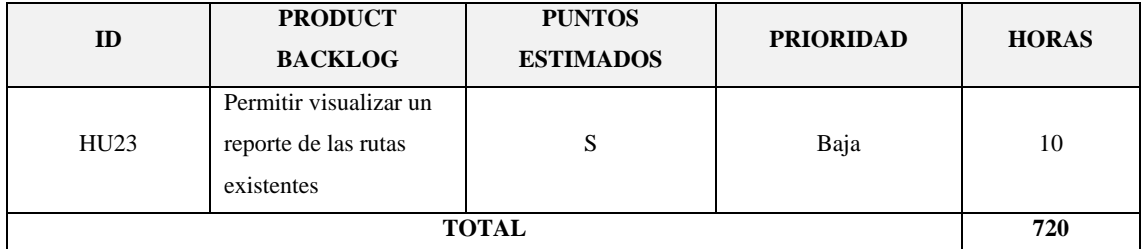

Antes de culminar, da como resultado un total de 23 historias de usuario y 9 historias técnicas en el Product backlog. Los puntos estimados para el desarrollo del proyecto son 720.

# *2.2.2.3. Sprint backlog*

En el proyecto cada Sprint está compuesto de las historias de usuario, se ha determinado cada entregable en un lapso de dos semanas para el desarrollo de la aplicación móvil informativa de rutas para la compañía de transporte Torres Revelo S.A. además tendrá la parte administrativa, a continuación, se detalla cada sprint.

Para concluir, hay un total de 23 historias de usuario y 9 historias técnicas, aquellas están divididas en 9 Sprint. Por lo que cada sprint tiene una duración de trabajo de 2 semanas, desglosado de la siguiente manera: una semana de trabajo tiene un total de 40 horas del mismo modo están relacionadas con los puntos estimados. En la Tabla 18-2 se encuentran detalladas la distribución de los Sprint.

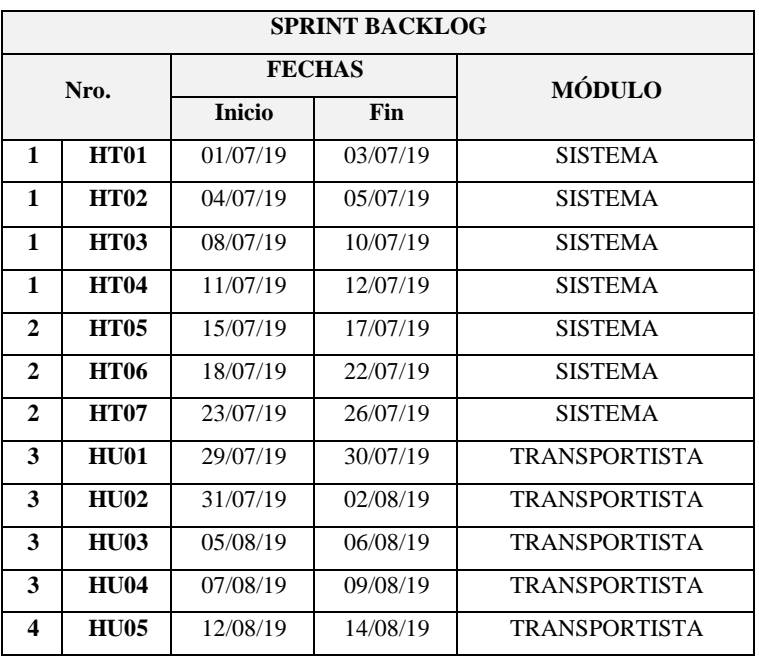

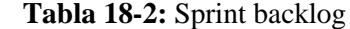

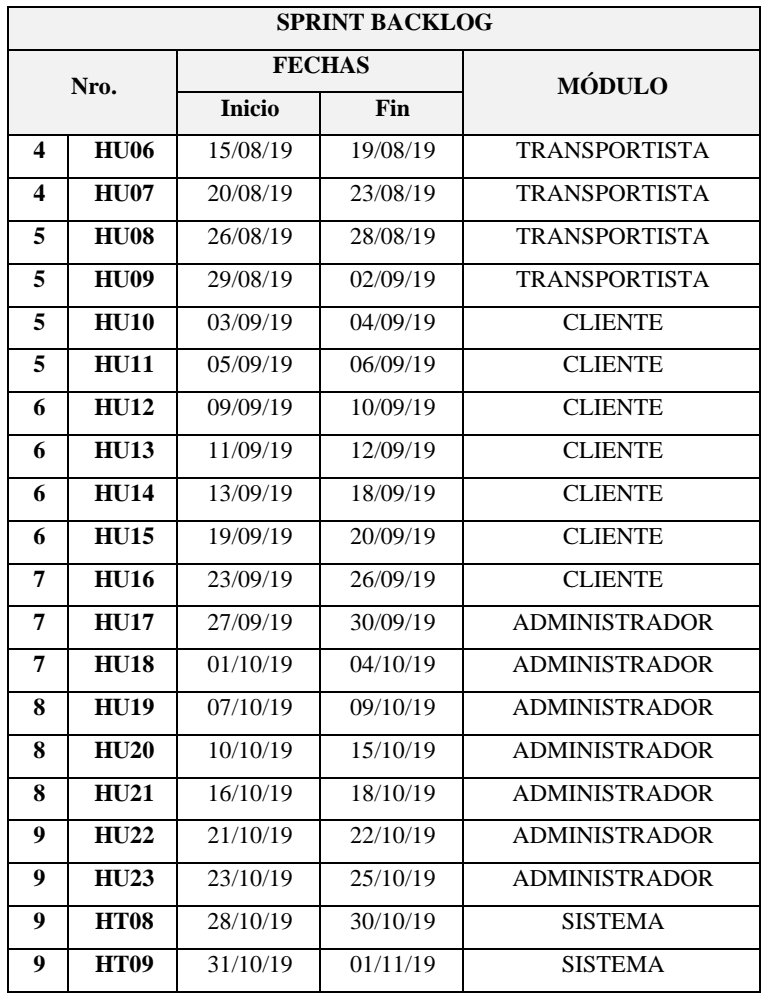

**SPRINT 1:** En este sprint, se realizó el diseño de la base de datos y el estándar del diseño de las interfaces para la aplicación móvil y web para la parte administrativa, por lo que se utilizara el framework MEAN Stack. Además, se analizó el uso del estándar de codificación CamelCase para la parte del front-end y back-end. Se muestra en la Tabla 19-2 el detalle de las historias de usuario.

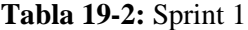

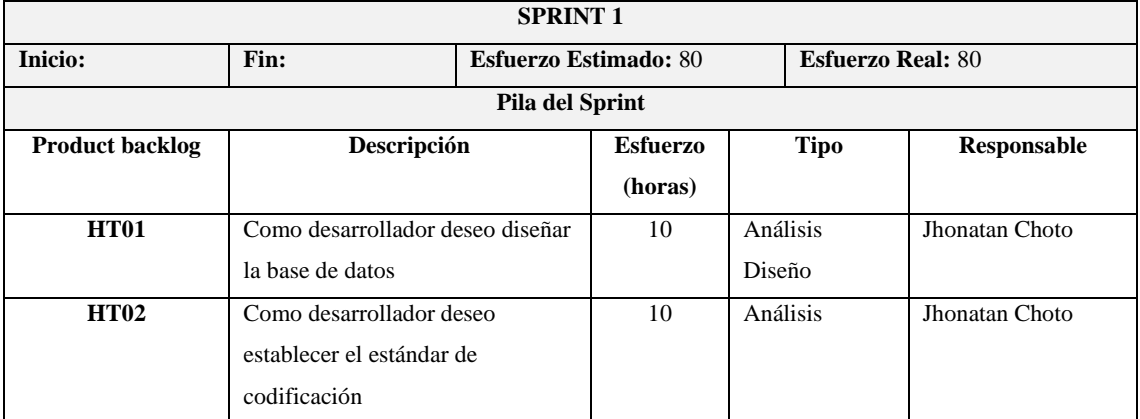

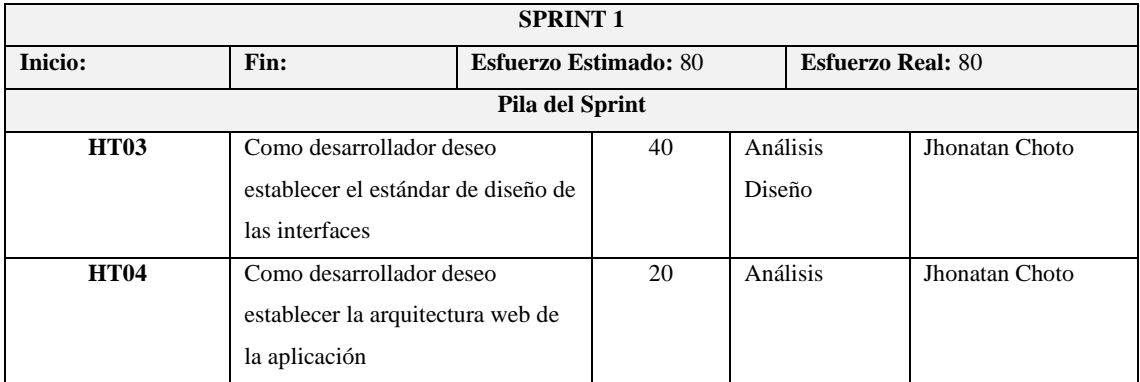

**SPRINT 2:** El desarrollo de la aplicación móvil está basado en módulos, por lo que en este Sprint se realizó las interfaces en modo general para cada usuario del sistema. Además, la parte administrativa desarrollada en Angular permitirá consumir los servicios RESTful. Se muestra en la Tabla 20-2 el detalle de las historias de usuario.

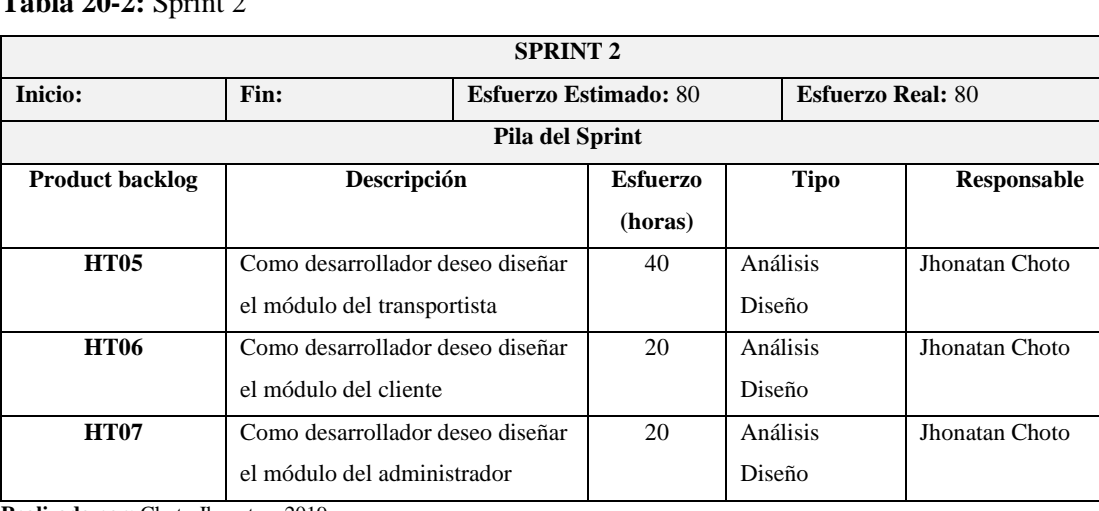

# **Tabla 20-2:** Sprint 2

**Realizado por:** Choto Jhonatan, 2019

**SPRINT 3:** En este Sprint se desarrolló la autentificación de los usuarios para entrar a la aplicación móvil y web (administrativa). Con el uso del programa Postman se realizó las pruebas de los servicios RESTful creados para la autentificación, registro, modificación y la visualización de la información del usuario que se encuentra verificado en el sistema. Se muestra en la Tabla 21-2 el detalle de las historias de usuario.

# **Tabla 21-2:** Sprint 3

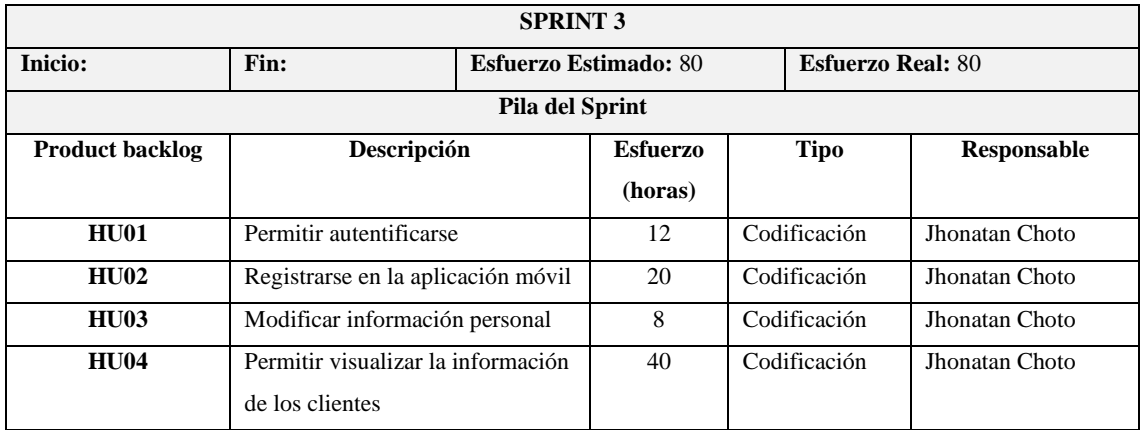

**Realizado por:** Choto Jhonatan, 2019

**SPRINT 4:** Obtener la ubicación del cliente por medio de la geolocalización, se realizó el servicio web RESTful en el cual permite ver las coordenadas como lo son: latitud y longitud. En la pantalla principal de la aplicación móvil, se implementó el servicio de Google Maps que permite convertir las coordenadas en una dirección física y se mostrara en el botón ubicación. Se muestra en la Tabla 22-2 el detalle de las historias de usuario.

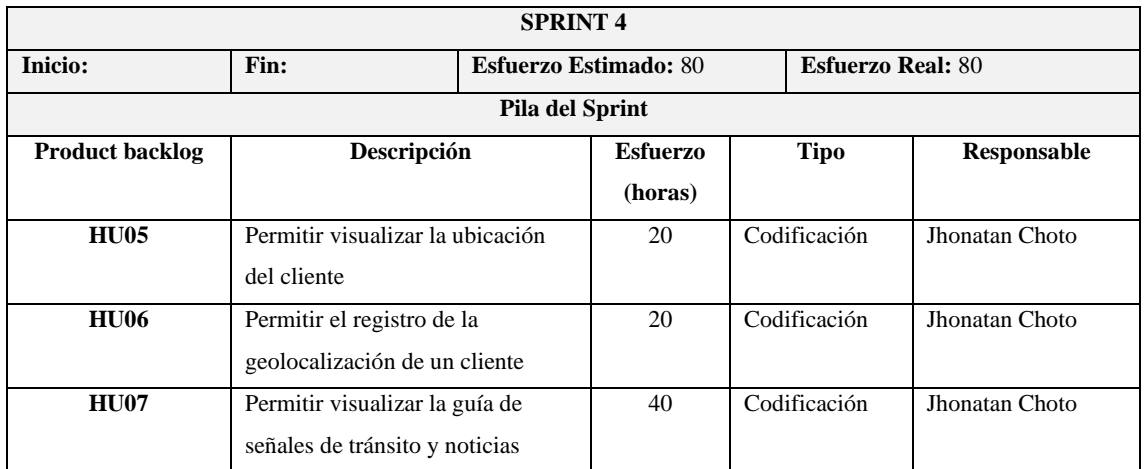

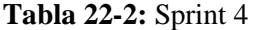

**Realizado por:** Choto Jhonatan, 2019

**SPRINT 5:** En este Sprint, se trabajó con los sockets en tiempo real para la página del chat grupal. Por lo que se utilizó el servicio pusher.com que permite trabajar con el back-end y genera un servicio RESTful, de la misma manera las notificaciones se muestran con una alerta y se utilizó el servicio para mostrar una notificación local. Se muestra en la Tabla 23-2 el detalle de las historias de usuario.

**Tabla 23-2:** Sprint 5

| <b>SPRINT 5</b>        |                                                       |  |         |                          |              |                       |  |
|------------------------|-------------------------------------------------------|--|---------|--------------------------|--------------|-----------------------|--|
| Inicio:                | Fin:<br><b>Esfuerzo Estimado: 80</b>                  |  |         | <b>Esfuerzo Real: 80</b> |              |                       |  |
|                        | <b>Pila del Sprint</b>                                |  |         |                          |              |                       |  |
| <b>Product backlog</b> | Descripción<br><b>Esfuerzo</b><br><b>Tipo</b>         |  |         |                          | Responsable  |                       |  |
|                        |                                                       |  | (horas) |                          |              |                       |  |
| <b>HU08</b>            | Permitir chatear con el cliente                       |  | 40      |                          | Codificación | <b>Jhonatan Choto</b> |  |
| <b>HU09</b>            | Permitir enviar/recibir<br>notificaciones del cliente |  | 20      |                          | Codificación | Jhonatan Choto        |  |
| <b>HU10</b>            | Permitir autentificarse                               |  | 8       |                          | Codificación | Jhonatan Choto        |  |
| <b>HU11</b>            | Permitir el ingreso de datos                          |  | 12      |                          | Codificación | Jhonatan Choto        |  |

**SPRINT 6:** La modificación de los datos del usuario se implementó en un formulario y el dato que no se permite cambiar es la cedula. Además, esta una pantalla en la que el cliente ingresa datos para recibir el producto básicamente ingresa el horario y donde recibir. La reutilización de código para las historias de usuario realizadas previamente permite reducir tiempo en el desarrollo de las nuevas funcionalidades. Se muestra en la Tabla 24-2 el detalle de las historias de usuario.

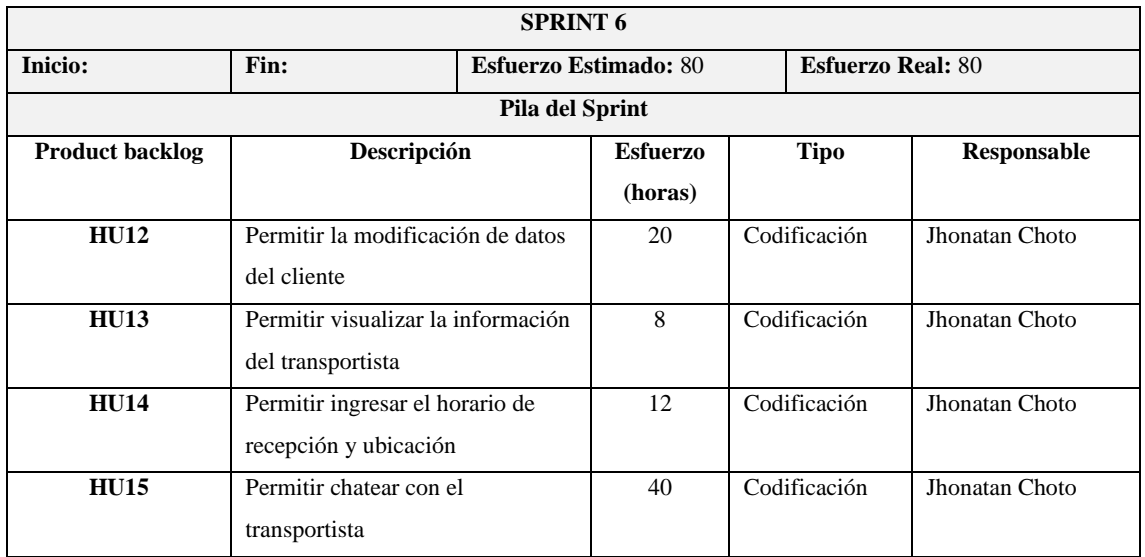

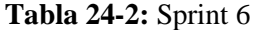

**Realizado por:** Choto Jhonatan, 2019

**SPRINT 7:** En el desarrollo de las notificaciones se implementó con el uso de una notificación local, en este Sprint se trabajó en la parte administrativa con la historia de usuario para el registro de nuevos usuarios consumiendo los servicios web RESTful creados previamente para el registro de un usuario. Se muestra en la Tabla 25-2 el detalle de las historias de usuario.

**Tabla 25-2:** Sprint 7

| <b>SPRINT 7</b>        |                                                              |  |         |              |                          |  |
|------------------------|--------------------------------------------------------------|--|---------|--------------|--------------------------|--|
| Inicio:                | Fin:<br><b>Esfuerzo Estimado: 80</b>                         |  |         |              | <b>Esfuerzo Real: 80</b> |  |
| <b>Pila del Sprint</b> |                                                              |  |         |              |                          |  |
| <b>Product backlog</b> | Descripción<br><b>Esfuerzo</b><br><b>Tipo</b><br>Responsable |  |         |              |                          |  |
|                        |                                                              |  | (horas) |              |                          |  |
| <b>HU16</b>            | Permitir enviar/recibir                                      |  | 40      | Codificación | Jhonatan Choto           |  |
|                        | notificaciones del transportista                             |  |         |              |                          |  |
| <b>HU17</b>            | Permitir el registro de nuevos                               |  | 20      | Codificación | Jhonatan Choto           |  |
|                        | usuarios                                                     |  |         |              |                          |  |
| <b>HU18</b>            | Permitir eliminar usuarios                                   |  | 20      | Codificación | Jhonatan Choto           |  |

**SPRINT 8:** La búsqueda se realizará por medio del ingreso de cedula, la cual permitirá realizar la búsqueda en todos los usuarios registrados en el sistema. Además, el administrador tendrá la facultad de modificar información de la recepción del producto, lo que implica que la información proporcionada será viable para los usuarios que lo requieran. Se muestra en la Tabla 26-2 el detalle de las historias de usuario.

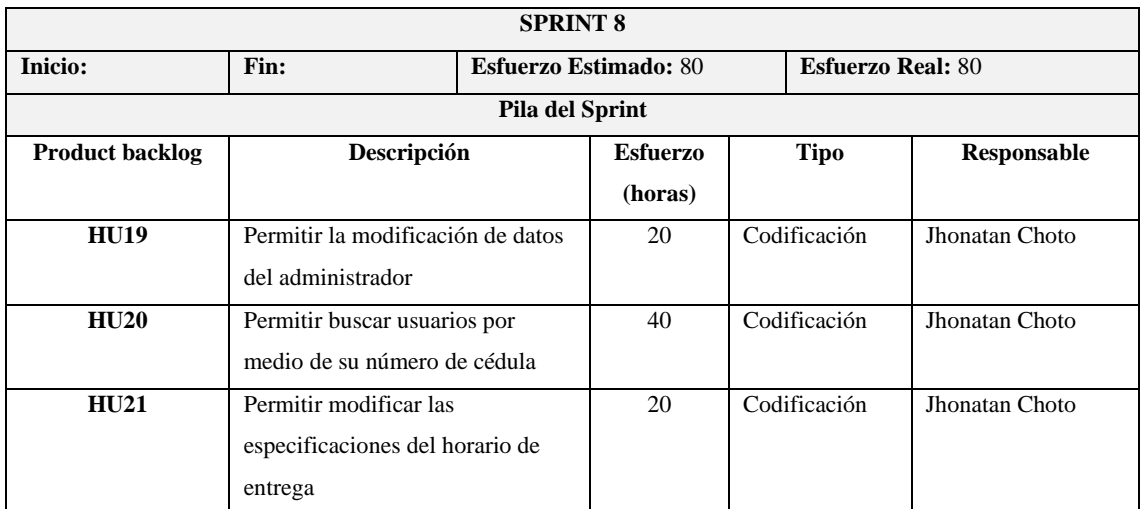

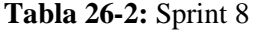

**Realizado por:** Choto Jhonatan, 2019

**SPRINT 9:** En este Sprint, se realice el uso de las librerías PDF para generar los reportes en la parte administrativa mostrando el total de los usuarios registrados y las rutas existentes. Por último, la documentación del desarrollo de código y de todo el proceso se realizó para este Sprint, cabe mencionar que la historia técnica de documentación se trabajaba juntamente con la codificación. Se muestra en la Tabla 27-2 el detalle de las historias de usuario.

# **Tabla 27-2:** Sprint 9

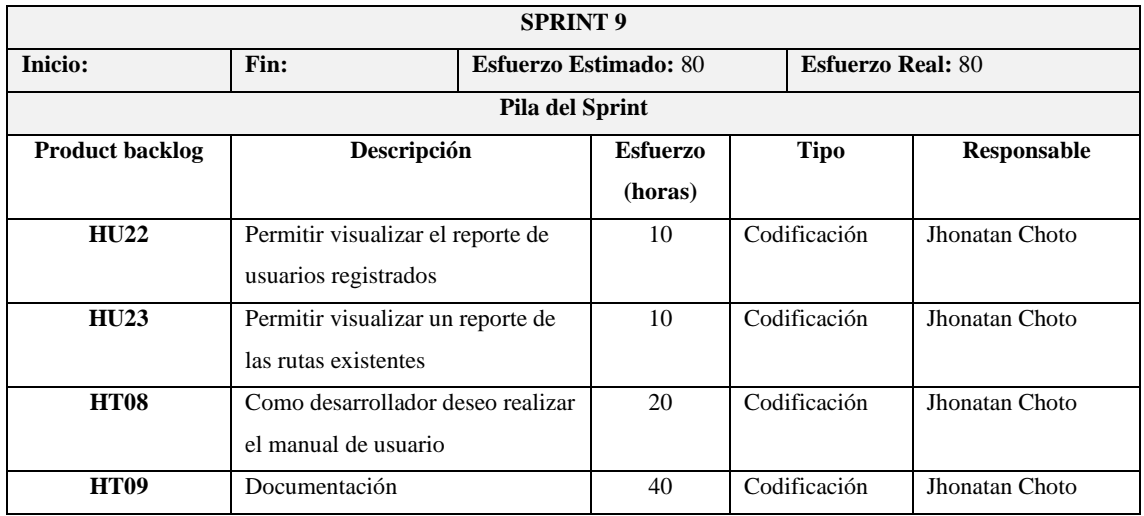

**Realizado por:** Choto Jhonatan, 2019

# *2.2.2.4. Historias de usuario*

Los requerimientos del cliente se encuentran detallados en las historias de usuario, manejando así la metodología de desarrollo ágil SCRUM. Los campos que deben llenar son: nombre, rol, funcionalidad y el resultado esperado, además en el reverso de las tarjetas de historias de usuario esta las pruebas de aceptación. El manejo de las historias de usuario permite tanto al cliente como al desarrollador verificar el avance de cada funcionalidad. En la Tabla 28-2 se muestra la historia de usuario 01.

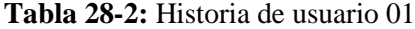

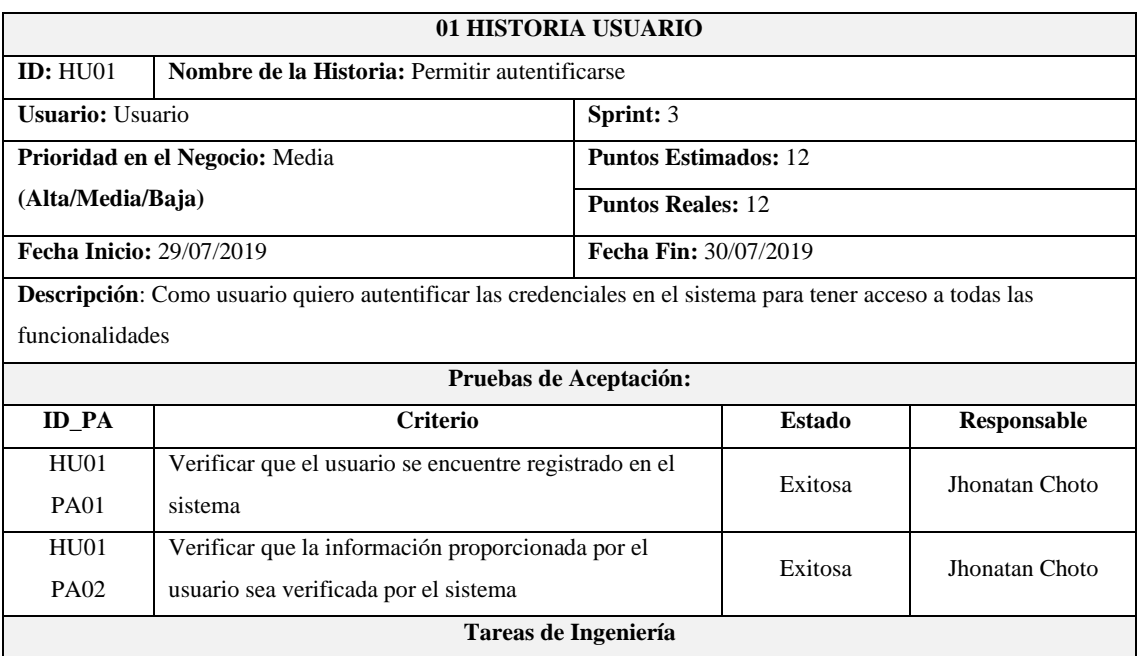

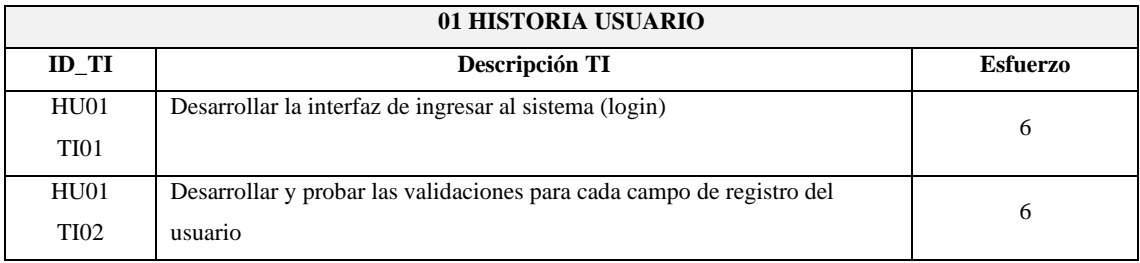

Las tarjetas de historias de usuario y las historias técnicas de todo el sprint backlog se encuentra en el Anexo B.

# *2.2.3. Desarrollo*

# *2.2.3.1. Diseño de la arquitectura*

En la Gráfico 2-2 el diagrama de despliegue esta generalizado en cuatro componentes, el cual el back-end está conformado la lógica de negocios y acceso a datos. El almacenamiento de datos se lo realizara por medio de la Base de Datos NoSQL MongoDB, de la misma manera se utiliza la arquitectura en n capas.

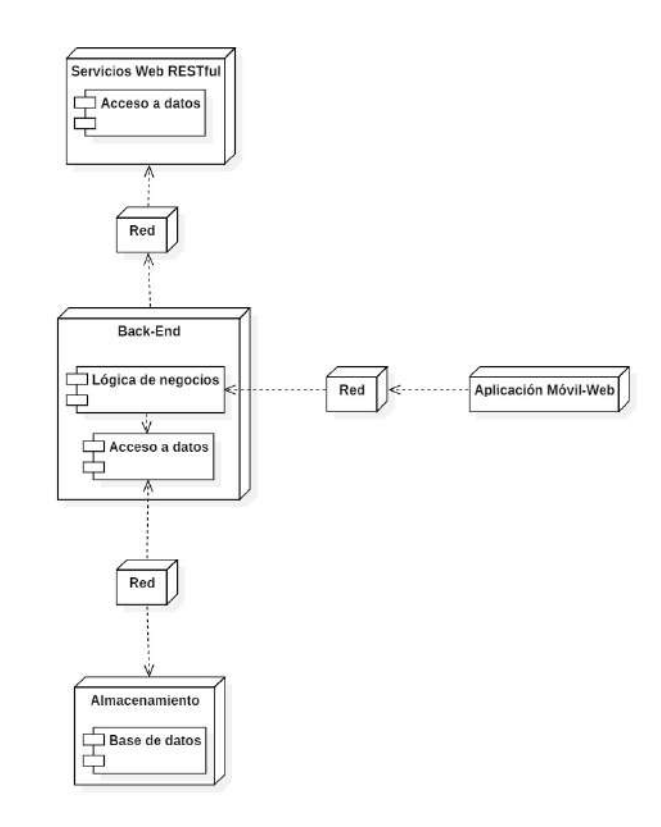

**Gráfico 2-2:** Diagrama de despliegue de la arquitectura web

#### *2.2.3.2. Estándar de codificación*

Para permitir el versionamiento del proyecto se optó por el estándar más utilizado a nivel de desarrollo de aplicación el cual es Camel-Case buscando así que el mantenimiento se lo realice de la mejor manera y los errores de escribir código sea des complicado. Este estándar se maneja en dos tipos como lo es UpperCamelCase y LowerCamelCase, puesto que se utilizará para el desarrollo de los servicios web y la parte del front-end.

El tipo de LowerCamelCase menciona escribir el código, la primera letra de la palabra en minúscula y cada una de las palabras comenzaran en mayúscula, de esta manera para la escritura de cada variable, letra y método se lo realizara en la codificación de código. Por otro lado, el tipo LowerCamelCase se utilizó para importar y declarar los paquetes que servirán para interactuar con los diferentes componentes de la aplicación móvil y web(administrativa).

# *2.2.3.3. Diseño de interfaces*

Mediante la interfaz de usuario permite la interacción de las funcionalidades de la aplicación web (administrativa) y móvil de la compañía de transporte Torres Revelo S.A, a continuación, se muestra las principales pantallas de la aplicación:

#### **Interfaz principal del cliente**

En la Figura 1-2 se muestra la pantalla principal de la aplicación móvil dedicada al cliente, en la cual se muestra el acceso rápido a las publicaciones, notificaciones, ayuda, documentos, etc. El cliente puede registrar una nueva publicación con el horario de entrega especificado.

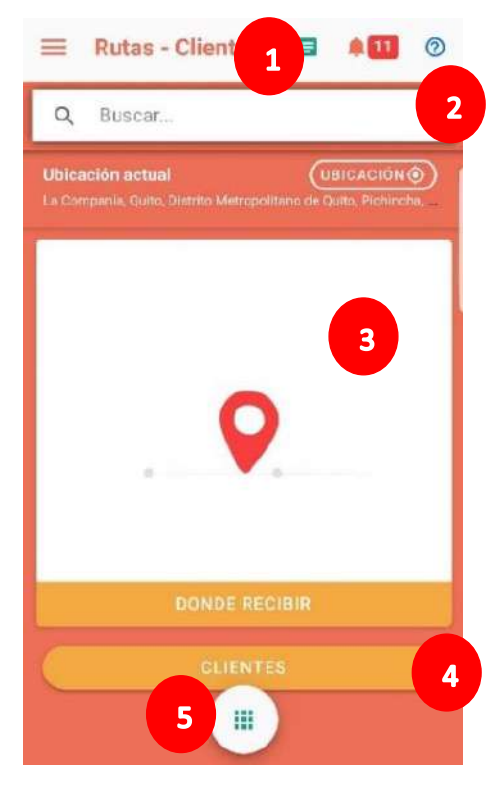

**Figura 1-2:** Interfaz de la pantalla principal del cliente **Realizado por:** Choto Jhonatan, 2019

La aplicación móvil del cliente maneja la siguiente estructura:

- 1. Encabezado: Se encuentra el título de la aplicación, acompañado del icono de documentos, notificaciones y ayuda al usuario.
- 2. Búsqueda: Permite ingresar el nombre de los usuarios, y muestra las publicaciones que han realizado.
- 3. Recibir: Este botón redirecciona a la página donde recibir, en la cual se ingresa los datos de la ruta como son: horario de entrega, dirección, indicaciones y fotos.
- 4. Clientes: en este botón permite ver todas las publicaciones realizadas, ordenadas por la fecha de publicación complementada con un mapa haciendo referencia al lugar.
- 5. Acceso rápido: Permite mostrar el acceso rápido hacia las publicaciones, donde recibir y el seguimiento en tiempo real.

#### **Interfaz principal del transportista**

La Figura 2-2 muestra la pantalla principal del transportista, la cual permite trazar una ruta hacia un cliente o varios. Además, puede establecer comunicación con el cliente por medio del chat y ver las publicaciones realizadas. El registro de un transportista lo realiza únicamente el administrador.

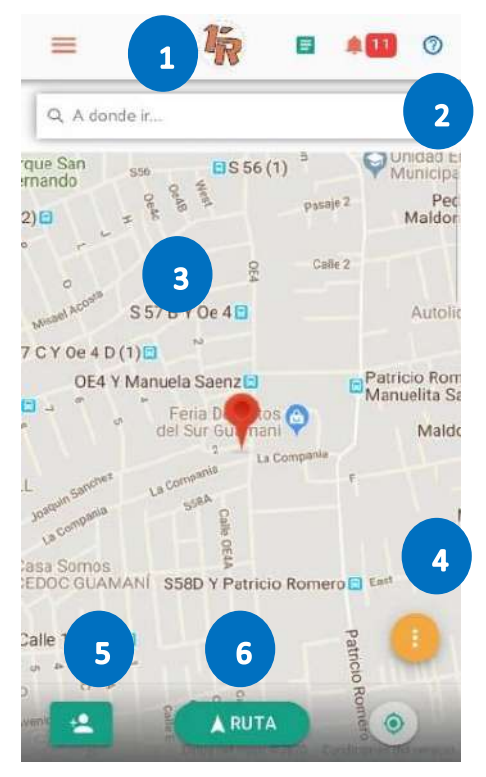

**Figura 2-2:** Interfaz de la pantalla principal del transportista **Realizado por:** Choto Jhonatan, 2019

La aplicación móvil del transportista maneja la siguiente estructura:

- 1. Encabezado: Similar al cliente, muestra el logo de la empresa, los documentos, notificaciones y ayuda.
- 2. A dónde ir: Escribe una dirección y el asistente de Google te guiara con un listado.
- 3. Mapa: Interactuar con el mapa, para establecer un punto hacia donde ir.
- 4. Acceso rápido: Tiene funciones que permite al usuario dirigirse al chat, publicaciones y agregar un nuevo usuario con datos básicos.
- 5. Agregar usuarios a ruta: Permite seleccionar de un listado varios usuarios para establecer una ruta a iniciar.
- 6. Ruta: Permite iniciar la ruta, previamente debe estar seleccionado un usuario o estar seleccionado un punto en el mapa.

#### **Interfaz principal del administrador**

En la Figura 3-2 se visualiza el mensaje de bienvenida, al lado izquierdo se puede observar las funcionalidades que tiene el administrador de la aplicación móvil. Tiene la facultad de crear y eliminar usuarios, además puede comunicarse con todos los usuarios para informar sobre algún inconveniente. Los reportes están basados en las rutas existentes y clientes registrados.

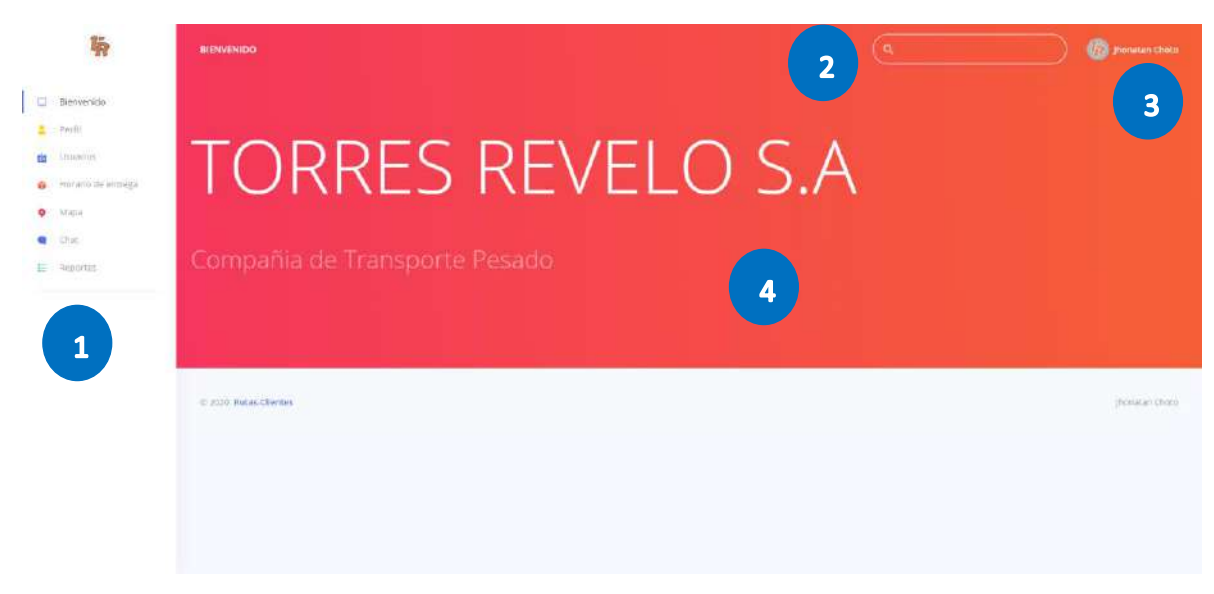

**Figura 3-2:** Interfaz principal del administrador

**Realizado por:** Choto Jhonatan, 2019

La aplicación web del administrador maneja la siguiente estructura:

- 1. Navegación: Se encuentra todas las funciones de la parte administrativa, el acceso es fácil y rápido.
- 2. Búsqueda: Puede realizar búsquedas a través del número de cedula y nombre, listado las publicaciones y usuarios con esas coincidencias.
- 3. Menú desplegable: Permite indicar las opciones de salir de la aplicación.
- 4. Pantalla interactiva: Muestra el contenido al utilizar la navegación de la pantalla, y se recargar automáticamente al utilizar Angular.

#### *2.2.3.4. Diagramas UML*

Se encuentran los diferentes diagramas UML describiendo las funcionalidades para el desarrollo del proyecto, permitiendo así trabajar en conjunto el cliente con el desarrollador. Los diagramas relevantes para este proyecto se encuentran descritos a continuación:

# **Diagrama de clases**

El diagrama de clases permite a los desarrolladores ver la interacción de las diferentes clases para la codificación de código, en la Gráfico 3-2 se muestran las clases, atributos y funciones para el desarrollo de la aplicación móvil de rutas informativa Torres Revelo S.A.

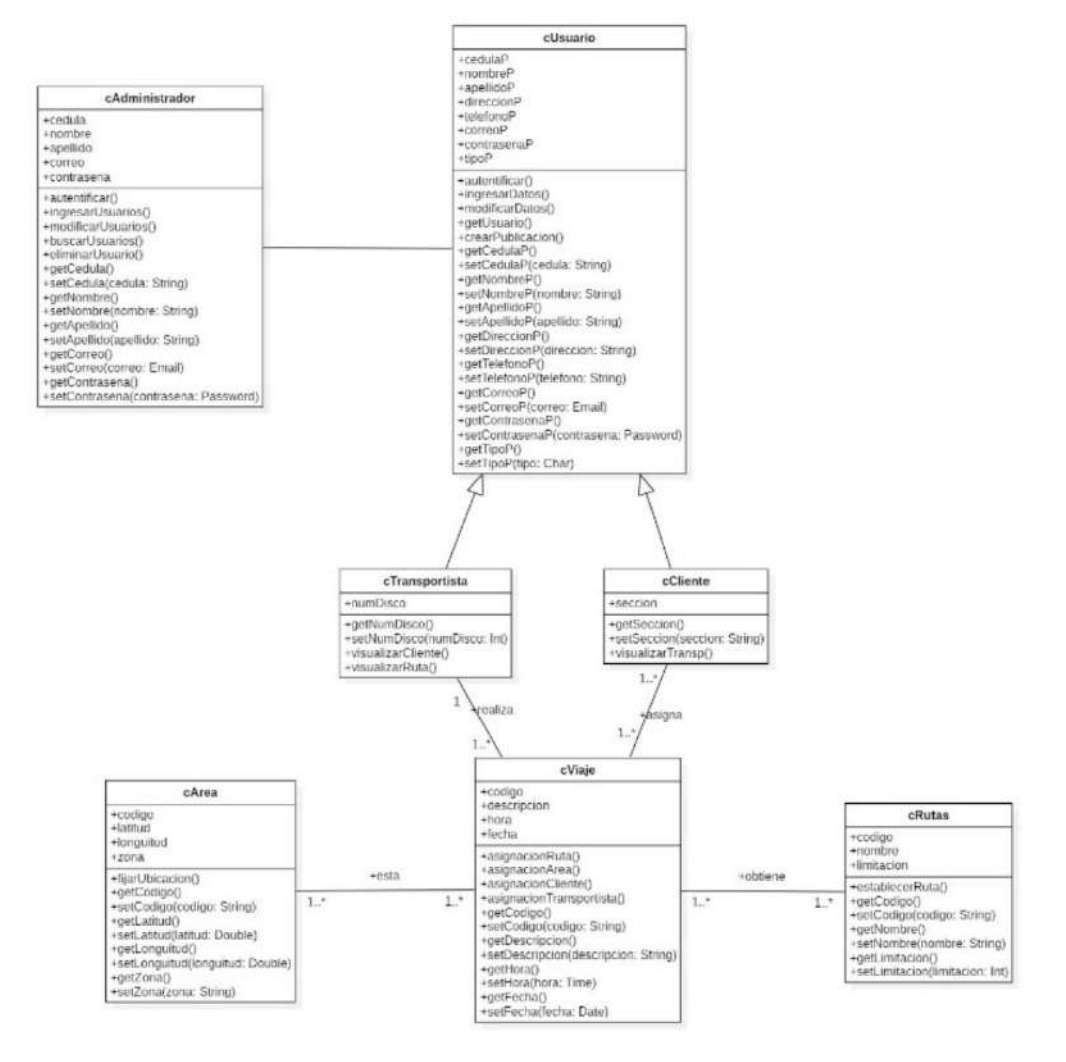

**Gráfico 3-2:** Diagrama de clases

**Realizado por:** Choto Jhonatan, 2019

### **Diagrama de objetos**

Complementando con el diagrama de clases, en la Gráfico 4-2 se muestra los objetos con los que el desarrollador interactuará para la construcción del sistema.

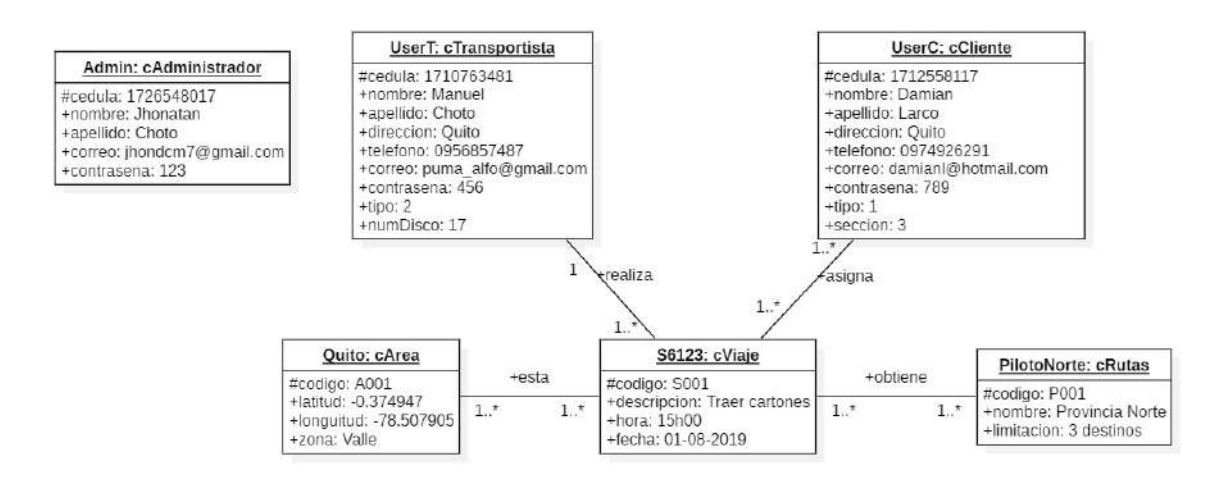

### **Gráfico 4-2:** Diagrama de objetos

**Realizado por:** Choto Jhonatan, 2019

# **Diagrama de secuencia**

El diagrama de secuencia de la Gráfico 5-2 muestra el caso de uso de agregar un nuevo usuario (cliente) al sistema, el mismo que mostro un total de 3 objetos y 7 mensajes. Lo cual muestra el proceso en forma ordenada y los participantes que interactúan.

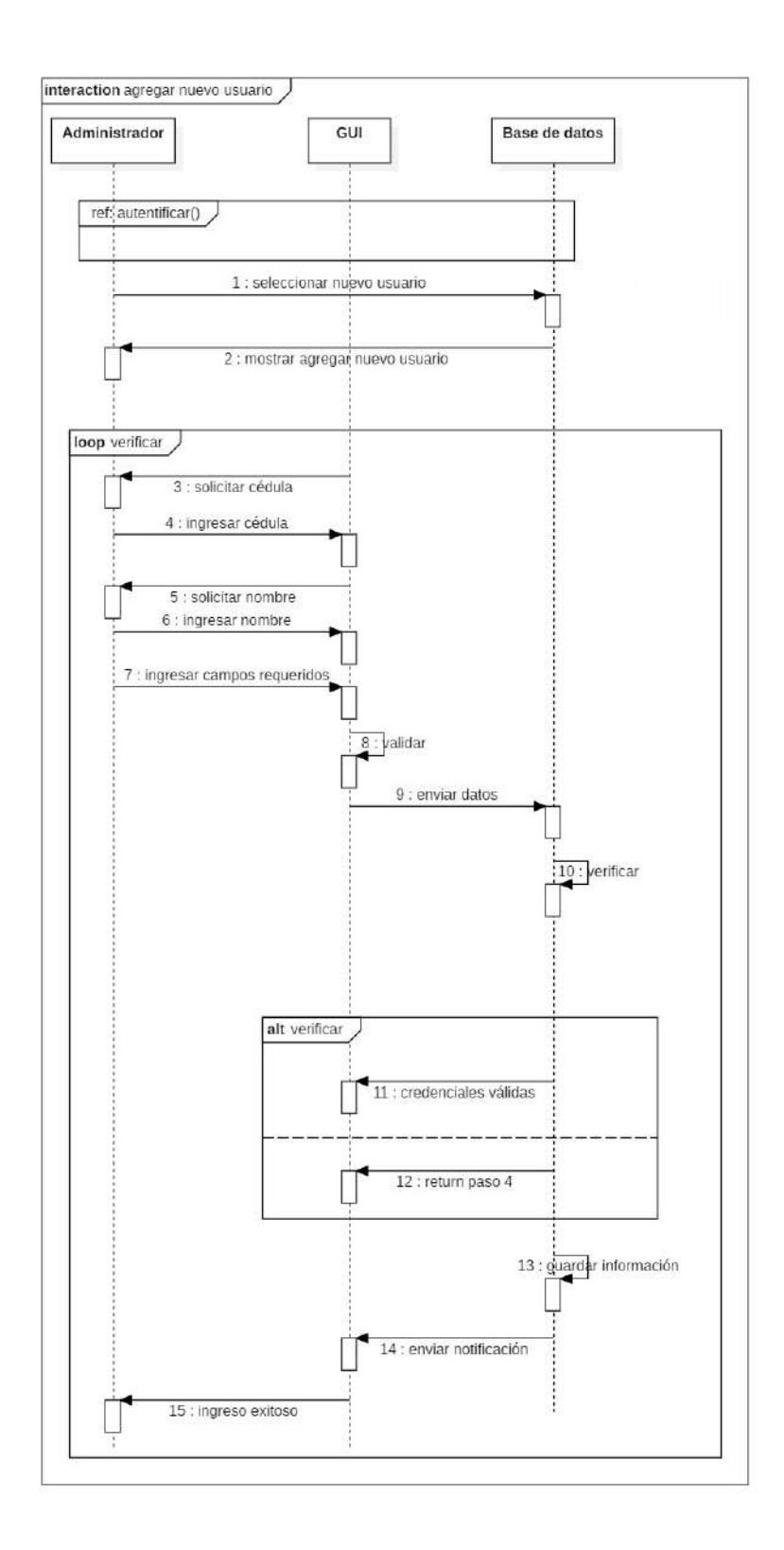

**Gráfico 5-2:** Diagrama de secuencia **Realizado por:** Choto Jhonatan, 2019

#### **Diagrama de colaboración**

El diagrama de colaboración permite describir la interacción de los objetos mediante mensajes ordenados alfabéticamente, tomando el caso de uso de agregar un usuario nuevo. En la Gráfico 6-2 hay un total de 15 mensajes y 3 objetos durante el proceso.

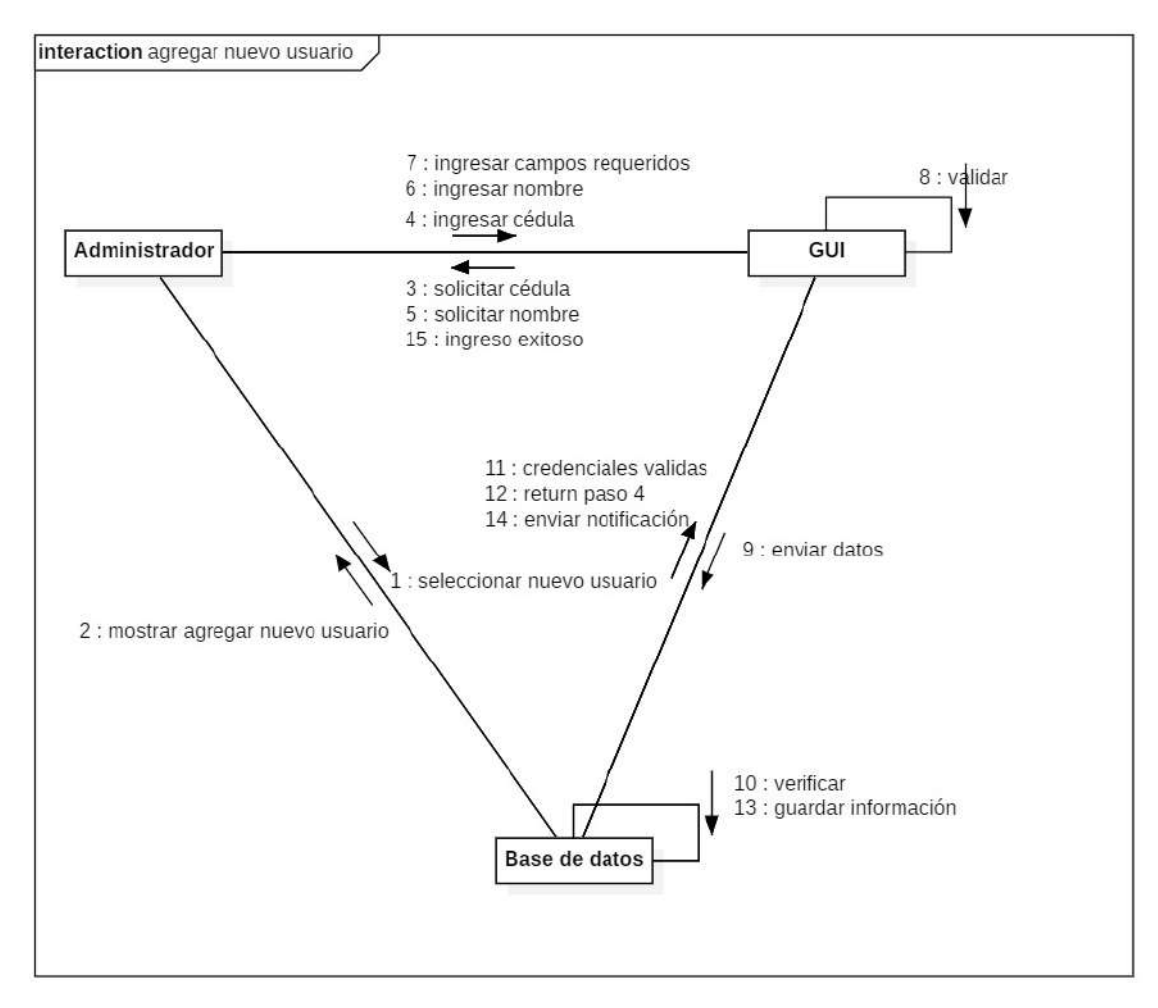

**Gráfico 6-2:** Diagrama de colaboración **Realizado por:** Choto Jhonatan, 2019

### **Diagrama de actividades**

En la Gráfico 7-2 está descrito el proceso del ingreso de un nuevo usuario al sistema por parte del administrador, permitiendo enfocar en las principales actividades que realiza para incorporar un nuevo usuario al sistema administrativo y móvil.

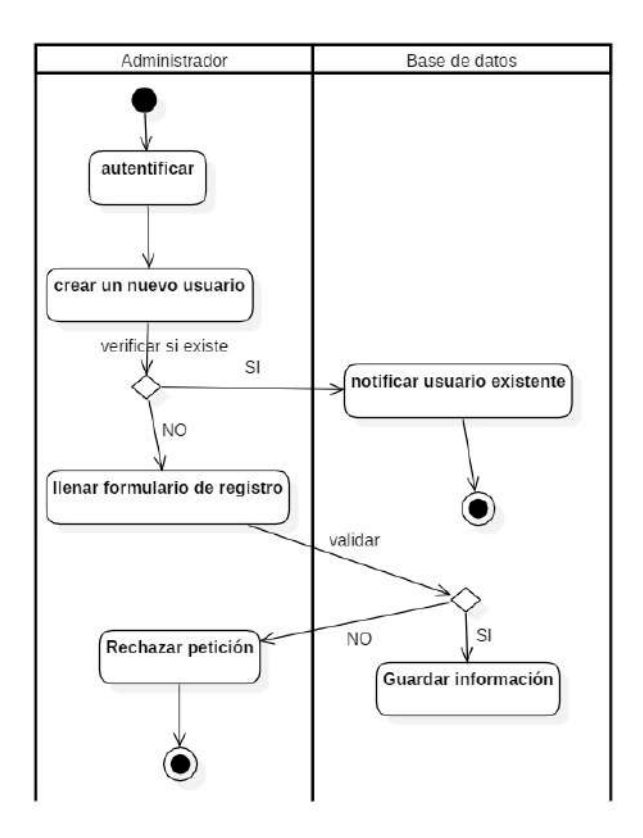

**Gráfico 7-2:** Diagrama de actividades **Realizado por:** Choto Jhonatan, 2019

# **Diagrama de componentes**

En el siguiente diagrama de componentes, la Gráfico 8-2 representa el consumo de los servicios web RESTful por parte de la aplicación móvil y web, además el uso de la arquitectura MVC en ambos casos permite trabajar con los formatos XML/JSON con el protocolo HTTP.
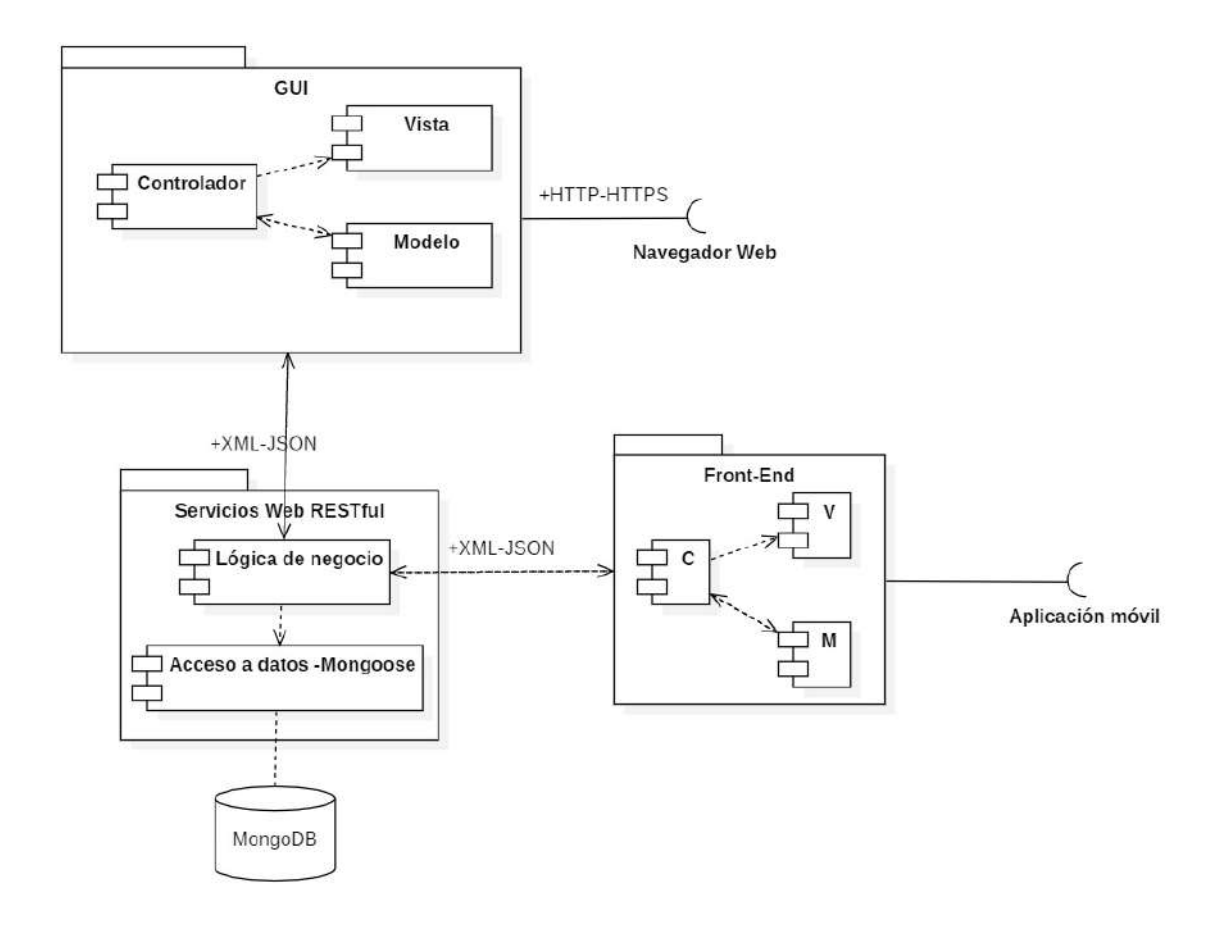

**Gráfico 8-2:** Diagrama de componentes **Realizado por:** Choto Jhonatan, 2019

### *2.2.3.5. Diseño de la base de datos*

El diseño de la base de datos se identificó las entidades más importantes las cuales están descritas en la Gráfico 9-2, así también los atributos y sus cardinalidades. Esto permite que el manejo de la información sea correcto, además el uso de la tecnología MEAN Stack para el desarrollo del proyecto hace referencia al trabajar con una base de datos no relacional, en este caso MongoDB. Para tener un apoyo de cómo se distribuye la información guardada por medio de la aplicación móvil y web (administrativa). El diseño de la base de datos se lo realizo en el modelo lógico, para mostrar todos los atributos de cada entidad, del mismo modo sus relaciones.

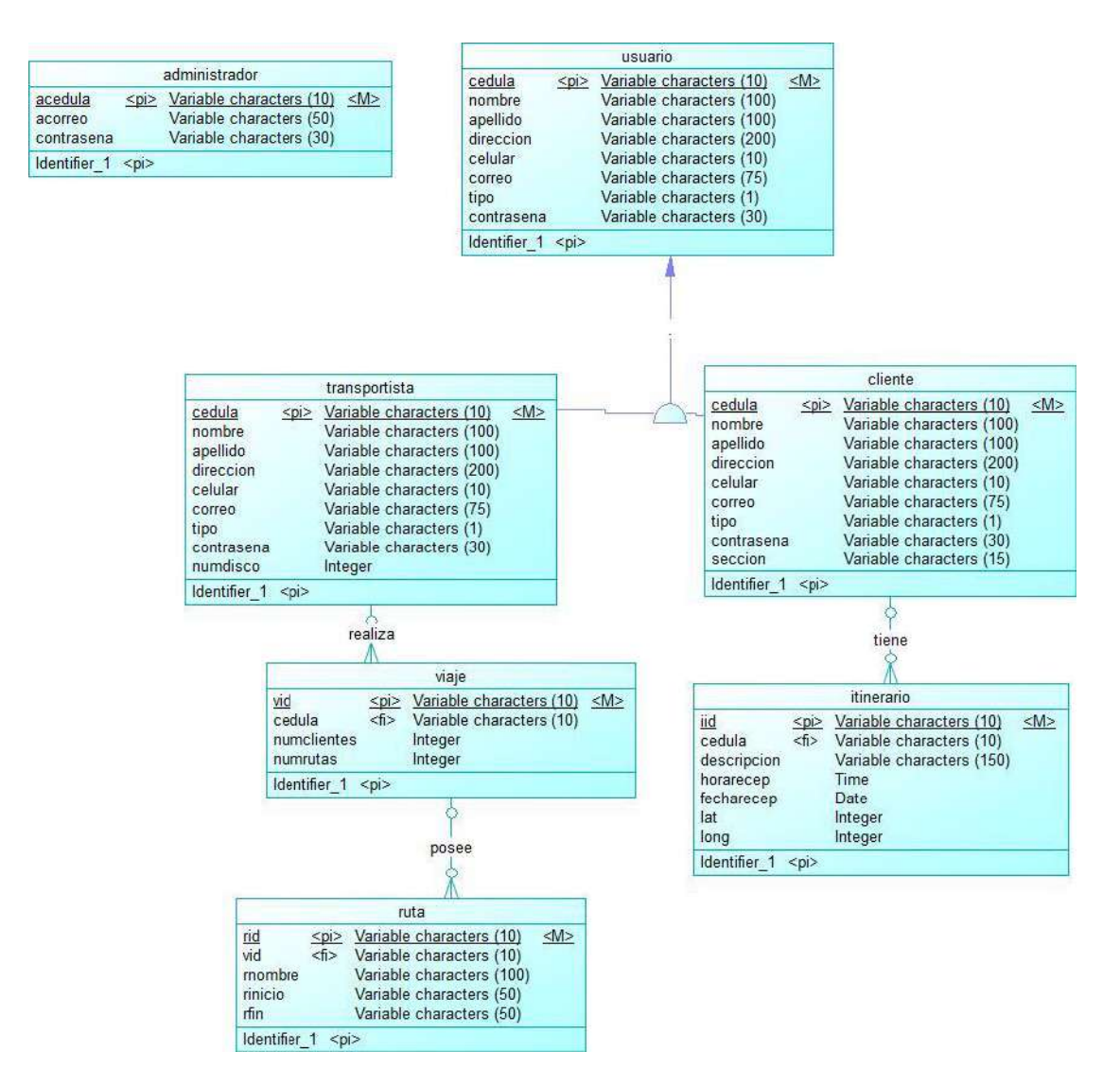

**Gráfico 9-2:** Diseño de la base de datos referencial **Realizado por:** Choto Jhonatan, 2019

### *2.2.3.6. Diccionario de datos*

El diccionario de datos muestra un listado de los datos utilizados en el desarrollo del sistema, especifica el nombre de los atributos de la base de datos referencial. En la Tabla 29-2 muestra el diccionario de datos de la tabla itinerario con su descripción.

| <b>CAMPO</b> | <b>TIPO DE DATO</b>       | $i$ NO NULO?   | ¿CLAVE PRIMARIA? |
|--------------|---------------------------|----------------|------------------|
| iid          | variable characters (10)  | Si             | Si               |
| cedula       | variable characters (10)  | Si             | No               |
| descripcion  | variable characters (150) | N <sub>o</sub> | N <sub>0</sub>   |
| horarecep    | time                      | Si             | N <sub>0</sub>   |
| fecharecep   | date                      | Si             | N <sub>0</sub>   |

**Tabla 29-2:** Diccionario de datos de la tabla itinerario

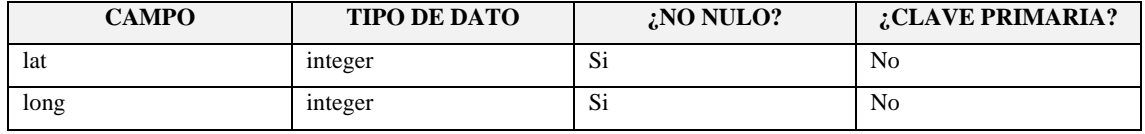

El diccionario de datos de cada tabla de la base de datos, se encuentran en el Anexo C**.**

## *2.2.4. Cierre*

## *2.2.4.1. Burndown Chart*

La gestión del proyecto está relacionada con los entregables de cada Sprint debido a ello en el Gráfico 1-2 está representado el Burndown Chart mostrando así el avance del proyecto de acuerdo con el tiempo estimado. Este grafico gestiona el Scrum Master del proyecto al final de cada Sprint, esto permite saber cuánto falta para terminar las historias de usuario.

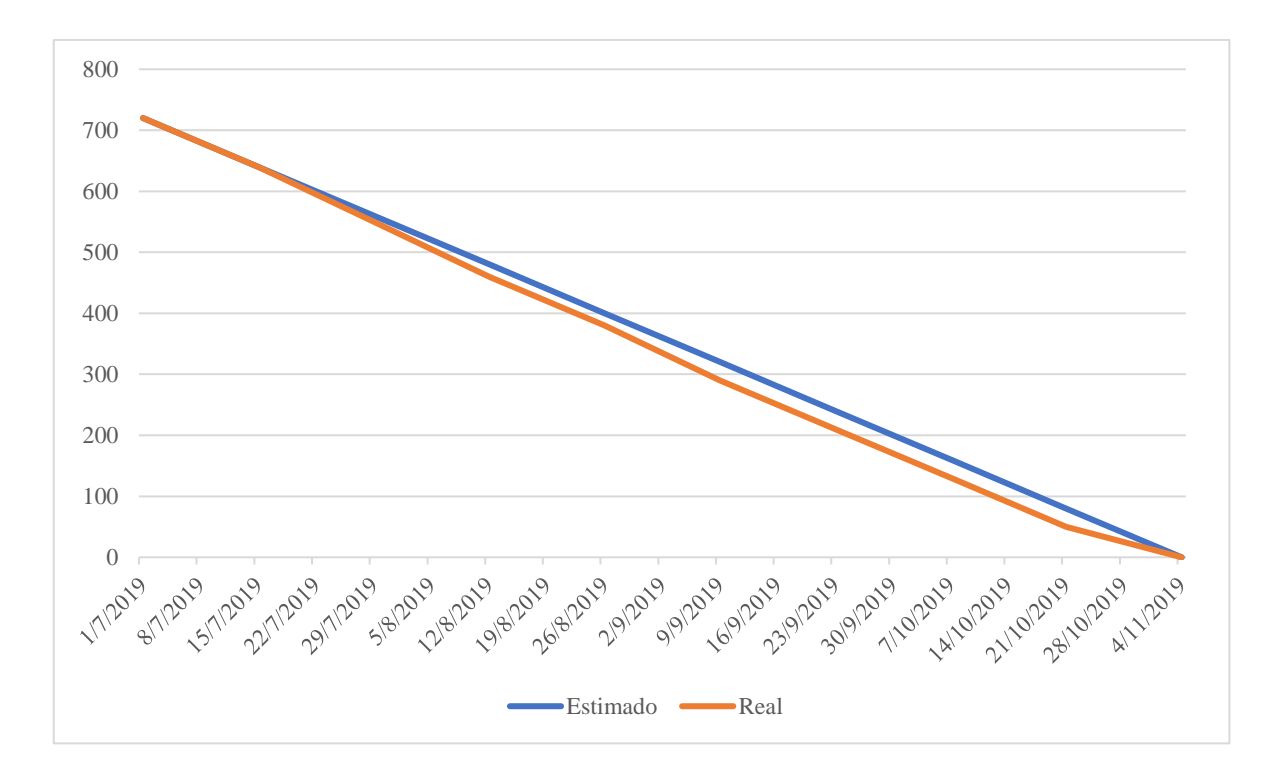

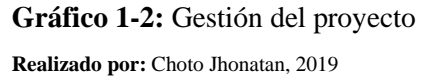

En el Gráfico 1-2 se muestra la representación de cada Sprint, el tiempo estimado se muestra la línea de color azul y el tiempo real es la línea de color naranja. En conclusión, los Sprint 3 (29/7/2019), 4 (12/8/2019) y 6 (9/9/2019) presentaron un incremento de 10 puntos para concluir con su desarrollo.

#### *2.2.4.2. Gestión de riesgos*

En las hojas de gestión de riesgos se maneja parámetros enfocados en la prevención y corrección de los riesgos potenciales a presentarse en el transcurso del desarrollo debido a eso se maneja la probabilidad de reincidencia y el impacto.

Los riesgos que se convirtieron en problema fueron el riesgo técnico R6 – Falta de conocimiento en las herramientas de desarrollo con las que se va a trabajar y el riego R5 – Interfaz poco amigable para los clientes y colaboradores. Las actividades de gestión de riesgos fueron adecuadas por que permitieron solventar el problema y contribuyeron el desarrollo del proyecto.

#### *2.2.4.3. Implementación/Despliegue del sistema*

El lenguaje de programación JavaScript es utilizado para construir le back-end y front-end de las aplicaciones móvil y web. Es por eso, que para realizar las pruebas de usabilidad se optó por subir el back-end creado en Node.js al proveedor de servidores privados virtuales DigitalOcean, en el plan gratuito. Además, para brindar una seguridad a todo el sistema las contraseñas se encuentran encriptadas para el almacenamiento en la base de datos MongoDB, el inicio de sesión esta complementada con la seguridad que brinda Firebase para todos los usuarios registrados.

# **CAPÍTULO III**

### **3. MARCO DE RESULTADOS**

#### **3.1. Evaluación de la usabilidad**

En este capítulo se muestra los resultados obtenidos de la evaluación de la calidad de software con la norma ISO/IEC 25010 enfocándose en la usabilidad y las subcaracterísticas inmersas. Para ello se implementó un test en los dos escenarios propuestos y la tabulación de datos se realiza por cada subcaracterística a un total de 10 usuarios encuestados.

### *3.1.1. Tabulación de datos*

La encuesta aplicada tiene la estructura del test de Nielsen, el cual evalúa cada subcaracterística de la norma ISO/IEC 25010 las cuales son: Integridad, Aprendizaje, Operabilidad, Protección frente a errores de usuario, Estética y Accesibilidad. Las opciones de respuesta son cumple, no cumple y no aplica. Los resultados están separados por cada subcaracterística descritos a continuación:

#### *3.1.1.1. Inteligibilidad*

Esta subcaracterística permite medir la capacidad que tiene la aplicación para cumplir con las necesidades del usuario, para trazar la ruta y mostrar los horarios de entrega. Permitiendo así, dar solución al problema expuesto y permitir a los usuarios brindar una alternativa a través del uso del teléfono inteligente. En la Tabla 1-3 y el Gráfico 1-3 están las preguntas tabuladas que determinan la inteligibilidad de la aplicación.

| <b>Pregunta</b>                                                                                    | Si cumple | No cumple | No aplica |
|----------------------------------------------------------------------------------------------------|-----------|-----------|-----------|
| ¿La aplicación permite mostrar la ruta más corta hacia la ubicación<br>de un cliente?              | 8         |           |           |
| La aplicación muestra la publicación de un usuario, para indicar la<br>fecha y horario de entrega? |           |           |           |
| $\lambda$ La aplicación tiene incorporado un chat para comunicarse con todos<br>los usuarios?      |           |           |           |

**Tabla 1-3:** Tabulación de las preguntas referentes a la subcaracterística de integridad

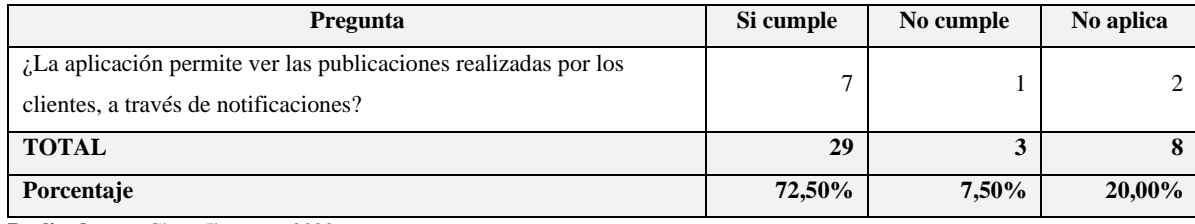

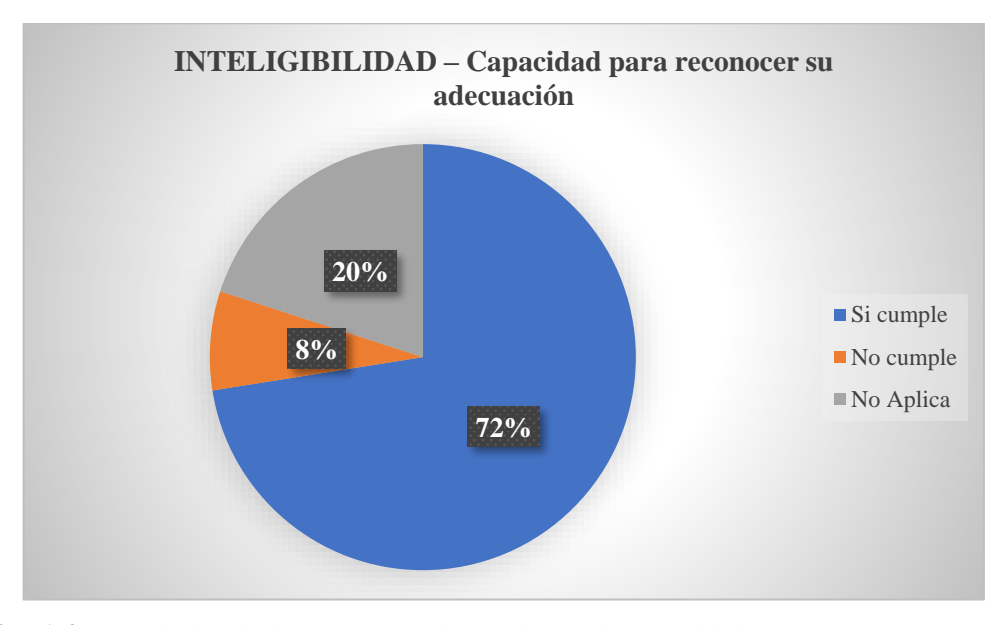

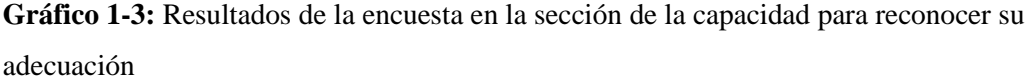

**Realizado por:** Choto Jhonatan, 2020

Culminado el análisis de la Tabla 1-3 y el Gráfico 1-3 es ideal que el total de las preguntas realizadas a los usuarios están clasificadas en la opción si cumple, este proceso se realizado dos veces del total de 10 usuarios se dividió en dos grupos de 5 usuarios por lo que arroja los siguiente: En este estudio, el valor ideal esperado es de **67%** dando como resultado que la aplicación móvil y web es útil en el desarrollo de las actividades por lo que cumple con las necesidades que el usuario requiere como es seguir la ruta más corta hacia el cliente, notificaciones y comunicarse a través del chat. El **15%** de los usuarios encuestados considera como útil, pero remarcan que tienen problemas para reconocer su adecuación, por último, el **18%** cuestiona que la aplicación les permitirá ser productivos en los aspectos que cubre y su uso está considerado como complicado.

#### *3.1.1.2. Aprendizaje*

Por medio de esta característica el usuario puede aprender a utilizar la aplicación y utilizar las diferentes funcionalidades que posee la aplicación Rutas - Torres Revelo. Para cumplir con este propósito, está incorporada la ayuda. En el Tabla 2-3 y el Gráfico 2-3 se encuentran tabuladas las preguntas que evalúan el aprendizaje de la aplicación.

| Pregunta                                                                                                    | Si cumple | No cumple      | No aplica |
|----------------------------------------------------------------------------------------------------|-----------|----------------|-----------|
| ¿Al utilizar la aplicación, la navegación del botón atrás entre las<br>diferentes paginas son fáciles de ubicar?                       | 8         |                |           |
| ¿La aplicación permite al usuario utilizar la asignación de usuarios a<br>ruta a través de sus ayudas incorporadas o su documentación? | 7         | $\mathfrak{D}$ |           |
| ¿La aplicación permite abrir un chat con un usuario o administrador<br>al seleccionar el icono de mensajes?                            | 8         | $\overline{c}$ | $\Omega$  |
| ¿La aplicación posee imágenes, iconos, logos que permite intuir al<br>usuario la acción a realizar?                                    | 8         | $\mathfrak{D}$ | $\Omega$  |
| <b>TOTAL</b>                                                                                                    | 31        | 7              |           |
| Porcentaje                                                                                                    | 77,50%    | 17,50%         | 5.00%     |

**Tabla 2-3:** Tabulación de las preguntas referentes a la subcaracterística de aprendizaje

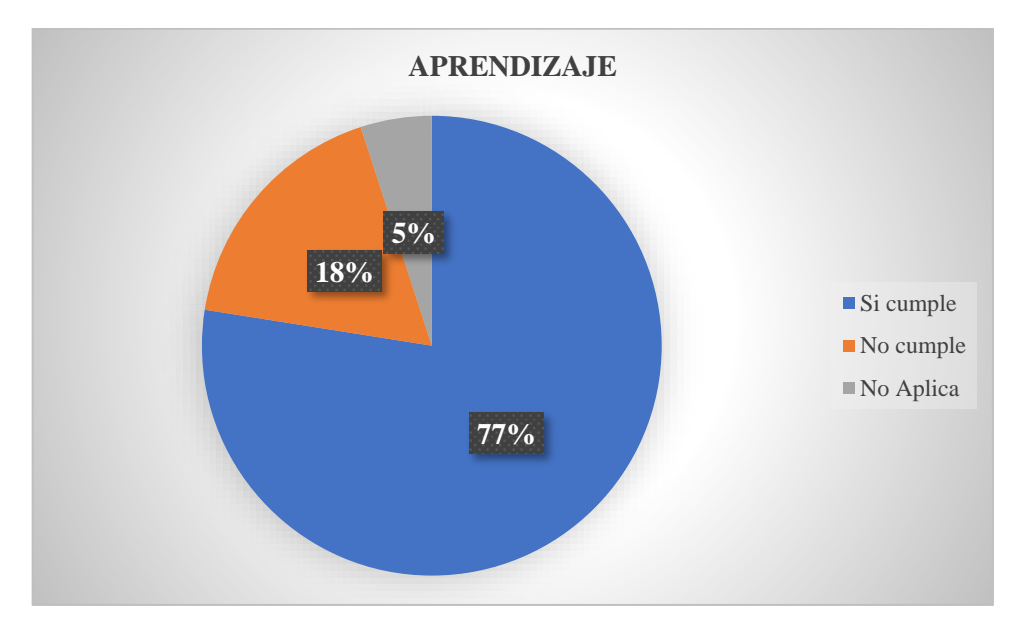

**Gráfico 2-3:** Resultados de la encuesta en la sección de aprendizaje **Realizado por:** Choto Jhonatan, 2020

Después del análisis a la Tabla 2-3 y el Gráfico 2-3 respectivamente, predomina que lo ideal era obtener un total de 40 respuestas con la calificación de si cumple. En donde, se obtuvo un valor ideal esperado un **77%** de los usuarios encuestados en lo que coincide que la aplicación móvil y administrativa es fácil de aprender y a usarlo, este valor se obtuvo luego de la capacitación a los usuarios permitiendo así aprender y recordar funcionalidades expuestas. En cambio, el **18%** de los individuos encuestados lo clasifican que es un poco complicado de usarlo, por lo que se espera que en el proceso de familiarización y adaptación reduzca este valor, sin embargo, el **5%** tiene problemas de recordar cómo utilizar y por ende genera dificultades de realizar tareas. El uso constante de la aplicación y la exploración de las funcionalidades permitirá al usuario su adaptación, además posee la ayuda y la comunicación con el soporte técnico para evidenciar algún problema o brindar sugerencias.

#### *3.1.1.3. Operabilidad*

Esta subcaracterística permite evaluar si la aplicación es fácil de utilizarlo por el usuario, para lo cual se complementa con la capacitación al usuario de cómo utilizar y a través del uso continuo, el usuario pueda adaptarse a las diferentes funcionalidades. En la Tabla 3-3 y el Gráfico 3-3 se encuentran tabuladas las preguntas para determinar la operabilidad.

**Tabla 3-3:** Tabulación de las preguntas referentes a la subcaracterística de operabilidad

| Pregunta                                                                                                    | Si cumple    | No cumple | No aplica                   |
|----------------------------------------------------------------------------------------------------|--------------|-----------|-----------------------------|
| ¿La interfaz gráfica en la aplicación es familiar que las otras que<br>existen en el mercado sobre viajes como Uber, Cabify, InDriver? | $\mathbf{r}$ |           |                             |
| La ayuda como manual de usuario, recorrido se encuentran en la<br>aplicación?                                                          | $\mathbf{r}$ |           | $\mathcal{D}_{\mathcal{L}}$ |
| La aplicación permite publicar detalles del horario de entrega<br>anexando fotos?                                                      | 8            |           |                             |
| La aplicación puede ser usado en los diferentes dispositivos móviles<br>y webs existentes?                                             | $\mathbf{r}$ |           | 2                           |
| <b>TOTAL</b>                                                                                                    | 29           | 4         | 7                           |
| Porcentaje                                                                                                    | 72,50%       | 10,00%    | 17.50%                      |

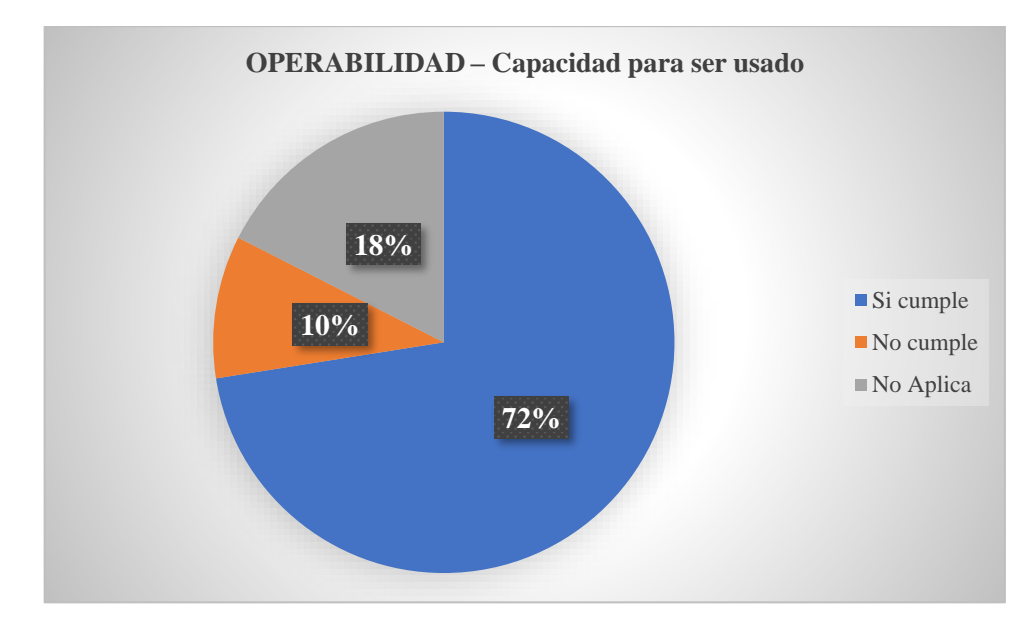

**Gráfico 3-3:** Resultados de la encuesta en la sección operabilidad **Realizado por:** Choto Jhonatan, 2020

Terminado el análisis de los resultados, mostrados en la Tabla 3-3 y el Gráfico 3-3 cabe destacar que el valor ideal del total de respuestas es 40 en la opción si cumple de la sección de operabilidad. Por lo cual, se obtuvo un valor de **72%** de los usuarios encuestados están de acuerdo con que la aplicación móvil y administrativa es fácil, sencillo y amigable. Al utilizar constantemente la aplicación esta familiarizada con el uso de mapas como es el ejemplo de Google Maps. El **28%**  de los usuarios que utilizaron la aplicación móvil y administrativa, y realizaron la encuesta diagnostica que encontraron inconvenientes en su uso. Esto se evidencia por la presentación de los prototipos: el primero tenía las funcionalidades, pero no la ayuda al usuario, y en el segundo prototipo se presentó con el uso de herramientas externas (VPS gratuitos) y por ende los fallos a peticiones fueron lentas y propensas a errores. Para la presentación final, los usuarios tendrán la versión final de la aplicación móvil y administrativa, además con la capacitación, familiarización y adaptación del sistema el porcentaje de los usuarios que presentaron problemas se reducirá.

# *3.1.1.4. Protección frente a errores de usuario*

Mediante esta subcaracterística permite al usuario no cometer errores mediante el uso de la aplicación, para esto se encuentra implementada las validaciones en los campos de ingreso de información y orienta al usuario como llenar información mediante mensajes de información, advertencias y consejos. Por lo cual, en la Tabla 4-3 y Gráfico 4-3 se encuentran tabuladas las preguntas para evaluar la protección frente a errores de usuario.

**Tabla 4-3:** Tabulación de las preguntas referentes a la subcaracterística de protección frente a errores de usuario

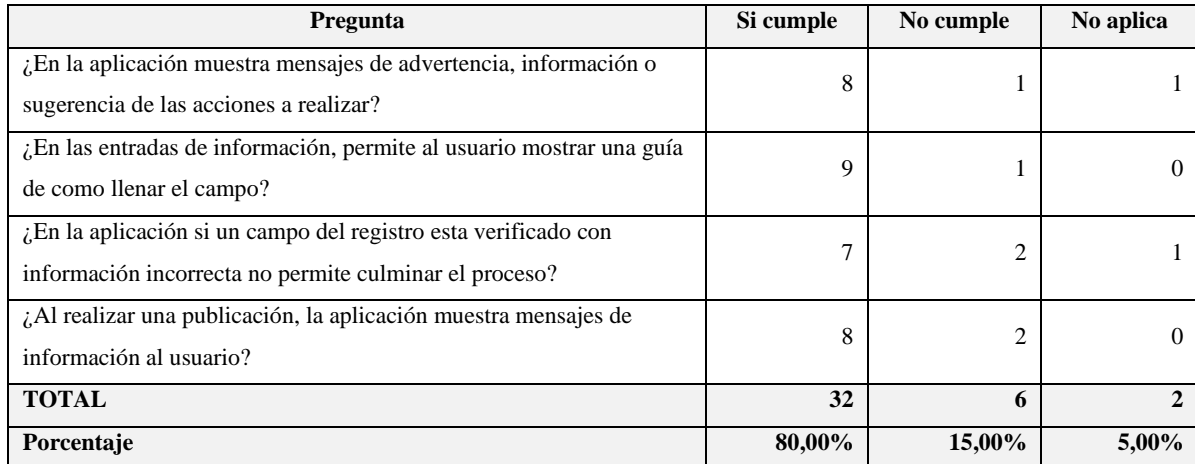

**Realizado por:** Choto Jhonatan, 2020

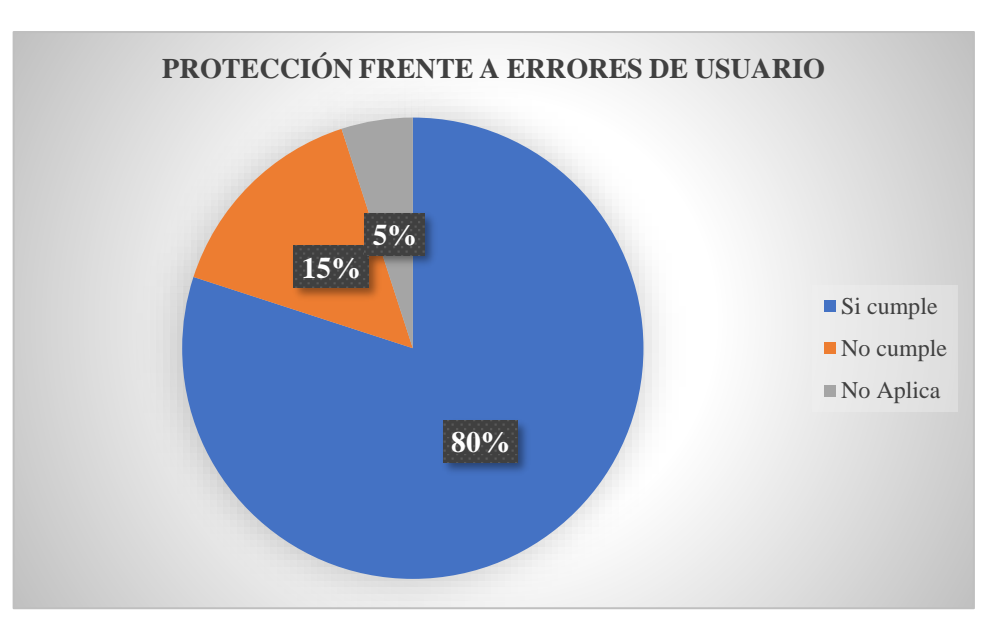

**Gráfico 4-3:** Resultados de la encuesta en la sección de protección frente a errores de usuario **Realizado por:** Choto Jhonatan, 2020

Culminado el análisis de la Tabla 4-3 y Gráfico 4-3 cabe destacar que el valor ideal era 40 respuestas con la opción de si cumple en todas las preguntas de la sección protección frente a errores del usuario. Por lo que, se obtuvo un valor ideal de **80%** de los usuarios encuestados en la presentación de los dos prototipos de la aplicación móvil y administrativa, evidenciando que la ayuda en todos los campos de como llenar la información está presente en la versión final y cada acción o tarea que realiza el usuario. Sin embargo, el **20%** de los usuarios resalta que aún falta implementar mensajes de ayuda o guías para el usuario en el uso de las funcionalidades.

## *3.1.1.5. Estética*

A través de esta subcaracterística permite evaluar la interfaz de usuario y la satisfacción de interacción con el usuario, para esto se utilizó los colores de la empresa en las diferentes pantallas de las aplicaciones y por lo cual los usuarios fueron incluidos directamente en el diseño para trabajar mediante los diferentes prototipos. En la Tabla 5-3 y Gráfico 5-3 se encuentran las preguntadas tabuladas para determinar la estética de las aplicaciones.

| Pregunta                                                                | Si cumple | No cumple | No aplica    |
|-------------------------------------------------------------------------|-----------|-----------|--------------|
| La aplicación maneja un estándar de los colores (verde y naranja)       | 7         |           |              |
| incorporados en las diferentes pantallas?                               |           |           |              |
| L'El tipo y tamaño de letra mostrada en la aplicación es legible y      | 9         |           | 0            |
| entendible?                                                             |           |           |              |
| La interfaz gráfica de la aplicación permite distinguir los títulos e   | 8         | 2         | $\Omega$     |
| iconos en las diferentes paginas?                                       |           |           |              |
| $\chi$ En la aplicación los botones tienen un tamaño adecuado y permite | 7         | 3         | 0            |
| ver el contenido de la página seleccionada?                             |           |           |              |
| La aplicación le permite comunicarse con el soporte para realizar       | 9         |           | $\Omega$     |
| recomendaciones, sugerencias y fallos?                                  |           |           |              |
| <b>TOTAL</b>                                                            | 40        | 8         | $\mathbf{2}$ |
| Porcentaje                                                              | 80,00%    | 16,00%    | 4,00%        |

**Tabla 5-3:** Tabulación de las preguntas referentes a la subcaracterística de estética

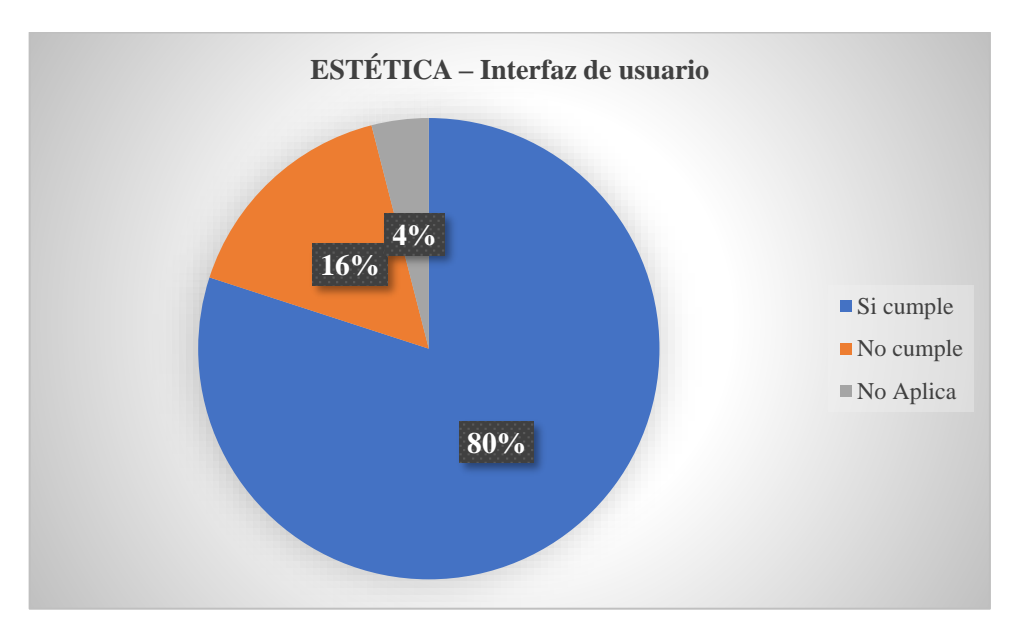

**Gráfico 5-3:** Resultados de la encuesta en la sección de interfaz de usuario **Realizado por:** Choto Jhonatan, 2020

Terminado el análisis de los resultados mostrados en la Tabla 5-3 y Gráfico 5-3 se destaca que el valor ideal eran 50 respuestas en la opción si cumple en la sección de interfaz de usuario. Por lo cual, se obtuvo un valor ideal de **80%** de los usuarios encuestados califican a la aplicación móvil y administrativa como agradable y permite el sencillo uso de las diferentes funcionalidades. Por otro lado, el **20%** refleja que en la presentación de los dos prototipos presentaron algunos inconvenientes de cómo estaba distribuida cada tarea, pero esto se debe al ser una aplicación nueva aún no están familiarizados con la estructura y distribución de los botones, pantallas e iconos. Es necesario, mencionar que se trabajó con los usuarios para llegar a este producto final de la interfaz y la interacción, sin embargo, hay algunos detalles que aún no han sido cubiertos, pero en el versionamiento se ira mejorando.

#### *3.1.1.6. Accesibilidad*

Con la evaluación de esta subcaracterística indica si la aplicación puede ser utilizada por usuarios con ciertas características y discapacidades. Es por ello mencionar que las aplicaciones desarrolladas tienen un desface debido a que no brinda alternativas de ayuda al usuario para este tipo de usuarios. Para determinar la accesibilidad se utiliza las siguientes preguntas mostradas y tabuladas en la Tabla 6-3 y en el Gráfico 6-3.

| Pregunta                                                                 | Si cumple      | No cumple      | No aplica |
|--------------------------------------------------------------------------|----------------|----------------|-----------|
| $\angle$ En la aplicación los enlaces a los documentos de información de | 8              | 2              | 0         |
| leyes de tránsito funcionan correctamente?                               |                |                |           |
| La aplicación tiene una descripción legible de como guardar              | 8              | $\overline{c}$ | 0         |
| información del usuario?                                                 |                |                |           |
| ¿La aplicación brinda alternativas para el registro e inicio de sesión?  | $\overline{c}$ | 7              |           |
| La aplicación tiene un formulario de registro que permite ingresar la    |                |                |           |
| dirección por medio de un buscador de direcciones como Google            | 9              | 0              |           |
| Maps?                                                                    |                |                |           |
| ¿La aplicación muestra información del usuario al seleccionar el         | 8              | $\overline{c}$ | 0         |
| avatar y tiene las opciones establecer contacto por llamada o chat?      |                |                |           |
| <b>TOTAL</b>                                                             | 35             | 13             |           |
| Porcentaje                                                               | 70,00%         | 26,00%         | 4,00%     |

**Tabla 6-3:** Tabulación de las preguntas referentes a la subcaracterística de accesibilidad

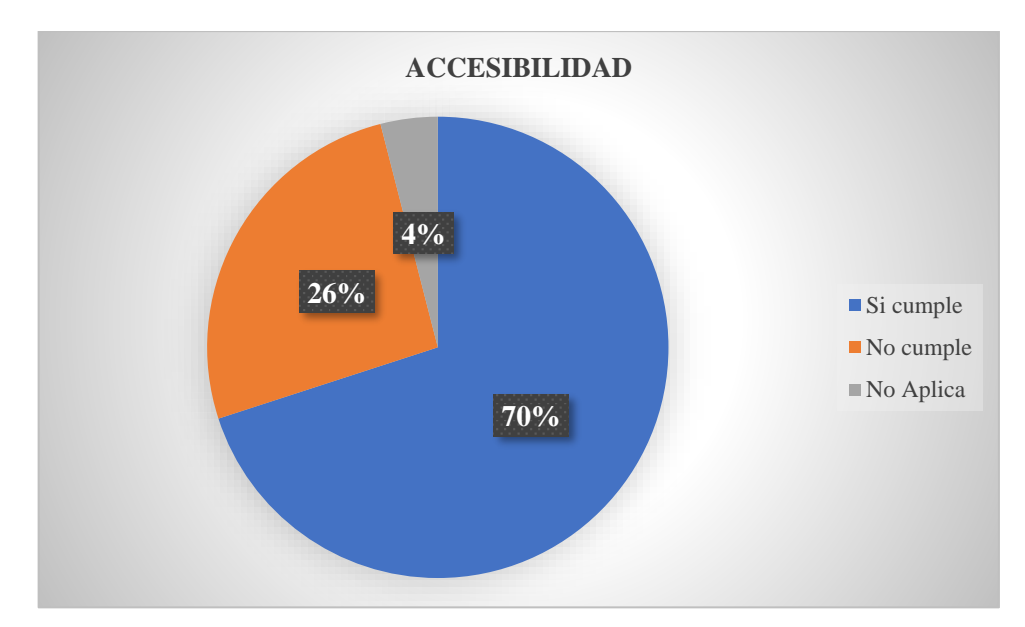

**Gráfico 6-3:** Resultados de la encuesta en la sección de accesibilidad **Realizado por:** Choto Jhonatan, 2020

Culminado el análisis de la Tabla 6-3 y en el Gráfico 6-3 cabe destacar que el valor ideal era 50 respuestas en la opción si cumple de la sección de accesibilidad. Por lo que se obtuvo un valor ideal de **70%** de los usuarios encuestados están de acuerdo que la aplicación móvil tiene la facultad de ser utilizado por usuarios con determinadas características y brinda ayuda para ser utilizado. Sin embargo, el **26%** menciona que las características incorporadas permitirán trabajar con personas con ciertas limitantes, pero aún falta ciertos aspectos y el **4%** que la aplicación no proporciona la suficiente guía al usuario que tenga problemas de usar las diferentes funcionalidades. Este aspecto será tomando en cuenta en el versionamiento, debido que existe transportistas con cierto tipo de discapacidad que necesitaran utilizar la aplicación y es evidente su incorporación.

#### *3.1.1.7. Resultados generales*

En la Tabla 7-3 y el Gráfico 7-3 se muestran tabulados los valores de cada subcaracterística distribuidos en las tres opciones: Si cumple, no cumple y no aplica. Además, se muestra los resultados de los dos prototipos en conjunto.

**Tabla 7-3:** Resultados de la encuesta por subcaracterísticas de usabilidad de la norma ISO/IEC

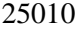

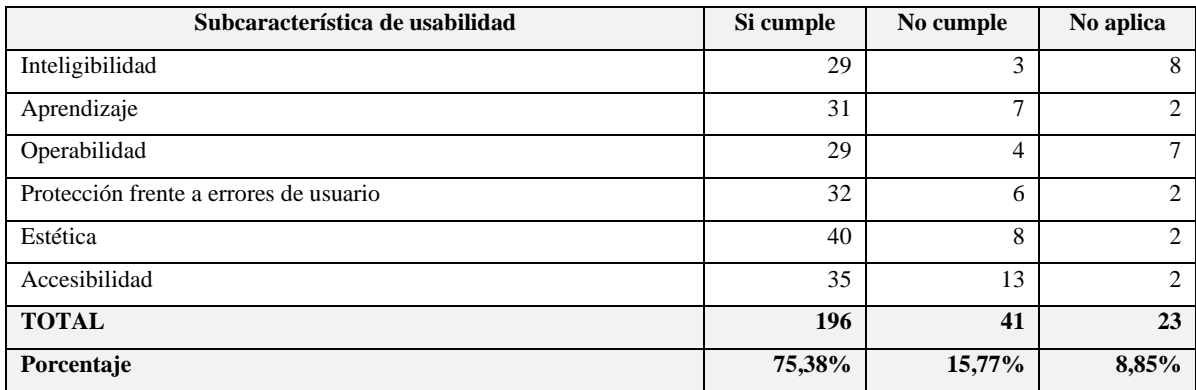

**Realizado por:** Choto Jhonatan, 2020

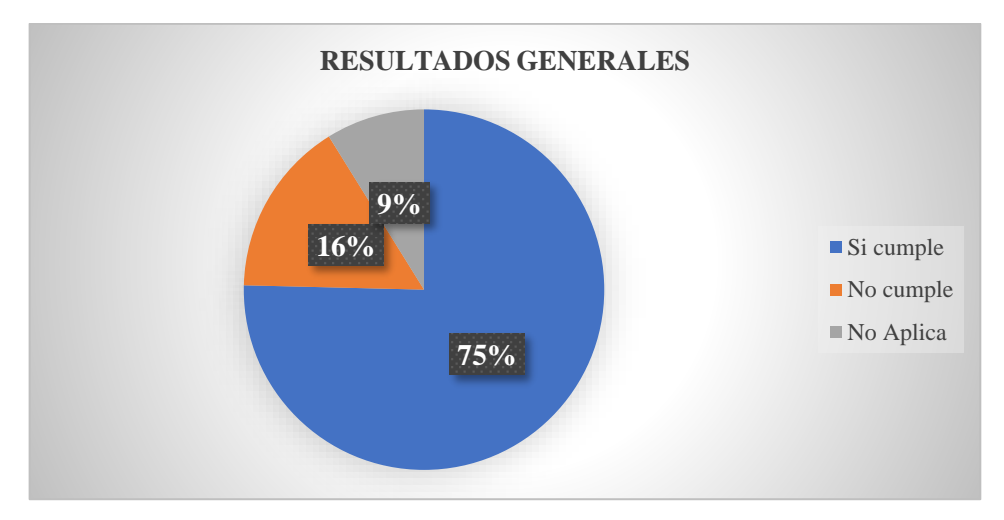

**Gráfico 7-3:** Resultados generales de la encuesta aplicada sobre usabilidad **Realizado por:** Choto Jhonatan, 2020

Culminado el análisis de la Tabla 7-3 y el Gráfico 7-3 cabe destacar que el valor ideal era de 260 respuestas en la opción de si cumple en las subcaracterísticas de usabilidad aplicando la norma ISO/IEC 25010. Por lo tanto, el valor ideal esperado que se obtuvo es **75%** de los usuarios encuestados recalcando que la aplicación móvil y administrativa fue aceptada como fácil de usar y aprender, sin embargo, el **16%** de los usuarios encuestados hacen notar que tuvieron inconvenientes al utilizar de la misma manera este porcentaje puede reducir con el uso constante y el proceso de familiarización avance. Por otro lado, el **9%** de los usuarios no están satisfechos con la aplicación móvil y web debido a que tuvieron problemas de utilizarlo por la interfaz y la ayuda no guiaron al usuario durante el transcurso de su aprendizaje de la aplicación, considerando en que aún falta añadir parámetros y tareas para cumplir el propósito.

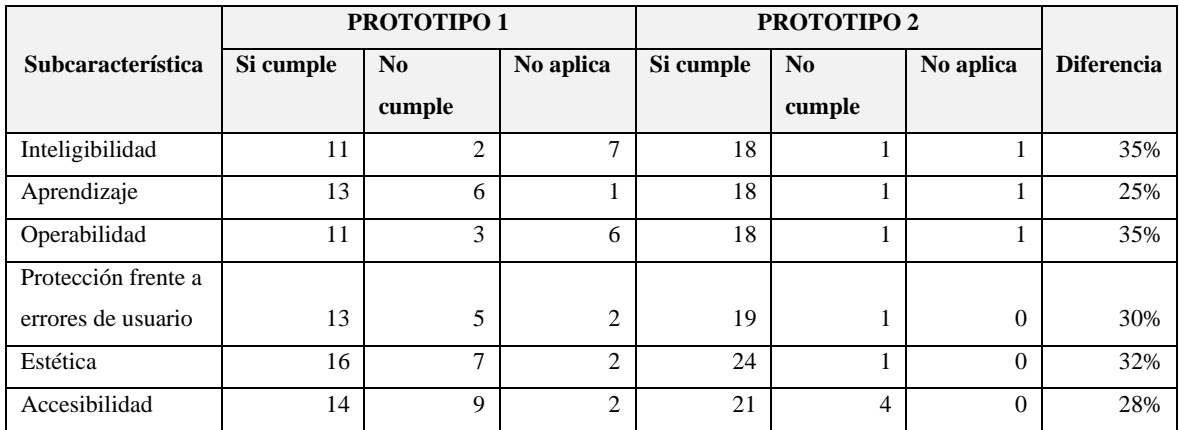

#### **Tabla 8-3:** Comparación de prototipos

**Realizado por:** Choto Jhonatan, 2020

En la Tabla 8-3 están descritos los valores obtenidos de las subcaracterísticas de usabilidad, después de aplicar las encuestas en los dos prototipos. En el primer prototipo, la tabulación de los datos evidencia que los usuarios encuestados tenían problemas en utilizar la aplicación y las diferentes funcionalidades. Para que estos valores tengan una calificación mayor, se trabajó en las falencias a través del uso de las recomendaciones que los usuarios mencionaron, por lo cual para la evaluación del segundo prototipo los indicadores de las subcaracterísticas tuvieron valoraciones mayormente en la opción si cumple. El porcentaje promedio en que se mejoró las aplicaciones a partir del primer prototipo está en un rango de 25% a 35%, esto indica que las evaluaciones realizadas permitieron mejorar la usabilidad de las aplicaciones.

#### *3.1.2. Diseño del experimento*

Realizado el proceso de recopilación de resultados sobre la característica de usabilidad de la norma ISO/IEC 25010, se procedió a aplicar la técnica de Chi Cuadrado por lo que los valores están clasificados en tres opciones: si cumple, no cumple y no aplica determinado por el método de Nielsen. Para demostrar todo el proceso realizado, se planteó dos tipos de hipótesis: nula, la cual evidencia que los usuarios no distinguen la aplicación móvil como usable, por otro lado, la hipótesis alternativa se caracteriza por ser lo contrario, explicado a continuación:

**Hipótesis nula:** Los usuarios establecen que la aplicación móvil y web tiene inconvenientes para utilizar sus diferentes funcionalidades incorporadas, para la compañía de transporte pesado Torres Revelo S.A.

**Hipótesis alternativa:** Los usuarios establecen que la aplicación móvil y web es fácil de utilizar sus diferentes funcionalidades incorporadas, para la compañía de transporte pesado Torres Revelo S.A.

Por último, en la Tabla 9-3 se muestran los valores obtenidos de las encuestas realizadas de la siguiente manera: si cumple, no cumple y no aplica de las subcaracterísticas de la usabilidad.

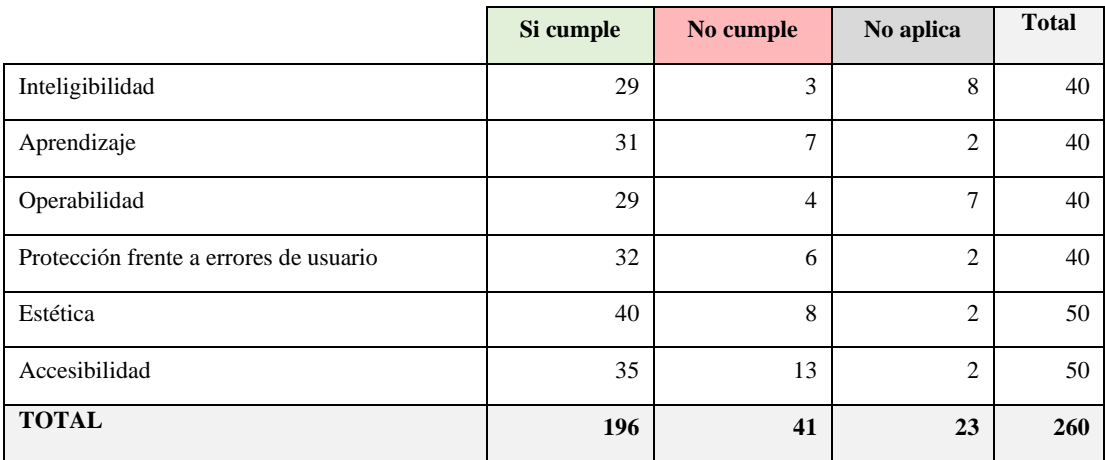

# **Tabla 9-3:** Valores observados

**Realizado por:** Choto Jhonatan, 2020

De acuerdo con la información obtenida, permite recopilar los valores esperados evidenciados en la Tabla 10-3 mediante la siguiente formula:

**Valor esperado** =  $\frac{total\;categorical\;total\;total\;seccion}{total\;table}$ 

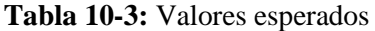

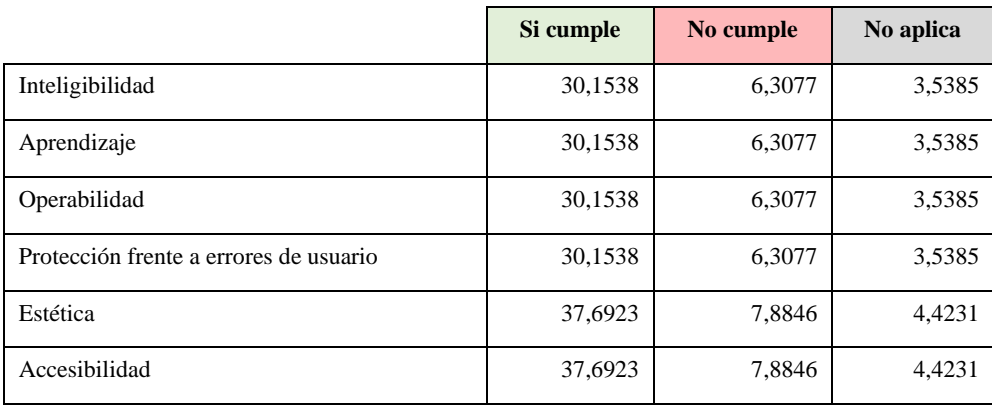

Obtenidos los valores esperados y observados, se comienza a realizar la prueba del chi cuadrado como se evidencia en la Tabla 11-3, para lograr esto aplicamos la siguiente formula mostrada a continuación:

Fórmula de chi cuadrado

$$
x^{2} = \sum_{i=1}^{k} \frac{(O_{i} - E_{i})^{2}}{E_{i}}
$$

| <b>VALORES</b>              |                      |           |             |                 |
|-----------------------------|----------------------|-----------|-------------|-----------------|
| <b>OBSERVADOS</b>           | <b>VALORES</b>       |           |             |                 |
| (O)                         | <b>ESPERADOS (E)</b> | $O-E$     | $(O - E)^2$ | $(O - E)^2 / E$ |
| 29                          | 30,1538              | $-1,1538$ | 1,3314      | 0,0442          |
| 31                          | 30,1538              | 0,8462    | 0,7160      | 0,0237          |
| 29                          | 30,1538              | $-1,1538$ | 1,3314      | 0,0442          |
| 32                          | 30,1538              | 1,8462    | 3,4083      | 0,1130          |
| 40                          | 37,6923              | 2,3077    | 5,3254      | 0,1413          |
| 35                          | 37,6923              | $-2,6923$ | 7,2485      | 0,1923          |
| 3                           | 6,3077               | $-3,3077$ | 10,9408     | 1,7345          |
| $\tau$                      | 6,3077               | 0,6923    | 0,4793      | 0,0760          |
| 4                           | 6,3077               | $-2,3077$ | 5,3254      | 0,8443          |
| 6                           | 6,3077               | $-0,3077$ | 0,0947      | 0,0150          |
| 8                           | 7,8846               | 0,1154    | 0,0133      | 0,0017          |
| 13                          | 7,8846               | 5,1154    | 26,1672     | 3,3188          |
| 8                           | 3,5385               | 4,4615    | 19,9053     | 5,6254          |
| $\sqrt{2}$                  | 3,5385               | $-1,5385$ | 2,3669      | 0,6689          |
| $\overline{7}$              | 3,5385               | 3,4615    | 11,9822     | 3,3863          |
| $\overline{2}$              | 3,5385               | $-1,5385$ | 2,3669      | 0,6689          |
| $\overline{c}$              | 4,4231               | $-2,4231$ | 5,8713      | 1,3274          |
| $\overline{2}$              | 4,4231               | $-2,4231$ | 5,8713      | 1,3274          |
| <b>TOTAL - CHI CUADRADO</b> |                      |           |             | 19,5533         |

**Tabla 11-3:** Valores de chi cuadrado

**Realizado por:** Choto Jhonatan, 2020

Se ha tomado, el criterio de aceptación de la siguiente manera:

- **Acepta hipótesis nula:** Cuando chi calculado <= chi tabla por lo tanto se rechaza la hipótesis alternativa.
- **Acepta hipótesis alternativa:** Cuando chi calculado > chi tabla de la misma manera se rechaza la hipótesis nula.

Para los grados de libertad que se utilizara para obtener el chi de la tabla, se describe a continuación:

Fórmula de grados de libertad:

$$
gl = (filas - 1) * (columns - 1)
$$

$$
gl = (6 - 1) * (3 - 1)
$$

Los grados de libertad a utilizar serán: 10

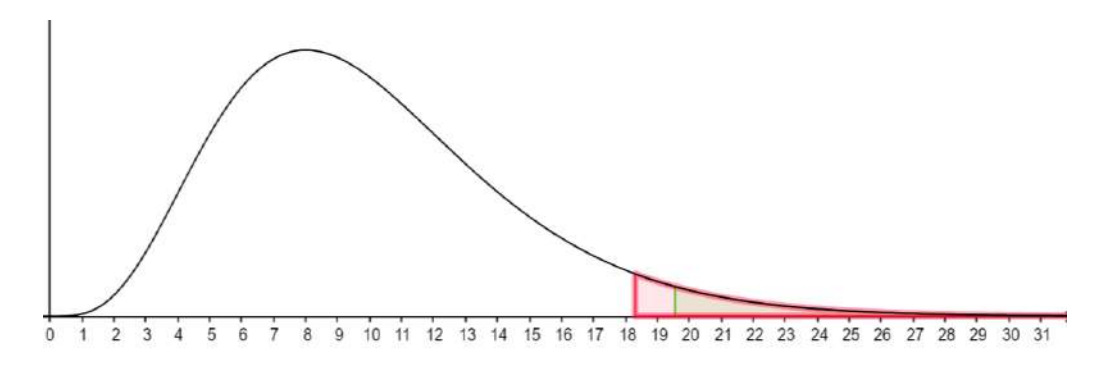

**Gráfico 8-3:** Chi Cuadrado **Realizado por:** Choto Jhonatan, 2020

En el Gráfico 8-3, el nivel de significancia tomado es de  $\alpha$ =0.05 por lo que el resultado del chi de la tabla es de 18.3100 debido a esto se concluye lo siguiente: 19,5533 > 18.3100, se acepta la hipótesis alternativa y la hipótesis nula es rechazada. Por lo tanto, los usuarios encuestados califican a la aplicación móvil y web de la compañía de transporte pesado Torres Revelo S.A como usable en cuanto a: Integridad, Aprendizaje, Operabilidad, Protección frente a errores de usuario, Estética y Accesibilidad. Es decir, que la hipótesis alternativa posee variables no independientes de acuerdo con el estudio realizado sobre la usabilidad en base a la norma ISO/IEC 25010.

#### **3.2. Respuesta a las preguntas de investigación**

# **¿Cuáles son las características de las herramientas de desarrollo MEAN Stack y el framework Ionic?**

En el capítulo dos de este trabajo se encuentra descrito las características de las herramientas utilizadas para desarrollar la aplicación móvil y web (administrativa). La principal característica para resaltar es la compatibilidad por lo que comparten diferentes módulos entre Angular e Ionic,

facilitando al desarrollador trabajar en un solo lenguaje de programación como lo es JavaScript, permitiendo crear el back-end y front-end de las aplicaciones. En base a esto, se optó el uso de estas dos herramientas de desarrollo para la creación de la aplicación móvil denominada Rutas – Torres Revelo.

# **¿Las rutas designadas tienen la información necesaria sobre el punto de recepción del cliente?**

La información brindada sobre el punto de recepción del cliente no contiene el detalle completo, por lo que trazar una ruta hacia él, no siempre es una buena opción. En el capítulo 3, se encuentra el diagrama del proceso de asignación de ruta al transportista, donde el transportista se involucra y para ayudarlo se desarrolló la aplicación móvil Rutas – Torres Revelo que proporciona información sobre el cliente como es: el horario de entrega e indicaciones. Además, permite trazar la ruta más corta hacia el punto de recepción del cliente y tiene la capacidad de mantener comunicación a través del chat incorporado. Por último, el seguimiento en tiempo real sobre la ruta del transportista.

#### **¿Cuál es el nivel de usabilidad de la aplicación móvil aplicando la Norma ISO/IEC 25010?**

Mediante el uso de encuestas se midió la usabilidad de la Norma ISO/IEC 25010 en sus seis subcaracterísticas mediante los principios heurísticos de Nielsen. Dando con un valor de 75.38% de aceptación por parte de los usuarios encuestados indicando que la aplicación es fácil de usar y permite indicar la ruta más corta hacia el cliente, además tiene la facultad de ver el horario de entrega e indicaciones. La aplicación móvil está enfocada mayormente en una herramienta que facilite al transportista para llegar a los diferentes clientes. En el capítulo cuatro se encuentra los resultados de aplicar la usabilidad en la aplicación móvil y web.

## **CONCLUSIONES**

- Para el desarrollo de la aplicación web se utilizó el framework MEAN Stack; el cual maneja el lenguaje de programación JavaScript para intercambiar información en formato JSON entre el servidor y cliente, con la finalidad de reducir el tiempo en el desarrollo. Los servicios web RESTful fueron construidos para ser consumidos en las dos aplicaciones web y móvil, debido a la factibilidad de utilizar una arquitectura Modelo Vista Controlador (MVC). En la aplicación móvil se trabajó con el framework IONIC dado que su codificación se lo realiza en un solo lenguaje de programación de forma que se construyen aplicaciones, basados en la web y móvil. Además, comparte una gran mayoría de componentes y módulos de Angular (Una de las tecnologías de MEAN Stack) y la estructura de la interfaz de usuario son bastantes similares, facilitando el desarrollo de las aplicaciones.
- Las aplicaciones desarrolladas para la compañía de transporte Torres Revelo S.A. utiliza el sistema de posicionamiento global (GPS) que establece la ubicación actual del usuario; con el uso de Google Maps se puede indicar la ruta más corta hacia el cliente y mediante la creación de publicaciones se puede mostrar imágenes, direcciones e indicaciones. La comunicación entre los usuarios se realiza por medio del chat para establecer instrucciones sobre el viaje que el transportista realiza, además permite el rastreo en tiempo real con la ayuda de un mapa. Por último, las capacitaciones se realizaron a los diferentes usuarios con el propósito de facilitar el uso de los aplicativos, como parte del correcto funcionamiento y la interactividad con el usuario está incorporada la ayuda de las funcionalidades.
- Para medir la usabilidad (experiencia de usuario ) se utilizó la Norma ISO/IEC 25010, mediante encuestas constituidas en un total de 26 preguntas clasificadas en las 6 subcaracterísticas, en base a los principios de usabilidad de Nielsen por medio de la técnica de Chi Cuadrado se obtuvo un valor de 19.533 el cual es mayor al valor critico 18.3100 con un valor de significancia de 0.05 y 10 grados de libertad, en conclusión se rechaza la hipótesis nula y se acepta la hipótesis alternativa la cual manifiesta que los usuarios están de acuerdo que la aplicación móvil y web (administrativa) es fácil de usar, permitiendo al usuario cumplir con los requerimientos de trazar una ruta más corta y establecer comunicación.

### **RECOMENDACIONES**

- Se recomienda el uso del framework MEAN Stack para el desarrollo de aplicaciones webs complejas en un tiempo reducido, en la parte móvil el framework Ionic es ideal porque permite trabajar con servicios RESTful y diseño responsive con Bootstrap.
- Se recomienda el uso de la aplicación móvil y web en la compañía de transporte pesado Torres Revelo S.A debido a que las rutas hacia los clientes son fáciles de ubicar y ofrece funcionalidades para que la interacción cliente y transportista sea eficaz.
- La conexión a internet es indispensable para el uso de las funcionalidades de la aplicación móvil y web, debido a que los servicios de rutas, publicaciones, chat y notificaciones son necesarios para el funcionamiento correcto de las aplicaciones.

## **BIBLIOGRAFÍA**

**ÁLVAREZ, C.**, Arquitecturas REST y sus niveles - Arquitectura Java. [en línea].2018. [Consulta: 11 septiembre 2019]. Disponible en: https://www.arquitecturajava.com/arquitecturasrest-y-sus-niveles/.

**BAJAJ, R ET AL.**, GPS: location-tracking technology. *Computer*, vol. 35, no. 4, pp. 92–94. ISSN 0018-9162. DOI 10.1109/mc.2002.993780.

**BHARATH, M ET AL.**, Implementation of IoT Architecture for Intruder Alert System using MQTT Protocol and MEAN Stack. *2018 4th International Conference on Computing Communication and Automation (ICCCA)* [en línea].2018. S.l.: IEEE, pp. 1–5. [Consulta: 11 septiembre 2019]. ISBN 978-1-5386-6947-1. DOI 10.1109/CCAA.2018.8777526. Disponible en: https://ieeexplore.ieee.org/document/8777526/.

**BOSNIC, S ET AL.**, The development of hybrid mobile applications with Apache Cordova. *2016 24th Telecommunications Forum (TELFOR)* [en línea].2016. S.l.: IEEE, pp. 1–4. [Consulta: 11 septiembre 2019]. ISBN 978-1-5090-4086-5. DOI 10.1109/TELFOR.2016.7818919. Disponible en: http://ieeexplore.ieee.org/document/7818919/.

**CARILLO, A.**, POBLACIÓN Y MUESTRA UNIVERSIDAD AUTONOMA DEL ESTADO DE MEXICO ESCUELA PREPARATORIA TEXCOCO. . S.l.:

**CASTRO, M ET AL.**, Desarrollo e Implementación de un Modelo Basado en Estándares para el Logro y Evaluación de la Usabilidad en Aplicaciones Informáticas. [en línea].2017, [Consulta: 14 septiembre 2019]. Disponible en: http://sedici.unlp.edu.ar/bitstream/handle/10915/61959/Documento\_completo.pdf-PDFA.pdf?sequence=1&isAllowed=y.

**CHERREZ, G.**, Diseño e implementación de un sistema de localización, medición de velocidad y aceleración de un vehículo para determinar rutas alternas, utilizando tecnologías GPS Y GPRS. . S.l.: Escuela Superior Politécnica de Chimborazo.

**COIP**, CODIGO ORGANICO INTEGRAL PENAL, COIP Estado: Vigente CODIGO ORGANICO INTEGRAL PENAL. [en línea].2014. S.l.: [Consulta: 19 febrero 2020]. Disponible en: www.lexis.com.ec.

**DÍAZ, A.F.**, Creación de los Módulos de Localización de Personas, Emisión de Alertas y Definición de Rutas en el Sistema Skillbox, con Signalr de la Tecnología Web Asp. Net. ,

**DIMES, T.**, Conceptos Básicos De Scrum: Desarrollo De Software Agile Y Manejo De ... - Troy Dimes - Google Libros. [en línea].2015. [Consulta: 11 septiembre 2019]. Disponible en: https://books.google.com.ec/books?hl=es&lr=&id=ETuXBgAAQBAJ&oi=fnd&pg=PT7&dq=s crum&ots=1nRtd\_aFm-&sig=RRY82OUxGv3Jhj3ZQLuEEcSIcY&redir\_esc=y#v=onepage&q&f=false.

**ELROM, E.**, *Pro MEAN Stack Development* [en línea].2016. Berkeley, CA: Apress. [Consulta: 11 septiembre 2019]. ISBN 978-1-4842-2043-6. Disponible en: http://link.springer.com/10.1007/978-1-4842-2044-3.

**ENCISO-QUISPE, L ET AL.**, REST architecture in the implementation of a web and mobile application for vehicular tariff rotating parking. *2017 12th Iberian Conference on Information Systems and Technologies (CISTI)* [en línea].2017. S.l.: IEEE, pp. 1–6. [Consulta: 11 septiembre 2019]. ISBN 978-9-8998-4347-9. DOI 10.23919/CISTI.2017.7975782. Disponible en: http://ieeexplore.ieee.org/document/7975782/.

**FLANAGAN, D.**, JavaScript: The Definitive Guide - David Flanagan - Google Libros. [en línea].2006. [Consulta: 30 enero 2020]. Disponible en: https://books.google.com.ec/books?hl=es&lr=&id=k0CbAgAAQBAJ&oi=fnd&pg=PT6&dq=ja vascript&ots=O3trjjkyrV&sig=H4n\_jB\_VWPLRhv1rdXlIaRlHUg&redir\_esc=y#v=onepage&q=javascript&f=false.

**FRANCO, A.**, Web App. [en línea].2016. [Consulta: 11 septiembre 2019]. Disponible en: https://www.umpacto.com/web-app-o-app-nativa/.

**GARCÍA, F.J. y VÁZQUEZ, A.**, INGENIERÍA DE SOFTWARE I. [en línea].2018, [Consulta: 14 septiembre 2019]. Disponible en: https://repositorio.grial.eu/bitstream/grial/1512/1/4. Metodología.pdf.

**GARCÍA, H.**, Características de los servicios REST. [en línea].2016. [Consulta: 11 septiembre 2019]. Disponible en: https://www.comunicacionesindustrialeslogitek.com/caracteristicas-delos-servicios-rest/.

**GARCIA, M.**, Ionic 4: Características, Novedades y Proyectos. [en línea].2019. [Consulta: 19 febrero 2020]. Disponible en: https://www.digital55.com/desarrollo-tecnologia/ioniccaracteristicas-novedades-y-proyectos/.

**GONZALEZ, R.**, JAVASCRIPT MEAN STACK: UNA MIRADA AL FUTURO DEL DESARROLLO WEB. [en línea].2014. [Consulta: 19 febrero 2020]. Disponible en: https://www.researchgate.net/publication/261988203\_JAVASCRIPT\_SEAN\_STACK\_UNA\_M IRADA\_AL\_FUTURO\_DEL\_DESARROLLO\_WEB.

**GUTIERREZ, A.**, Qué es una app. [en línea].2019. [Consulta: 10 septiembre 2019]. Disponible en: https://www.aboutespanol.com/que-es-una-app-y-como-descargarlas-3507717.

**HARO, E ET AL.**, Desarrollo backend para aplicaciones web, Servicios Web Restful: Node.js vs Spring Boot. [en línea].2018. S.l.: [Consulta: 11 septiembre 2019]. Disponible en: https://search.proquest.com/openview/a78cfaa62708fd24f38ac8d1025050eb/1?pqorigsite=gscholar&cbl=1006393.

**HEREDIA, J.S. y SAILEMA, G.C.**, Comparative Analysis for Web Applications Based on REST Services: MEAN Stack and Java EE Stack. *KnE Engineering* [en línea].2018, vol. 3, no. 9, pp. 82. [Consulta: 11 septiembre 2019]. ISSN 2518-6841. DOI 10.18502/keg.v3i9.3647. Disponible en: https://knepublishing.com/index.php/KnE-Engineering/article/view/3647.

**HUENEI IT SERVICES**, Ventajas del Framework Ionic | Huenei. [en línea].2017. [Consulta: 5 septiembre 2019]. Disponible en: https://www.huenei.com/index.php/es/2017/06/06/ventajas-deionic-framework/.

**HUYNH, M ET AL.**, HYBRID APP APPROACH: COULD IT MARK THE END OF NATIVE APP DOMINATION? [en línea].2017. S.l.: [Consulta: 5 septiembre 2019]. Disponible en: https://www.nytimes.com/and.

**IONICFRAMEWORK**, What is Ionic Framework? - Ionic Documentation. [en línea].2019. [Consulta: 5 septiembre 2019]. Disponible en: https://ionicframework.com/docs/intro.

**ISO25000**, ISO/IEC 25010. [en línea].2019a. [Consulta: 14 septiembre 2019]. Disponible en: https://iso25000.com/index.php/normas-iso-25000/iso-25010.

**ISO25000**, Usabilidad. [en línea].2019b. [Consulta: 14 septiembre 2019]. Disponible en: https://iso25000.com/index.php/normas-iso-25000/iso-25010/23-usabilidad.

**KARANJIT, A.**, MEAN vs. LAMP Stack. [en línea].2016. S.l.: [Consulta: 4 febrero 2020]. Disponible en: https://repository.stcloudstate.edu/csit\_etds/11.

**MARTÍNEZ, A.**, App híbrida / App Nativa. [en línea].2017. [Consulta: 11 septiembre 2019]. Disponible en: https://cuatroochenta.com/app-hibrida-o-app-nativa-segun-para-que/.

**MOYÓN, D. y CENTENO, O.**, Desarrollo de un sistema de geolocalización y cálculos de redes eléctricas basado en Google Maps. Caso práctico LYREC (Líneas y Redes Eléctricas del Centro). . S.l.: Escuela Superior Politécnica de Chimborazo.

**NAVARRO, A ET AL.**, A review of agile methodologies for software development. [en línea].2013, [Consulta: 14 septiembre 2019]. Disponible en: https://www.redalyc.org/pdf/4962/496250736004.pdf.

**NEVALAINEN, T.**, MEAN Software Stack. [en línea].2018, [Consulta: 11 septiembre 2019]. Disponible en: https://www.theseus.fi/bitstream/handle/10024/154731/Nevalainen\_Toni.pdf?sequence=1&isAl lowed=y.

**NICOARĂ, P.-S. y HAIDU, I.**, A GIS BASED NETWORK ANALYSIS FOR THE IDENTIFICATION OF SHORTEST ROUTE ACCESS TO EMERGENCY MEDICAL FACILITIES. *Geographia Technica*. S.l.:

**NIELSEN, J.**, Usability inspection methods. *Conference on Human Factors in Computing Systems - Proceedings* [en línea].1994a. New York, New York, USA: Association for Computing Machinery, pp. 413–414. [Consulta: 17 febrero 2020]. ISBN 0897916514. DOI 10.1145/259963.260531. Disponible en: http://portal.acm.org/citation.cfm?doid=259963.260531.

**NIELSEN, J.**, Heuristic Evaluation Ten Usability Heuristics. . S.l.:

**NUÑEZ, P.**, Aplicaciones nativas ó aplicaciones híbridas - UEG Mobile. [en línea].2018. [Consulta: 11 septiembre 2019]. Disponible en: http://www.uegmobile.com/es/aplicacionesnativas-o-aplicaciones-hibridas-que-elegir-en-2018/.

**OLIVEIRA, A.R.G. de y ZUCHI, J.D.**, MEAN STACK. *Revista Interface Tecnológica* [en línea].2017, vol. 14, no. 1, pp. 84–95. [Consulta: 11 septiembre 2019]. ISSN 2447-0864. Disponible en: https://revista.fatectq.edu.br/index.php/interfacetecnologica/article/view/141.

**OLMEDO, M. y NACIMBA, P.**, Desarrollo de un portal web y una aplicación móvil para la ubicación de los sitios turísticos del cantón Guano. . S.l.: Escuela Superior Politécnica de Chimborazo.

**OUHBI, S ET AL.**, Applying ISO/IEC 25010 on Mobile Personal Health Records. [en línea].2015, [Consulta: 14 septiembre 2019]. DOI 10.5220/0005216604050412. Disponible en: https://pdfs.semanticscholar.org/93f4/75c8880ae6637a0a10a1bc2733139514d643.pdf.

RAMOS, A. y RAMOS, M., Aplicaciones Web 2.ª edición - 9788428398756 - ALICIA RAMOS MARTÍN, MARIA JESUS RAMOS MARTÍN - Resumen y compra del libro - paraninfo.es. [en línea].2014. [Consulta: 11 septiembre 2019]. Disponible en: https://www.paraninfo.es/catalogo/9788428398756/aplicaciones-web-2-<sup>a</sup>-edicion.

**SALAZAR, J ET AL.**, *TIA Tecnología, investigación y academia* [en línea].2018. S.l.: [s.n.]. [Consulta: 11 septiembre 2019]. Disponible en: https://revistas.udistrital.edu.co/index.php/tia/article/view/10496.

**SÁNCHEZ, N.S ET AL.**, Heuristic evaluations: app movil para evaluaciones heurísticas de la usabilidad e ISO25010. [en línea].2016, [Consulta: 14 octubre 2019]. ISSN 13906143. Disponible en: http://dspace.ucuenca.edu.ec/jspui/handle/123456789/26333.

**VACA, T. y JÁCOME, A.**, Calidad de software del módulo de talento humano del sistema informático de la Universidad Técnica del Norte bajo la norma ISO/IEC 25000. [en línea].2018, [Consulta: 14 septiembre 2019]. Disponible en: https://www.researchgate.net/profile/Tulia\_Vaca/publication/325022337\_Calidad\_de\_software del\_modulo\_de\_talento\_humano\_del\_sistema\_informatico\_de\_la\_Universidad\_Tecnica\_del\_N orte\_bajo\_la\_norma\_ISOIEC\_25000/links/5af1e333aca272bf4256311d/Calidad-de-softwar.

**VAN DEURSEN, A ET AL.**, Modeling habitual and addictive smartphone behavior: The role of smartphone usage types, emotional intelligence, social stress, self-regulation, age, and gender. *Computers in Human Behavior* [en línea].2015, vol. 45, pp. 411–420. [Consulta: 19 febrero 2020]. ISSN 07475632. DOI 10.1016/j.chb.2014.12.039. Disponible en: https://linkinghub.elsevier.com/retrieve/pii/S0747563214007626.

**WAJSER, D.**, Rest - Restful: Ventajas y diferencias. [en línea].2015. [Consulta: 20 febrero 2020]. Disponible en: https://blog.softtek.com/es/rest-restful-ventajas-y-diferencias.

**WANG, N ET AL.**, Design of a New Mobile-Optimized Remote Laboratory Application Architecture for M-Learning. *IEEE Transactions on Industrial Electronics* [en línea].2017, vol. 64, no. 3, pp. 2382–2391. [Consulta: 5 septiembre 2019]. ISSN 0278-0046. DOI 10.1109/TIE.2016.2620102. Disponible en: http://ieeexplore.ieee.org/document/7605517/.

## **ANEXOS**

# **ANEXO A: HOJA DE GESTIÓN DE RIESGOS**

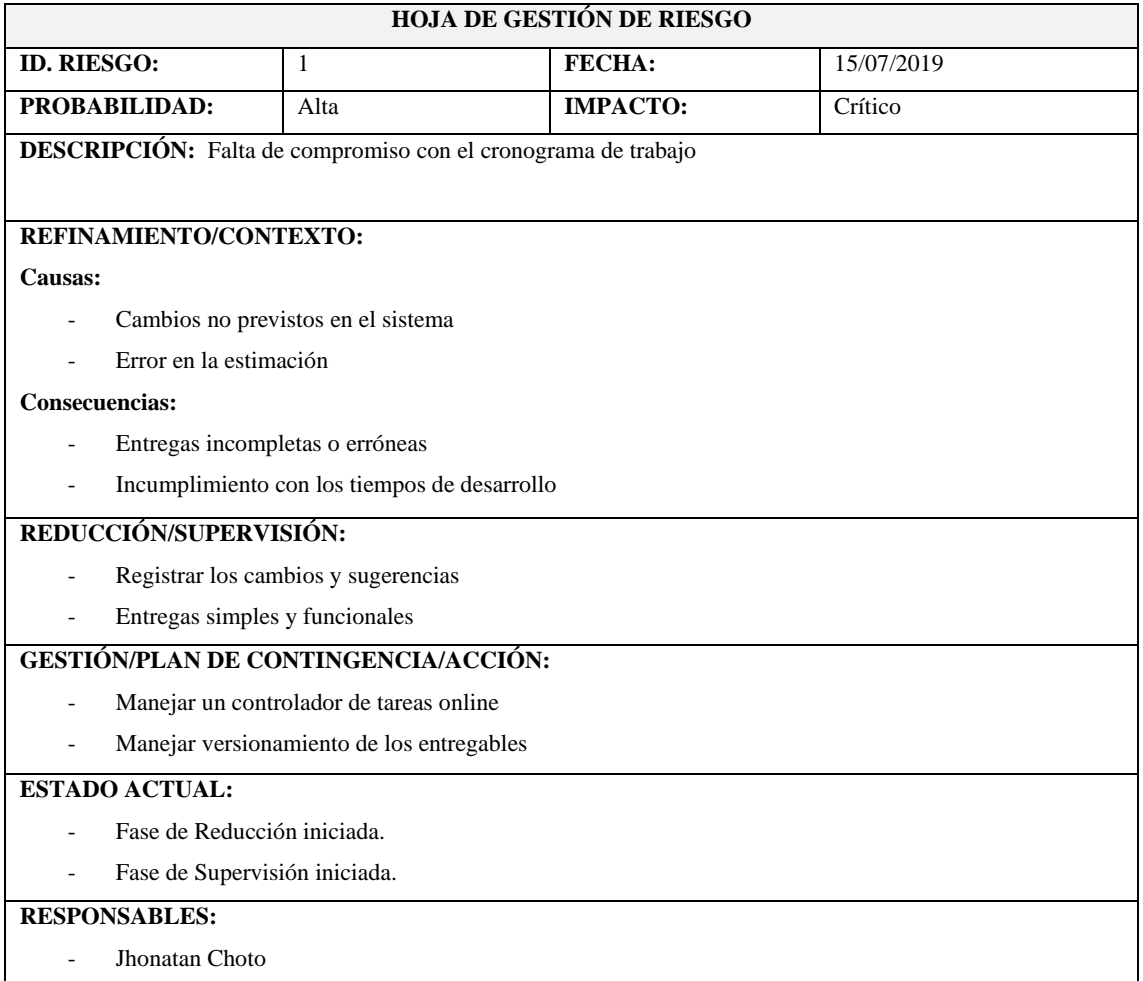

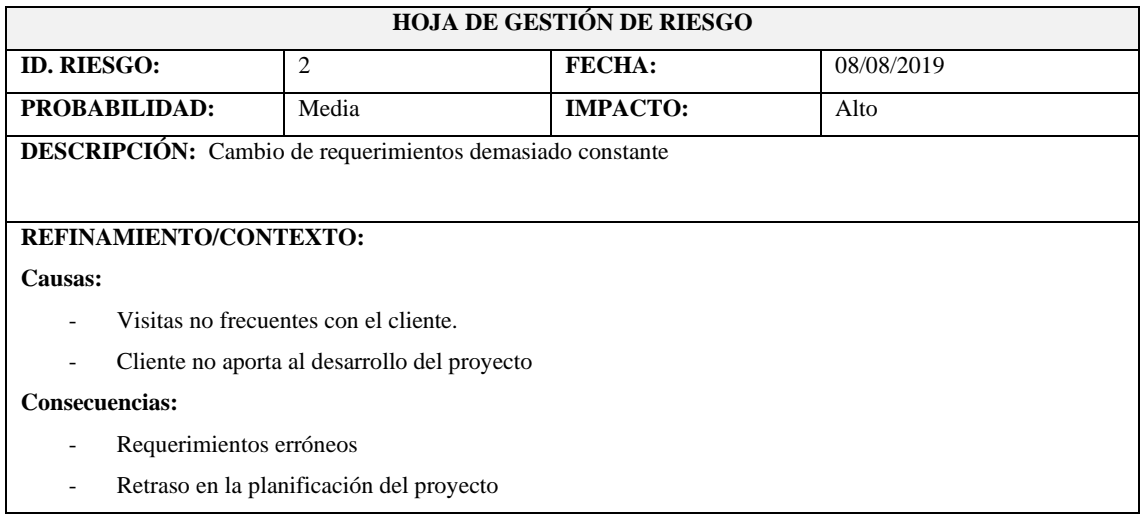

### **HOJA DE GESTIÓN DE RIESGO**

### **REDUCCIÓN/SUPERVISIÓN:**

- Incorporar al cliente en gran parte al cliente.
- Replanificación no excesiva.

# **GESTIÓN/PLAN DE CONTINGENCIA/ACCIÓN:**

- Reconocer el riesgo y solucionarlo en el menor tiempo posible.
- Mejorar las técnicas de exploración de requerimientos hacia el cliente.

#### **ESTADO ACTUAL:**

- Fase de Reducción iniciada.
- Fase de Supervisión iniciada.

#### **RESPONSABLES:**

- Jhonatan Choto

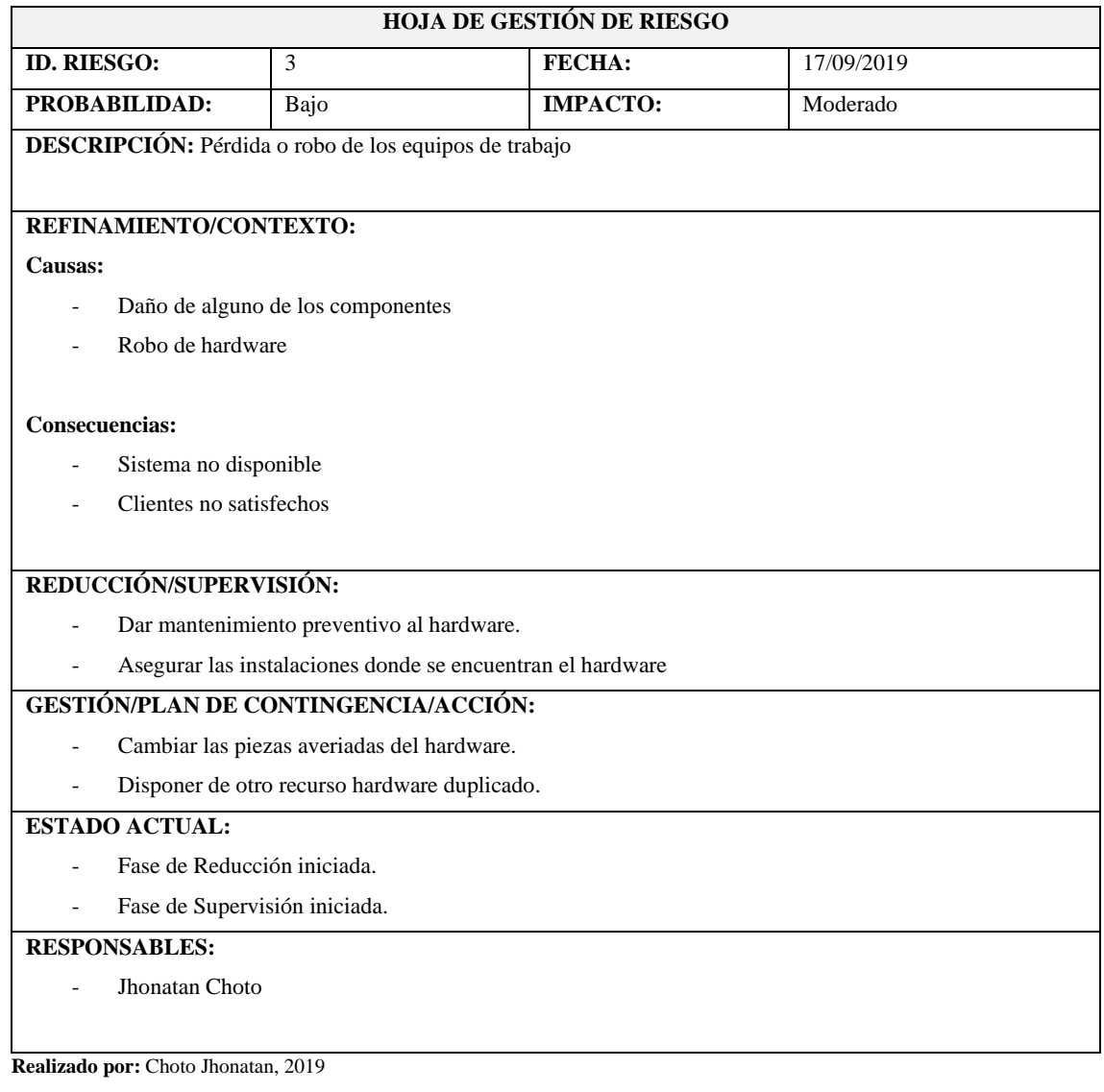

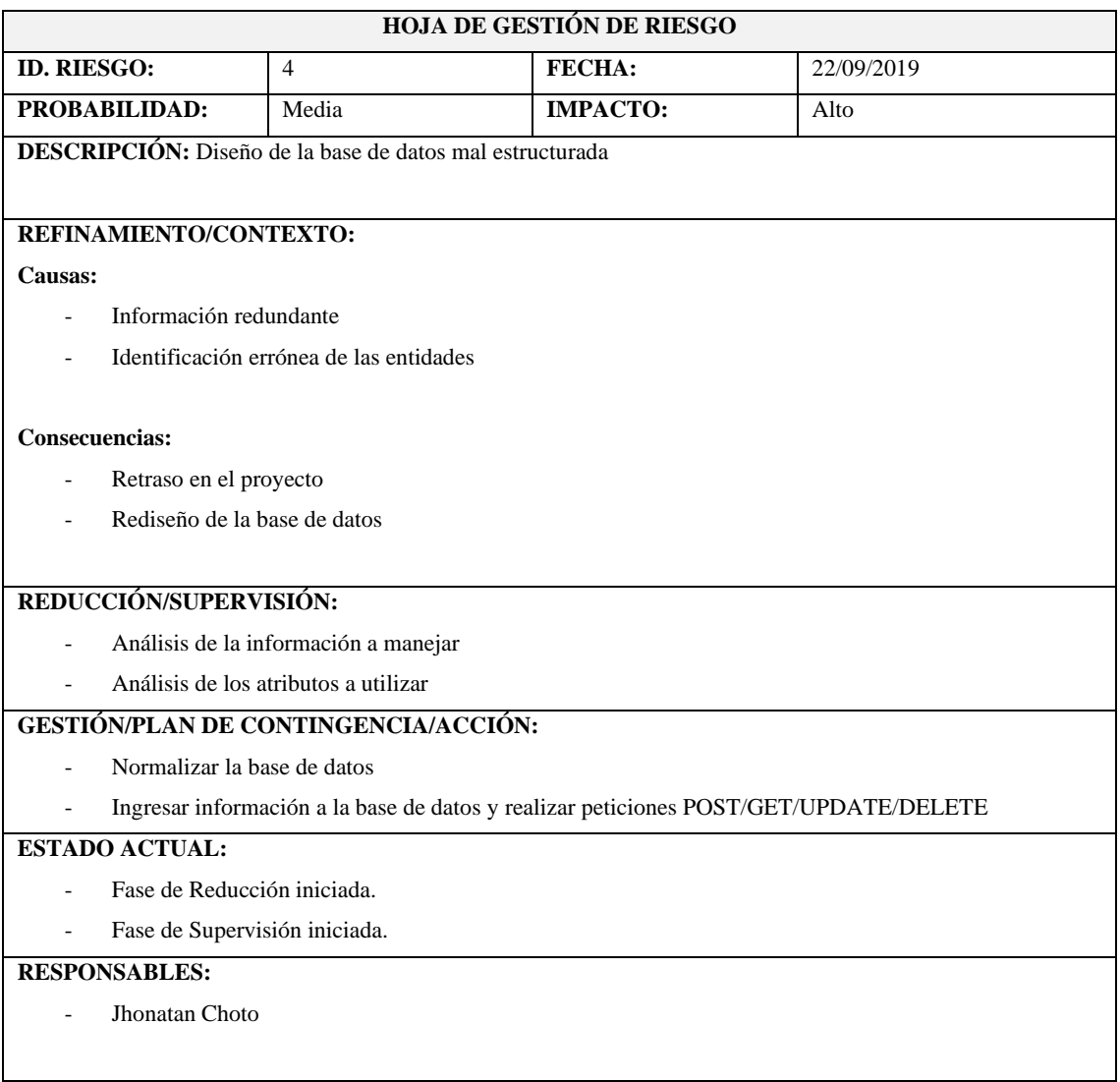

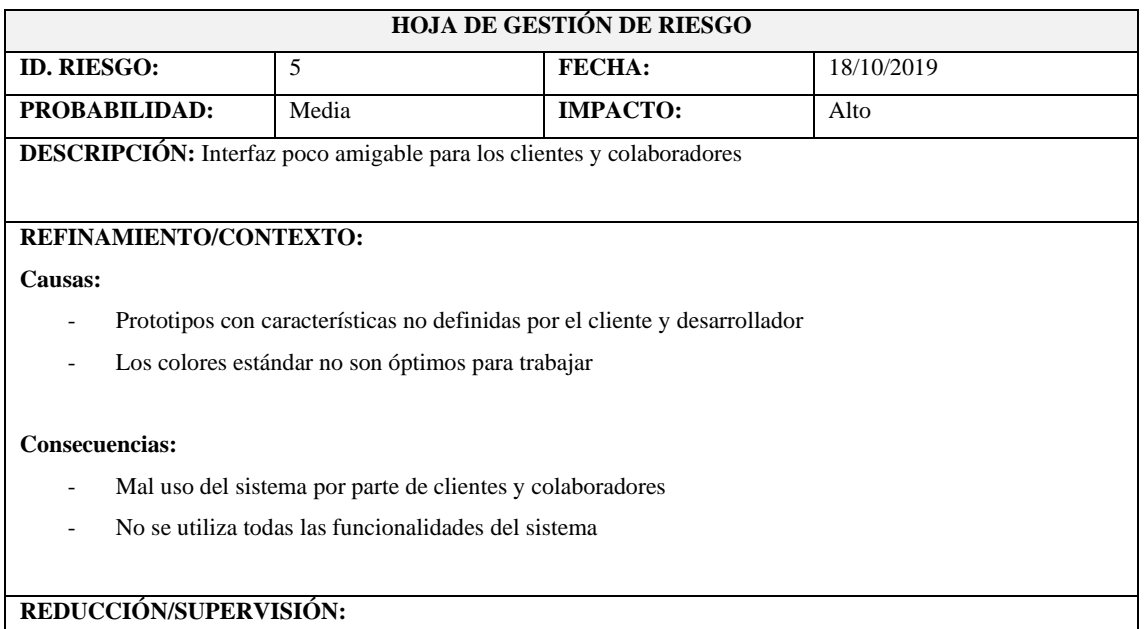

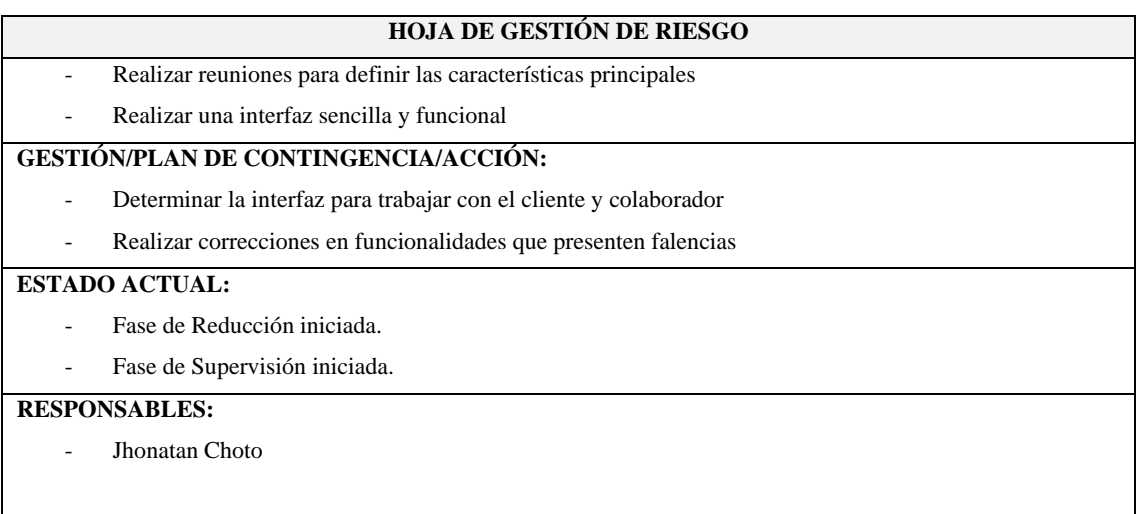

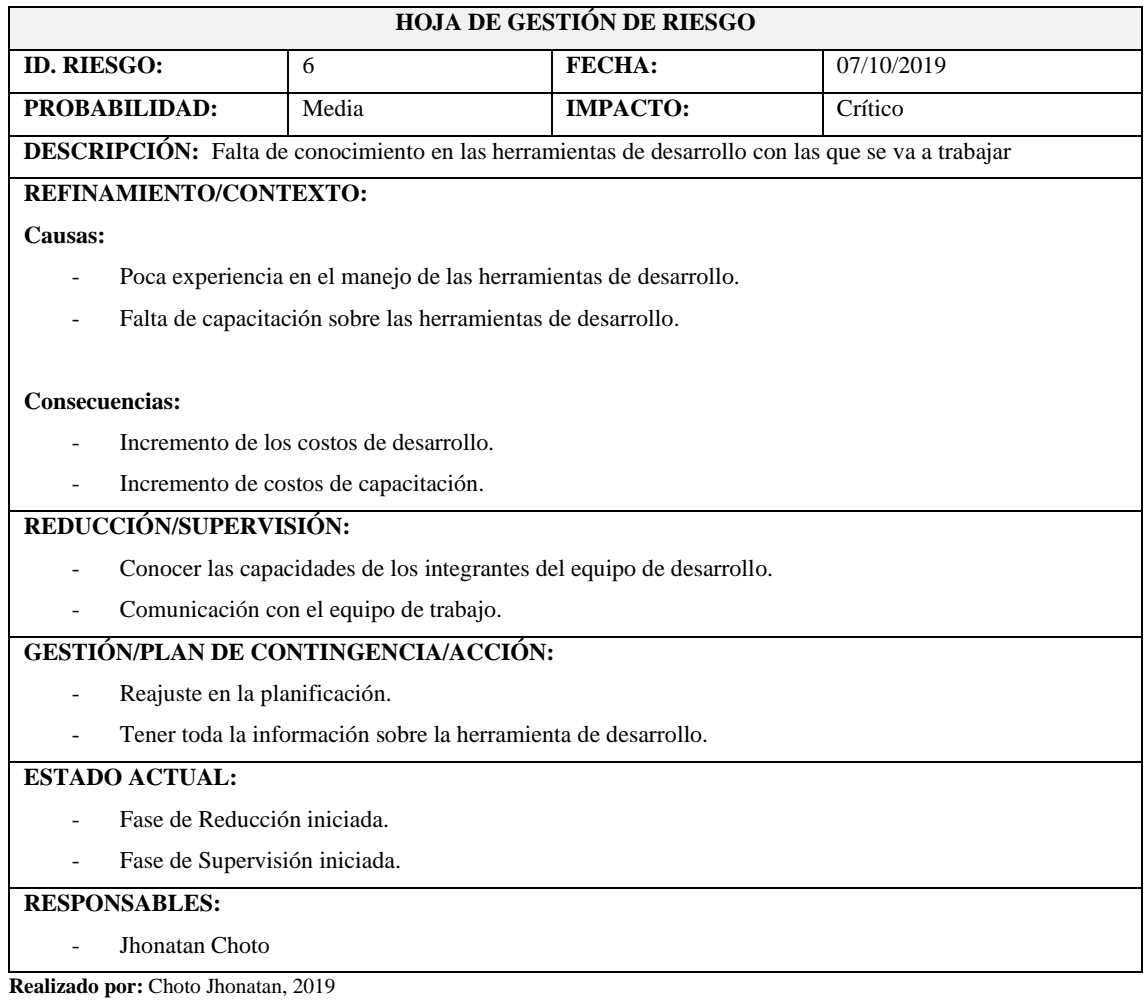

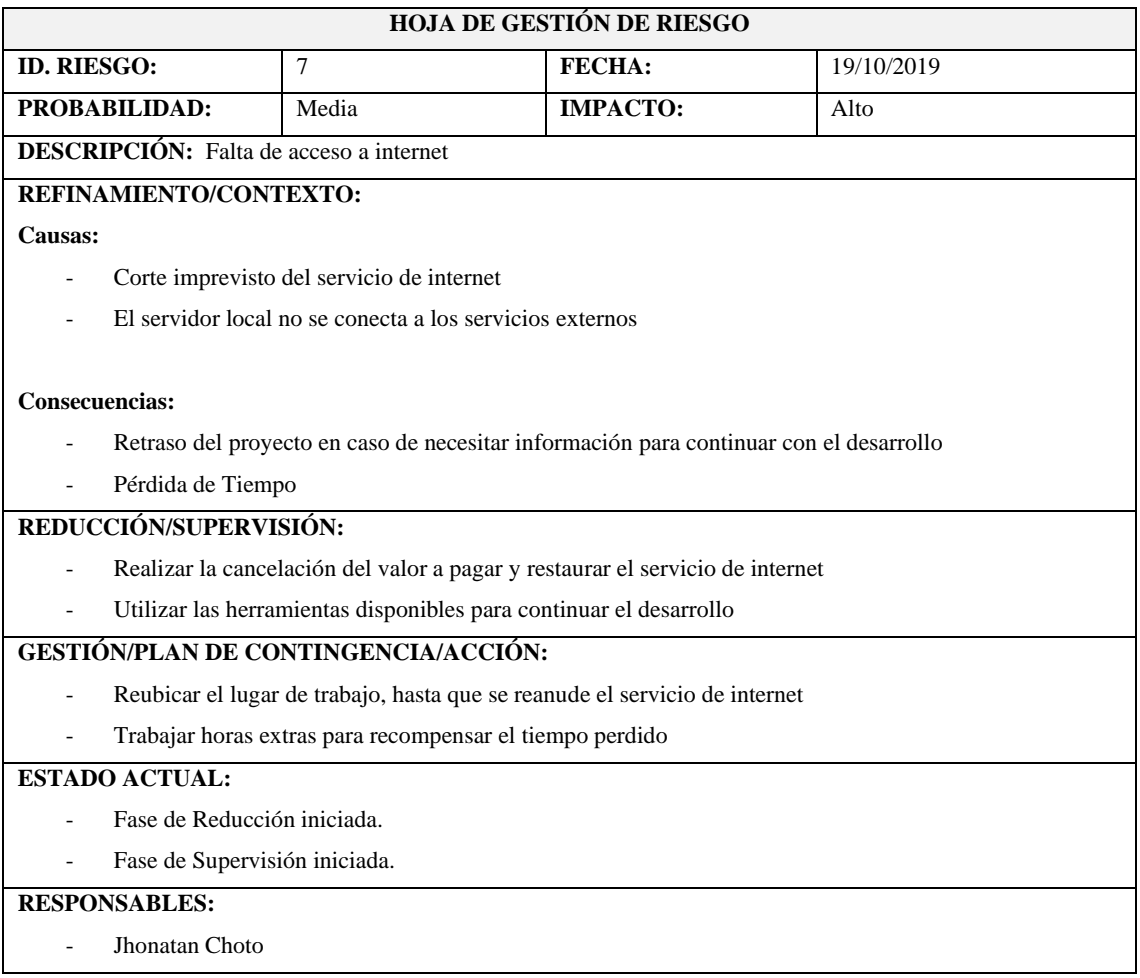

# **HOJA DE GESTIÓN DE RIESGO**

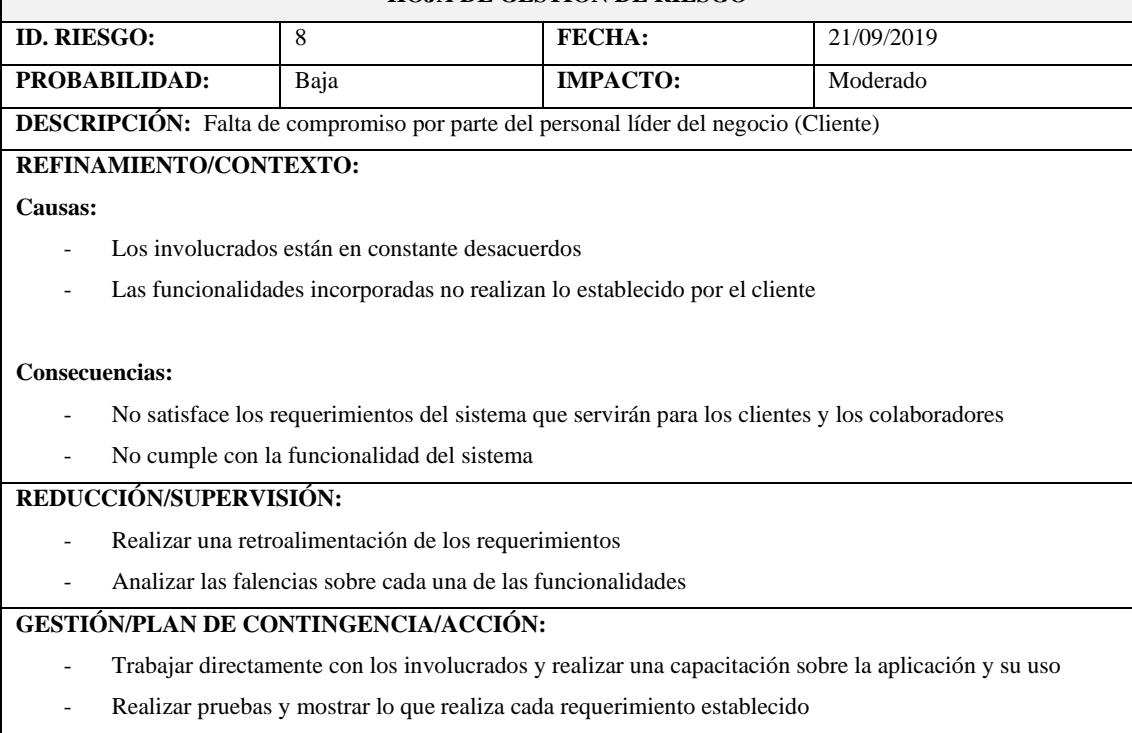

## **HOJA DE GESTIÓN DE RIESGO**

## **ESTADO ACTUAL:**

- Fase de Reducción iniciada.
- Fase de Supervisión iniciada.

### **RESPONSABLES:**

- Jhonatan Choto

**Realizado por:** Choto Jhonatan, 2019

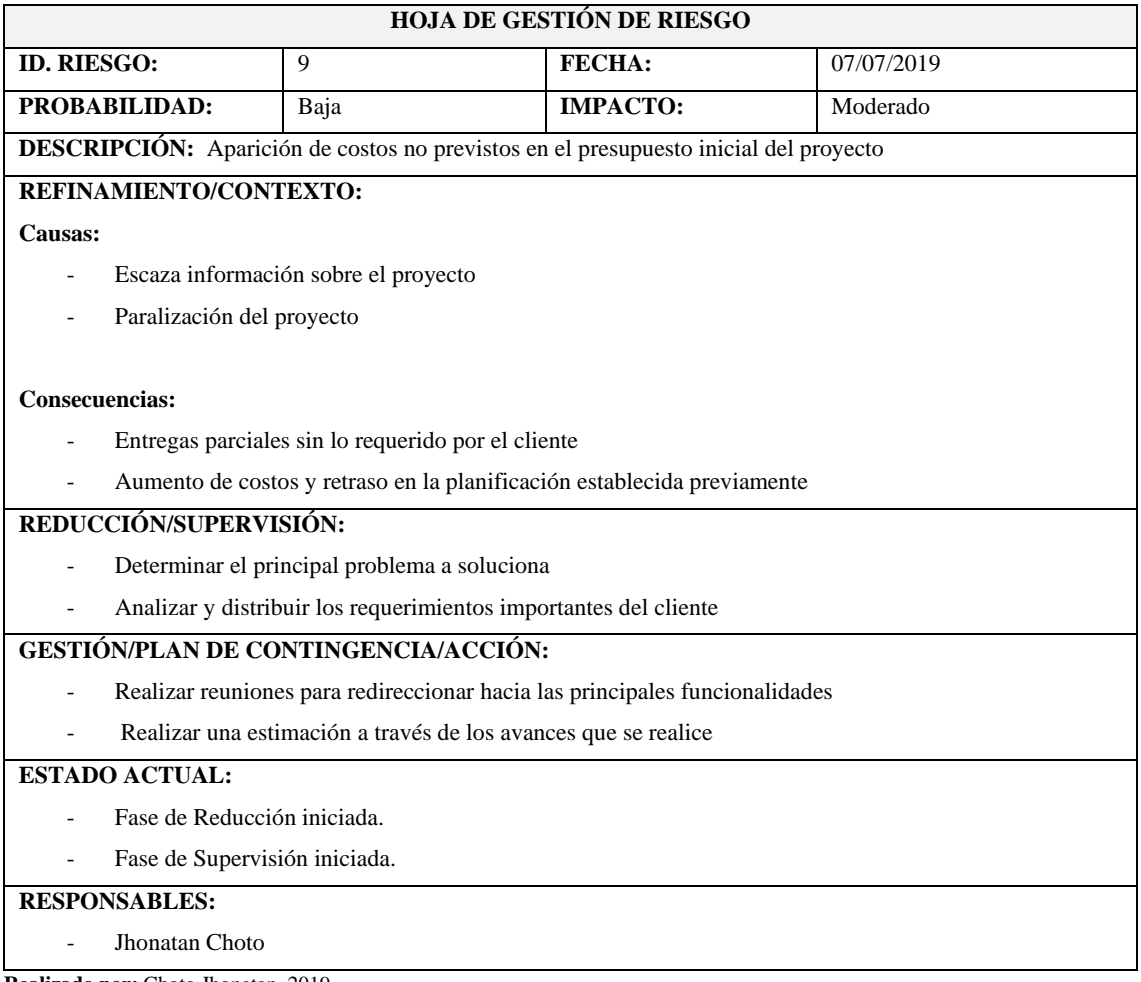

**Realizado por:** Choto Jhonatan, 2019

# **ANEXO B: HISTORIAS TÉCNICAS E HISTORIAS DE USUARIO**

## **HT-01** Como desarrollador deseo diseñar la base de datos

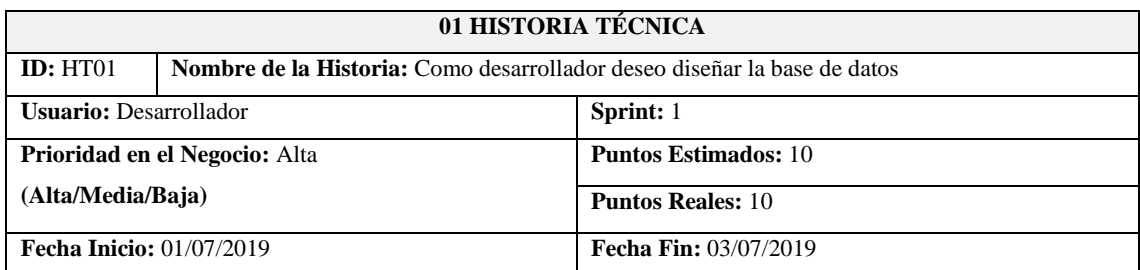

**Descripción**: Como desarrollador necesito realizar el diseño de la base de datos para el almacenamiento de la información.

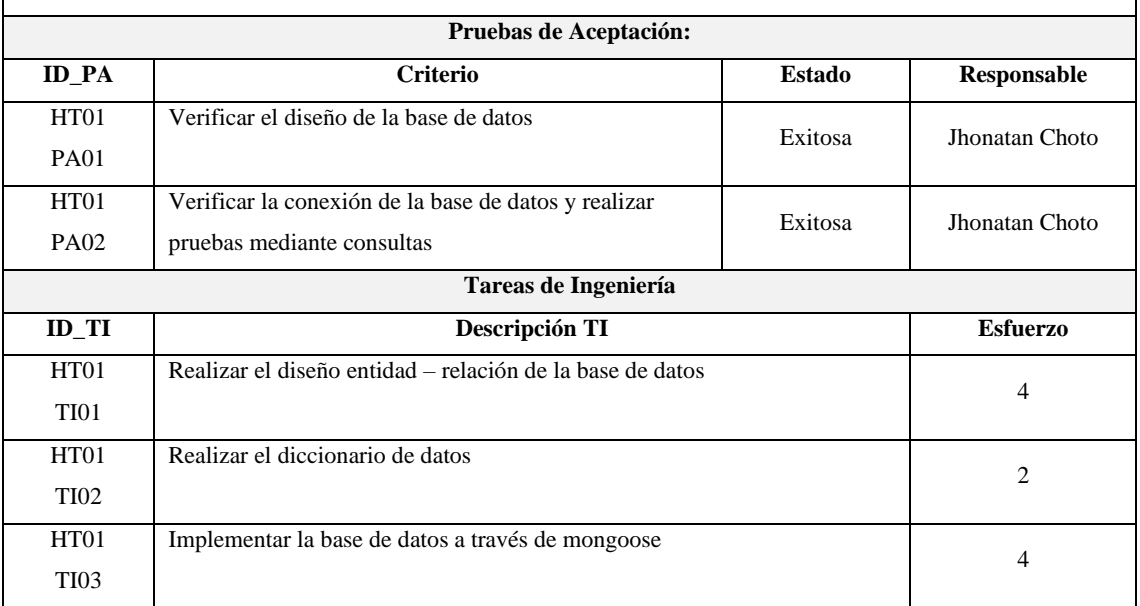

**Realizado por:** Choto Jhonatan, 2019

## **HT-02** Como desarrollador deseo establecer el estándar de codificación

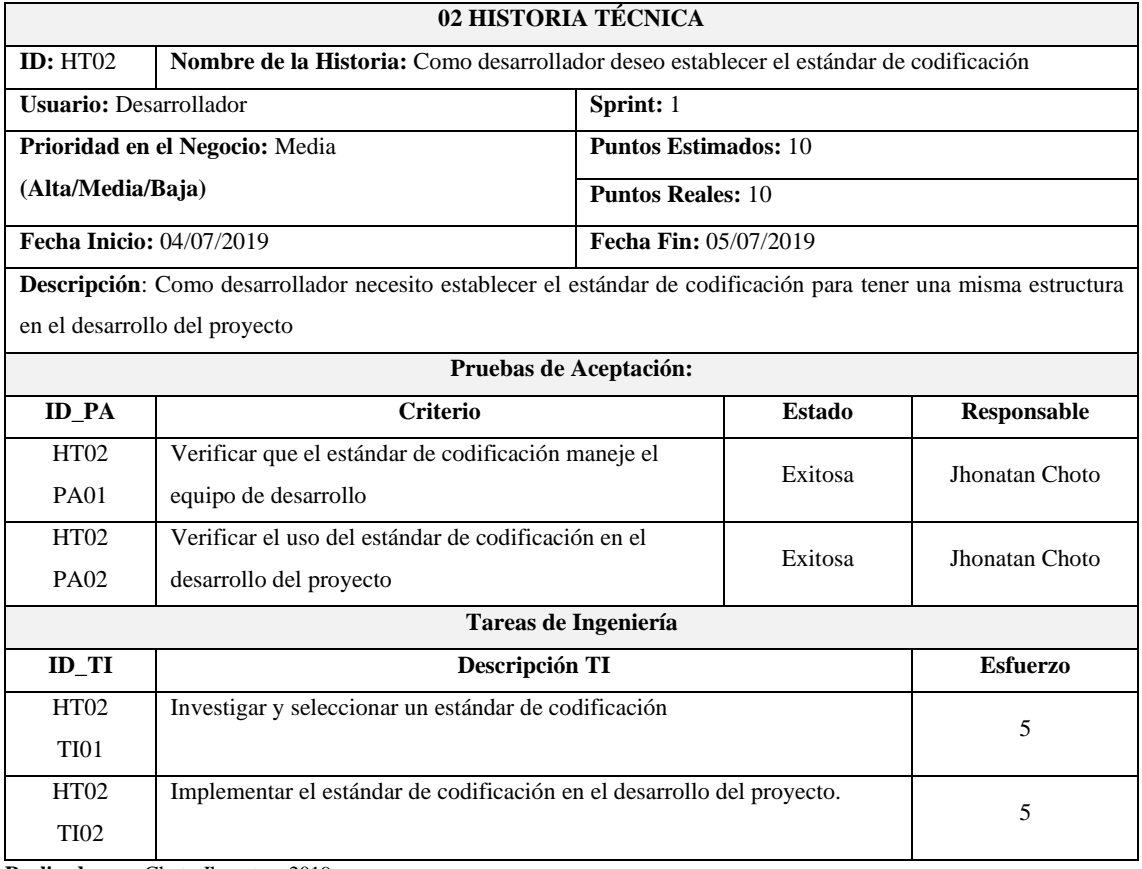

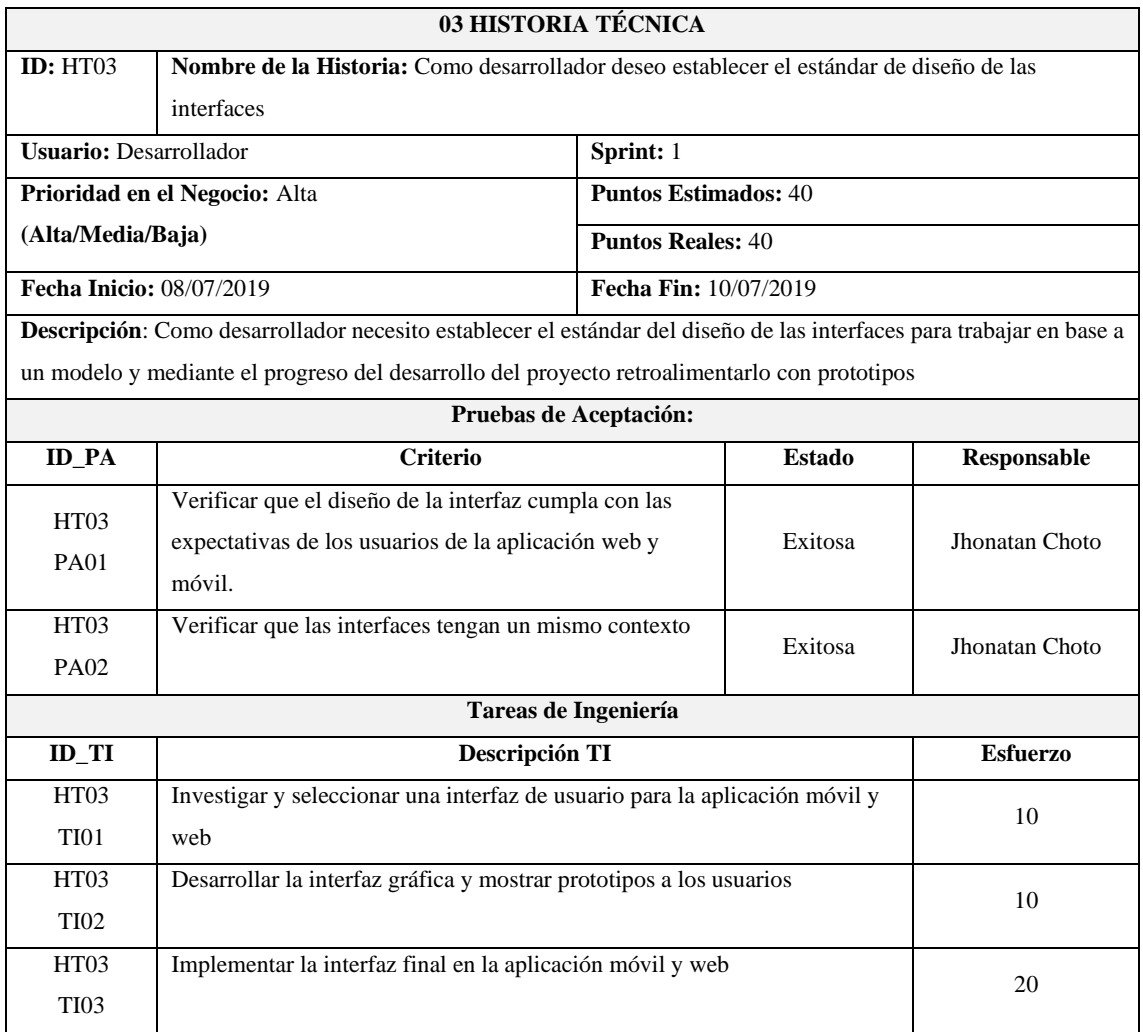

**HT-03** Como desarrollador deseo establecer el estándar de diseño de las interfaces

**Realizado por:** Choto Jhonatan, 2019

# **HT-04** Como desarrollador deseo establecer la arquitectura web de la aplicación

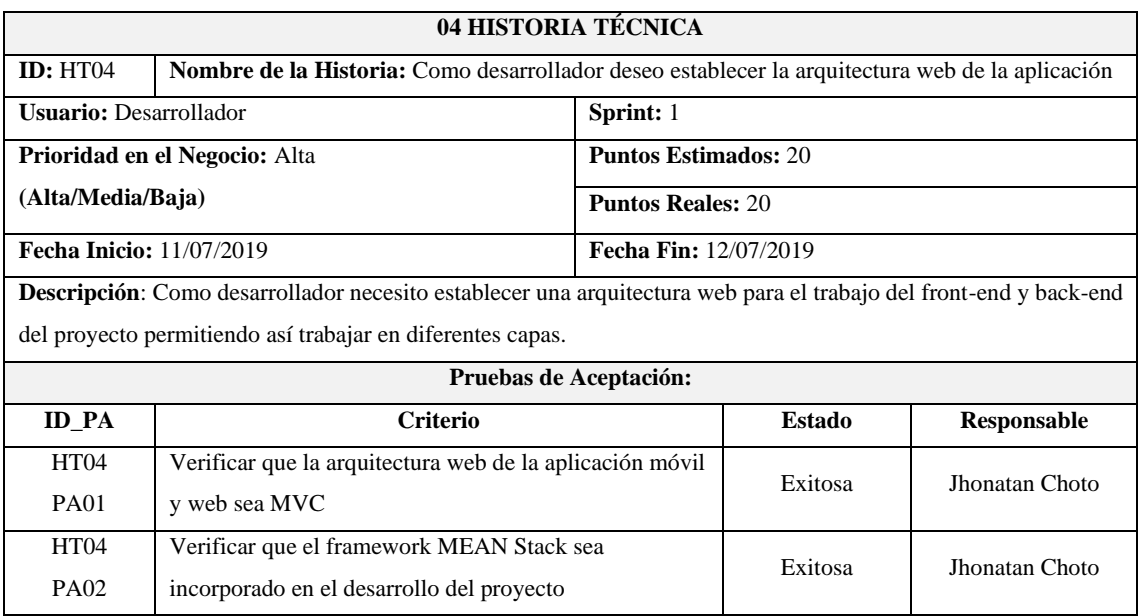

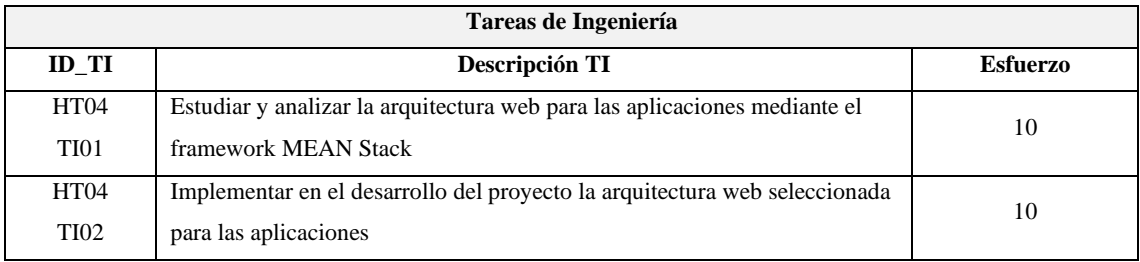

# **HT-05** Como desarrollador deseo diseñar el módulo del transportista

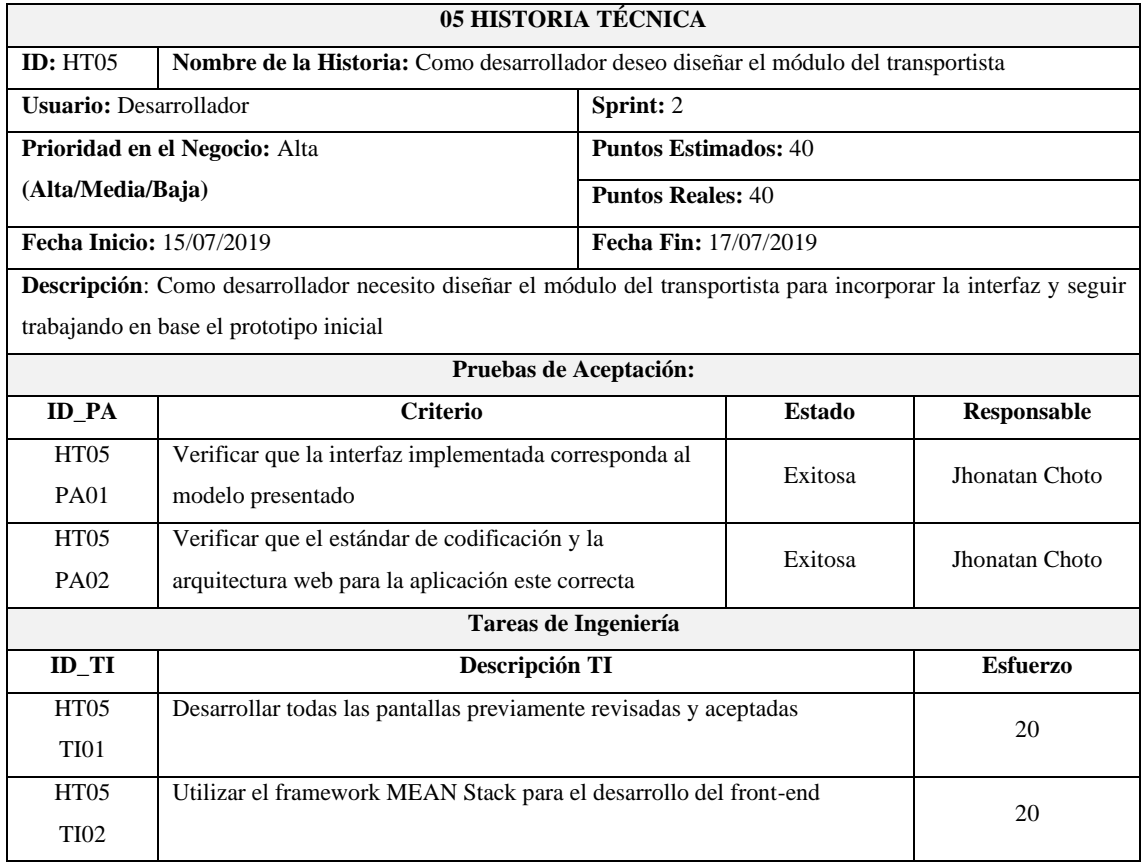

**Realizado por:** Choto Jhonatan, 2019

## **HT-06** Como desarrollador deseo diseñar el módulo del cliente

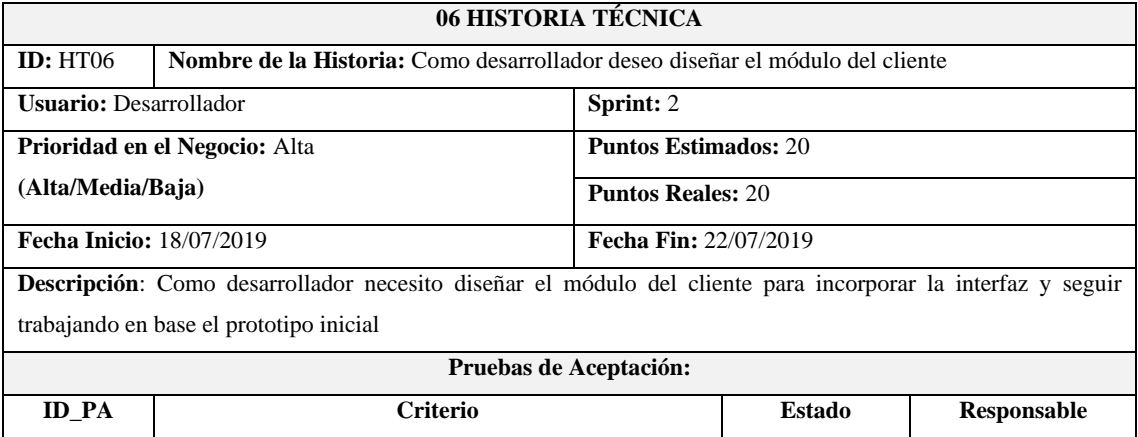
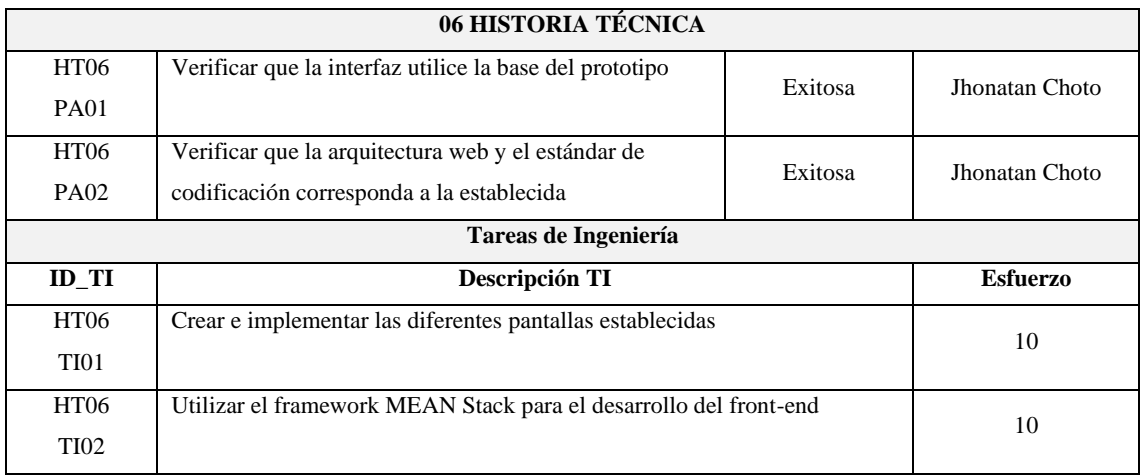

### **HT-07** Como desarrollador deseo diseñar el módulo del administrador

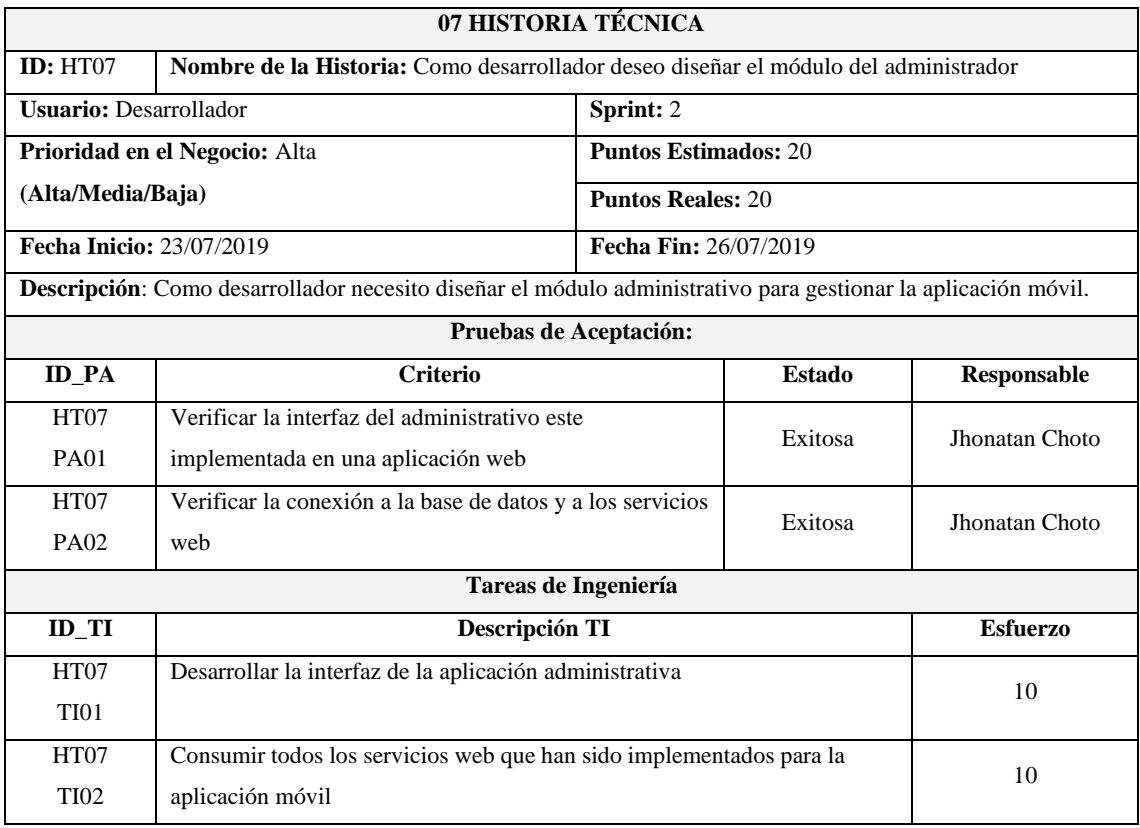

**Realizado por:** Choto Jhonatan, 2019

### **HT-08** Como desarrollador deseo realizar el manual de usuario

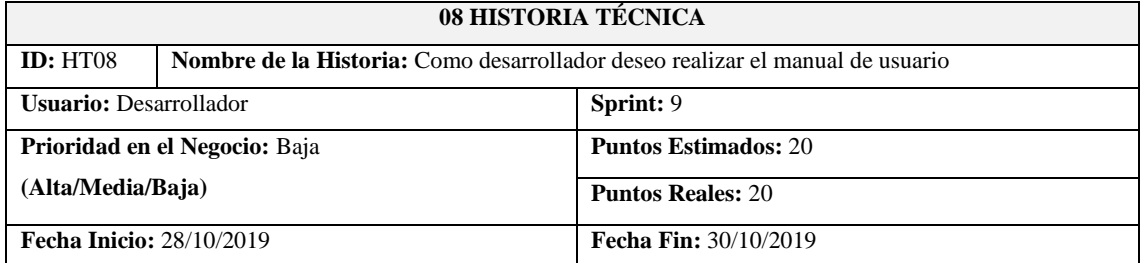

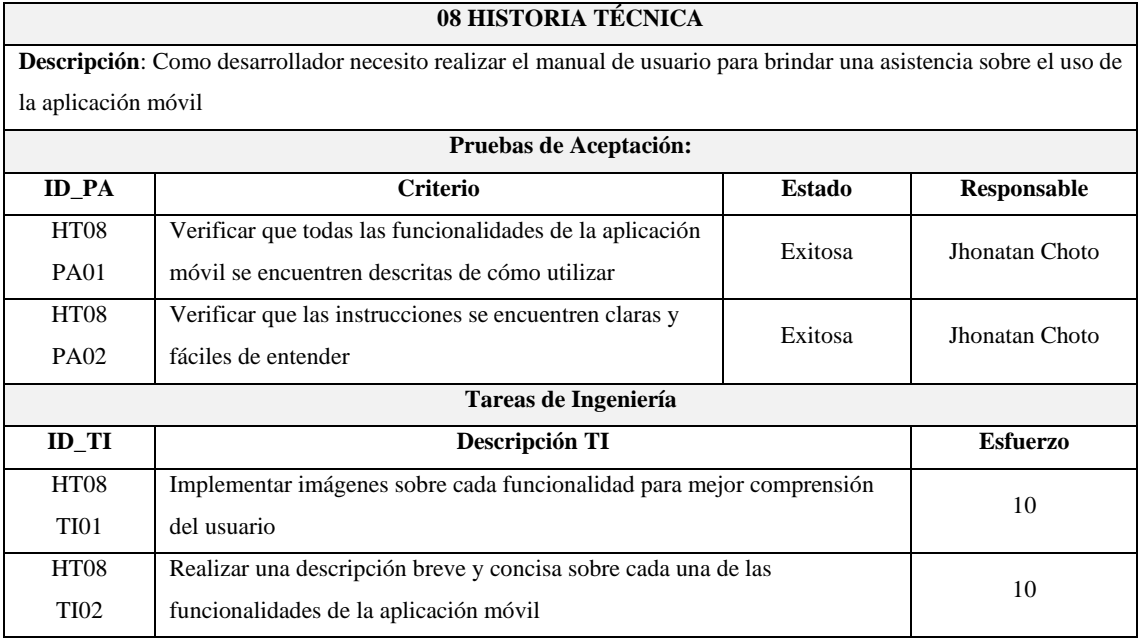

### **HT-09** Documentación

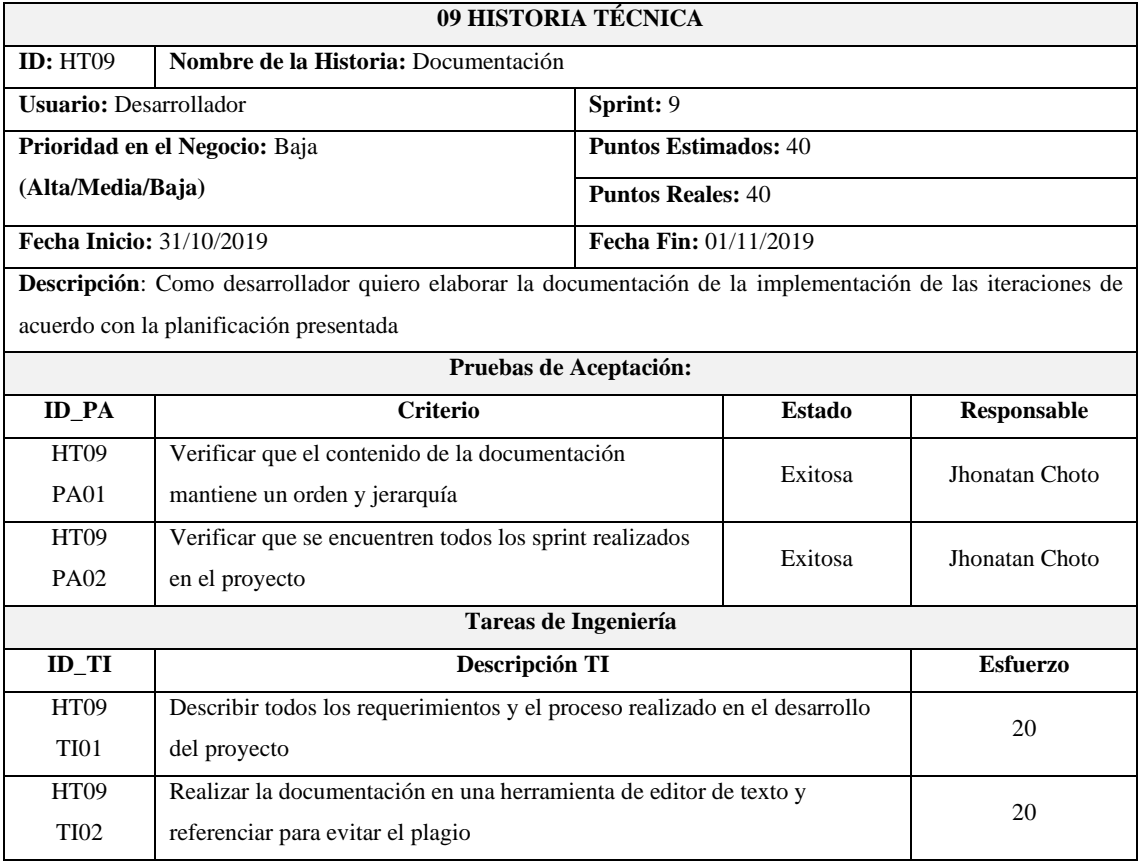

**Realizado por:** Choto Jhonatan, 2019

### **HU-01** Permitir autentificarse

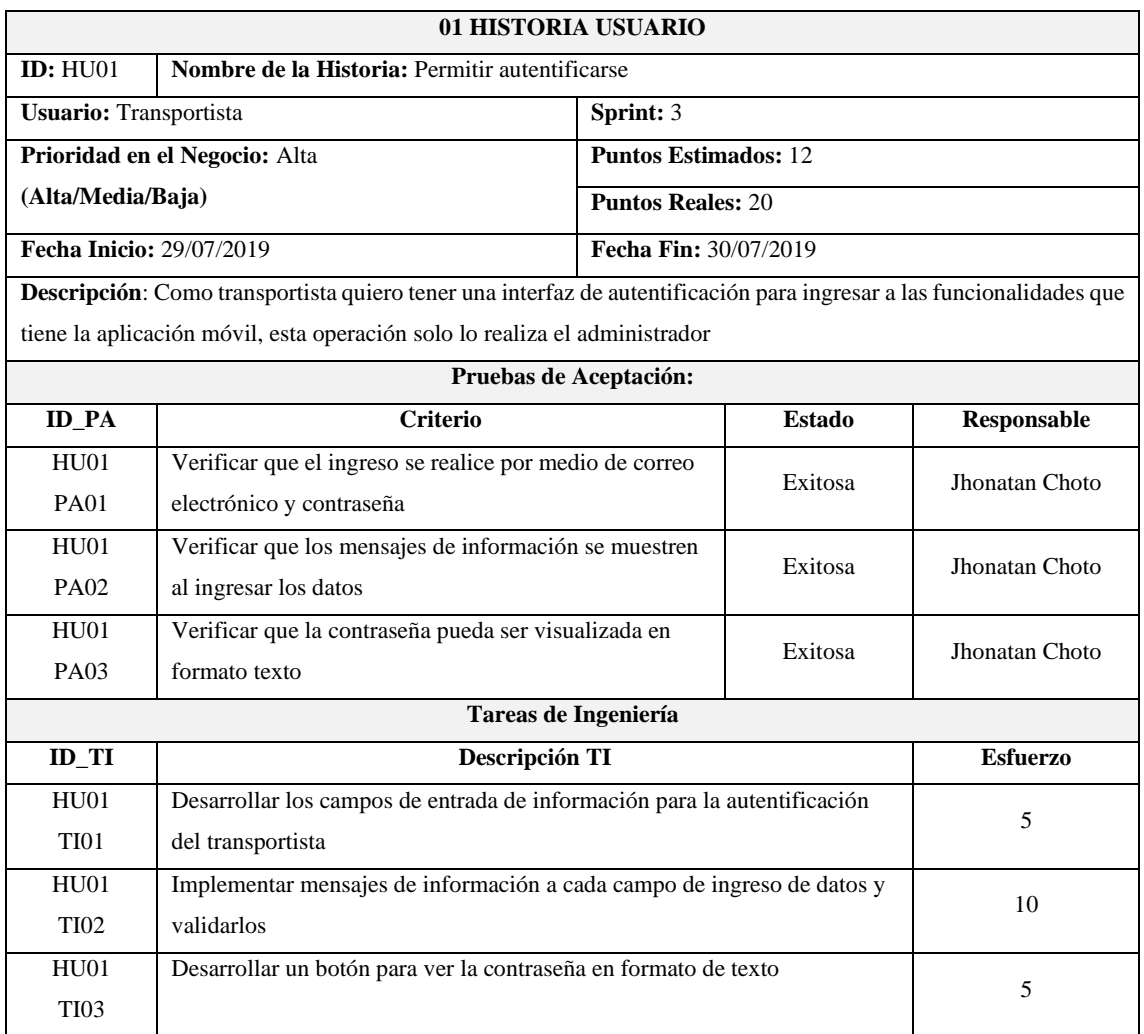

**Realizado por:** Choto Jhonatan, 2019

## **HU-02** Registrarse en la aplicación móvil

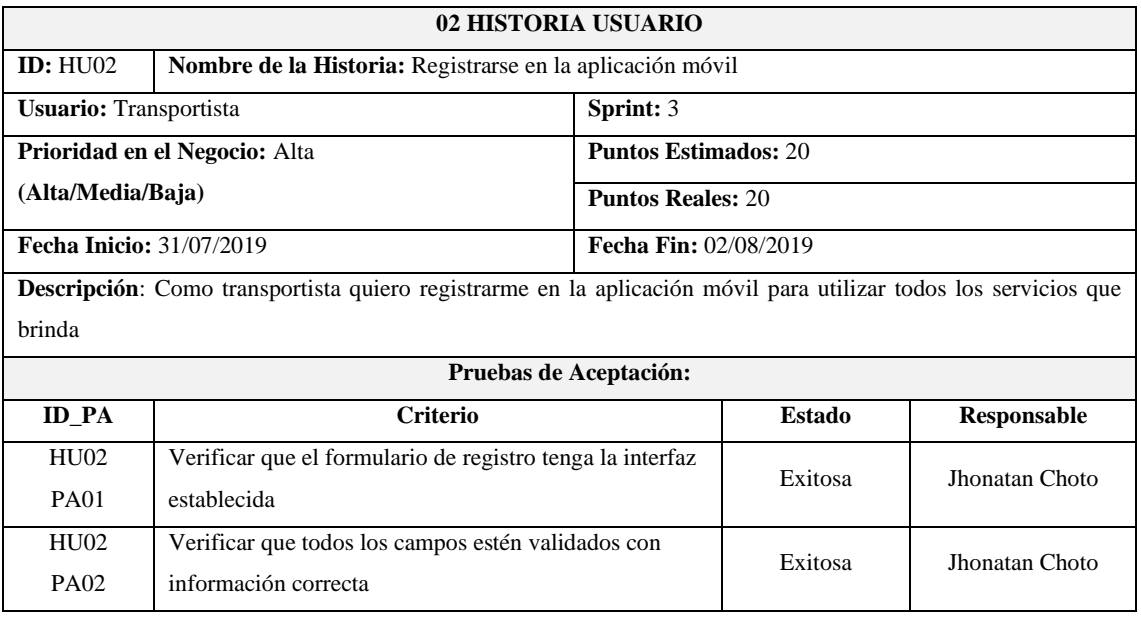

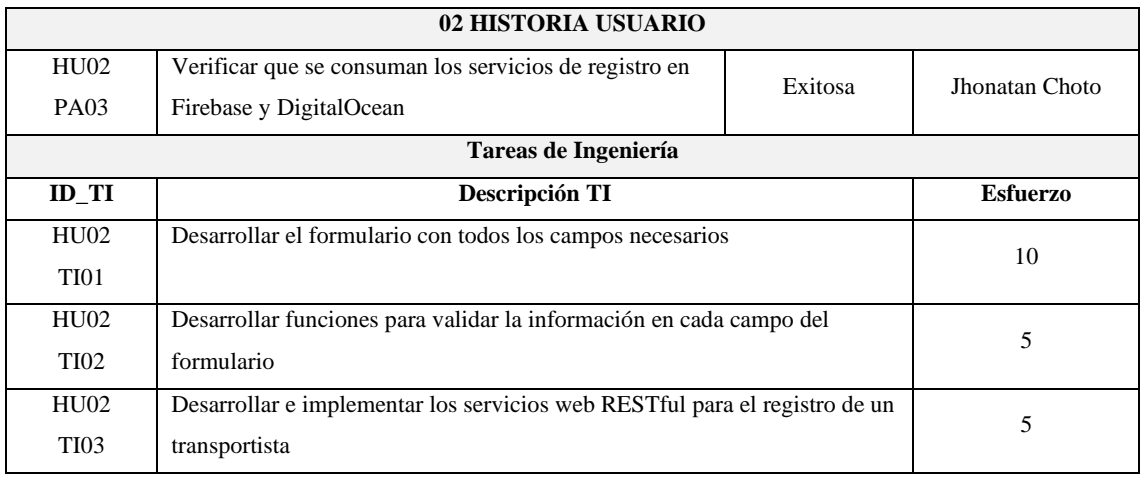

## **HU-03** Modificar información personal

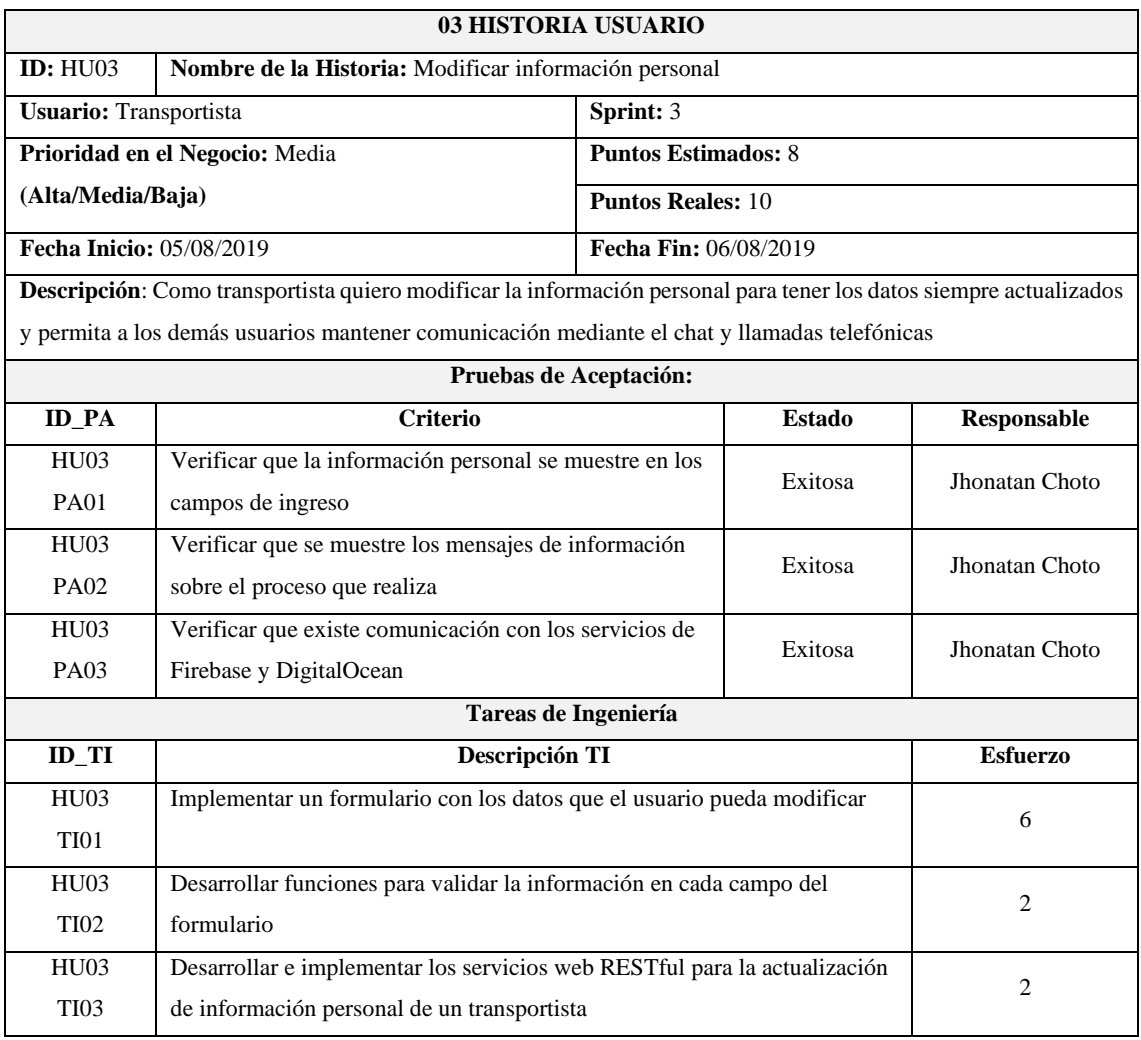

**Realizado por:** Choto Jhonatan, 2019

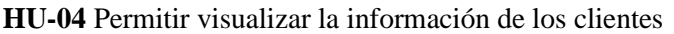

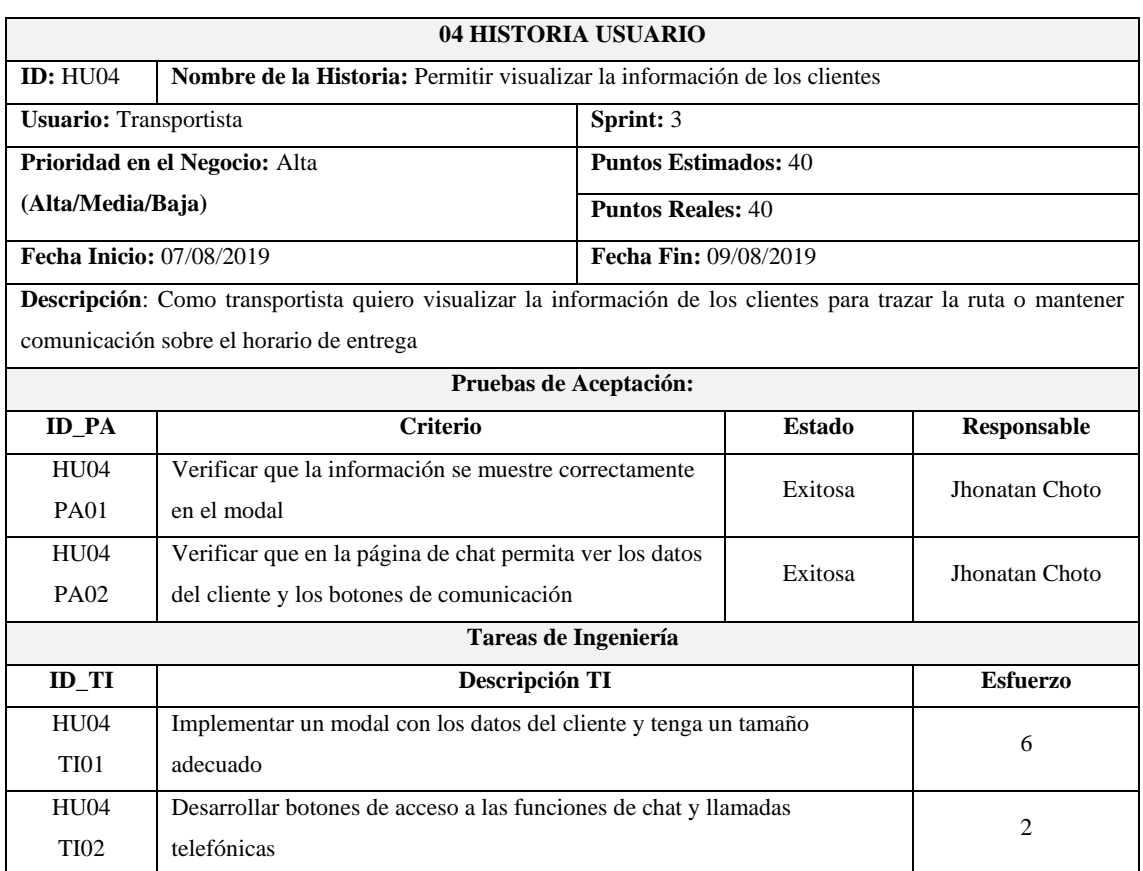

## **HU-05** Permitir visualizar la ubicación del cliente

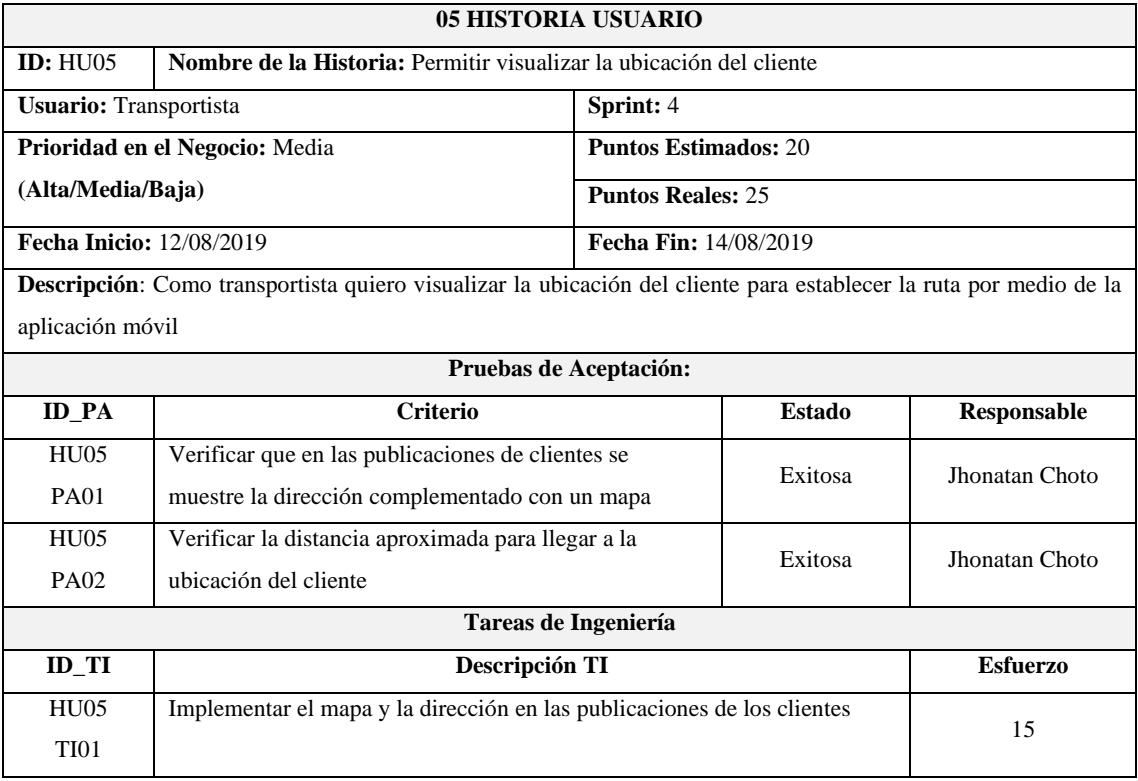

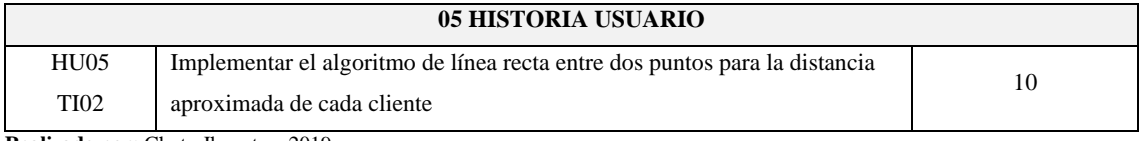

## **HU-06** Permitir el registro de la geolocalización de un cliente

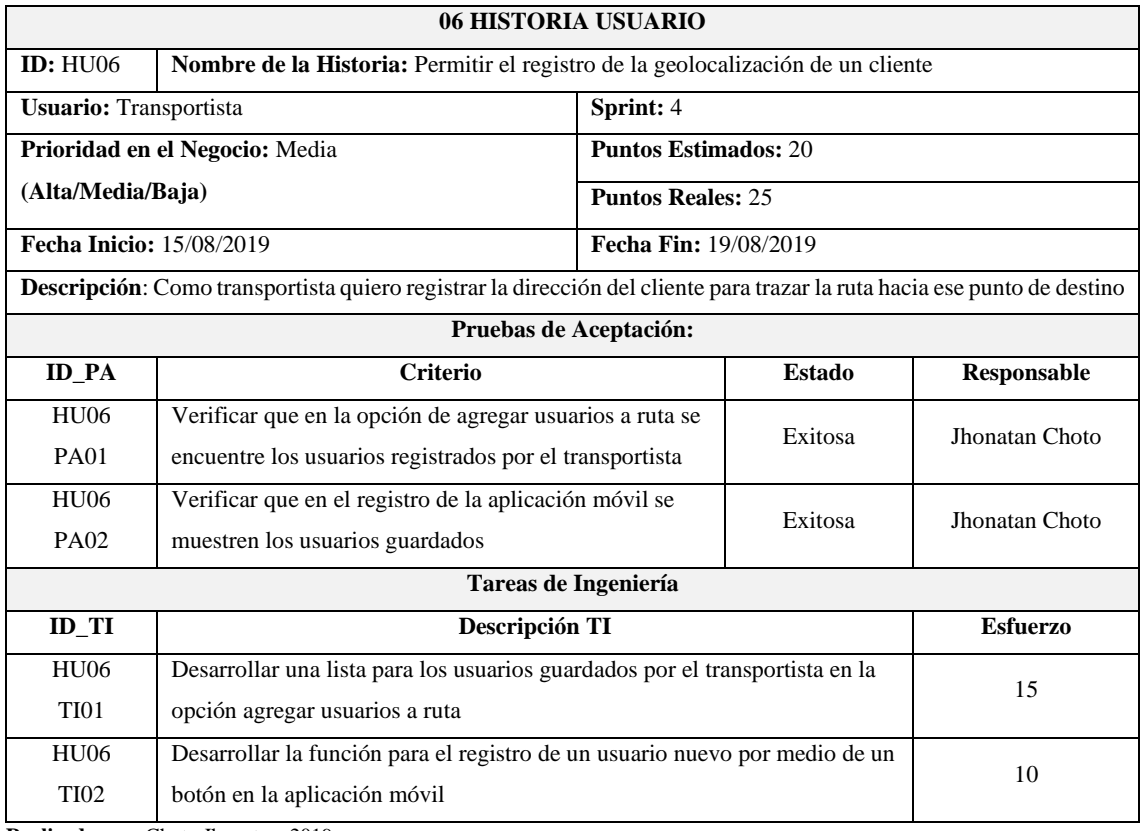

**Realizado por:** Choto Jhonatan, 2019

## **HU-07** Permitir visualizar la guía de señales de tránsito y noticias

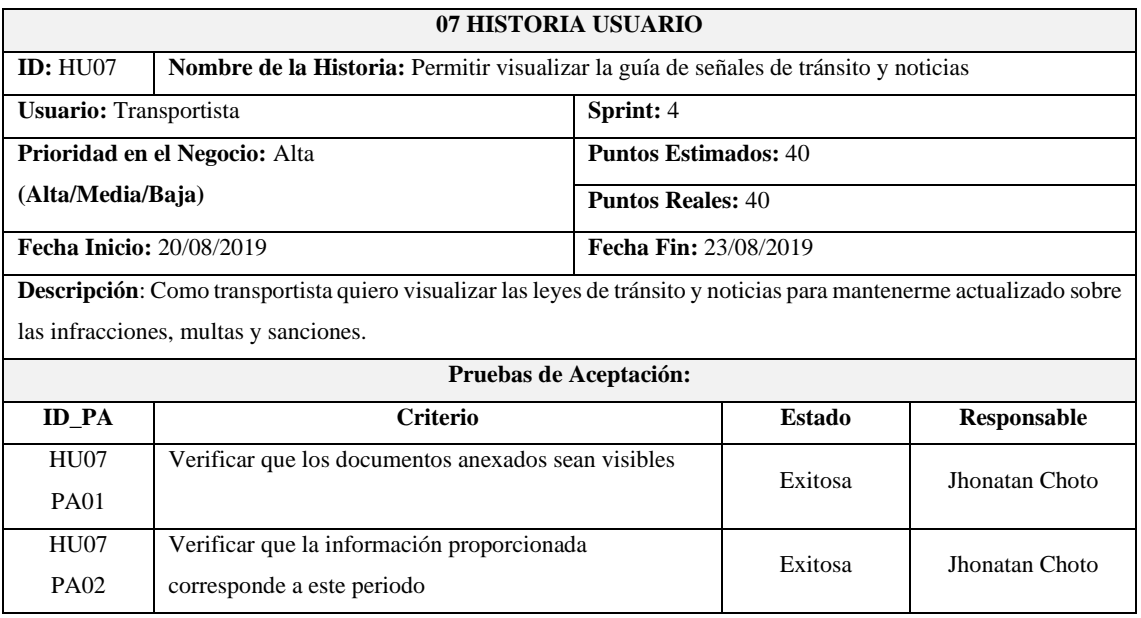

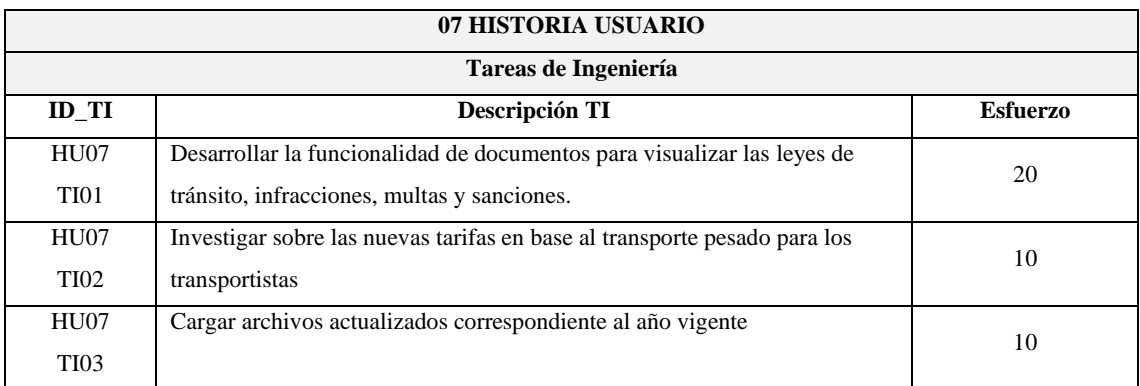

### **HU-08** Permitir chatear con el cliente

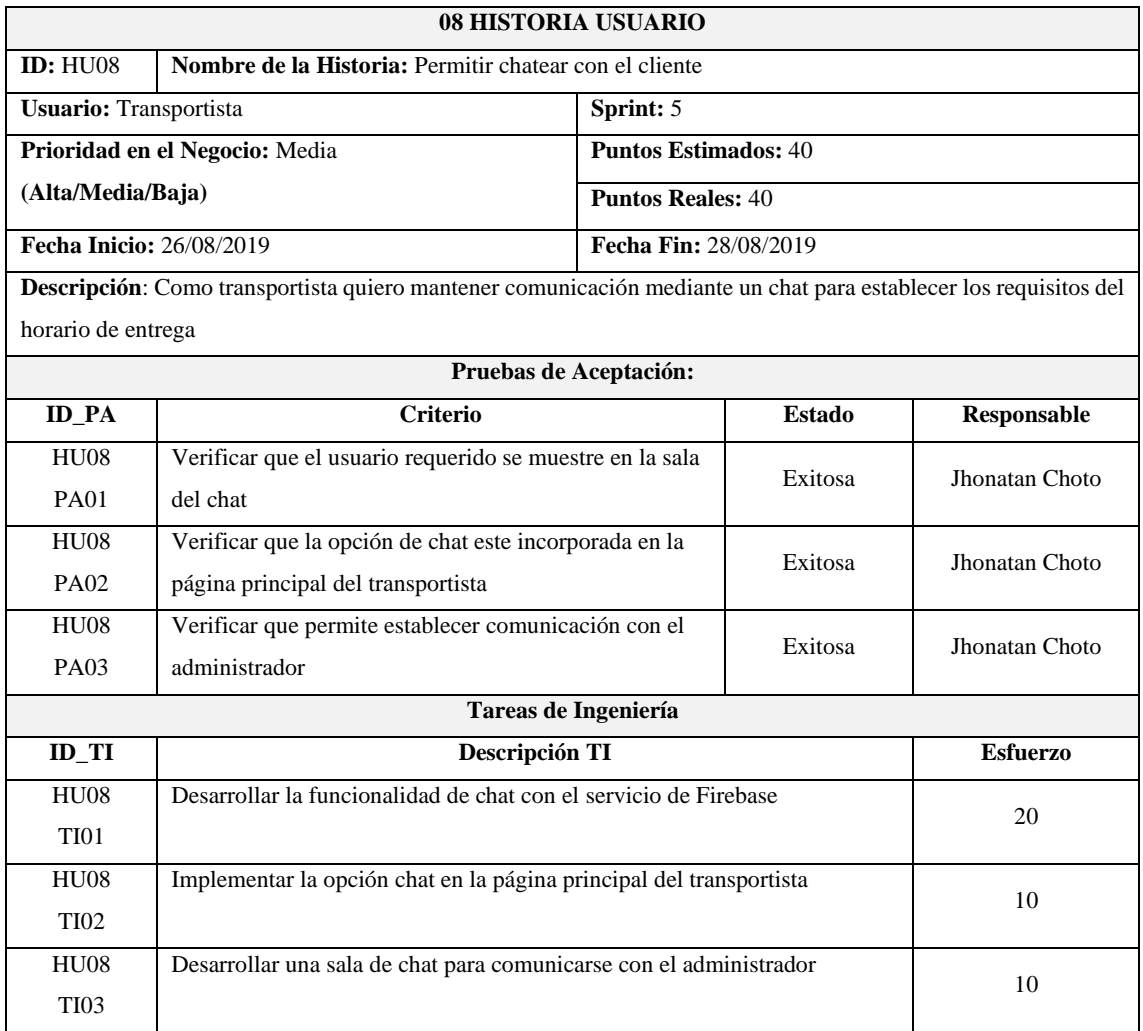

**Realizado por:** Choto Jhonatan, 2019

## **HU-09** Permitir enviar/recibir notificaciones del cliente

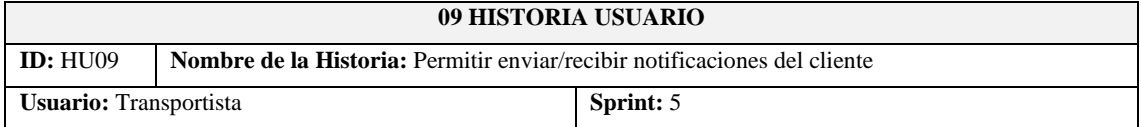

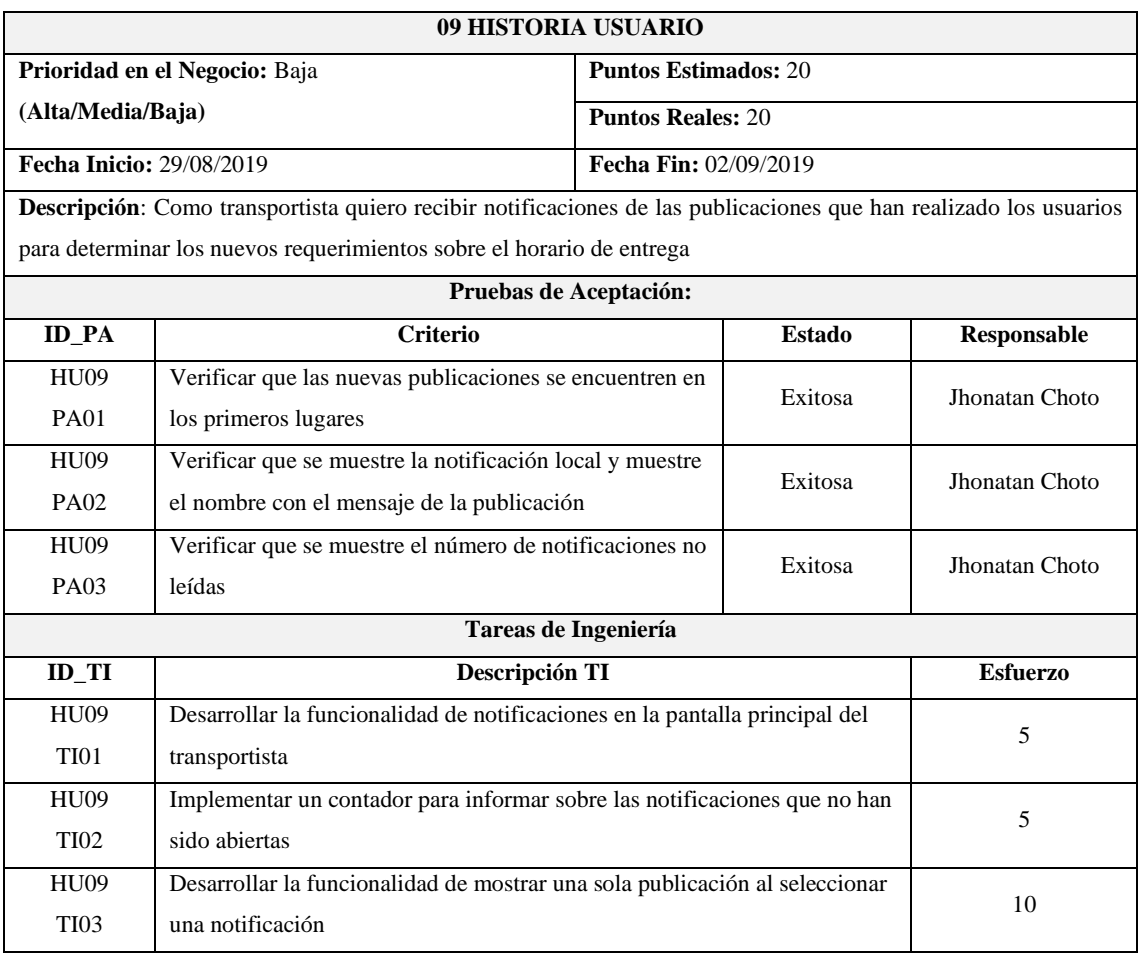

## **HU-10** Permitir autentificarse

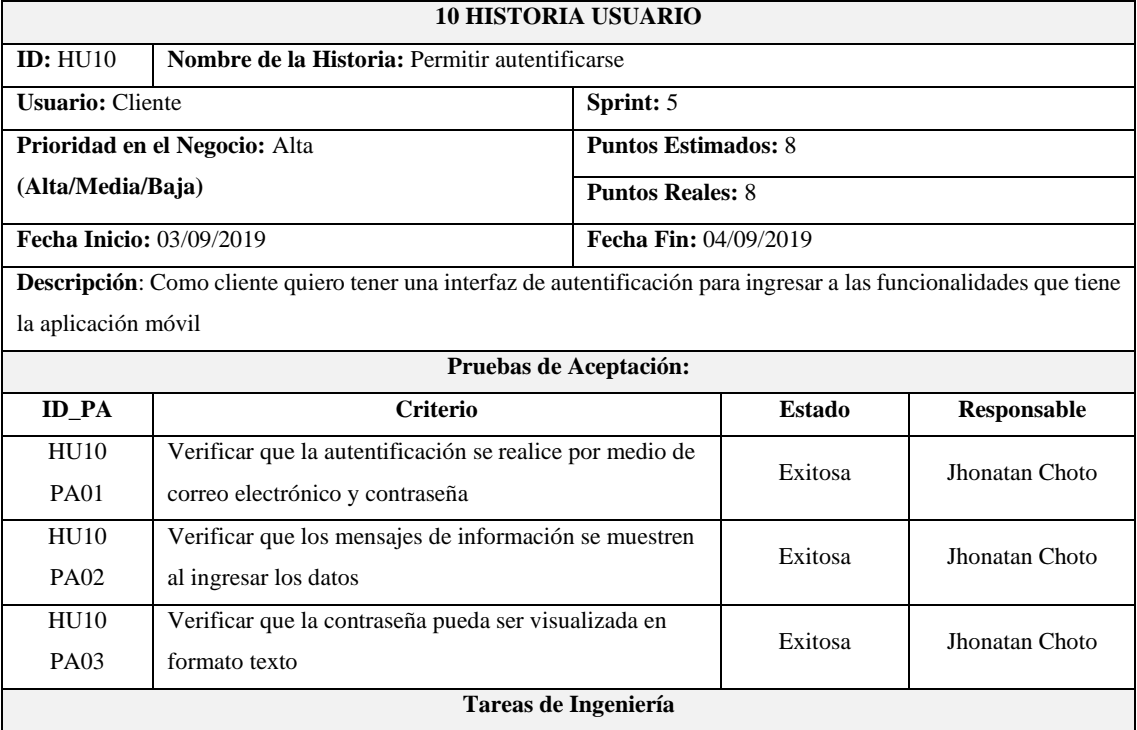

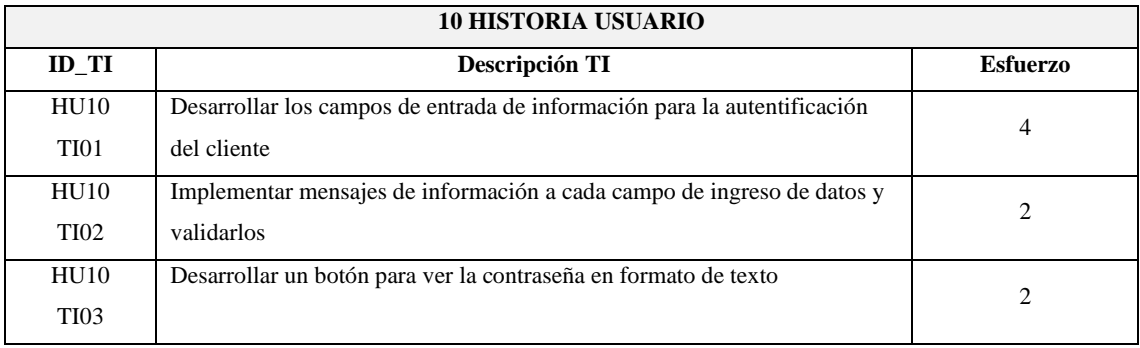

## **HU-11** Permitir el ingreso de datos

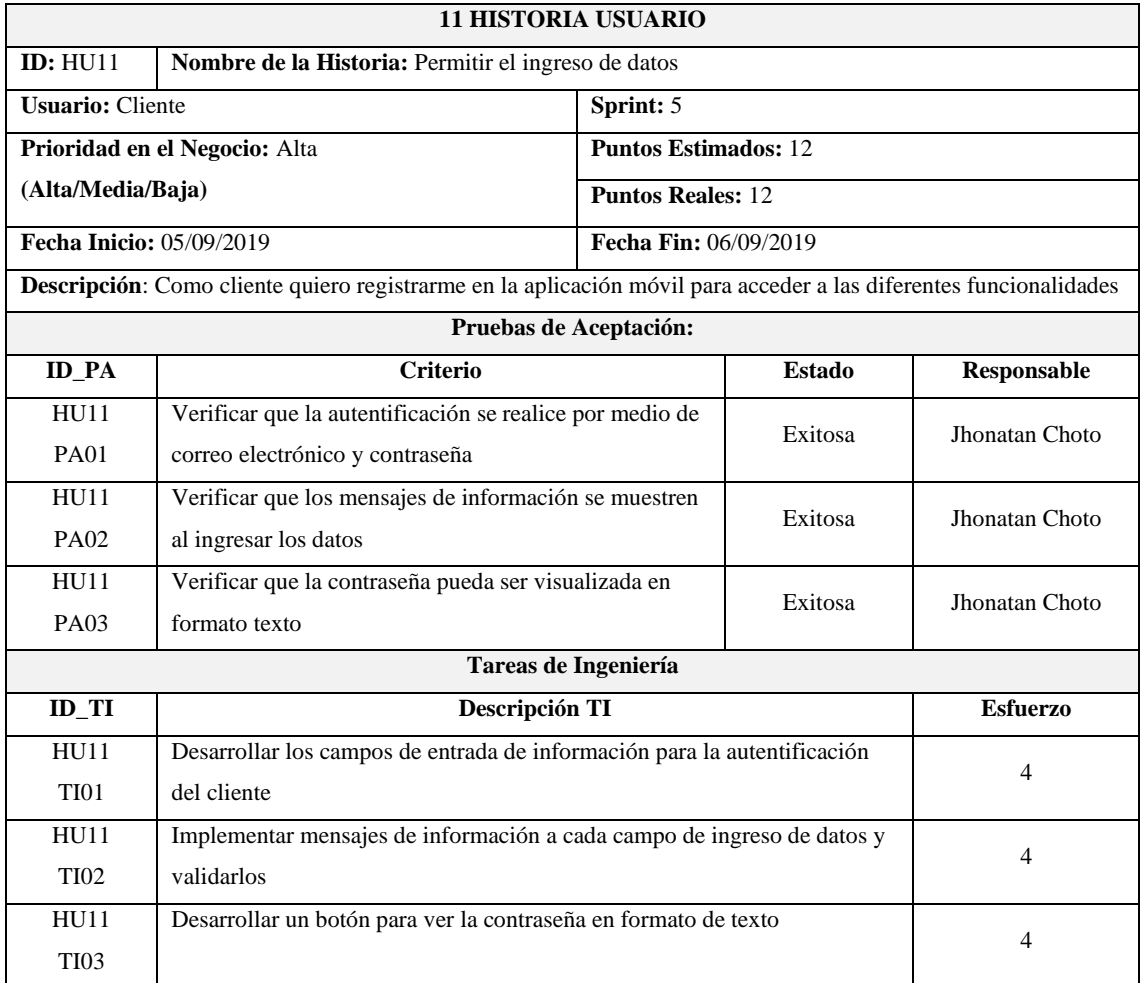

**Realizado por:** Choto Jhonatan, 2019

## **HU-12** Permitir la modificación de datos del cliente

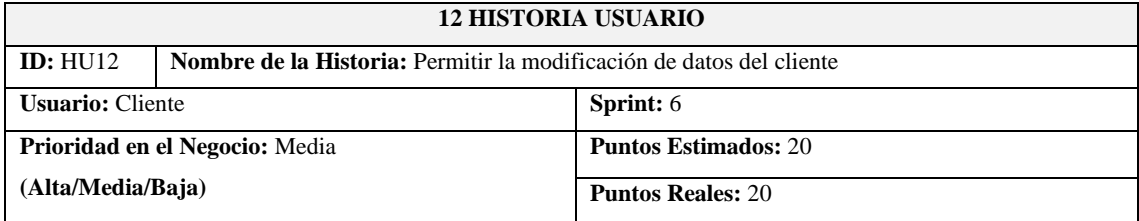

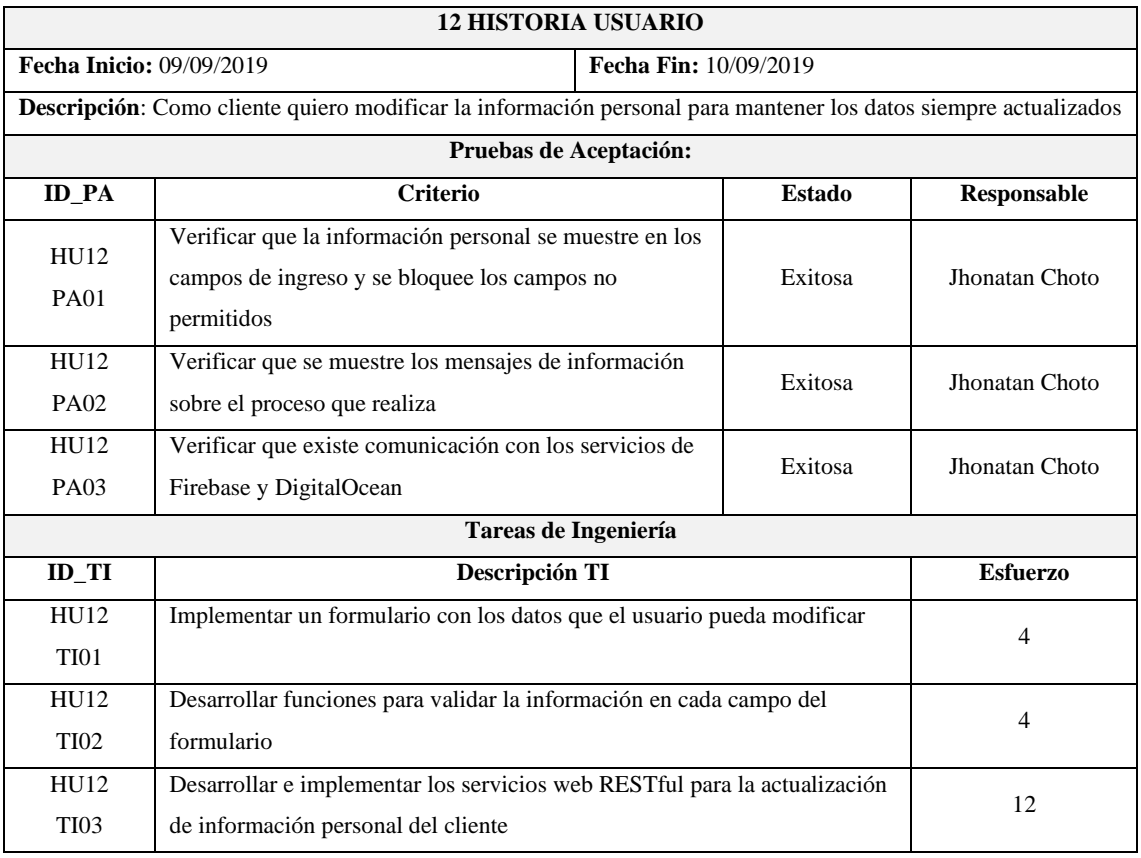

## **HU-13** Permitir visualizar la información del transportista

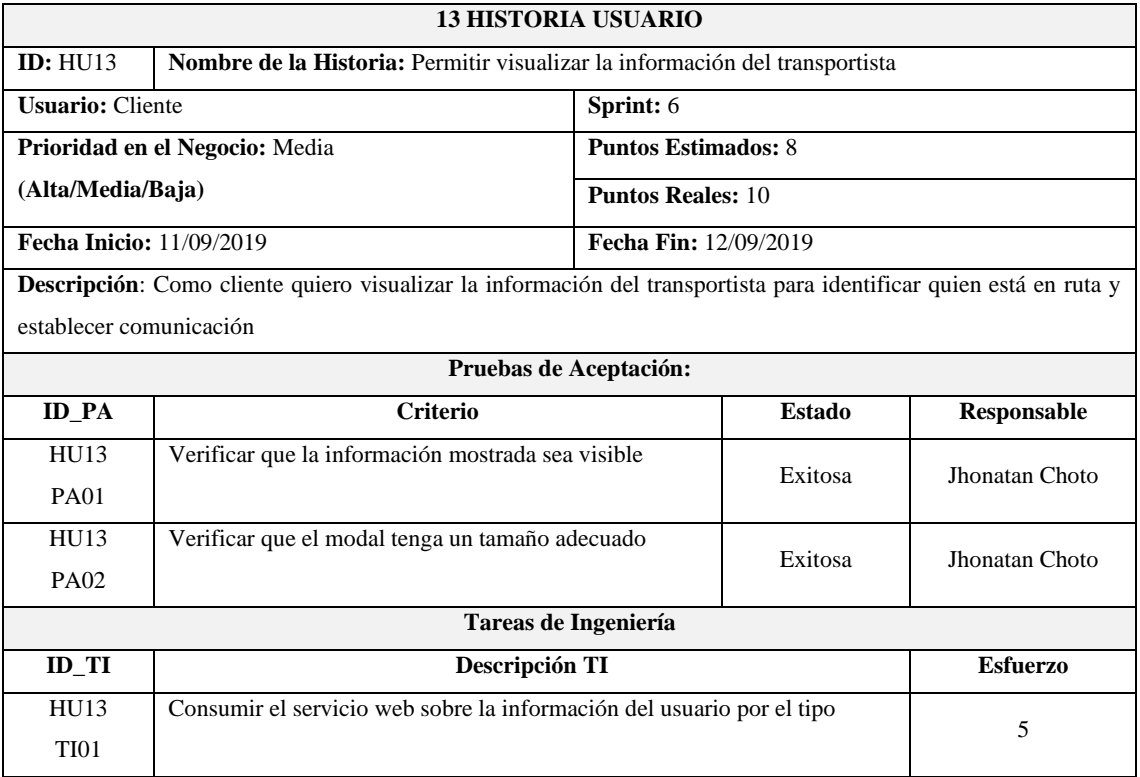

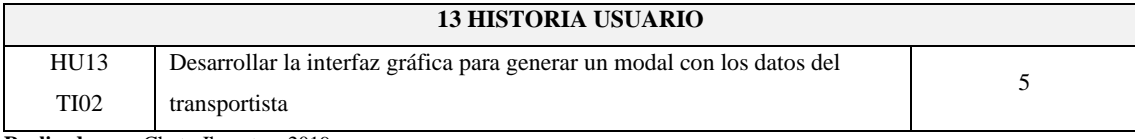

### **HU-14** Permitir ingresar el horario de recepción y ubicación

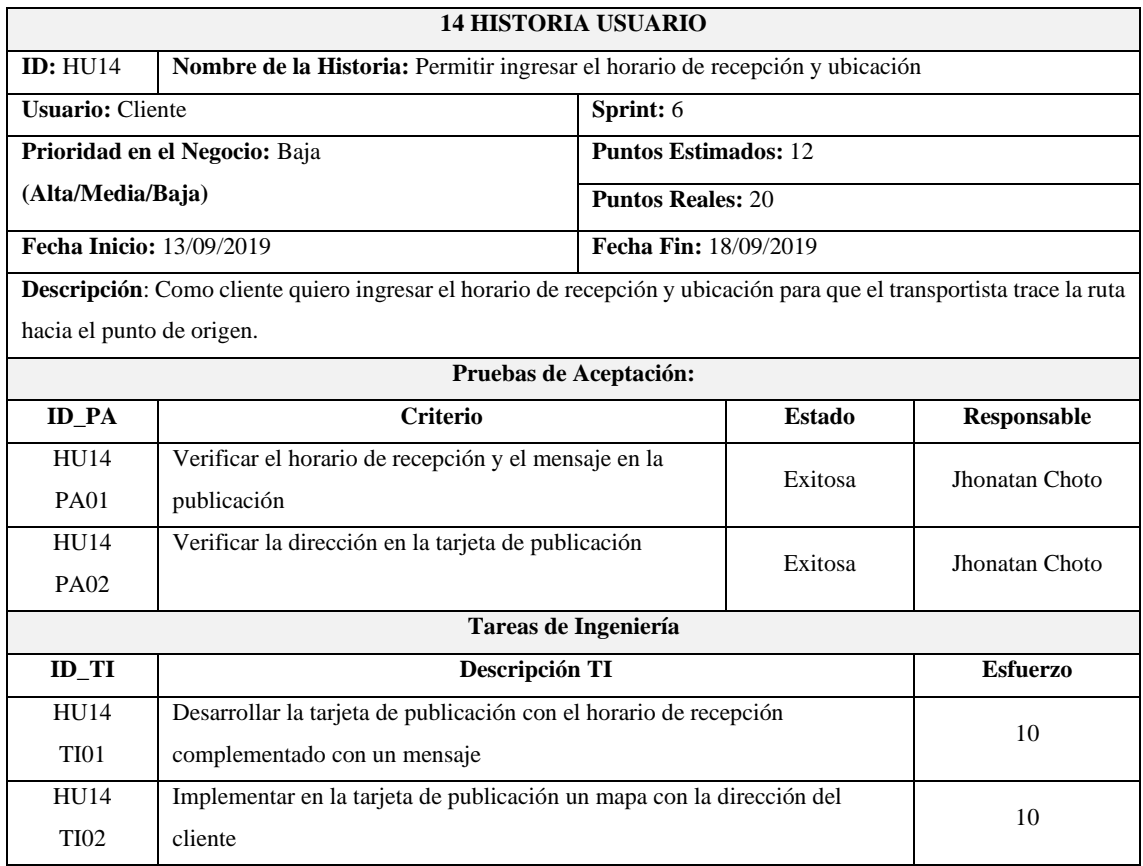

**Realizado por:** Choto Jhonatan, 2019

### **HU-15** Permitir chatear con el transportista

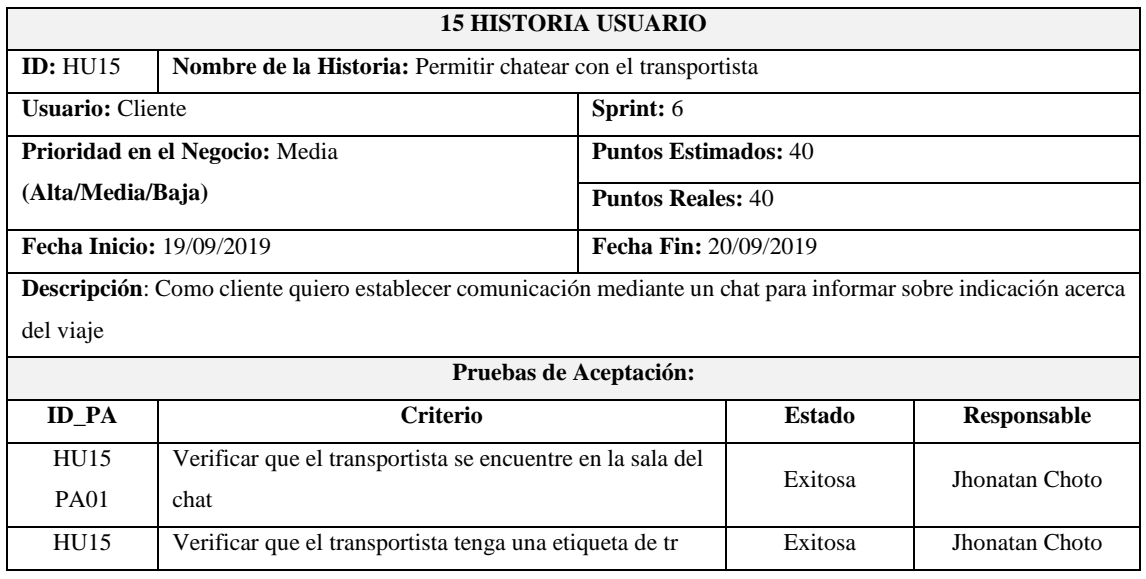

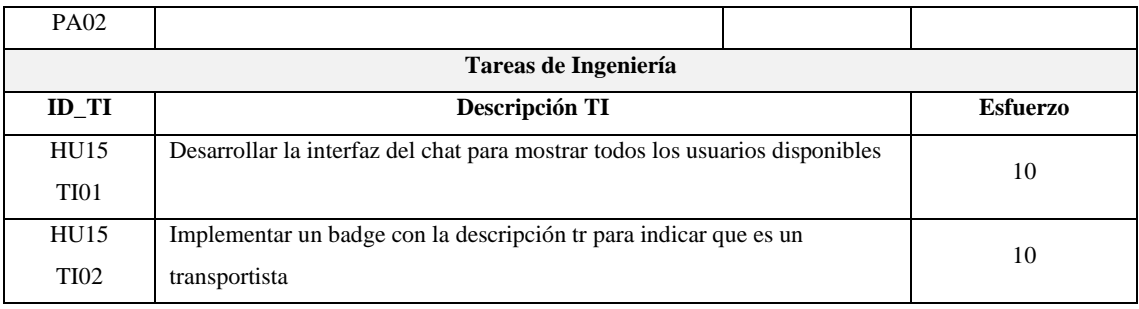

## **HU-16** Permitir enviar/recibir notificaciones del transportista

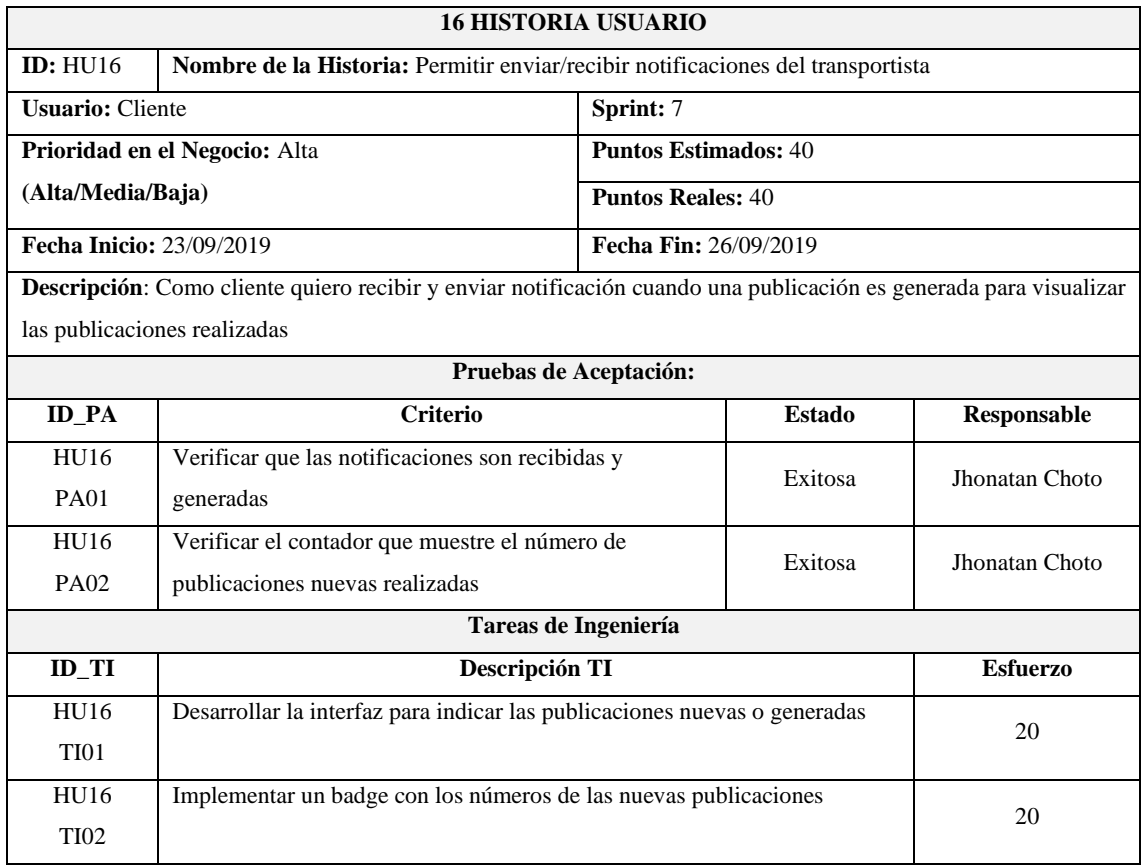

**Realizado por:** Choto Jhonatan, 2019

## **HU-17** Permitir el registro de nuevos usuarios

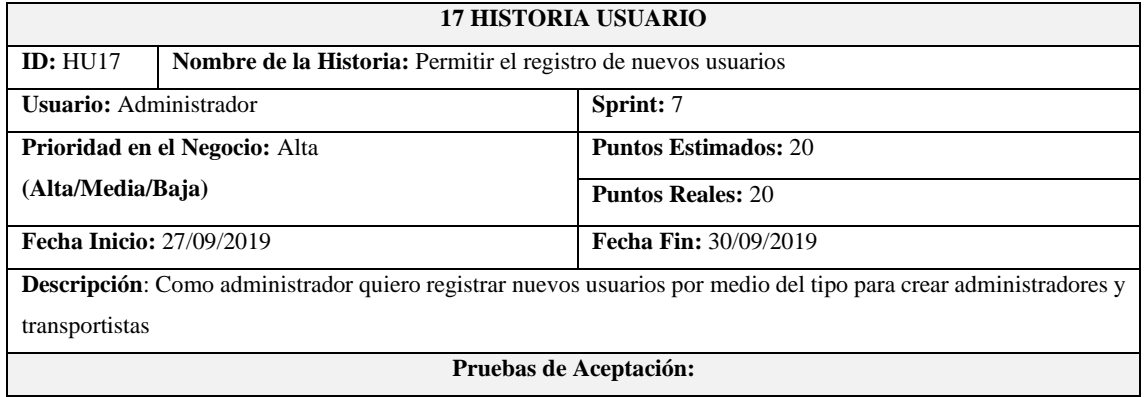

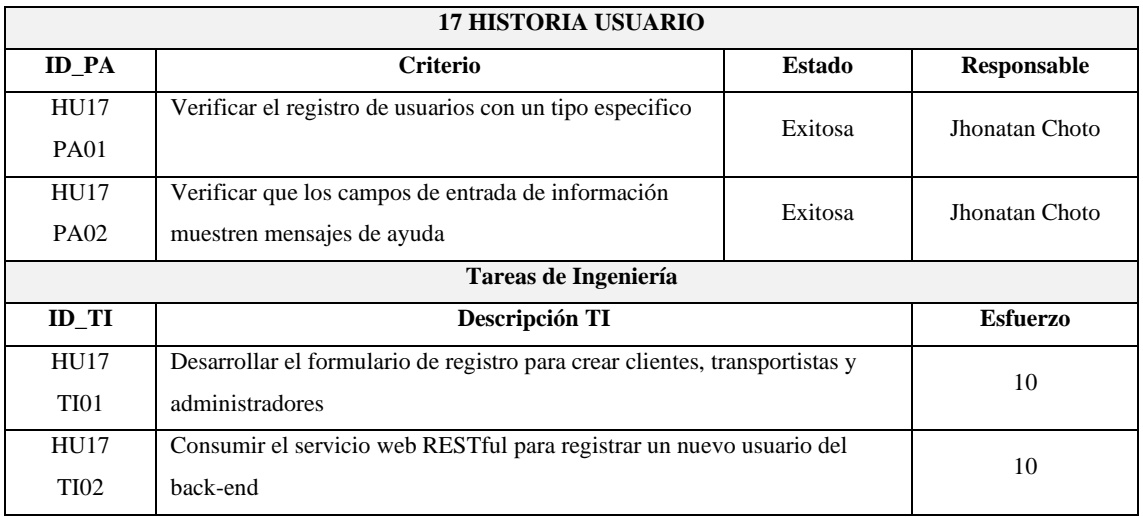

### **HU-18** Permitir eliminar usuarios

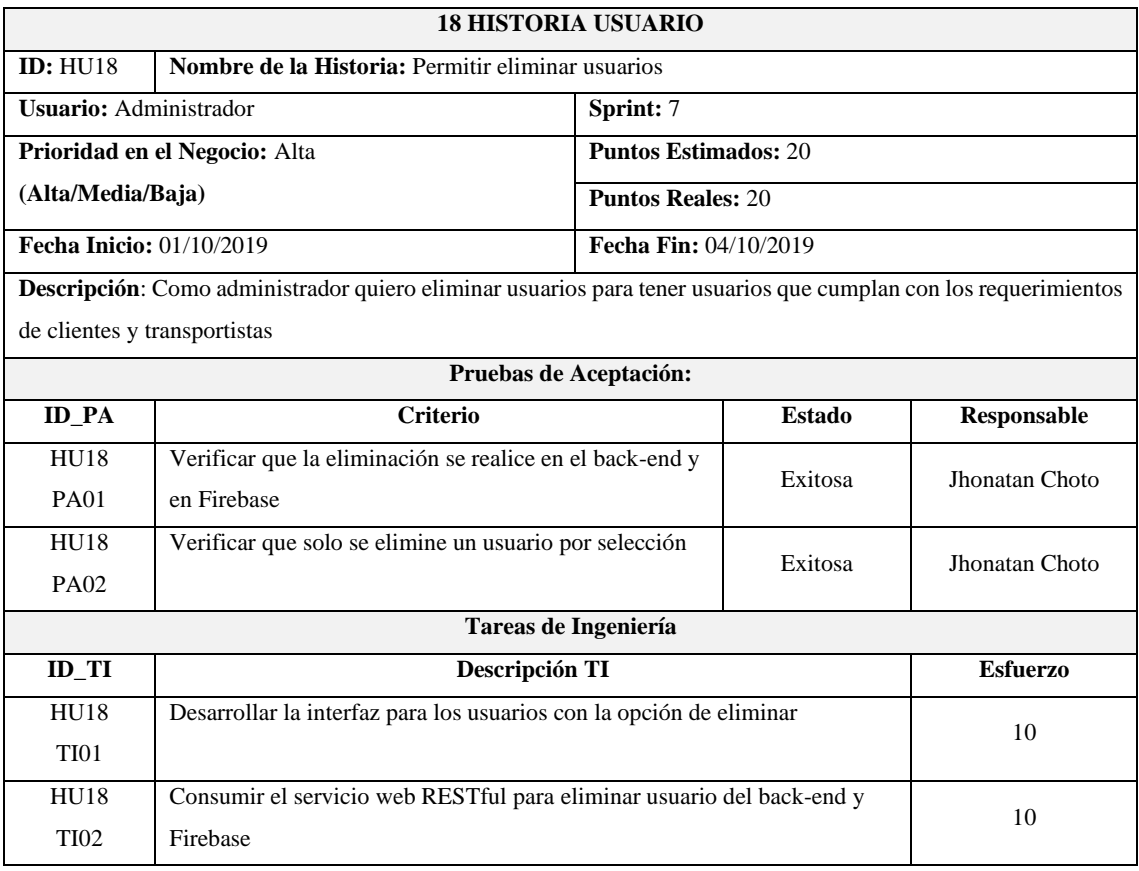

**Realizado por:** Choto Jhonatan, 2019

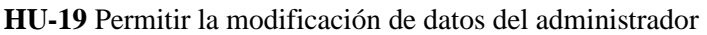

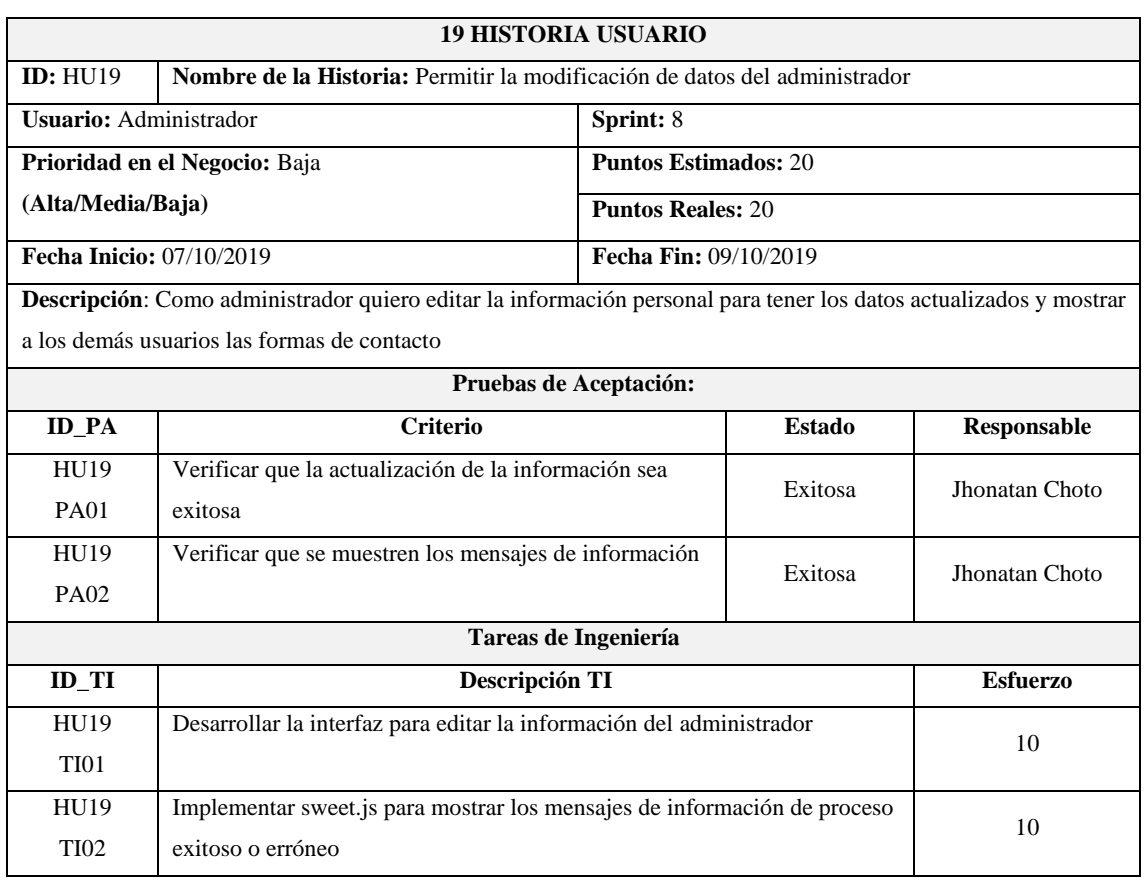

## **HU-20** Permitir buscar usuarios por medio de su número de cédula

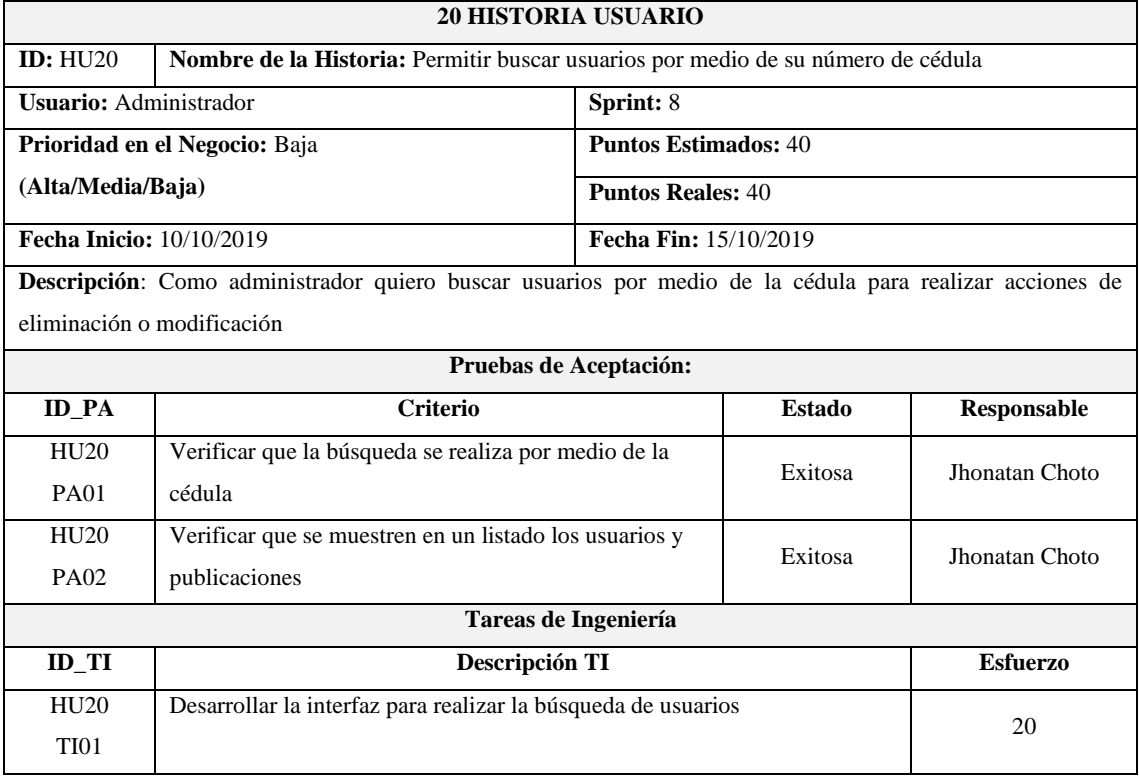

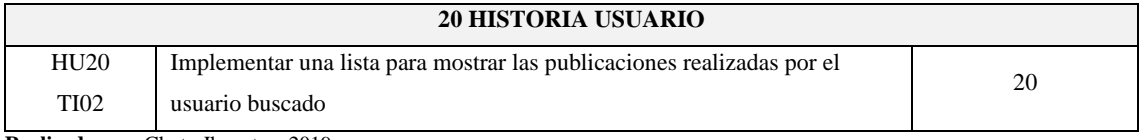

### **HU-21** Permitir modificar las especificaciones del horario de entrega

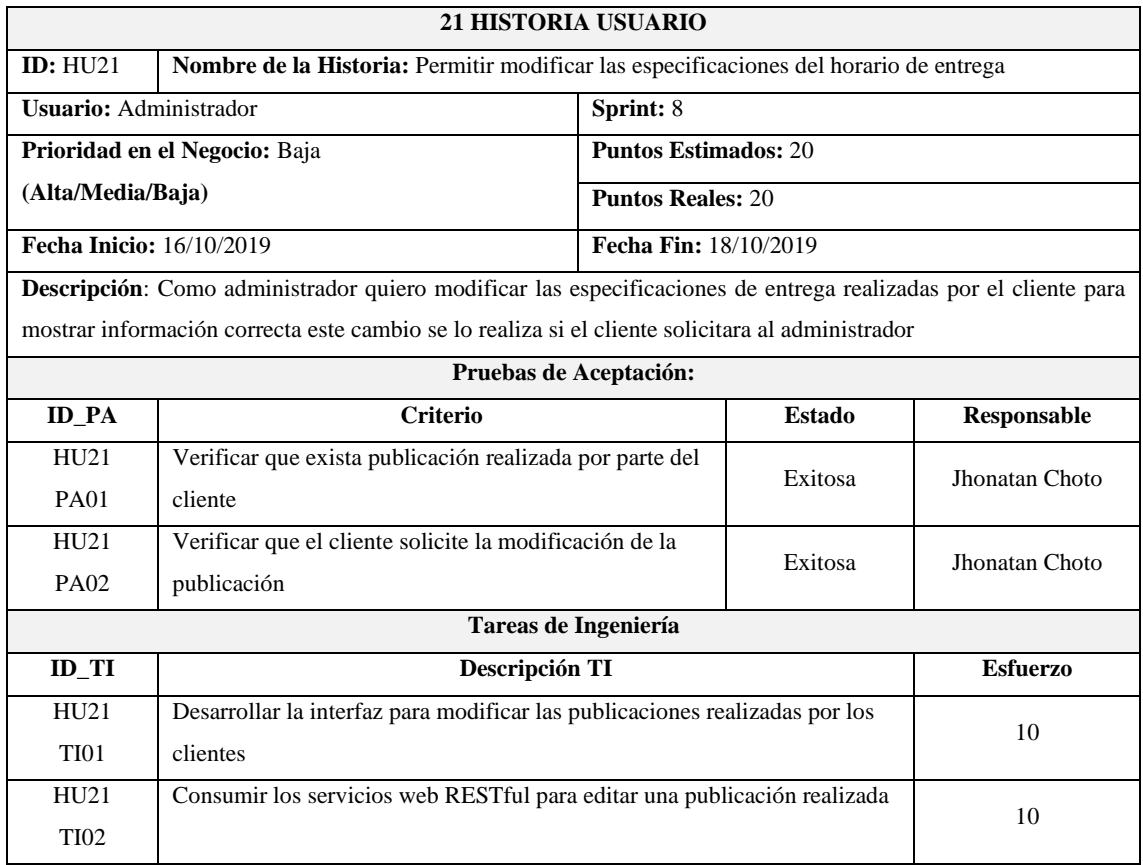

**Realizado por:** Choto Jhonatan, 2019

### **HU-22** Permitir visualizar el reporte de usuarios registrados

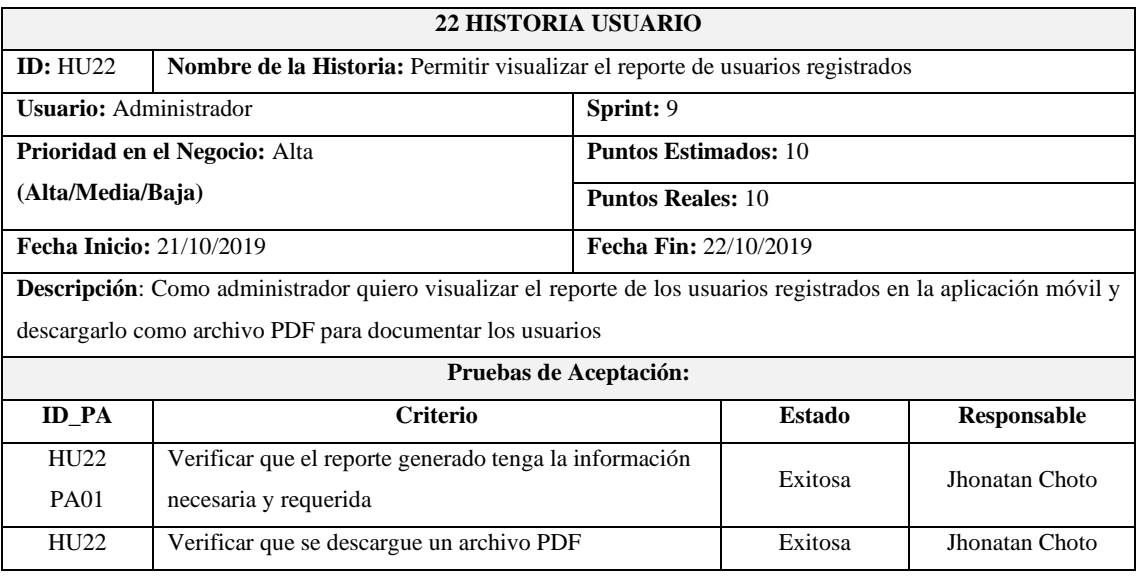

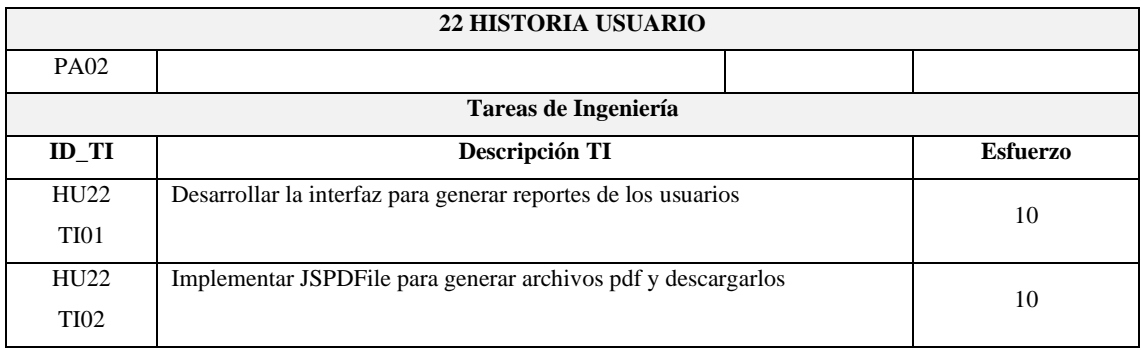

## **HU-23** Permitir visualizar un reporte de las rutas existentes

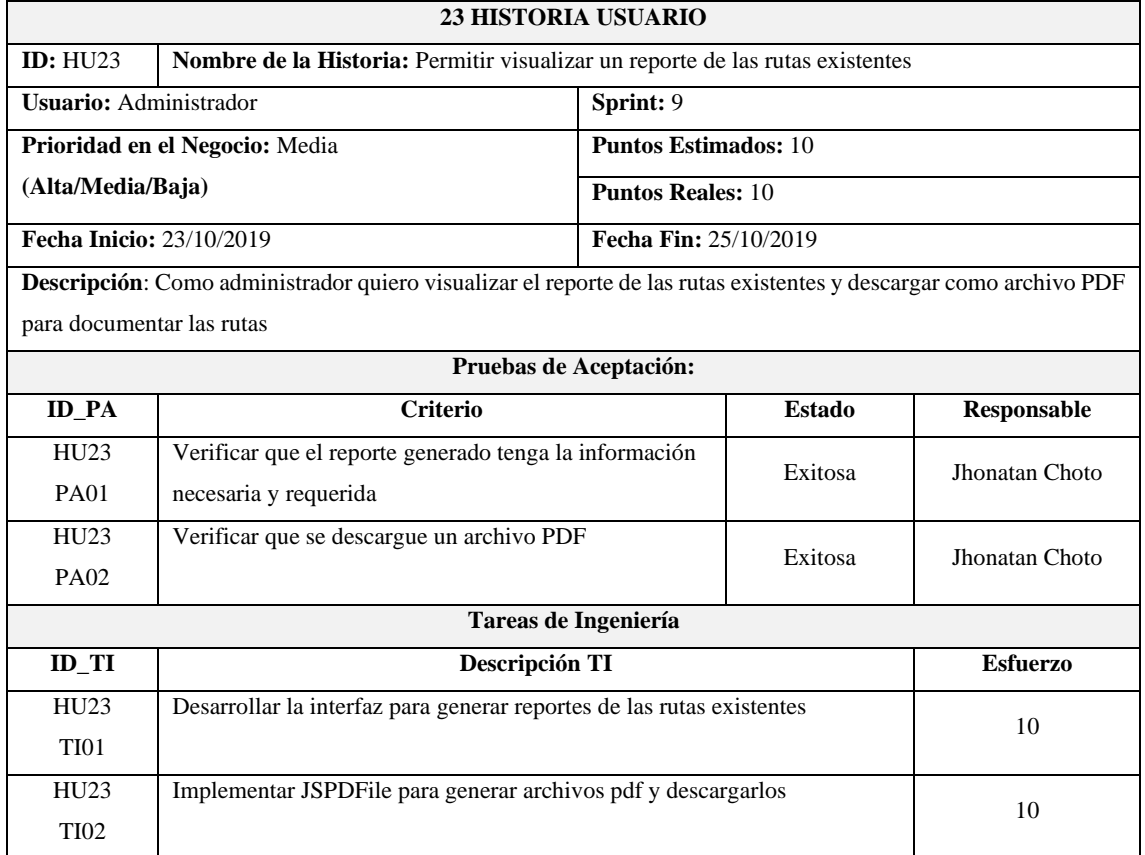

**Realizado por:** Choto Jhonatan, 2019

## **ANEXO C: DICCIONARIO DE DATOS**

### • **Tabla administrador**

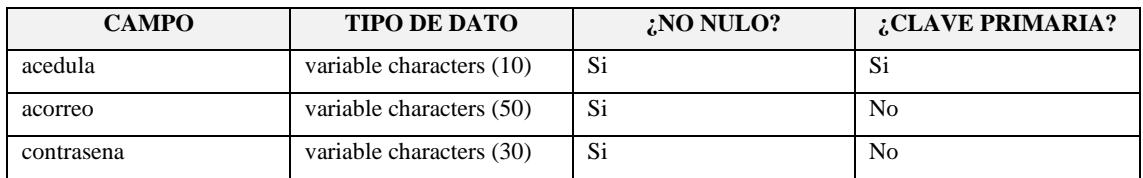

**Realizado por:** Choto Jhonatan, 2019

### • **Tabla usuario**

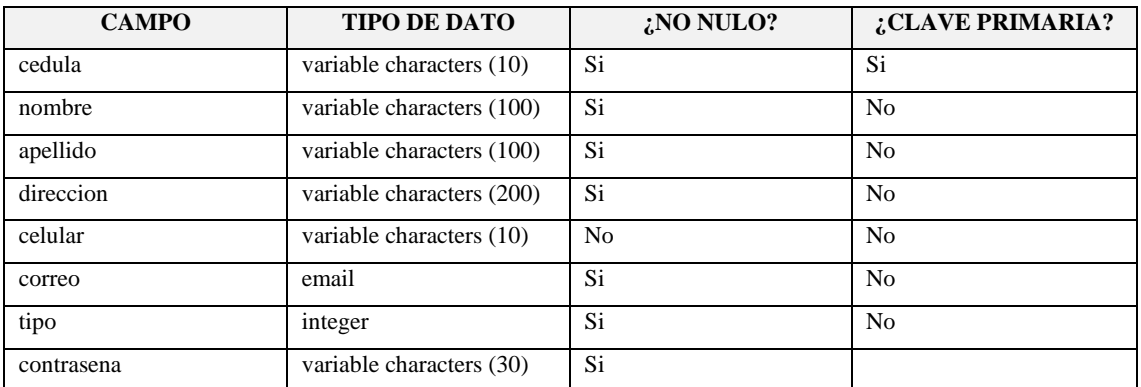

**Realizado por:** Choto Jhonatan, 2019

## • **Tabla transportista**

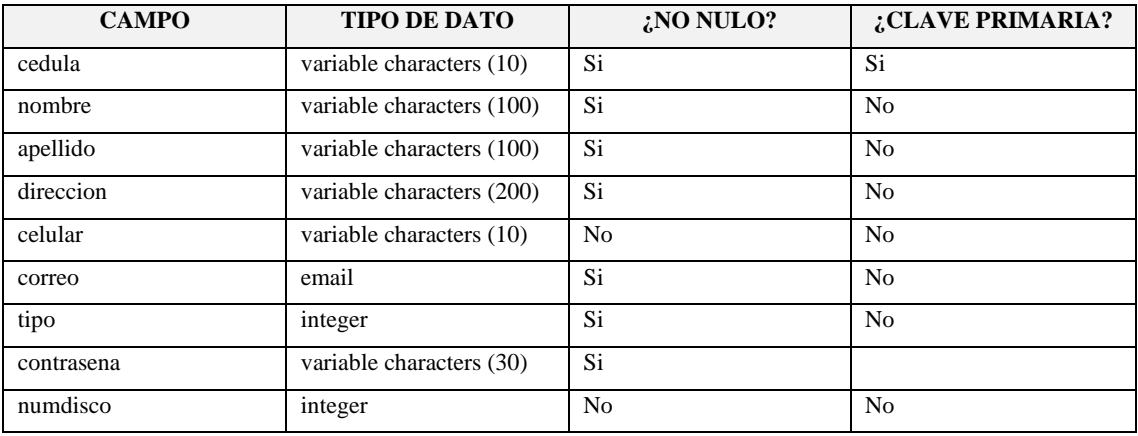

**Realizado por:** Choto Jhonatan, 2019

### • **Tabla cliente**

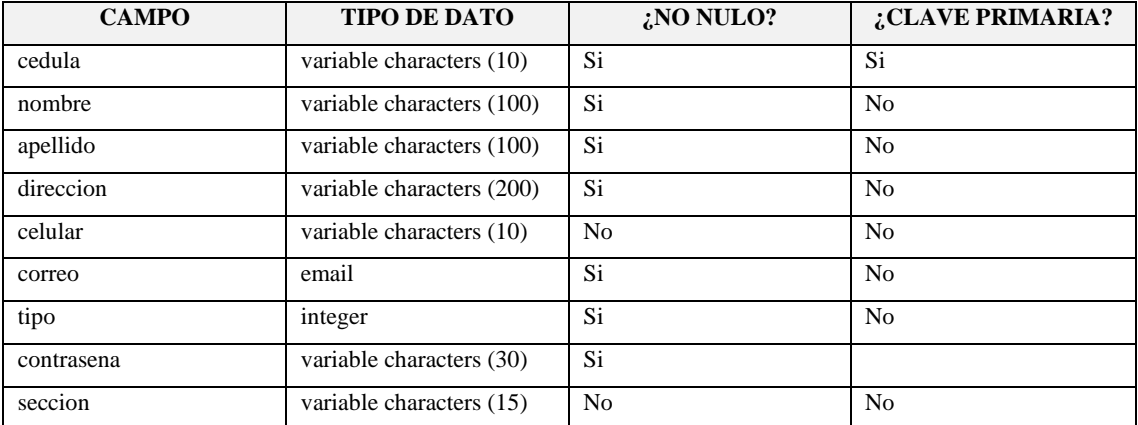

**Realizado por:** Choto Jhonatan, 2019

## • **Tabla viaje**

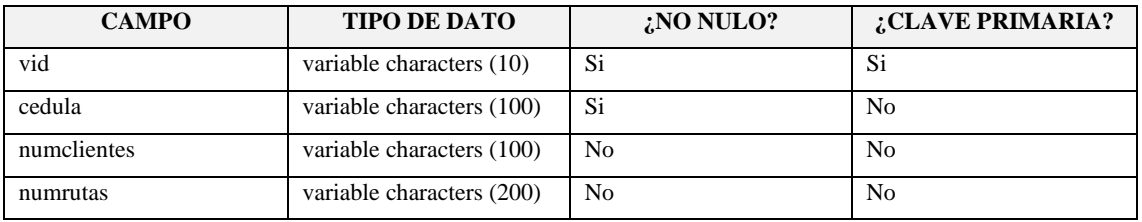

**Realizado por:** Choto Jhonatan, 2019

#### • **Tabla ruta**

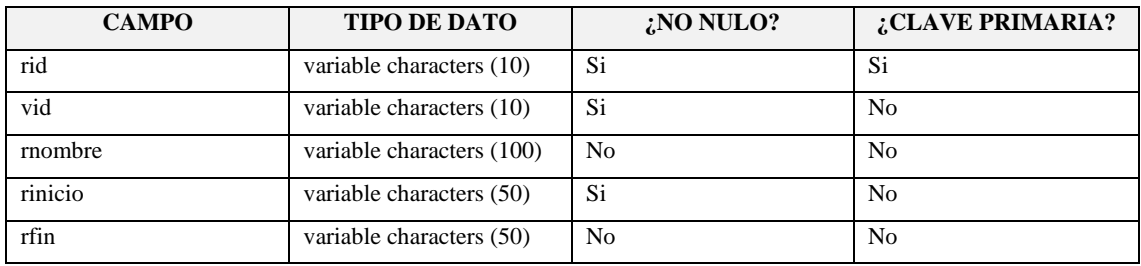

**Realizado por:** Choto Jhonatan, 2019

### **ANEXO D: MANUAL DE USUARIO**

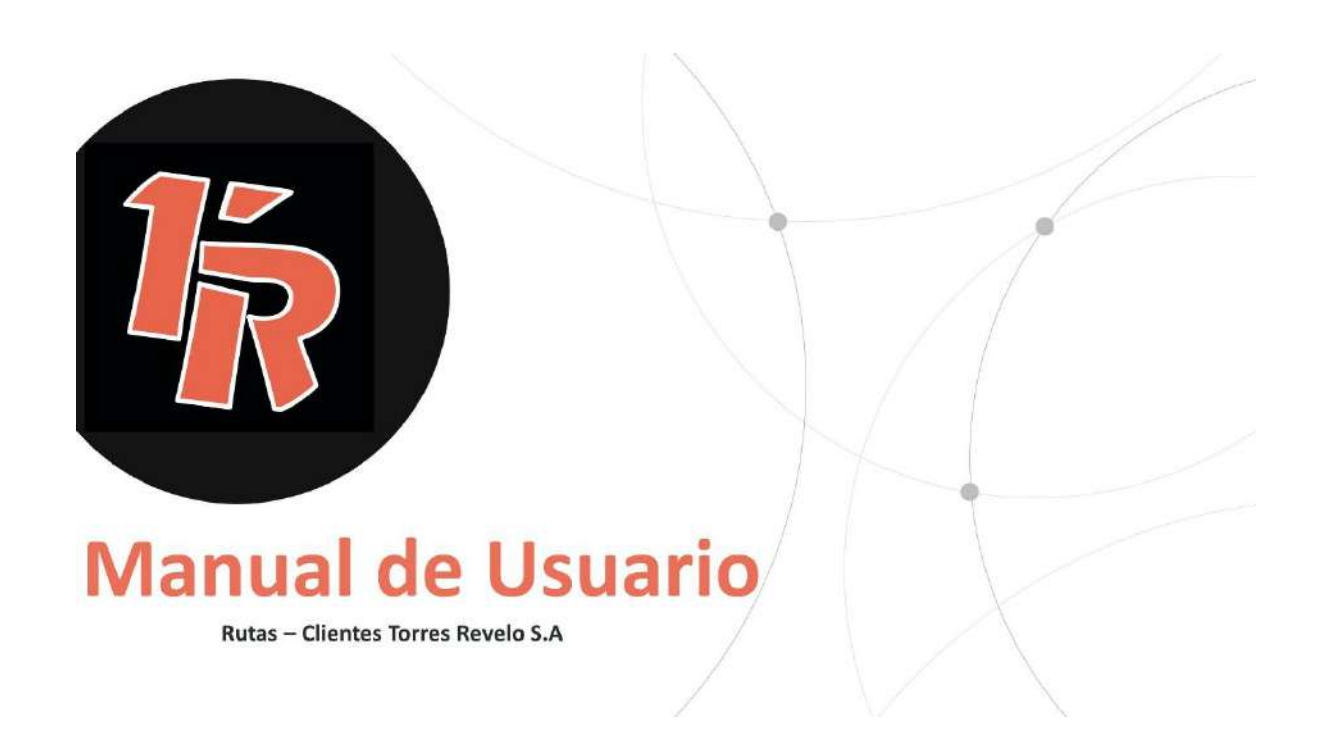

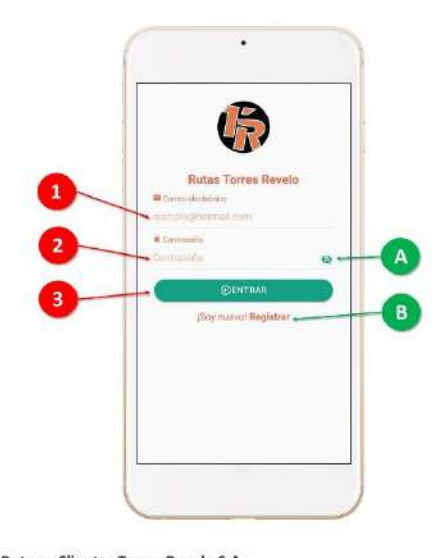

# Iniciar sesión

Utiliza las credenciales como son: correo y la contraseña

Ingresar el correo electrónico  $\boxed{1}$  $\overline{2}$ Ingresar la contraseña Clic en el botón Entrar  $\overline{\mathbf{a}}$ 

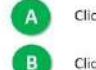

Completar los campos

Clic en el icono, para mostrar la contraseña Clic en registrar, para añadir un nuevo usuario

Rutas - Clientes Torres Revelo S.A

Puede realizar la siguiente...

# Actividades:

- · Iniciar sesión
- · Registrarse
- · Editar información personal
- · Crear una nueva publicación
- Ver todas las publicaciones realizadas
- Chatear con clientes y transportistas
- · Seguimiento en tiempo real
- · Buscar publicaciones
- · Realizar llamadas telefónicas
- Notificaciones
- · Ver documentos de las leyes de tránsito

Rutas - Clientes Torres Revelo S.A

**Clientes** 

 $\bar{z}$ 

 $\alpha$ 

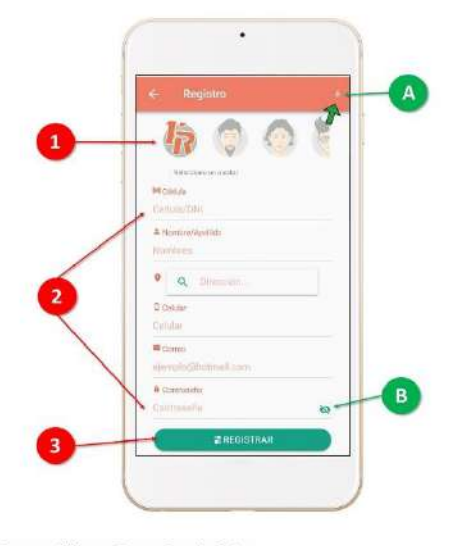

# Completar los campos Registro

Todos los campos son requeridos, ingresa información valida. Durante el proceso del ingreso de datos, aparecerá mensajes de error, si existe un carácter no permitido.

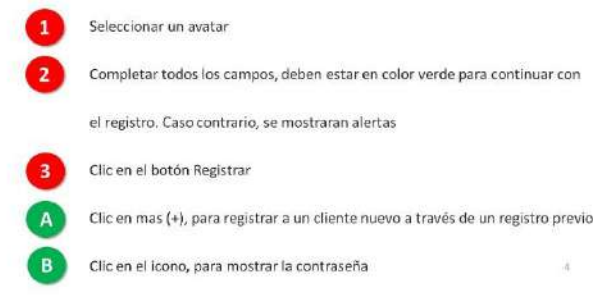

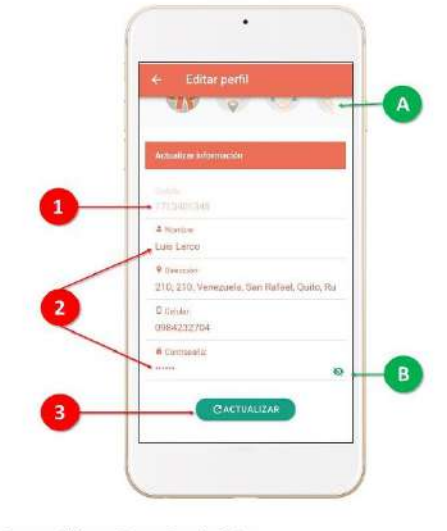

Rutas - Clientes Torres Revelo S.A

La información personal siempre actualizada

# Actualizar

Actualiza la información personal.

Navega en el mapa para establecer tu ubicación de domicilio.

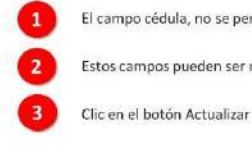

El campo cédula, no se permite modificar

Estos campos pueden ser modificados

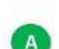

R

Puede seleccionar un nuevo avatar

Clic en el icono, para mostrar la contraseña

s

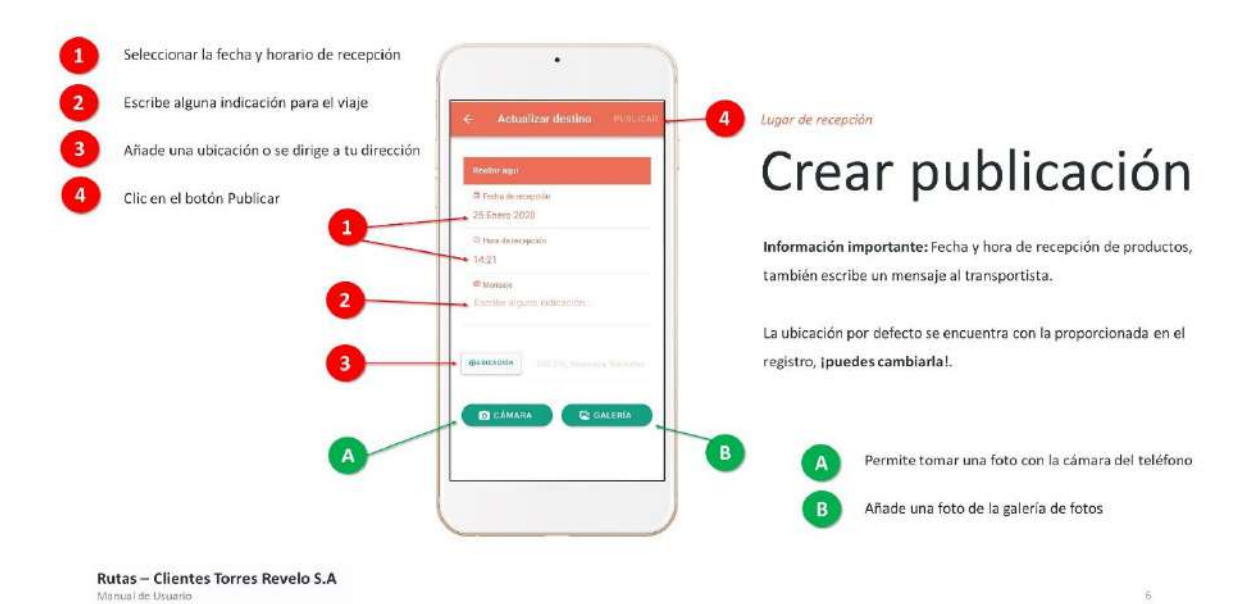

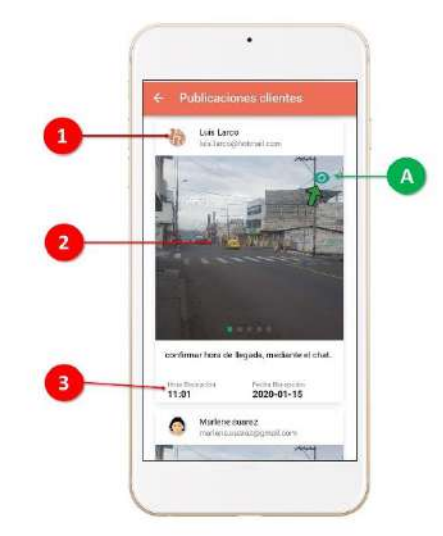

Mira todas las publicaciones de clientes

# Publicaciones

En el botón clientes, permite ver las publicaciones realizadas por todos los usuarios.

Cada publicación, tiene la fecha, hora y lugar para que el transportista llegue a ese destino.

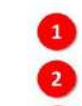

 $\overline{\mathbf{3}}$ 

Permite ver la información del usuario que realizo la publicación

Muestra las fotos subidas por el usuario del lugar de referencia (Slider)

Indica el horario de recepción

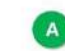

Clic en el botón para ver el mapa y la dirección del usuario

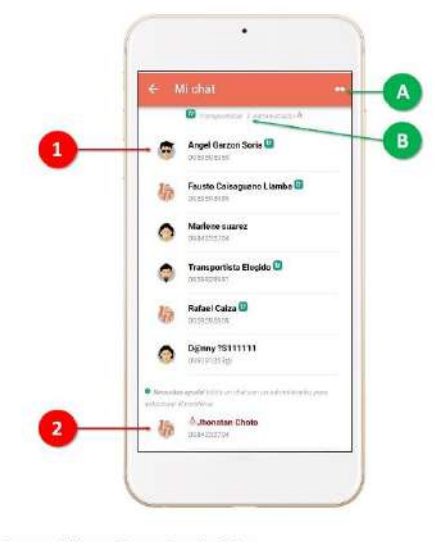

Pregunta e informa sobre las actividades

# Chat

Puedes chatear con los transportistas u otros clientes.

Necesitas informar sobre algún problema o no tienes comunicación con los otros usuarios, inicia un chat con un Administrador.

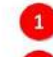

Se muestra el listado de los usuarios, clic para iniciar un chat

 $\bar{8}$ 

 $\frac{1}{16}$ 

 $\overline{2}$ Permite iniciar un chat con el administrador

Permite ver a los administradores para ponerse en contacto  $\mathbf{A}$ B Indica a los transportistas (tr) y administradores

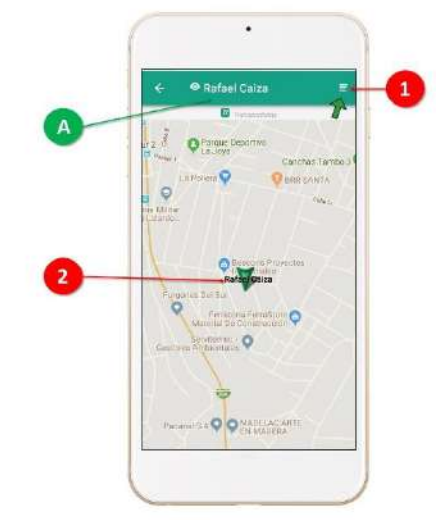

Rutas - Clientes Torres Revelo S.A

# En tiempo real **Tracker online**

Realiza el seguimiento a los transportistas en tiempo real.

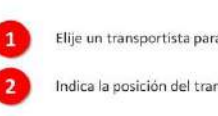

 $\Delta$ 

Elije un transportista para realizar el seguimiento del viaje en tiempo real

Indica la posición del transportista en el mapa

Indica el nombre del transportista al que se esta realizando el seguimiento

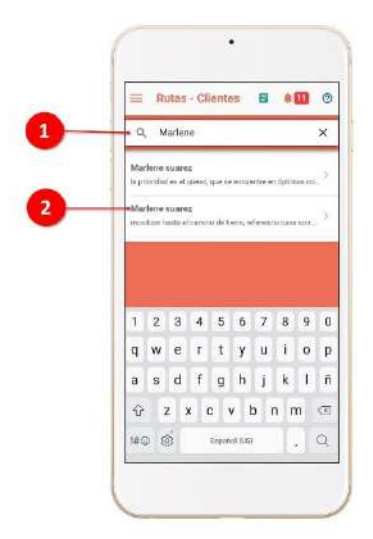

En todas las publicaciones

**Buscar** 

Escribe el nombre del usuario y te mostrara las publicaciones realizadas.

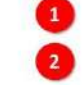

En la barra de búsqueda, y escribe un nombre

Muestra el nombre de usuario y las publicaciones que ha realizado

Nota: La búsqueda se realiza automáticamente sin la necesidad de hacer clic en el botón búsqueda

in

 $\mathbf{11}_-$ 

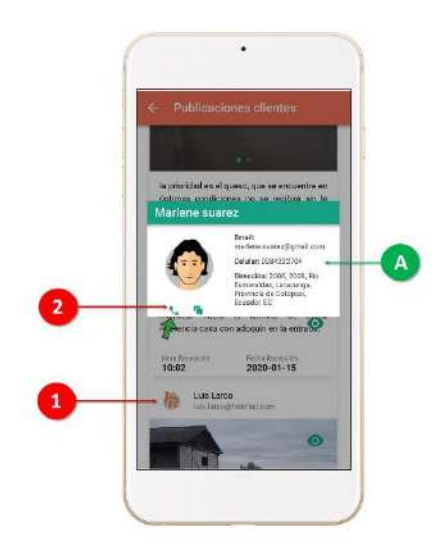

Rutas - Clientes Torres Revelo S.A

#### Realizar una llamada

# Llamadas

Permite realizar llamadas a cualquier usuario, esta opción se encuentra en el chat y en las publicaciones.

Al hacer clic en el avatar, muestra información del usuario.

Nota: Las llamadas a realizar consumen el saldo del teléfono.

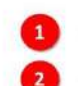

Clic en el avatar de la publicación

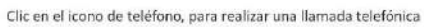

Muestra la información sobre el usuario que realizo la publicación

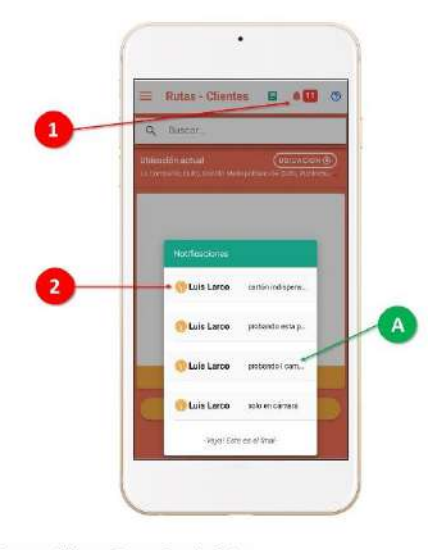

# Completar los compos Notificaciones

Permite ver las publicaciones realizadas por los usuarios

Clic en el icono de la campana, el número muestra las notificaciones no leídas  $\overline{\phantom{a}}$ Muestra las cuatro notificaciones recientes

Muestra el nombre del usuario y el mensaje de la publicación realizada

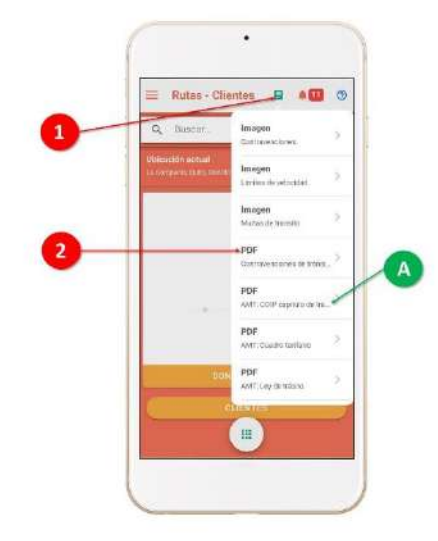

Rutas - Clientes Torres Revelo S.A

COIP, infracciones, etc.

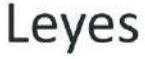

Información actualizada sobre leyes de tránsito, multas, infracciones, etc.

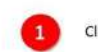

 $\overline{ }$ 

Clic en el icono documentos (color verde)

Muestra un listado de los documentos anexados

Indica el tipo y el nombre del archivo. Todos son archivos pdf  $\Delta$ 

 $\bar{1}3$ 

 $\overline{12}$ 

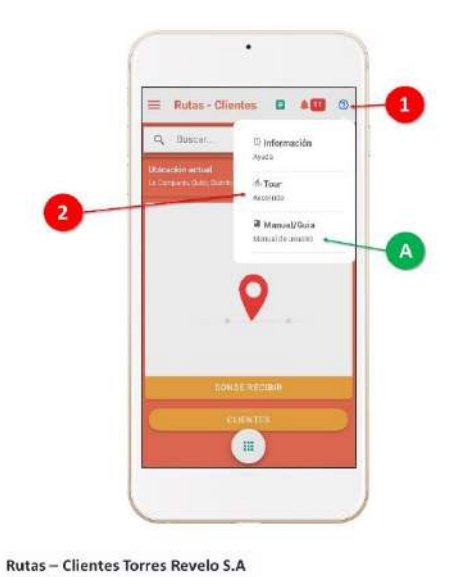

Guía de como utilizar la aplicación

# Ayuda

Información: Muestra las diferentes funcionalidades de la aplicación móvil.

Tour: Indica los pasos para establecer una ruta y opciones extras.

Manual/Guía: Es un documento pdf de como utilizar la aplicación móvil.

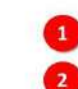

Clic en el botón con el signo de pregunta (color azul)

Muestra un listado de los tipos de ayuda

Muestra una descripción del tipo de ayuda a través de iconos

Puede realizar la siguiente...

# Actividades:

- · Iniciar sesión
- · Agregar usuarios a ruta
- · Iniciar ruta
- Ver publicaciones de usuarios
- Chatear con clientes y transportistas
- · Realizar llamadas telefónicas
- · Guardar datos del usuario
- · Notificaciones
- · Ver documentos de leyes de tránsito

Nota: El registro de un transportista lo realiza el administrador del sistema

Rutas - Clientes Torres Revelo S.A

# Transportistas

 $\bar{1}4$ 

 $15$ 

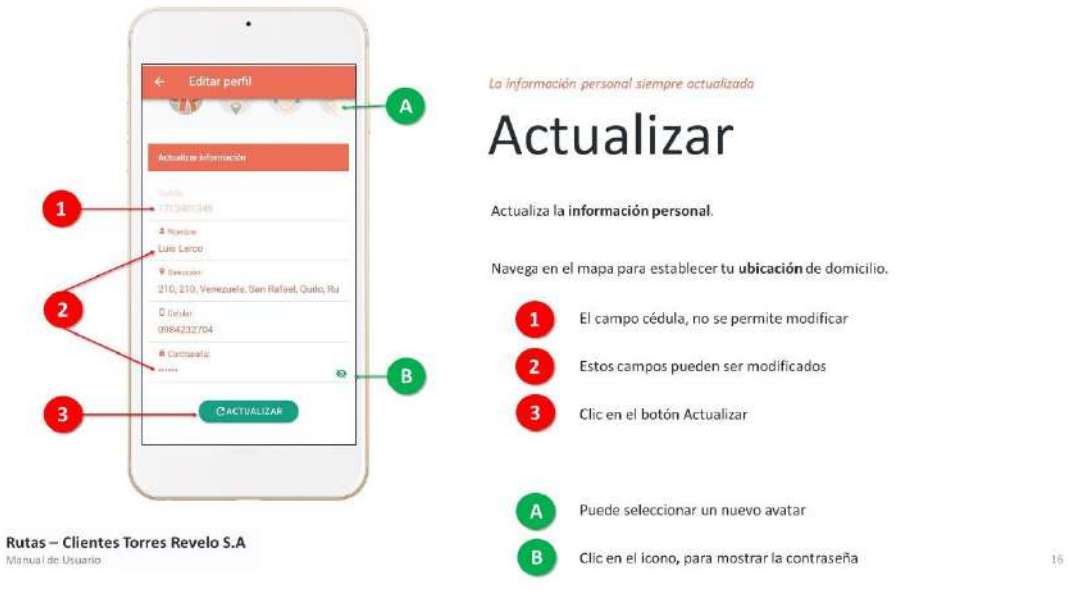

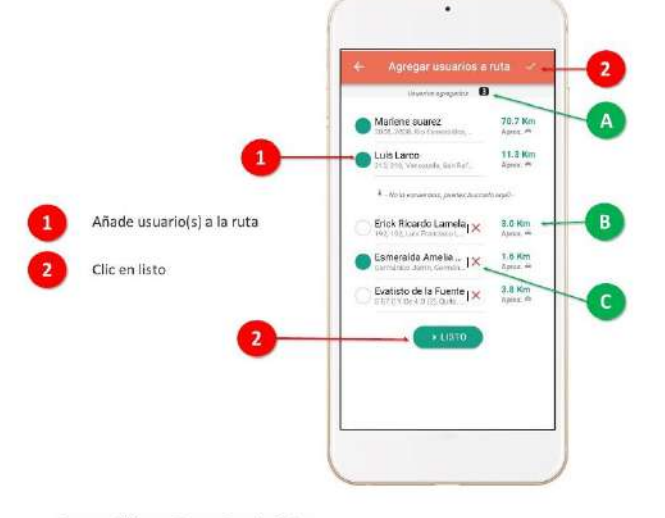

Agregar usuario(s)

Añade usuarios para establecer ruta.

Usuarios para trazar ruta

Puedes interactuar en el mapa para ir a un lugar especifico.

Escribe la dirección y luego presiona el botón ruta.

La distancia aproximada esta representada en kilómetros.

 $\Lambda$ Muestra el numero de usuarios agregados a ruta

 $\boxed{B}$ Indica los kilómetros aproximados de distancia

 $\epsilon$ Puedes eliminar este usuario con registro provisional  $17$ 

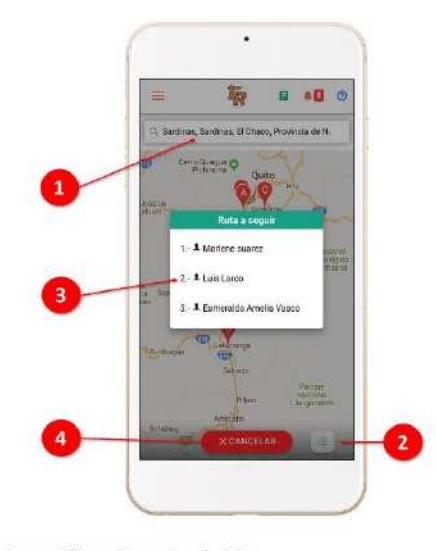

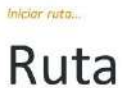

Para iniciar una ruta, deben ser agregados usuarios o un lugar específico a donde llegar.

Trabaja con el plugin de Google Maps, para iniciar la navegación.

Seleccionar los usuarios o posicionar un lugar en el mapa  $\mathbf{1}$  $\overline{2}$ Clic en el botón lista para mostrar los usuarios en ruta  $\overline{\mathbf{3}}$ Muestra el listado en orden de usuarios asignados a ruta  $\Delta$ Clic en cancelar, para salir de la navegación y el trazo de ruta

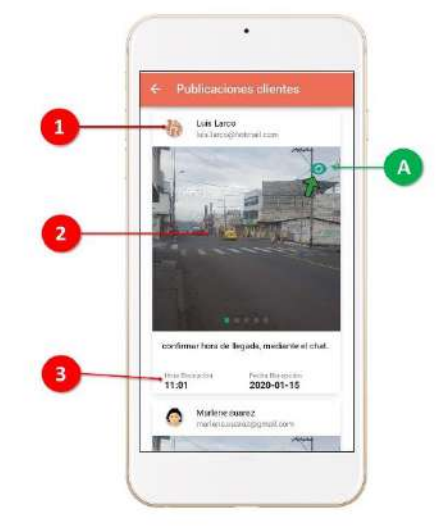

Rutas - Clientes Torres Revelo S.A

Mira todas las publicaciones de clientes

# Publicaciones

Accede a las publicaciones realizadas por los usuarios, para trazar la ruta.

La información de las publicaciones como la fecha, hora y dirección permite establecer la ruta.

 $\mathbf{1}$ Permite ver la información del usuario que realizo la publicación

Muestra las fotos subidas por el usuario del lugar de referencia (Slider)

 $\overline{\mathbf{3}}$ Indica el horario de recepción

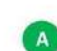

 $\overline{2}$ 

Clic en el botón para ver el mapa y la dirección del usuario

 $18$ 

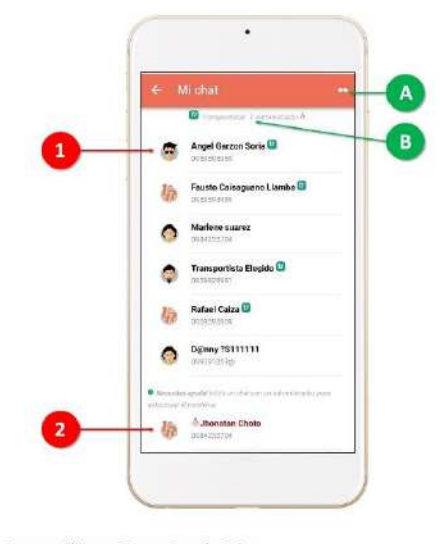

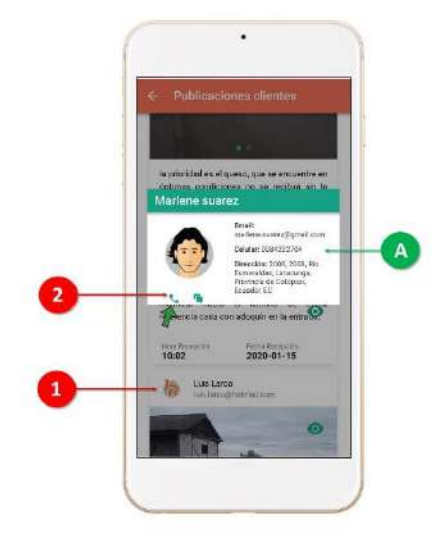

Rutas - Clientes Torres Revelo S.A

Pregunta e informa sobre las actividades

# Chat

Puedes chatear con los transportistas u otros clientes.

Necesitas informar sobre algún problema o no tienes comunicación con los otros usuarios, inicia un chat con un Administrador.

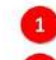

 $\mathbf{A}$ 

B

Se muestra el listado de los usuarios, clic para iniciar un chat

 $\overline{\mathbf{z}}$ Permite iniciar un chat con el administrador

Permite ver a los administradores para ponerse en contacto

Indica a los transportistas (tr) y administradores

 $20$ 

 $21$ 

#### Realizar una llamada

# Llamadas

Permite realizar llamadas a cualquier usuario, esta opción se encuentra en el chat y en las publicaciones.

Al hacer clic en el avatar, muestra información del usuario.

Nota: Las llamadas a realizar consumen el saldo del teléfono.

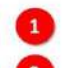

 $\Delta$ 

Clic en el avatar de la publicación

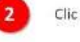

Clic en el icono de teléfono, para realizar una llamada telefónica

Muestra la información sobre el usuario que realizo la publicación

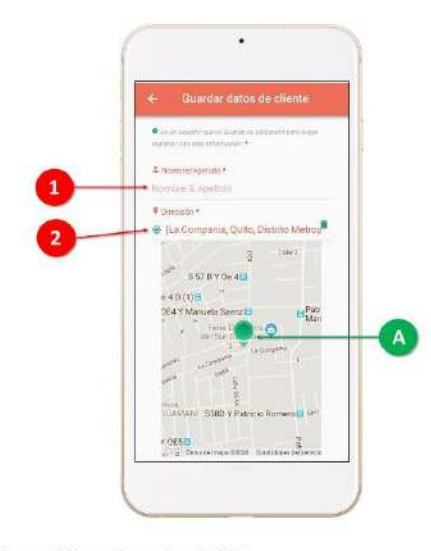

#### Información de usuario...

# **Guardar datos**

Si algún usuario es nuevo y no esta registrado en la aplicación móvil

En el registro, el usuario puede acceder a estos datos y agilizar su registro.

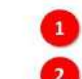

Permite guardar el nombre y apellido del usuario

Guardar la dirección actual de usuario y clic en el botón Guardar

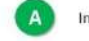

Nueva publicación

Interactúa con el mapa para establecer la ubicación

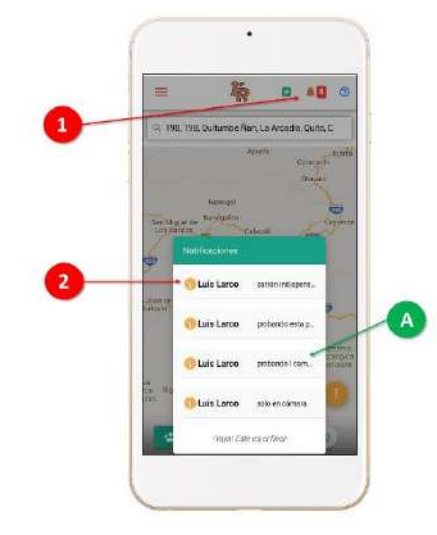

Rutas - Clientes Torres Revelo S.A

# Notificaciones

Muestra que un cliente realizo una publicación nueva.

La publicación reciente, siempre se muestra primero.

El número en la campana indica las publicaciones que no han sido leidas.

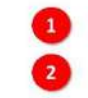

Muestra las cuatro notificaciones recientes

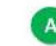

Muestra el nombre del usuario y el mensaje de la publicación realizada

Clic en el icono de la campana, el número muestra las notificaciones no leídas

 $\overline{22}$ 

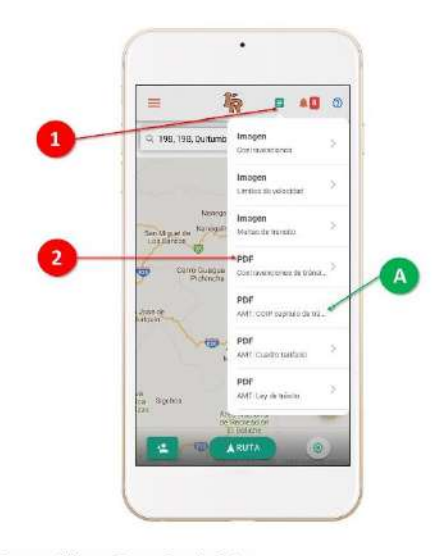

COIP, multas, infracciones, etc.

# Leyes

Información actualizada sobre leyes de tránsito, multas, infracciones, etc.

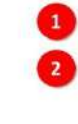

Clic en el icono documentos (color verde)

Muestra un listado de los documentos anexados

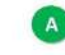

Indica el tipo y el nombre del archivo. Todos son archivos pdf

 $\bar{2}4$ 

 $25\,$ 

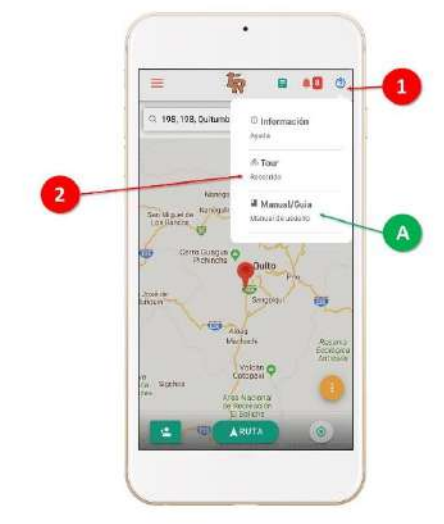

Rutas - Clientes Torres Revelo S.A

Guía de como utilizar la aplicación

# Ayuda

Información: Muestra las diferentes funcionalidades de la aplicación móvil.

Tour: Indica los pasos para establecer una ruta y opciones extras.

Manual/Guía: Es un documento pdf de como utilizar la aplicación móvil.

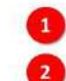

Clic en el botón con el signo de pregunta (color azul) Muestra un listado de los tipos de ayuda

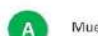

Muestra una descripción del tipo de ayuda a través de iconos

### **ANEXO E: ENCUESTA DE USABILIDAD**

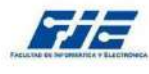

# ESCUELA SUPERIOR POLITÉCNICA DE CHIMBORAZO<br>FACULTAD DE INFORMÁTICA Y ELECTRÓNICA<br>ESCUELA DE INGENIERIA EN SISTEMAS

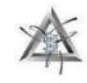

#### ENCUESTA PARA EVALUAR LA USABILIDAD CON LA NORMA ISO/IEC 25010

Instrucciones: Lea detenidamente la pregunta y marque con una (X) en las casillas de si cumple, no cumple y no aplica. Puede escribir alguna<br>observación de cómo mejorar la aplicación en base a cada pregunta expuesta.

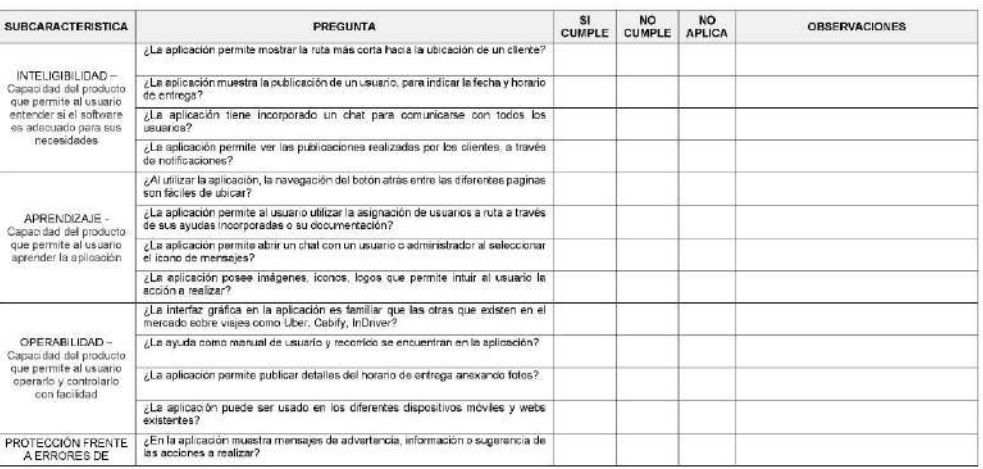

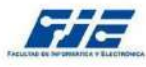

# ESCUELA SUPERIOR POLITÉCNICA DE CHIMBORAZO<br>FACULTAD DE INFORMÁTICA Y ELECTRÓNICA<br>ESCUELA DE INGENIERIA EN SISTEMAS

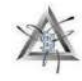

#### ENCUESTA PARA EVALUAR LA USABILIDAD CON LA NORMA ISO/IEC 25010

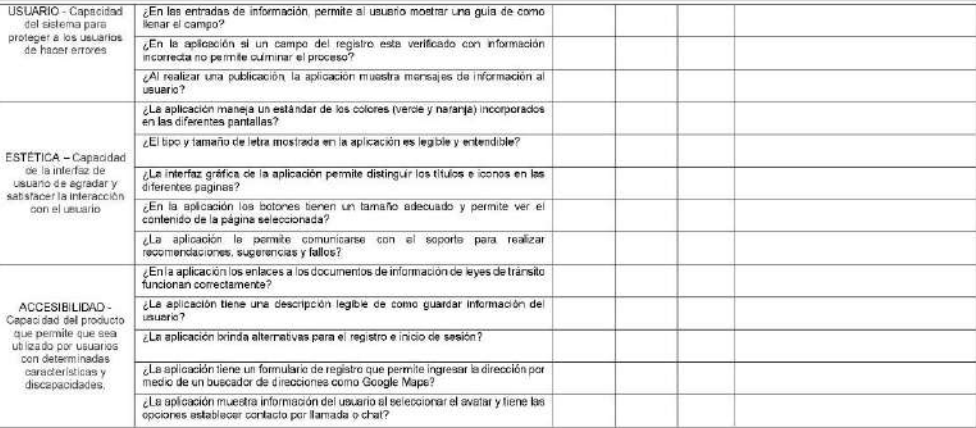

#### Sugerencias:

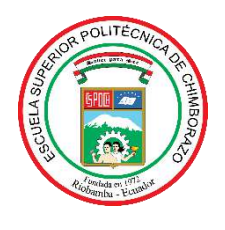

# **ESCUELA SUPERIOR POLITÉCNICA DE CHIMBORAZO**

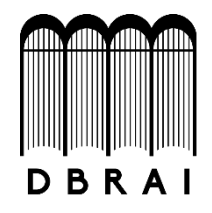

## **DIRECCIÓN DE BIBLIOTECAS Y RECURSOS PARA EL APRENDIZAJE Y LA INVESTIGACIÓN**

## **UNIDAD DE PROCESOS TÉCNICOS**

REVISIÓN DE NORMAS TÉCNICAS, RESUMEN Y BIBLIOGRAFÍA

**Fecha de entrega:** 28 / 02 / 2020

**INFORMACIÓN DEL AUTOR/A (S)**

**Nombres – Apellidos:** Jhonatan David Choto Maza

**INFORMACIÓN INSTITUCIONAL**

**Facultad:** Informática y Electrónica

**Carrera:** Ingeniería en sistemas informáticos

**Título a optar:** Ingeniero en sistemas informáticos

**f. Analista de Biblioteca responsable:**